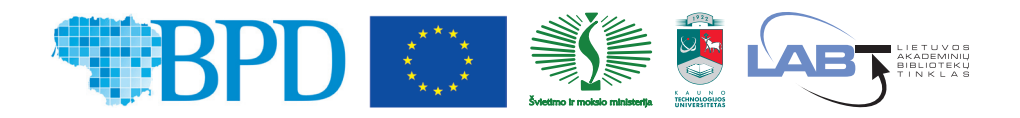

KURKIME ATEITĮ DRAUGE!

# Lina Bloveščiūnienė, Marijus Montvilas, Nijolė Kolesinskienė, Daiva Černytė, Algimantas Venčkauskas, Antanas Štreimikis, Vilius Kučiukas

# LIETUVOS AKADEMINĖ ELEKTRONINĖ BIBLIOTEKA – eLABa

*Saugaus darbo su eLABa duomenimis taisyklės*

**MDP 18-a versija**

Mokomoji knyga Antrasis pataisytas ir papildytas leidimas

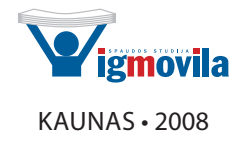

#### UDK 004.91(474.5) Li-227

Specialusis redaktorius Gintautas Žemaitis

## Recenzavo: dr. Lina Šarlauskienė, doc. dr. Linas Stabingis

Antrasis pataisytas ir patobulintas mokomosios knygos leidimas yra parengtas ir išleistas finansuojant Europos Sąjungos struktūrinių fondų remiamiam projektui "Lietuvos virtuali biblioteka bei visateksčių dokumentų duomenų bazės sukūrimas" (paramos skyrimo sutartis Nr. ESF/2004/2.4.0-K02-VS-02/SUT-194). Leidinys bus naudojamas minėtam projektui įgyvendinti ir jo kartu su Europos Sąjungos struktūrinių fondų remiamo projekto "Lietuvos mokslo ir studijų e. dokumentų kaupimas ir pateikimas skaitytojams" (paramos skyrimo sutartis Nr. ESF/2004/2.4.0-K02-VS-03/SUT-191) rezultatų sklaidai bei tolimesnei plėtrai vykdyti. Taip pat Lietuvos virtualaus universiteto 2007–2012 metų programos Lietuvos mokslo ir studijų integruotos informacinės erdvės plėtros uždavinio (LABT) veiklai, susijusiai su Lietuvos akademinės e. bibliotekos (eLABa) palaikymu ir plėtra, vykdyti.

Skirta eLABa duomenis tvarkantiems asmenims ir akademinių bibliotekų bei leidyklų darbuotojams, besidomintiems e. leidyba.

*Visos teisės saugomos. Nė viena šio leidinio dalis negali būti kopijuojama be autorių sutikimo.*

> © Lina Bloveščiūnienė, Marijus Montvilas, Nijolė Kolesinskienė, Daiva Černytė, Algimantas Venčkauskas, Antanas Štreimikis, Vilius Kučiukas, 2008 © Viršelis Jurgita Raulynaitienė, 2008

# **Antrojo leidimo apibūdinimas**

Aprašomos naujos MDP programos (prototipo) 18-os versijos (patobulinimų paketo eilės numeris 010, MDP.v.18.010) galimybės, leidžiančios patogiau kurti visateksčių dokumentų duomenų bazes, greičiau kaupti e. dokumentus ir skleisti jų informaciją per Lietuvos virtualią biblioteką.

Atsižvelgiant į sukauptą patirtį 2006–2007 metais įkeliant į eLABa visateksčių dokumentų duomenų bazes per 1580 e. dokumentų, buvo gerokai praturtintas praktiniais pavyzdžiais pagrindinis penktas knygos skyrius.

Patikslintas ir papildytas citavimo failų REFEF kūrimas (žr. 5.1.9 skyrelį), pertvarkytas visas 5.5 skyrius, kuriame pateiktos eLABa metaduomenų pildymo taisyklės.

Iš naujo perrašyti skyreliai, kuriuose detaliai apibūdinami eLABa klasifikatoriai (žr 5.5.3 skyrelį) ir prieigos prie e. dokumentų teisės (žr. 5.5.51 skyrelį).

ISBN 978-9955-791-03-4

# **Turinys**

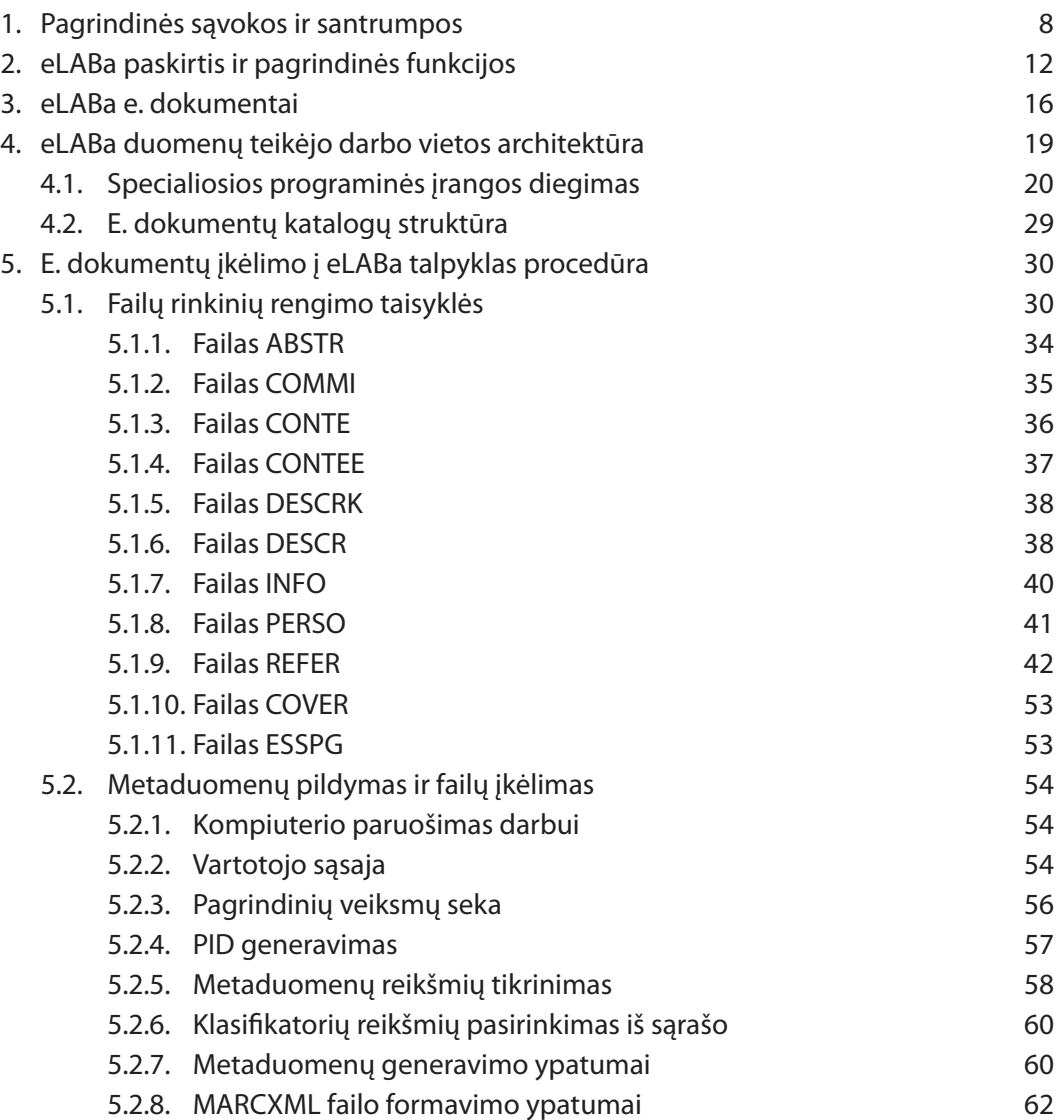

*5*

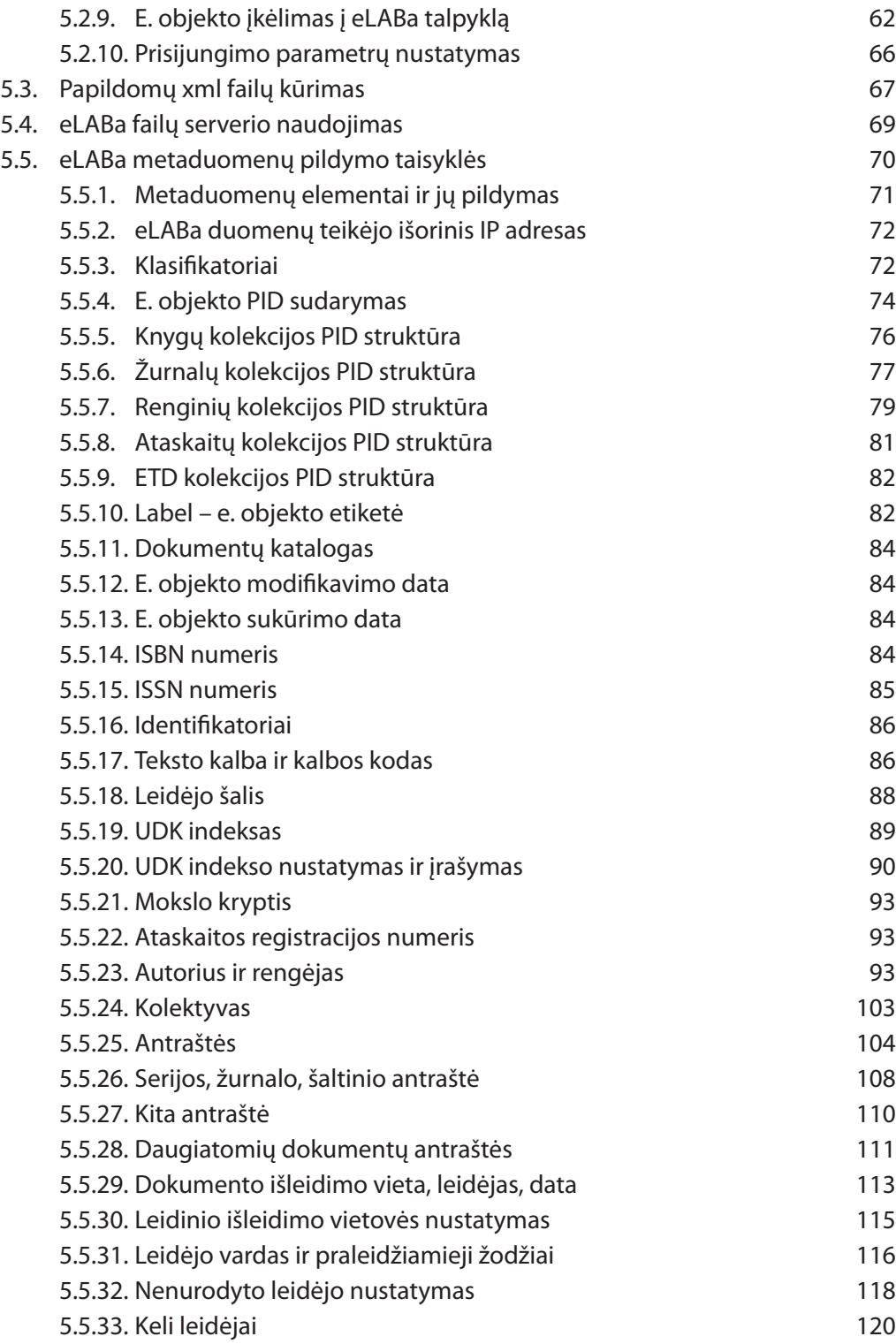

*6*

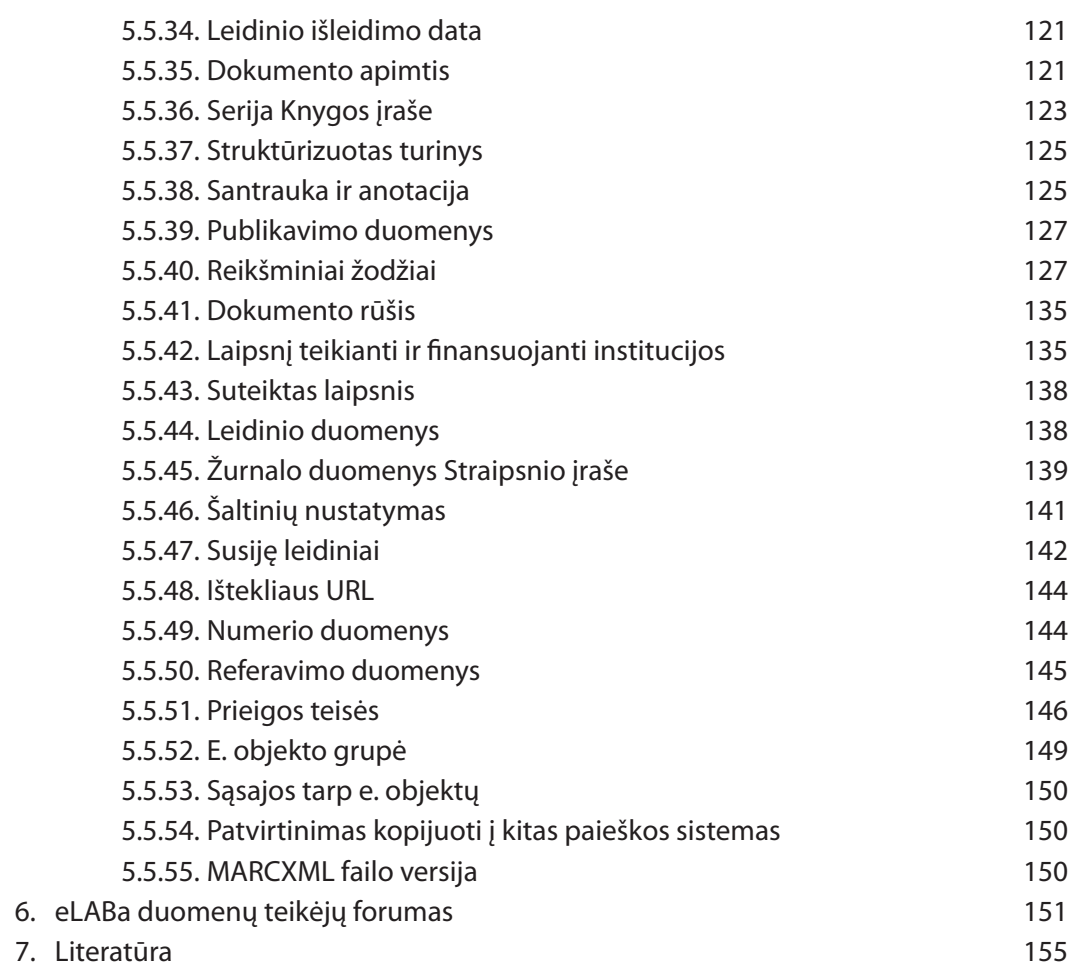

*7*

# **1. Pagrindinės sąvokos ir santrumpos**

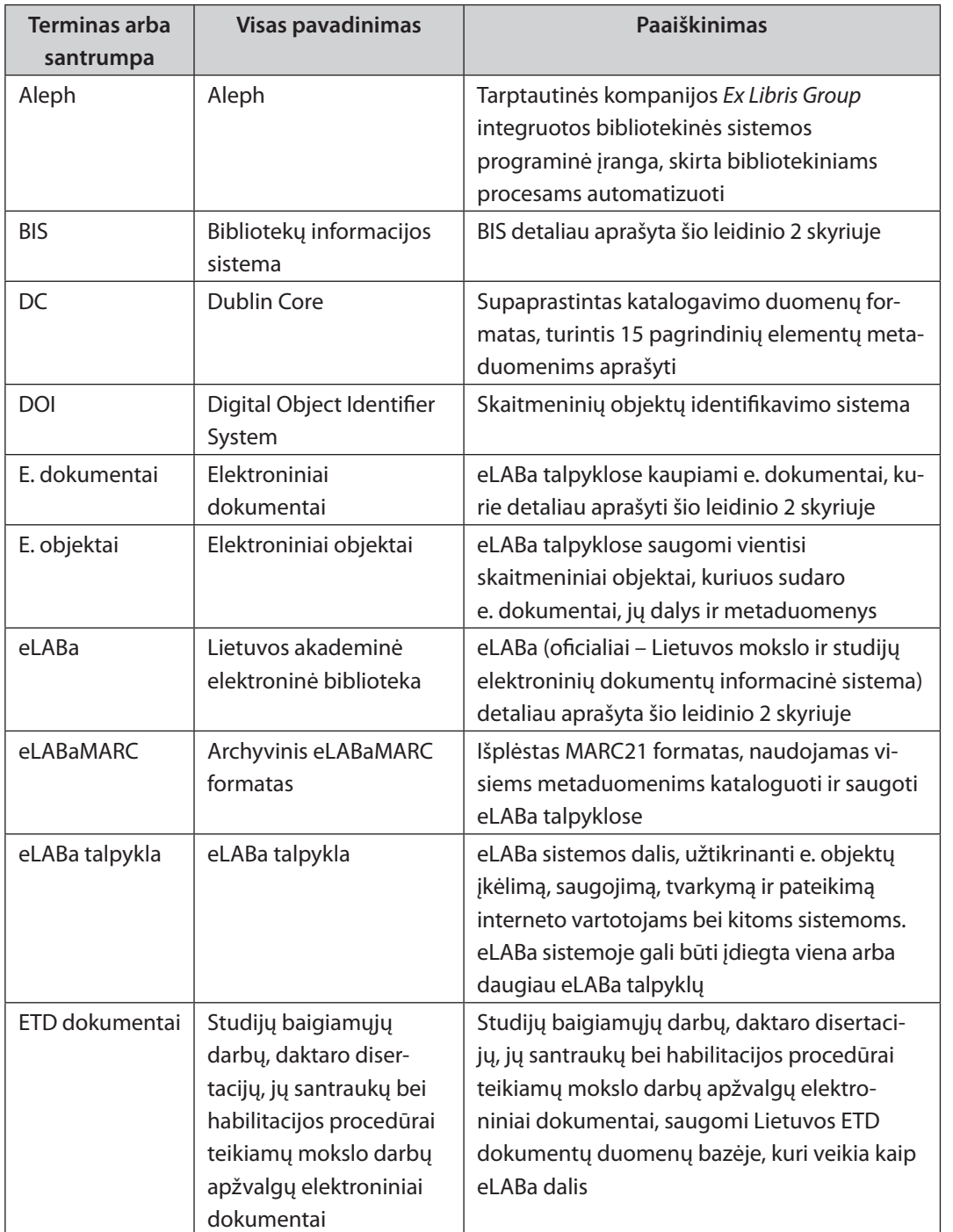

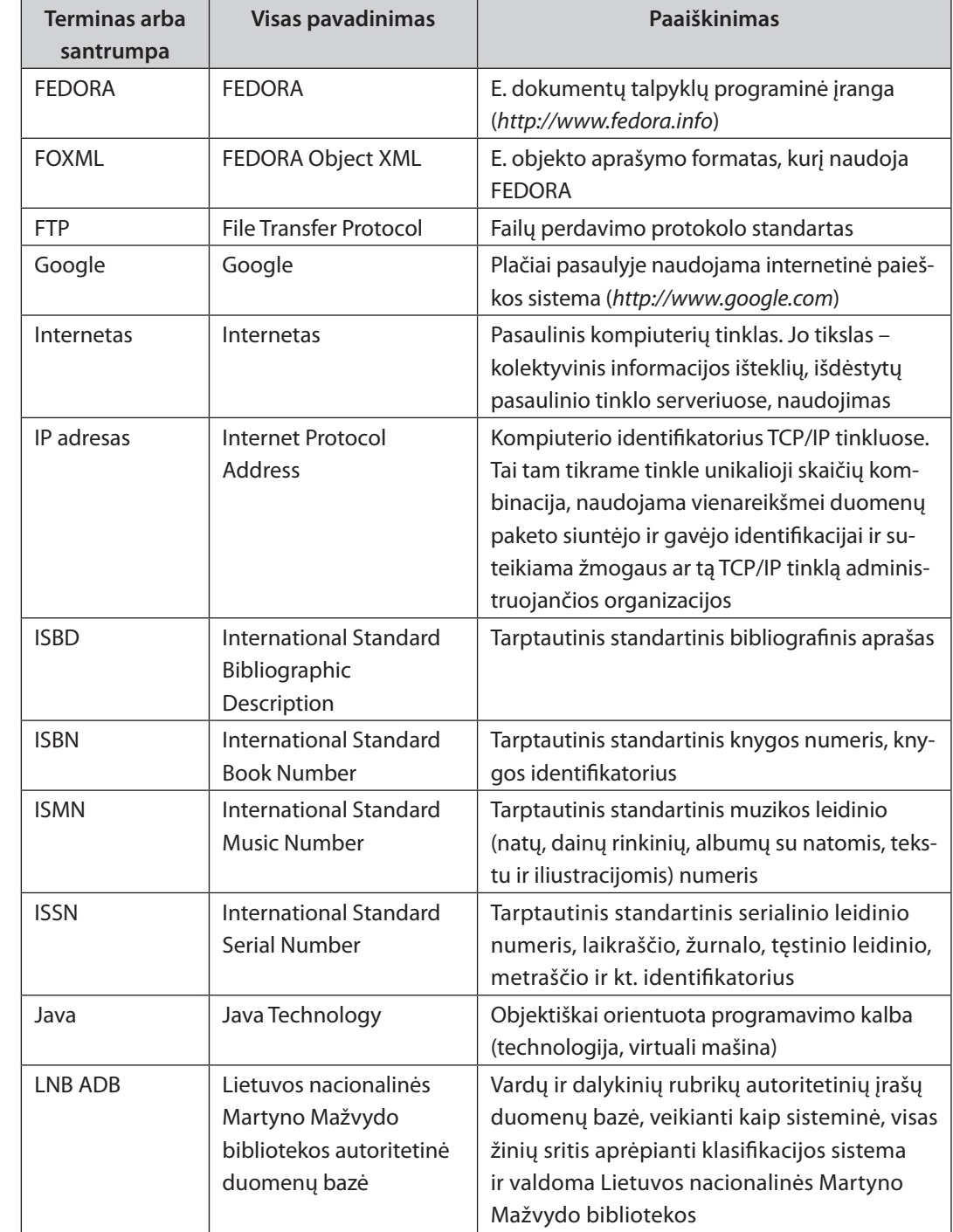

# *10 Pagrindinės sąvokos ir santrumpos Pagrindinės sąvokos ir santrumpos 11*

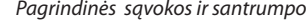

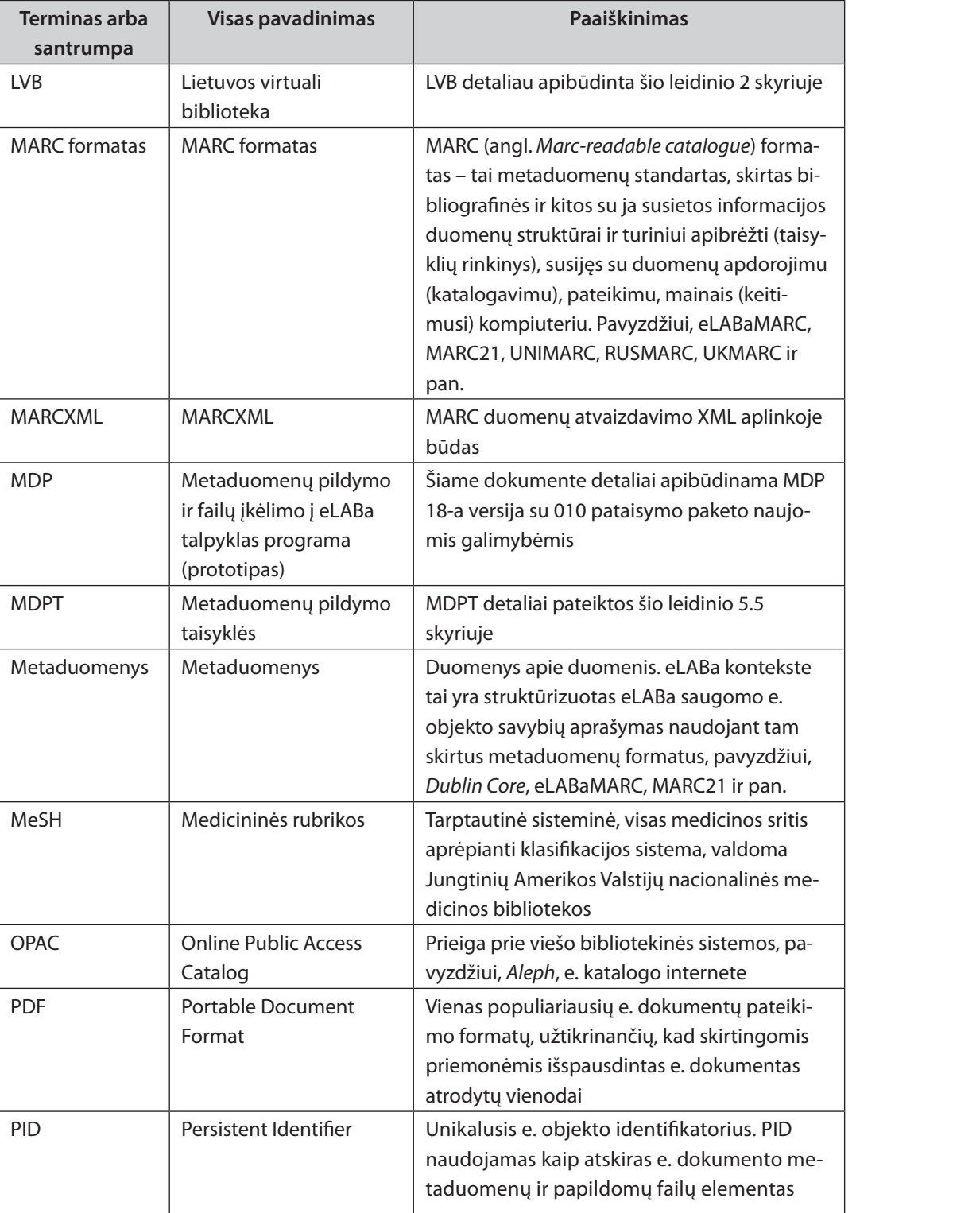

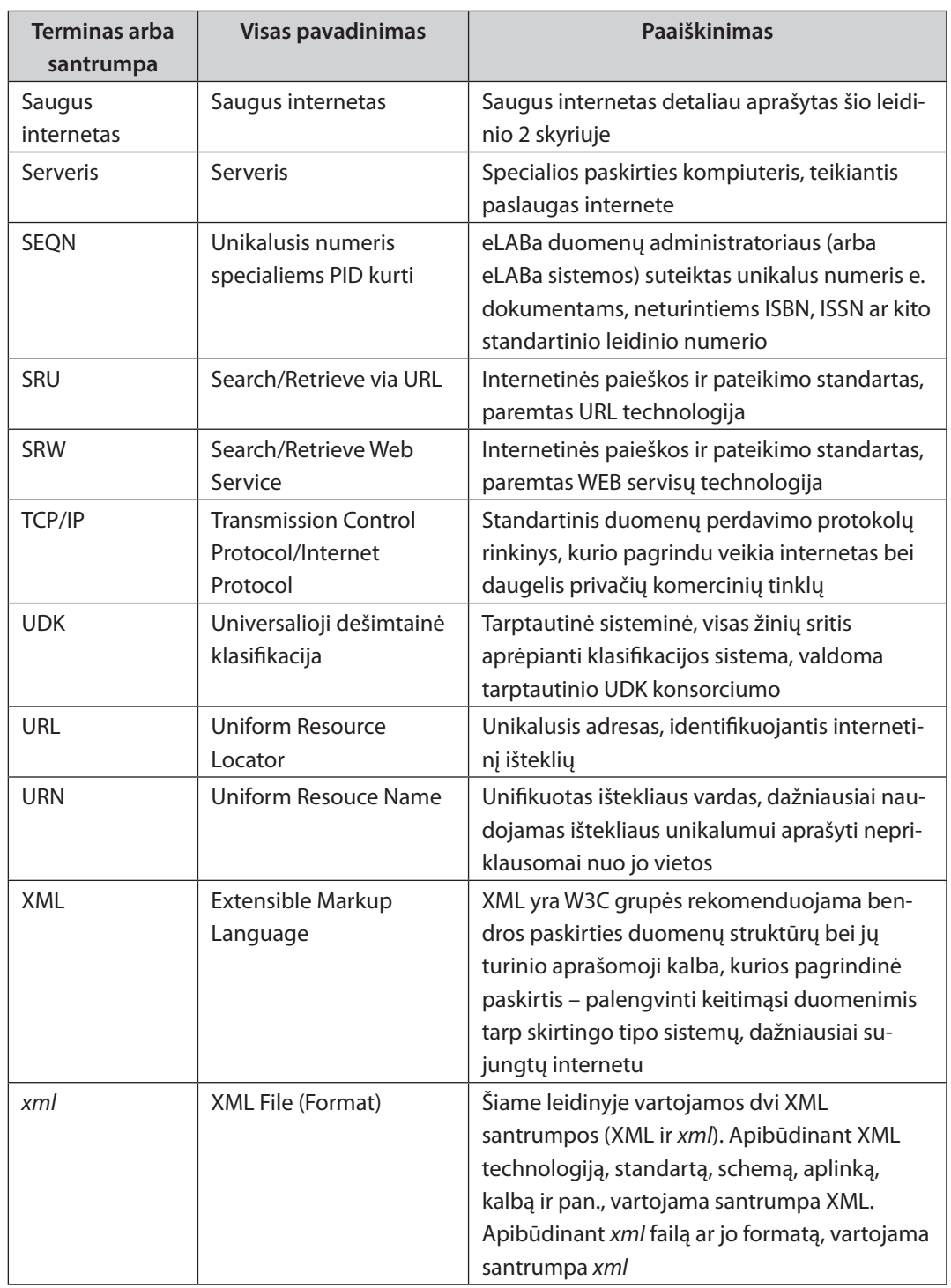

# **2. eLABa paskirtis ir pagrindinės funkcijos**

Lietuvos akademinės elektroninės bibliotekos (eLABa) paskirtis – sukurti aplinką bei priemones ir jomis naudojantis rengti, kaupti, ilgą laiką saugoti bei įvairiais išvesties būdais pateikti Lietuvos mokslo ir studijų e. dokumentus. eLABa atlieka e. dokumentų leidybos, pateikimo į visateksčių dokumentų talpyklas (eLABa talpyklas), metaduomenų užpildymo ir tikrinimo, visų duomenų saugojimo, indeksavimo (teksto ir metaduomenų) paieškai ir duomenų pateikimo skaitytojams funkcijas. Bendra eLABa struktūra pateikta 2.1 pav.

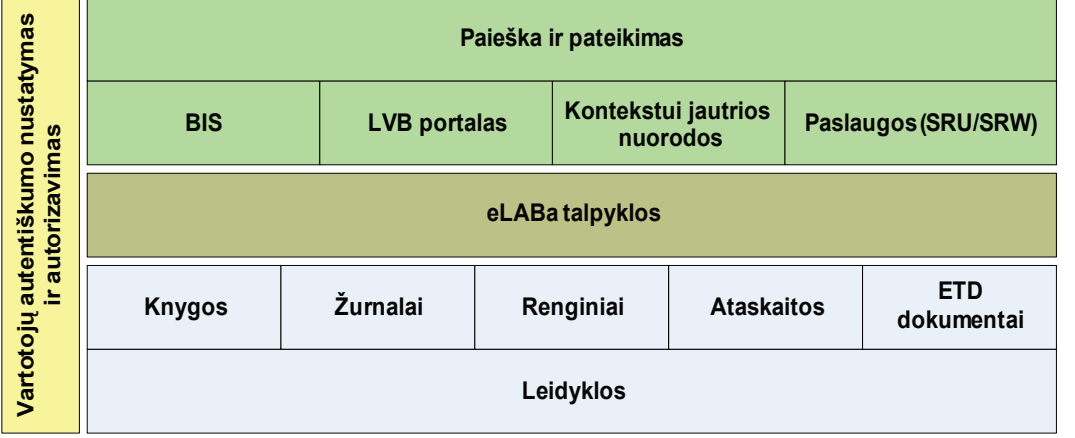

*2.1 pav. Bendra eLABa struktūra* 

**eLABa sudaro keturi komponentai** (žr. 2.1 pav.)**:**

**Paieška ir pateikimas –** apima visas su e. dokumentų paieška ir pateikimu susijusias funkcijas.

**eLABa talpyklos –** garantuoja tiek ilgalaikį, tiek einamąjį (laikiną) e. objektų saugojimą. E. dokumentai, jų dalys ir metaduomenys įkeliami į eLABa talpyklas kaip vientisi e. objektai.

**Knygos, Žurnalai, Renginiai, Ataskaitos ir ETD dokumentai –** detaliau aprašyti šio leidinio 3 skyriuje.

**Leidyklos –** rengia e. dokumentus ir jų metaduomenis, pateikia juos į eLABa talpyklas.

**Vartotojų autentiškumo nustatymas ir autorizavimas –** garantuoja vartotojų registraciją ir jų teises eLABa sistemoje. Šis veiksmas išskirtas siekiant

parodyti, kad vartotojui vieną kartą prisijungus prie bet kurio iš eLABa komponentų, nebereikės prisijungti antrą kartą pereinant prie kito komponento.

eLABa funkcionavimo aplinka pateikta 2.2 pav.

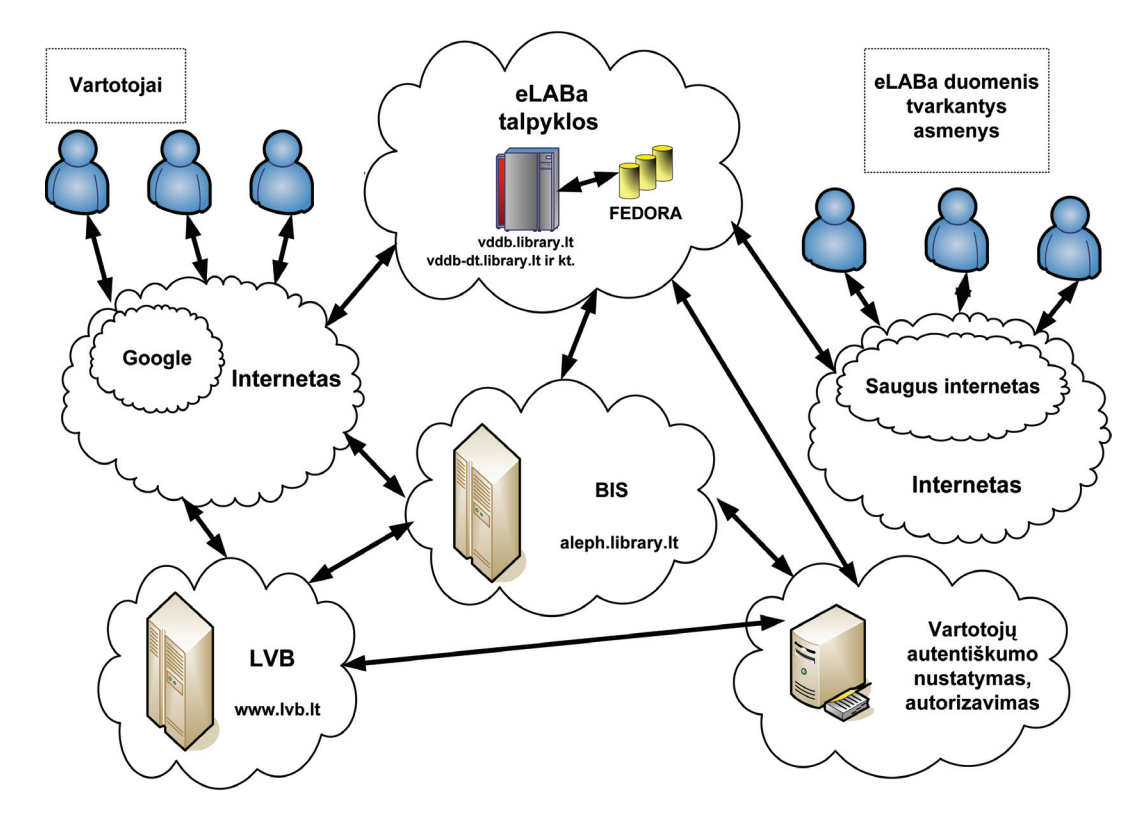

*2.2 pav. eLABa funkcionavimo aplinka*

#### **Pagrindinės sąvokos:**

**BIS –** bibliotekų informacijos sistema. Bibliotekos veiklos procesai (katalogavimas ir bibliografavimas, skaitytojų aptarnavimas, serialinių leidinių kontrolė, komplektavimas, tarpbibliotekiniai mainai, prieiga prie viešo e. katalogo internete OPAC ir kt.) automatizuojami naudojant *Aleph* BIS **(***http://aleph.library.lt***).** Vartotojas, pasitelkdamas viešą prieigą interneto tinkle, gali ieškoti leidinio e. kataloguose, o suradęs norimą leidinį, pasinaudoti teikiamomis paslaugomis, pavyzdžiui, užsisakyti arba pratęsti leidinį, sužinoti, ar nėra negrąžinęs paimtų leidinių, sužinoti, kada norimas leidinys bus grąžintas, ir pan.

**LVB** (Lietuvos virtuali biblioteka) – tai mokslo ir studijų informacijos paieškos ir pateikimo sistema internete, kurioje įvairūs mokslinės informacijos šaltiniai ir

su jais susijusios virtualios paslaugos yra sujungti į bendrą visumą ir skaitytojui yra prieinami unifikuotoje vartotojo aplinkoje. LVB apima įprastines ir e. bibliotekas, prenumeruojamas ir laisvai prieinamas bibliografines ir visateksčių dokumentų duomenų bazes, e. žurnalus bei kitus mokslinės informacijos šaltinius internete. LVB portalo **(***http://www.lvb.lt***)** funkcionavimo pagrindas – tarptautinės kompanijos *Ex Libris Group* programiniai produktai **(***http://www.exlibris. co.il***):** *MetaLib* **–** bibliotekos portalo programinė įranga, *SFX* **–** kontekstui jautri interneto nuorodų sistema.

**Saugus internetas –** tai internetas, kuriame veikiantiems kompiuteriams taikomi saugaus interneto principai:

- leisti prisijungti iš išorės tik naudojant užkardas;
- y naudoti prisijungimo slaptažodžius ir juos periodiškai keisti;
- šifruoti siunčiamus duomenis;
- y pasitraukiant iš darbo vietos užrakinti ekraną;
- naudoti antivirusines priemones;
- filtruoti iš e. pašto e. šiukšles (angl. SPAM);
- y nuolat daryti svarbių duomenų atsargines kopijas;
- nuolat atnaujinti operacinės sistemos komponentus bei kitą naudojamą specialiąją ir taikomąją programinę įrangą;
- y vykdant svarbius visuomenei ir veikiančius internete projektus, turi būti paskirti asmenys, pavyzdžiui, eLABa saugos įgaliotinis, organizuojantys ir kontroliuojantys tokių projektų saugumo politikos įgyvendinimą ir kt.

#### **Toliau apibūdinami pagrindiniai eLABa veikiantieji asmenys:**

**eLABa duomenų administratorius** – eLABa tvarkytojo paskirtas asmuo, atsakingas už eLABa duomenų teikėjų parengtų duomenų teisingumą ir įkėlimą į eLABa talpyklas.

**eLABa duomenų gavėjai (vartotojai)** – registruoti arba neregistruoti mokslo ir studijų institucijų darbuotojai, studentai ir kiti asmenys bei institucijos, turintys prieigą prie interneto.

**eLABa saugos įgaliotinis** – eLABa tvarkytojo paskirtas asmuo, organizuojantis

ir kontroliuojantis eLABa saugumo politikos įgyvendinimą.

**eLABa duomenų teikėjai** – Lietuvos Respublikos mokslo ir studijų institucijos, savarankiškos leidyklos, bibliotekos arba kitos institucijos, pasirašiusios bendradarbiavimo sutartis su eLABa tvarkytoju ir į šios sistemos talpyklas įkeliančios mokslo ir studijų e. dokumentus.

**eLABa duomenis tvarkantys asmenys –** eLABa valdytojo, tvarkytojo ir duomenų teikėjų paskirti asmenys bei registruoti eLABa duomenų gavėjai.

**eLABa tvarkytojas** – Kauno technologijos universiteto Informatikos fakulteto Informacinių technologijų diegimo centras.

**eLABa valdytojas** – Lietuvos Respublikos švietimo ir mokslo ministerija.

# **3. eLABa e. dokumentai**

eLABa talpyklose kaupiami e. dokumentai, kurie yra atrinkti ir sugrupuoti, atsižvelgiant į Lietuvos ir tarptautinėje bibliografinėje praktikoje nusistovėjusius dokumentų klasifikavimo principus ir eLABa koncepciją – kaupti ir pateikti vartotojui Lietuvos mokslo ir studijų e. dokumentus, suskirstytus į šešias skirtingas grupes (kolekcijas, 3.1 lentelė):

- 1. Knygos ir jų dalys (Knygos);
- 2. Žurnalai ir straipsniai (Žurnalai);
- 3. Konferencijų ir seminarų pranešimai (Renginiai);
- 4. Mokslinės ataskaitos (Ataskaitos);
- 5. ETD dokumentai (ETD);
- 6. Kiti dokumentai.

Dokumentų grupavimas pagal tipus (rūšis) yra susijęs su e. dokumentams įkelti į eLABa naudojama specialiąja programine įranga. Dėl e. dokumentų atrankos ypatumų pradiniame etape kaupiami tradiciniai (spausdintų dokumentų e. analogai arba e. dokumentai, atitinkantys spausdintų dokumentų struktūrą) mokslo ir studijų dokumentai. Pradiniame etape dėl šių dokumentų sudėtingos netradicinės struktūros (žr. 3.1 lentelę) neformuojama šešta kolekcija.

E. dokumentai į eLABa pateikiami atsižvelgiant į kiekvienos kolekcijos dokumentų tipus (rūšis) ir nustatytus šių dokumentų vidinius bei išorinius elementus. Pagal juos generuojami e. dokumento metaduomenų ir kiti reikalingi failai, kurie išsaugomi ir kaupiami eLABa talpyklose kaip vientisi e. objektai.

eLABa sistemoje naudojama XML technologija, kuri yra tinkama informacijai valdyti, ieškoti, ilgai saugoti bei ja dalytis tarp skirtingos programinės įrangos platformų. XML technologija naudojama e. dokumento metaduomenims aprašyti ir e. objektams bei jų atvaizdavimo taisyklėms saugoti.

*Pastaba.* Šiame dokumente vartojamos dvi XML santrumpos (XML ir *xml*). Apibūdinant XML technologiją, standartą, schemą, aplinką, kalbą ir pan., vartojama santrumpa XML. Apibūdinant *xml* failą ar jo formatą, vartojama santrumpa *xml*.

Pateikiant metaduomenis *xml* formatu, užtikrinama, kad *xml* failai atitiktų pateiktas schemas. *xml* failų atitikimas pateiktas schemas garantuoja, kad metaduomenys aprašyti ne tik teisingai, bet ir reikiamu formatu, kad juos be papildomų pastangų būtų galima perduoti į eLABa talpyklas. Aprašytų e. dokumentų metaduomenų patikrai atlikti naudojamos trys pagrindinės XML schemos: FOXML schema, *simple Dublin Core* schema

#### *16 elaba e. dokumentai elaba e. dokumentai 17*

#### ir MARCXML schema.

E. objekto aprašas įkeliamas į eLABa talpyklą kaip *FOXML.xml* failas. Pagal pasirinktą e. dokumento tipą (rūšį) eLABa duomenų teikėjas suformuoja reikalingus e. dokumento failus, specialiąja programa užpildo pateiktos formos metaduomenų laukus ir sukuria *FOXML.xml* failą, atitinkantį aprašomas schemas ir metaduomenų aprašus.

E. dokumentų vidiniams ir išoriniams elementams aprašyti taikomi žinomi metaduomenų formatai, pavyzdžiui: *Dublin Core* (DC), išplėstas MARC21, sudarantis archyvinį eLA-BaMARC formatą, ir kt.

eLABa metaduomenys saugomi dviem formatais: paprastuoju DC ir archyviniu eLABa-MARC. Abu jie aprašyti XML kalba, todėl įkeliami į eLABa talpyklą kaip *xml* metaduomenų failai.

Kiekvienas e. dokumentas susideda iš failų, kurių apibūdinimas bei parengimo taisyklės detaliai aprašytos 5.1 skyriuje.

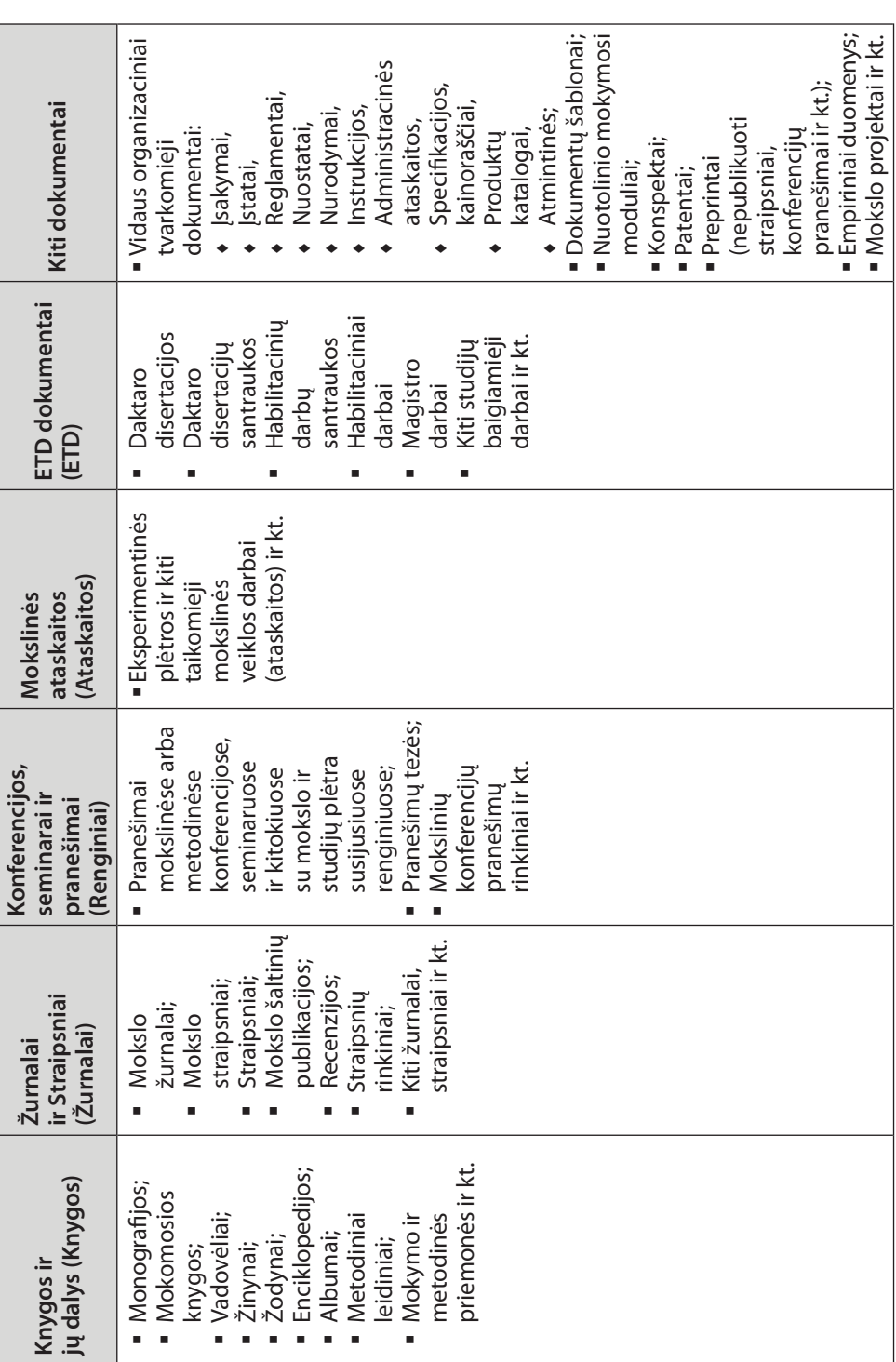

eLABa duomenų teikėjų (toliau – vartotojų) darbo vietose turi būti standartiniai šiuolaikiniai prie interneto prijungti kompiuteriai. Šiuose kompiuteriuose turi būti įdiegta bazinė ir specialioji programinė įranga.

#### **Bazinę programinę įrangą sudaro:**

- 1. Operacinė sistema *Microsoft Windows XP Professional*/*Vista*;
- 2*. Microsoft Office* programų rinkinys.

#### **Specialiąją programinę įrangą sudaro:**

- 1*. Microsoft .NET Framework 1.1* (arba vėlesnės versijos) platforma (išsiskleidžiantis archyvas *NET\_setup.exe*);
- 2*. Java* virtualios mašinos programinės įrangos (*http://java.sun.com*) reikalinga dalis (pakatalogis *\Java*);
- 3. E. dokumentų talpyklų programinės įrangos FEDORA (*http://www.fedora. info*) reikalinga dalis (pakatalogis *\Fedora*);
- 4*. Java* virtualios mašinos ir FEDORA programinės įrangos reikalingų dalių aplinkos kintamųjų įrašymo į sistemos registrus failas *Fedora-Java.reg;*
- 5. eLABa metaduomenų formavimo ir e. dokumentų įkėlimo programa MDP (*MDP.v.18.xxx.elaba-dt.xl*s, kur skaičius *xxx* nurodo MDP programos (prototipo) 18-os versijos patobulinimų paketo eilės numerį, pavyzdžiui, 010) ir jos papildomi komponentai (*cleanBeginning.exe*, *upload.bat*, eLABa\_ *upload.jar*);
- 6. Įkeliamų e. dokumentų papildomų *xml* failų formavimo programa (išsiskleidžiantis archyvas *eLABa\_xml\_setup\_versija.exe,* kur *versija* nurodo šios programos versiją, pavyzdžiui, v3.3.2);
- 7. eLABa failų serverio programinė įranga (internetinė sąsaja *http://vddb. library.lt/fs*);
- 8. eLABa duomenų teikėjų forumo programinė įranga (internetinė sąsaja – *http://forum.library.lt*).

# **4.1. Specialiosios programinės įrangos diegimas**

- 1. Visa eLABa duomenų teikėjo darbo vietos specialioji programinė įranga pateikta suglaudintame kataloge *elaba-dt.zip*, kuris yra įkeltas į eLABa failų serverį.
- 2. Darbui su eLABa failų serveriu parengta specialioji internetinė programinė įranga (*http://vddb.library.lt/fs*), kuri detaliai aprašyta šių taisyklių 5.4 skyriuje.
- 3. Naudojantis *http://vddb.library.lt/fs*, galima atsisiųsti suglaudintą failą *elaba-dt.zip* į eLABa duomenų teikėjo kompiuterio katalogą *C:\* ir ten išskleisti.
- 4. Šitaip eLABa duomenų teikėjo kompiuteryje galima sukurti katalogą *C:\ elaba-dt* su pakatalogiais, apimančiais visą reikalingą specialiąją programinę įrangą:

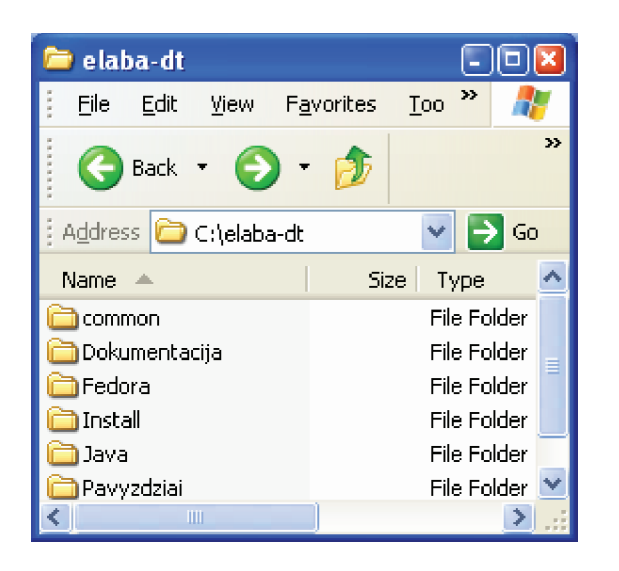

5. Kataloge *C:\elaba-dt\common* yra eLABa duomenų teikėjui skirti tarnybiniai failai ir MDP programos failai:

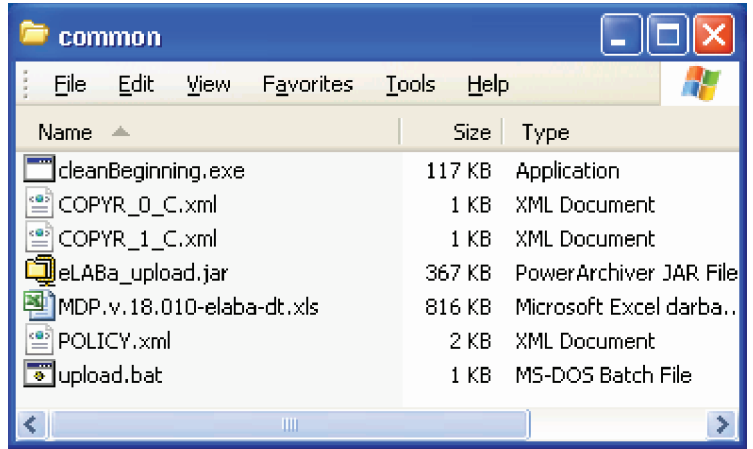

Tarnybiniai failai *COPYR\_0\_C.xml*, *COPYR\_0\_C.xml* ir *POLICY.xml* detaliau yra apibūdinti 5.1 skyriuje. Jie yra kiekvieno įkeliamo e. dokumento sudėtinė dalis. Faile *POLICY.xml* turi būti įrašytas eLABa duomenų teikėjo vardas (pavyzdžiui, *ktu-057*), kurį suteikia eLABa duomenų administratorius. Toliau pateiktas failo *POLICY.xml* fragmentas:

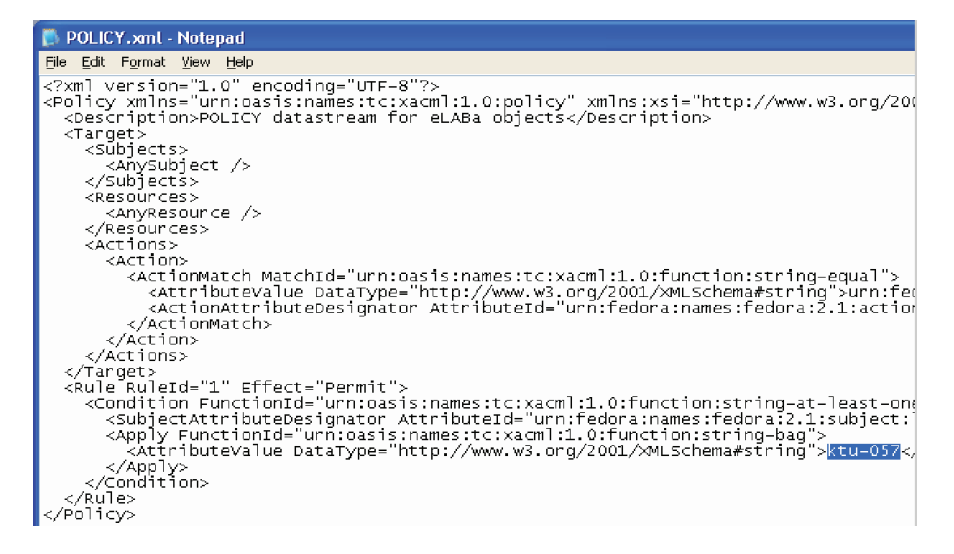

Vietoj fragmente pažymėto vardo *ktu-057* kiekvienas eLABa duomenų teikėjas, naudodamasis *Microsoft Notepad* programa, turi įrašyti savo vardą.

**Pastaba.** MDP programos *(MDP.v.18.xxx.elaba-dt.xls)* failų įkėlimo į eLABa talpyklas komponentai *(cleanBeginning.exe, upload.bat, eLABa\_upload.jar)* visuomet paleidžiami iš katalogo *C:\elaba-dt\common.*

6. MDP programa (žr. 5.2 skyriuje)sukurta naudojant *Microsoft Excel* terpę bei *VBA* programavimo kalbą. Todėl kompiuteryje turi būti įdiegtas *Microsoft Office* paketas, leista vykdyti makrokomandas. Tam, paleidus *Microsoft Excel,* reikia pasirinkti *Tools Macro Security*, pažymėti šalia *Medium* ir paspausti mygtuką *OK*:

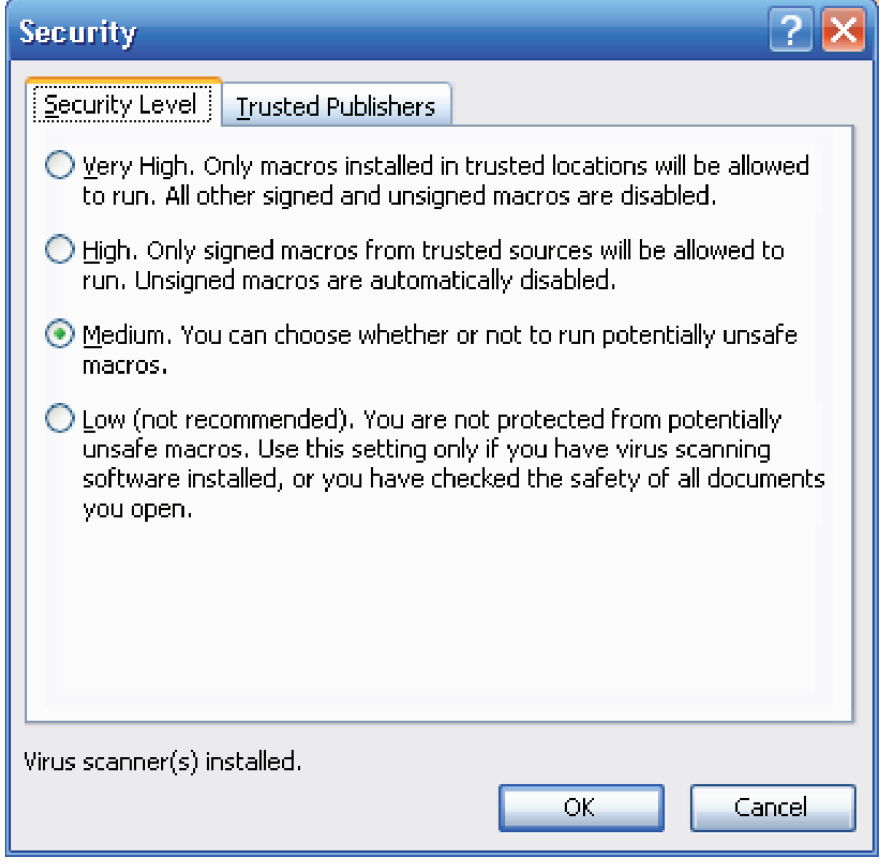

- *22 elaba e. duomenų teikėjo darbo vietos architektūra elaba e. duomenų teikėjo darbo vietos architektūra 23*
	- 7. eLABa e. dokumentų papildomiems *xml* failams (žr. 5.1 ir 5.3 skyrius) atvaizduoti paprastai naudojama interneto naršyklė *Microsoft Internet Explorer* (6 arba vėlesnės versijos). Tam, kad ši naršyklė korektiškai atvaizduotų *xml* failus, reikia atlikti toliau aprašytus du veiksmus.

**Pirma.** Naudojantis *Tools → Internet Options → Security → Trusted sites ir* mygtuku *Add*, įkelti adresą *http://\*.library.lt* į lauką Websites:

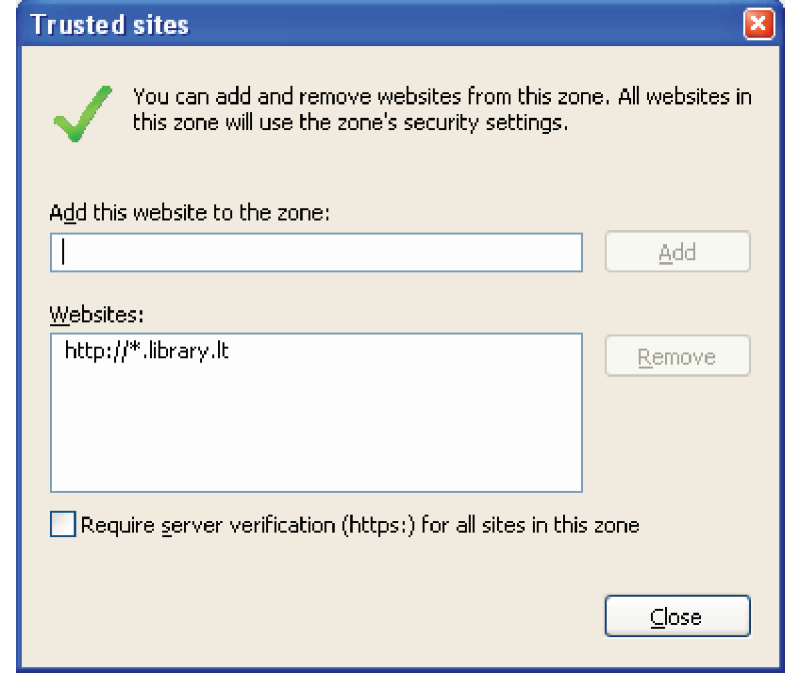

**Antra.** Naudojantis *Tools Internet Options Security* ir šliaužte, pastarąją nustatyti į padėtį *Low* ir paspausti mygtuką *Apply:*

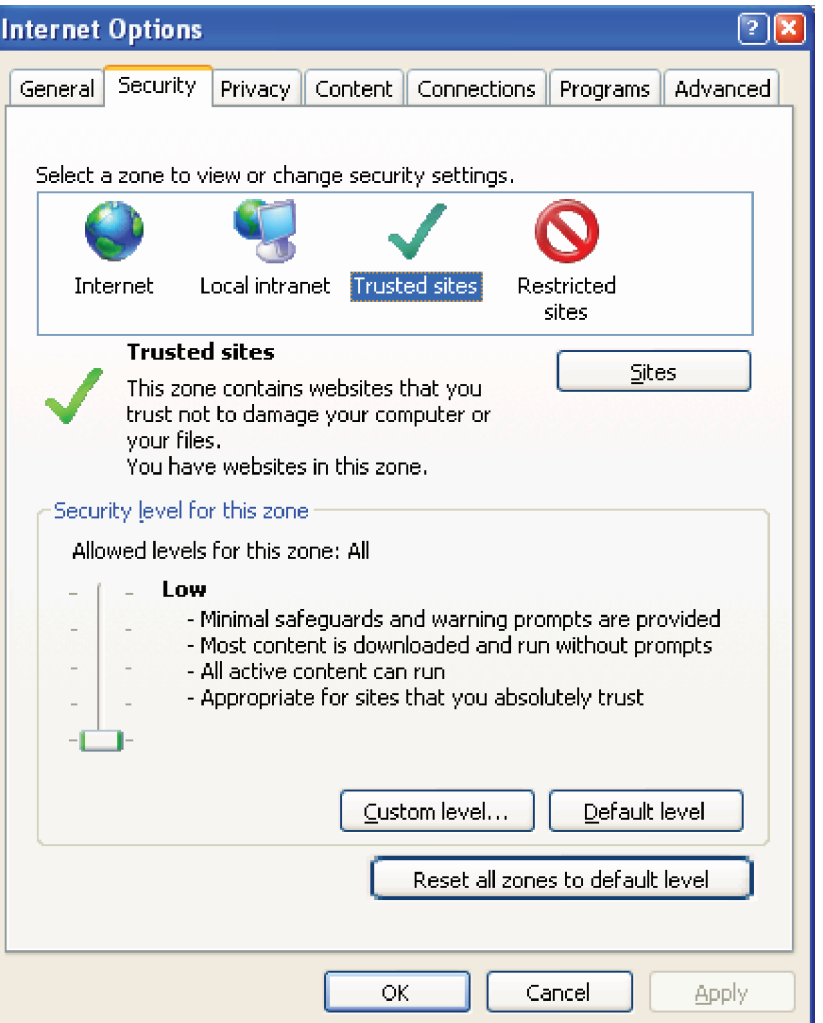

8. Reikia patikrinti (*start Settings Control Panel Regional and Language Options Advanced*), ar eLABa duomenų teikėjo kompiuteryje yra nustatyta lietuvių kalba programoms, nenaudojančioms savo sąsajose *Unicode* kodavimo:

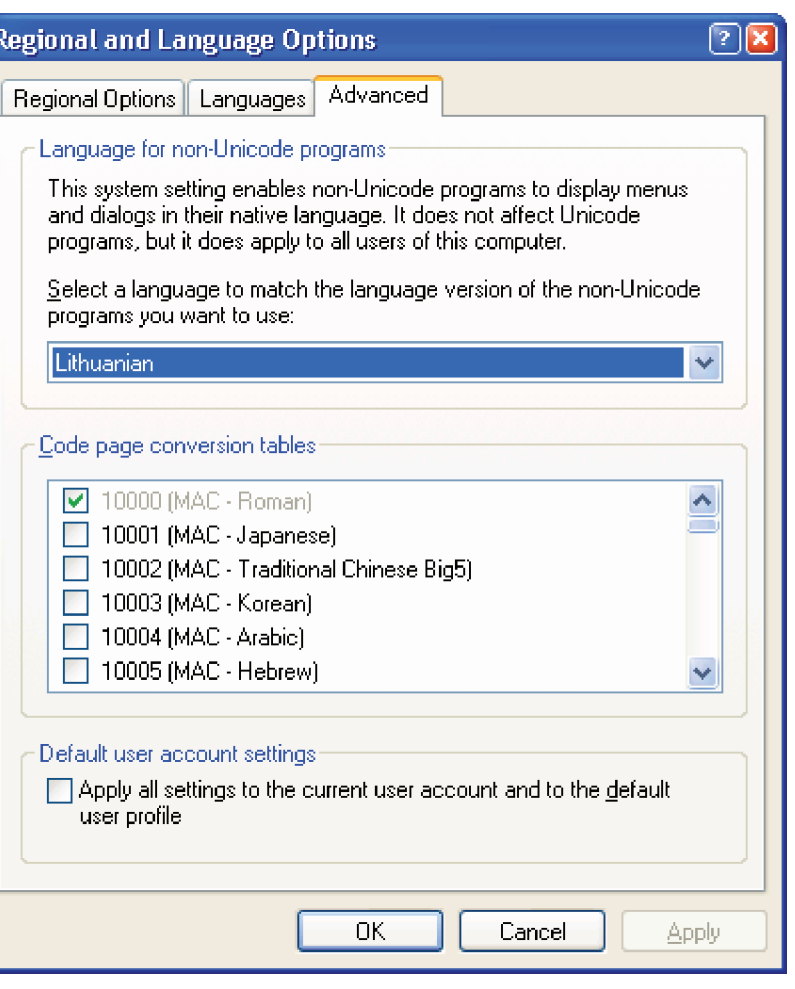

Jei reikia, išsirinkti iš sąrašo lietuvių kalbą (*Lithuanian*) ir paspausti mygtuką *Apply.*

9. Kataloge *C:\elaba-dt\Dokumentacija* yra eLABa duomenų teikėjui reikalinga eLABa sistemos dokumentacija, pavyzdžiui:

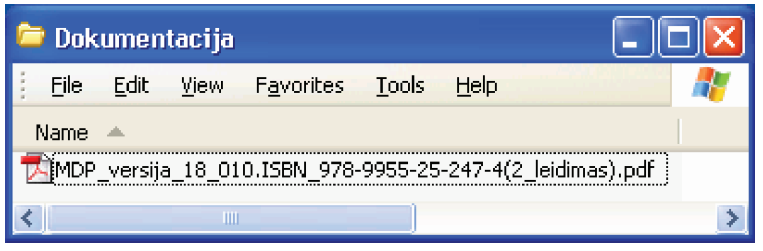

10. Kataloge *C:\elaba-dt\Fedora* yra FEDORA programinės įrangos reikalinga dalis:

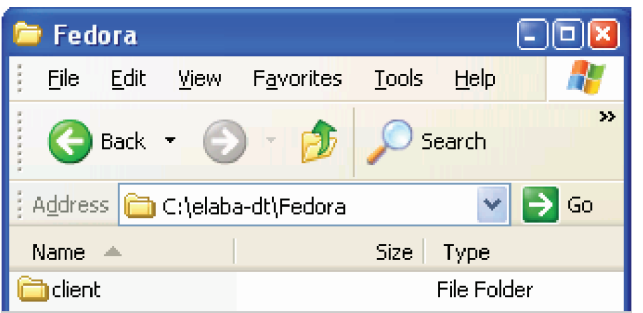

11. Kataloge *C:\elaba-dt\Install* yra išsiskleidžianti programinė įranga, pavyzdžiui:

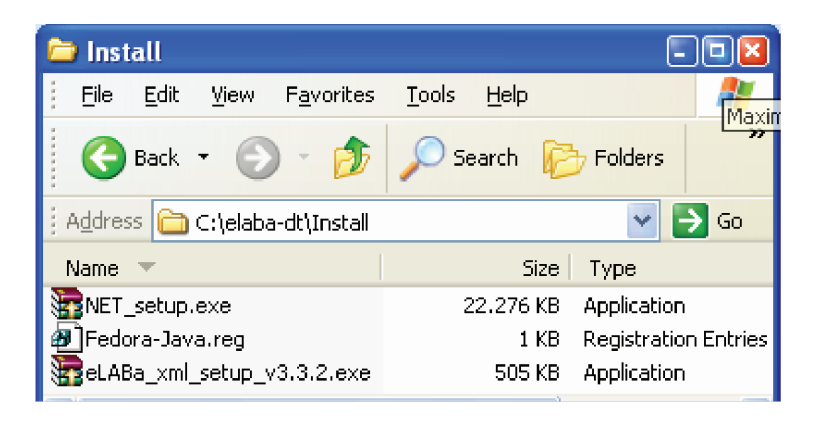

- 12. "Įvykdyti failą" reiškia, kad ant pasirinkto failo reikia du kartus paspausti pelės kairįjį klavišą ir, jei reikia, paspausti atitinkamą mygtuką (*Next*, *Finish*, *Yes*, *NO*, *OK* ar pan.).
- 13. Reikia pasitikrinti (*start Settings Control Panel Add or Remove Programs*), ar yra įdiegta eLABa duomenų teikėjo kompiuteryje *Microsoft .NET Framework 1.1* (arba vėlesnės versijos) platforma. Jei ši platforma įdiegta, tuomet nebūtina įvykdyti failo *NET\_setup.exe*, o priešingu atveju – būtina.
- 14. Įvykdyti failą *Fedora-Java.reg*. Jei šis failas įvykdytas korektiškai, tuomet bus suformuoti du papildomi operacinės sistemos aplinkos kintamieji (*FE-DORA\_HOME = C:\elaba-dt\Fedora* ir *JAVA\_HOME = C:\elaba-dt\Java*). Šie kintamieji randami taip: *Start Control panel System Advanced Environment variables*.
- 15. Įvykdyti failą *eLABa\_xml\_setup\_versija.exe*. Jei šis failas įvykdytas korektiškai, tuomet kompiuterio darbastalyje bus sukurta piktograma .  $\begin{bmatrix} \end{bmatrix}$ . eLABa\_xml
- 16. Kataloge *C:\elaba-dt\Java* yra *Java* virtualios mašinos programinės įrangos reikalinga dalis, pavyzdžiui:

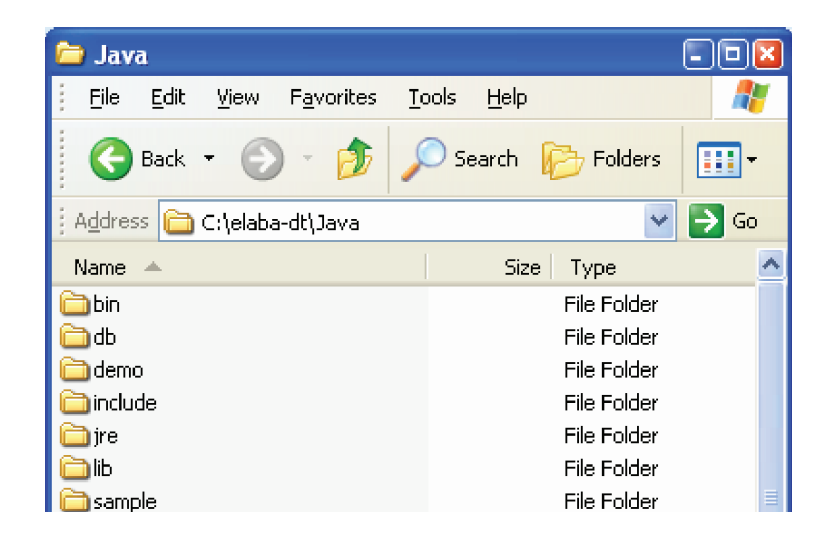

17. Kataloge *C:\elaba-dt\Pavyzdziai* yra eLABa duomenų teikėjui skirti e. dokumento pagrindinių ir papildomų failų pavyzdžiai:

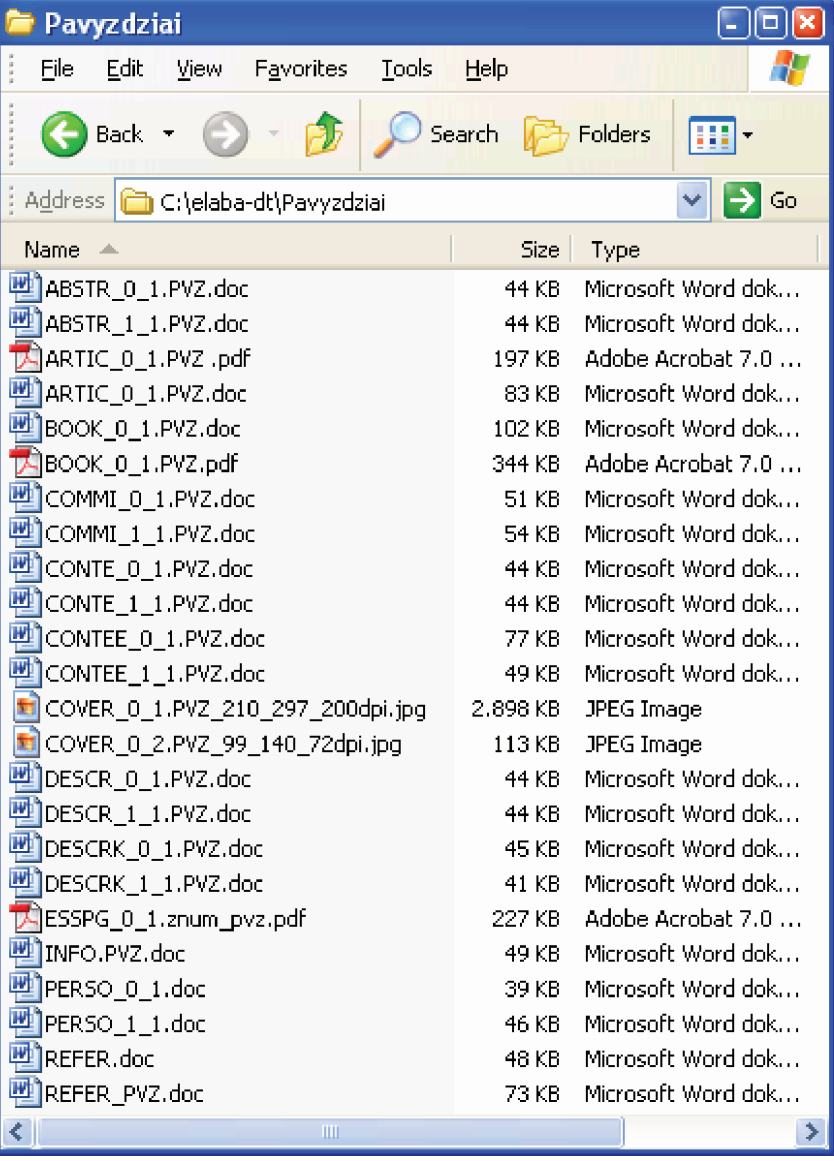

# **4.2. E. dokumentų katalogų struktūra**

E. dokumentų failai, parengti įkelti į eLABa talpyklas, įrašomi į eLABa duomenų teikėjo darbo vietos kompiuterio *C:\elaba-dt* katalogo atitinkamus pakatalogius. Jų struktūra atitinka įkeliamo e. dokumento struktūrą, pavyzdžiui: *\Žurnalas\Žurnalo\_numeris\ Straipsnis*, o pavadinimai sudaromi iš e. dokumento metaduomenų elemento PID pagal taisyklę: PID pastovioji dalis *LT-eLABa-0001:* keičiama eLABa duomenų teikėjo vardu, kurį suteikia eLABa duomenų tvarkytojas (žr. 5.2.4 skyrelį).

Pavyzdžiui, e. dokumento metaduomenų elementas PID yra *LT-eLABa-0001: J.04~2005~ISSN\_1392-0340.V\_79.PG\_11-16* ir jo pastovioji dalis *LT-eLABa-0001:* keičiama eLABa duomenų teikėjo vardu, pavyzdžiui, *vpu-044*, ir simboliu "~". Tuomet katalogo pavadinimas bus toks: *vpu-044~J.04~2005~ISSN\_1392-0340.V\_79.PG\_11-16***.**

Toliau pateikiamas *Straipsnio* pakatalogių struktūros pavyzdys, kai eLABa duomenų teikėjo vardas yra *vgtu-039*:

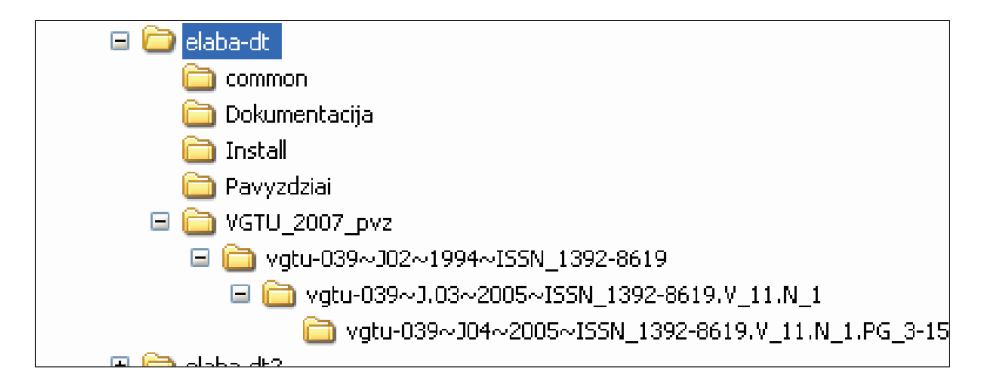

**Pastaba.** eLABa metaduomenų formavimo ir e. dokumentų įkėlimo programos MDP kopija su užpildytais metaduomenimis automatiškai įrašoma į eLABa duomenų teikėjo sukurtą ir pasirinktą e. dokumento formavimo katalogą vardu *MDP.v.18. xxx.xls*, kur xxx nurodo MDP programos (prototipo) 18-osios versijos patobulinimų paketo eilės numerį, pavyzdžiui, 010.

# **5. E. dokumentų įkėlimo į eLABa talpyklas procedūra**

E. dokumento (-ų) įkėlimo į eLABa talpyklas procedūra susideda iš tokių žingsnių:

- 1. Sukuriamas katalogas, kuriame bus įrašomi e. dokumento failai. Į jį iš katalogo *C:\elaba-dt\common* nukopijuojama MDP programa, kuria sukuriamas e. objekto PID (žr. 5.2.4 skyrelį). Naudojantis šiuo PID, sukurtas katalogas pervardijamas pagal 4.2 skyriuje nurodytus reikalavimus.
- 2. Pagal e. dokumento (-ų) tipą parengiami reikiami failai (*doc, xml, pdf, jpg* ir kt.) (žr. 5.1 skyrių).
- *3. eLABa\_xml* programa suformuojami e. dokumento (-ų) papildomi *xml* failai (žr. 5.3 skyrių).
- 4. MPD programa užpildomi e. dokumento (-ų) metaduomenys (žr. 5.5 skyrių).
- 5. Duomenų teikėjas įkelia MDP programa suformuotą (-us) e. dokumentą (-us) į duomenų teikėjų eLABa talpyklą, patikrina (*http://vddb-dt.library.lt/fedora/ search*) ir apie tai praneša eLABa duomenų administratoriui.
- 6. Jei duomenų administratorius patvirtina, kad įkėlimas buvo sėkmingas, tuomet duomenų teikėjas suformuoja parengto (-ų) e. dokumento (-ų) failų archyvą (*zip* formatu), įkelia jį į eLABa failų serverį (žr. 5.4 skyrių) ir apie tai praneša duomenų administratoriui.
- 7. Duomenų administratorius 4 ir 5 punktuose aprašytą (-us) e. dokumentą (-us) įkelia į duomenų tvarkytojo eLABa talpyklą, patikrina (*http://vddb. library.lt/fedora/search*) ir atlieka kitus eLABA duomenų tvarkytojo pareiginėje instrukcijoje numatytus darbus.
- 8. eLABa duomenų administratoriui ir visiems duomenų teikėjams aktualūs pranešimai ir klausimai aptariami naudojantis e. paštu, *Skype (http://www. skype.lt*) arba forumu (*http://forum.library.lt*, žr. 6 skyrių).

# **5.1. Failų rinkinių rengimo taisyklės**

eLABa e. dokumentus sudaro trijų tipų failai: pagrindiniai, papildomi ir tarnybiniai. Visų failų vardai turi būti sudaryti pagal toliau aprašytas taisykles.

Dauguma e. dokumentų failų gali būti parengti įvairiomis kalbomis (toliau – kalbinis failas). Tuomet failo vardas sudaromas iš trijų dalių, atskirtų simboliu "":

- specialios žymės, pavyzdžiui, BOOK, ARTIC, COVER ir pan.;
- kodo, nurodančio kalbą (0 lietuvių kalba, 1 anglų kalba, 2 kita kalba);
- failo dalies numerio, žymimo nuo 1 iki 10 (jei failas turi dalis, tuomet jos turi būti numeruojamos iš eilės, pavyzdžiui: *BOOK\_0\_1.pdf*, *BOOK\_0\_2.pdf*, *BOOK\_0\_3.pdf* ir pan.).

Tačiau yra trys skirtingi failai (toliau – nekalbiniai failai), kurių vardai sudaryti tik iš specialių žymių: REFER, POLICY ir INFO.

Pagrindinių failų vardų specialiosios žymės ir failų turinio apibūdinimas:

- y BOOK (kalbinis failas) *Knyga* monografija, vadovėlis, mokomoji knyga ar kitas mokslo, studijų leidinys, kuris yra arba gali būti išleistas knygos pavidalu (formatai: būtinai – *pdf* internetui; nebūtinai\* – *pdf* leidybai ir/arba *doc*).
- y ARTIC (kalbinis failas) *Straipsnis* (formatai: būtinai *pdf* internetui; nebūtinai\* – *pdf* leidybai ir/arba *doc*):
	- straipsnis, išspausdintas periodiniame arba vienkartiniame recenzuojamame mokslo ar mokslo populiarinimo leidinyje (žurnale) ar išleistas kompaktiniu disku arba paskelbtas virtualioje aplinkoje;
	- atskiri moksliniai ir mokslo populiarinimo straipsniai, publikuoti išspausdintuose, išleistuose kompaktiniais diskais arba paskelbtuose virtualioje aplinkoje periodiniuose bei vienkartiniuose mokslo ir mokslo populiarinimo leidiniuose (žurnaluose).
- y PAPER (kalbinis failas) *Pranešimas* pranešimas mokslinėse arba metodinėse konferencijose, seminaruose ir kitokiuose mokslo ir studijų renginiuose (formatai: būtinai – *pdf* internetui; nebūtinai\* – *pdf* leidybai ir/ arba *doc*).
- y REPOR (kalbinis failas) *Ataskaita* mokslinių tyrimų ir (arba) eksperimentinės plėtros darbo (-ų) ir (arba) projekto (-ų) ataskaita (formatai: būtinai – *pdf* internetui; nebūtinai\* – *pdf* leidybai ir/arba *doc*).
- y ETD (kalbinis failas) ETD studijų baigiamieji darbai, daktaro disertacijos, jų santraukos bei habilitacijos procedūrai teikiamos mokslo darbų apžvalgos (formatai: būtinai – *pdf* internetui; nebūtinai\* – *pdf* leidybai ir/arba *doc*).

#### *32 E. dokumentų įkėlimo į eLABa talpyklas procedūra E. dokumentų įkėlimo į eLABa talpyklas procedūra 33*

Papildomų failų vardų ir failų turinio apibūdinimas:

- y ABSTR (kalbinis failas) *Santrauka* e. dokumento santrauka (formatu *doc*, pagal atitinkamą pavyzdį\*\*\*).
- y COMMI (kalbinis failas) *Atsakingas kolektyvas* tai komitetas, komisija, redakcinė kolegija ar kitas atsakingas kolektyvas, tiesiogiai susijęs su e. dokumentu (*doc f*ormatu, pagal atitinkamą pavyzdį\*\*\*).
- y CONTE (kalbinis failas) *Turinys* e. dokumento (*Numerio*, *Renginio*) pabaigoje (pradžioje) pateiktas turinys (*doc* formatu, pagal atitinkamą pavyzdį\*\*\*).
- y CONTEK (kalbinis failas) *Turinys* e. dokumento (*Knygos*, *Ataskaitos*, ETD) pabaigoje (pradžioje) pateiktas turinys (*doc* formatu, pagal atitinkamą pavyzdį\*\*\*).
- y COVER (kalbinis failas) *Viršelis* e. dokumento viršelis (*jpg*\*\* formatu, pagal atitinkamą pavyzdį\*\*\*).
- y DESCR (kalbinis failas) *Aprašymas* e. dokumento (*Žurnalo*, *Numerio*) aprašymas (*doc* formatu, pagal atitinkamą pavyzdį\*\*\*).
- y DESCRK (kalbinis failas) *Aprašymas* e. dokumento (*Knygos*) aprašymas (*doc* formatu, pagal atitinkamą pavyzdį\*\*\*).
- y ESSPG (kalbinis failas) *Svarbūs puslapiai* e. dokumento ypač svarbūs puslapiai, padedantys atskleisti jo unikalumą, originalumą ir pan. (*pdf* formatu internetui, pagal atitinkamą pavyzdį\*\*\*).
- y PERSO (kalbinis failas) *Personalinė informacija* tai papildoma informacija, pavyzdžiui, CV, apie e. dokumento autorius, sudarytojus, recenzentus, oponentus ir pan. (*doc* formatu, pagal atitinkamą pavyzdį\*\*\*).
- y PROGR (kalbinis failas) *Programa* mokslinės arba metodinės konferencijos, seminaro, simpoziumo ar kitokio mokslo ir studijų renginio programa (*doc* formatu, pagal atitinkamą pavyzdį\*\*\*).
- y REFER (nekalbinis failas) *Literatūra* e. dokumento pabaigoje nurodytas literatūros sąrašas (*doc* formatu, pagal atitinkamą pavyzdį\*\*\*).
- y RELAT (kalbinis failas) *Susijęs e. dokumentas* tai papildomas (-i) e. dokumentas (-ai), susijęs (-ę) su įkeliamu e. dokumentu, pavyzdžiui: recenzija (-os), priedas (-ai), tiesiogiai susijusi (-ios) publikacija (-os) ir pan. (*pdf* formatu internetui, pagal atitinkamą pavyzdį\*\*\*).

y INFO (nekalbinis failas) – *Įkėlimo informacija* – informacija apie įkeltą į eLA-Ba talpyklą e. dokumentą, pavyzdžiui, e. dokumento ir jį įkėlusio eLABa teikėjo bei eLABa duomenų administratoriaus būdingi techniniai duomenys (*doc* formatu, pagal atitinkamą pavyzdį\*\*\*).

#### Tarnybinių failų vardų ir failų turinio apibūdinimas:

- y *COPYR\_0\_C.xml* ir *COPYR\_1\_C.xml* (kalbiniai failai) *Autorių teisės* autorių teisių dokumentas, apibrėžiantis autorių teises konkrečiam e. dokumentų tipui (parengia eLABa duomenų tvarkytojas).
- y *POLICY.xml* (nekalbinis failas) *Autorizacija* e. dokumento autorizacijos duomenys.

#### **Pastabos:**

\* – pagrindinių failų pateikimas nebūtinu pdf formatu leidybai bus konkrečiau apibūdintas kitoje šių taisyklių versijoje.

\*\* – COVER papildomo failo pateikimas detaliau bus apibūdintas kitoje šių taisyklių versijoje.

 \*\*\* – kiekvienam papildomam failui yra parengti kompiuterinėje laikmenoje atitinkami failų pavyzdžiai doc formatu (kataloge *C:\elaba-dt\Pavyzdziai*), kurie traktuojami kaip neatsiejama eLABa duomenų teikėjo ir eLA-Ba duomenų tvarkytojo sutarties dalis. Vadovaudamasis šiais pavyzdžiais, eLABa duomenų teikėjas privalo pateikti kiekvienam e. dokumentui reikalingus pagrindinius, papildomus ir tarnybinius failus.

#### **Bendrosios taisyklės rengiant failus:**

- y Failai rengiami vadovaujantis spausdintu leidiniu, pavyzdžiui, žurnalo numeriu. Jei žurnalo numeryje straipsnių santraukos pateikiamos lietuvių, rusų ir anglų kalbomis, duomenų teikėjas turi sukurti failus ABSTR\_0\_1 (lietuvių kalba), ABSTR\_1\_1 (anglų kalba) ir ABSTR\_2\_1 (rusų kalba). Kadangi siekiama, kad dokumentais, įdėtais į eLABa talpyklas, galėtų naudotis ir užsienio vartotojai, yra reikalaujama e. objektų pavadinimus, žurnalo numerio turinį, straipsnių santraukas, reikšminius žodžius pateikti ir anglų kalba. Jei žurnalas leidžiamas užsienio kalba, yra reikalaujama šiuos duomenis pateikti ir lietuvių kalba.
- Institucijų pavadinimai failuose DESCR, COMMI rašomi nesutrumpinti.
- Tekstas failuose turi būti neformatuotas.

5.1.1–5.1.11 skyreliuose detaliau apibūdinamas papildomų failų sudarymas.

#### **5.1.1. Failas ABSTR**

**Naudojimas:** failas ABSTR yra papildomas failas, parengiamas formuojant eLABa e. dokumentų tipus *Straipsnis* ir *Knyga*.

**Paskirtis:** e. dokumento santraukai, reziumė ar pan. ir autoriaus prie straipsnio nurodytiems reikšminiams žodžiams (raktažodžiams) pateikti.

**Visas failo vardas –** *ABSTR\_0\_N.doc* ir (arba) *ABSTR\_1\_N.doc*, ir (arba) *ABSTR\_2\_N.doc*; kur N yra nuo 1 iki 10.

**Failo pavyzdžiai –** failai *ABSTR\_0\_1.PVZ.doc* ir *ABSTR\_1\_1.PVZ.doc*, pateikti kataloge *C:\elaba-dt\Pavyzdziai*.

**Formatas** – duomenys įrašomi dviejų stulpelių lentelėje *doc* formatu. Tekstas rašomas *Times New Roman* 10 punktų šriftu.

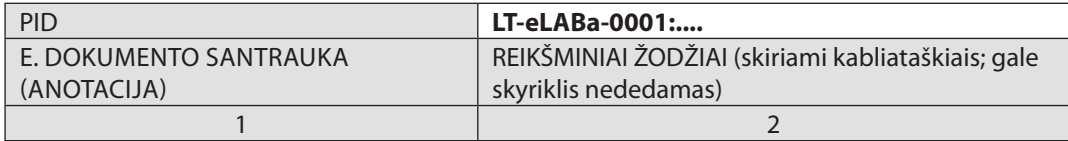

**Pastaba.** Failo ABSTR lentelės formą keisti draudžiama, o vietoj reikšmės **LT-eLA-Ba-0001:....** reikia įrašyti formuojamo e. objekto PID.

> **Turinys –** pateikiama straipsnio santrauka, reziumė ar pan. ir autoriaus prie straipsnio pateikti reikšminiai žodžiai (raktažodžiai).

#### **Bendrosios įrašymo taisyklės:**

- Pirmajame stulpelyje pateikiamas santraukos, reziumė ar pan. tekstas. Tekstas turi būti neformatuotas;
- Antrajame stulpelyje pateikiami autoriaus prie straipsnio pateikti reikšminiai žodžiai (raktažodžiai). Jie skiriami kabliataškiais ir gale skyriklis nededamas. Šie žodžiai rašomi didžiąja raide.
- y Faile lietuvių kalba informacija pateikiama lietuviškai, faile anglų kalba angliškai, faile kita kalba, pavyzdžiui, vokiečių, pateikiama ta kalba.

#### **5.1.2. Failas COMMI**

**Naudojimas:** failas COMMI yra papildomas failas, sudaromas formuojant eLABa e. dokumentų tipus *Žurnalas, Numeris* ir *Knyga*.

**Paskirtis:** e. dokumento redakcinei kolegijai, redaktorių tarybai ar pan. (toliau sutartinai vadinama redkolegija) pateikti.

**Visas failo vardas –** *COMMI\_0\_N.doc* ir/arba *COMMI\_1\_N.doc*, ir/arba *COMMI\_2\_N.doc*; kur N yra nuo 1 iki 10.

**Failo pavyzdžiai –** failai *COMMI\_0\_1.PVZ.doc* ir *COMMI\_1\_1.PVZ.doc*, pateikti kataloge *C:\elaba-dt\Pavyzdziai*.

**Formatas** – duomenys įrašomi šešių stulpelių lentelėje *doc* formatu. Tekstas rašomas *Times New Roman* 10 punktų šriftu.

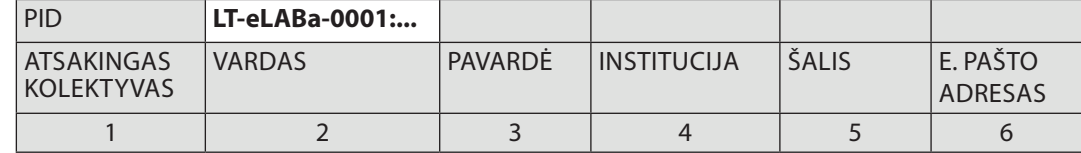

*Pastaba.* Failo COMMI lentelės formą keisti draudžiama, o vietoj reikšmės **LT-eLA-Ba-0001:...** reikia įrašyti formuojamo e. objekto PID.

**Turinys** – pateikiama mokslo žurnalo redkolegija.

#### **Bendrosios įrašymo taisyklės:**

- y Failas COMMI sudaromas *Žurnalų* kolekcijoje įrašant *Žurnalus* ir *Numerius*;
- Įrašomi redkolegiją sudarantys asmenys, nurodant jų pareigas redkolegijoje, vardą, pavardę, instituciją, šalį, e. pašto adresą;
- Taip pat įrašomi (jei nurodomi žurnale prie redkolegijos) recenzentai, konsultantai ir pan.;
- Visų asmenų vardai rašomi vienodai (t. y. visų rašomas visas vardas arba tik inicialai, negali būti įrašytas vieno nario vardas, o kito tik inicialai);
- Jei redkolegijos narys nepageidauja nurodyti savo e. pašto adreso, įrašomas bendras redkolegijos (žurnalo) e. pašto adresas;
- y Aprašant numerį, įrašoma to numerio redkolegija. Aprašant žurnalą turi būti pateikiama šiuo metu dirbanti (dabartinė) redkolegija. eLABa duomenų teikėjas turi informuoti eLABa duomenų administratorių apie redkolegijos pasikeitimus ir atsiųsti naują COMMI failą;
- y Faile lietuvių kalba informacija pateikiama lietuviškai, faile anglų kalba angliškai, faile kita kalba, pavyzdžiui, vokiečių, pateikiama ta kalba.

# **5.1.3. Failas CONTE**

**Naudojimas:** failas CONTE yra papildomas failas, sudaromas formuojant eLABa e. dokumentų tipus *Numeris* ir *Renginys*.

**Paskirtis:** e. dokumento struktūrizuotam turiniui pateikti.

**Visas failo vardas –** *CONTE\_0\_N.doc* ir/arba *CONTE\_1\_N.doc*, ir/arba *CONTE\_2\_N.doc*, kur N yra nuo 1 iki 10.

**Failo pavyzdžiai –** failai *CONTE\_0\_1.PVZ.doc* ir *CONTE\_1\_1.PVZ.doc*, pateikti kataloge *C:\elaba-dt\Pavyzdziai*.

**Formatas** – duomenys įrašomi keturių stulpelių lentelėje *doc* formatu. Tekstas rašomas *Times New Roman* 10 punktų šriftu.

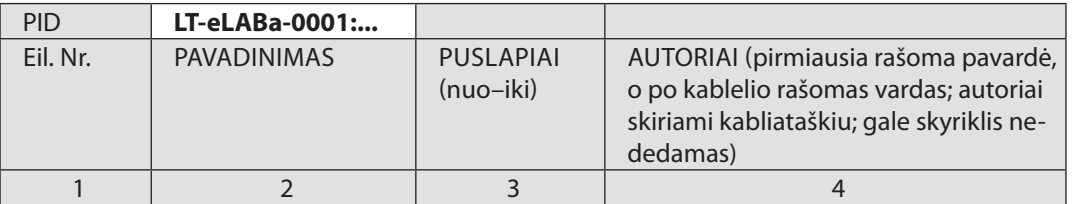

**Pastaba.** Failo CONTE lentelės formą keisti draudžiama, o vietoj reikšmės **LT-eLA-Ba-0001:...** reikia įrašyti formuojamo e. objekto PID.

**Turinys** – pateikiamas struktūrizuotas žurnalo numerio turinys.

### **Bendrosios įrašymo taisyklės:**

y Įrašomi *Žurnalo Numeryje* esantys *Straipsniai*. Jei turinyje straipsniai nenumeruoti, jie sunumeruojami. Tiek, kiek turinyje yra išskirta e. objektų (eilučių), tiek publikacijų turi būti ir aprašyta, pavyzdžiui, *In memoriam, Recenzijos.* Gali pasitaikyti atvejų, kai yra keletas publikacijų, o turinyje išskirtas tik vienas e. objektas, tuomet publikacijos aprašomos kaip vienas e. objektas;

- Žurnalo numerio skyrių ar dalių pavadinimai į failą neįrašomi;
- Trečiajame stulpelyje įrašomi puslapių, kuriuose yra straipsnis, numeriai;
- Jrašant autorius, pirmiausia rašoma pavardė, o po kablelio rašomas vardas; autoriai skiriami kabliataškiu; gale skyriklis nededamas;
- Faile lietuvių kalba informacija pateikiama lietuviškai, faile anglų kalba angliškai, faile kita kalba, pavyzdžiui, vokiečių, pateikiama ta kalba.

## **5.1.4. Failas CONTEE**

**Naudojimas:** failas CONTEE yra papildomas failas, sudaromas formuojant eLABa e. dokumento tipus *Knyga*, *Ataskaita* ir ETD.

**Paskirtis:** e. dokumento struktūrizuotam turiniui pateikti.

**Visas failo vardas –** *CONTEE\_0\_N.doc* ir/arba *CONTEE\_1\_N.doc*, ir/arba *CONTEE\_2\_N.doc*, kur N yra nuo 1 iki 10.

**Failo pavyzdžiai –** failai *CONTEE\_0\_1.PVZ.doc* ir *CONTEE\_1\_1.PVZ.doc*, pateikti kataloge *C:\elaba-dt\Pavyzdziai*.

**Formatas** – duomenys įrašomi septynių stulpelių lentelėje *doc* formatu. Tekstas rašomas *Times New Roman* 10 punktų šriftu.

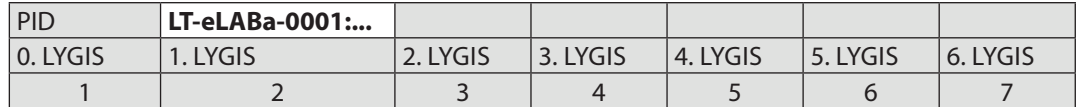

**Pastaba.** Failo CONTEE lentelės formą keisti draudžiama, o vietoj reikšmės **LT-eLA-Ba-0001:...** reikia įrašyti formuojamo e. objekto PID.

**Turinys** – pateikiamas struktūrizuotas knygos turinys.

### **Bendrosios įrašymo taisyklės:**

- y Nuliniam lygiui priskiriama pratarmė, įžanga, literatūra, priedai ir pan.;
- y Pirmas lygis knygos skyriai, sunumeruoti 1., I. ar pan.;
- Antras Ivgis knygos skyriai, sunumeruoti 1.1. ar pan.;
- Trečias lygis knygos skyriai, sunumeruoti 1.1.1. ar pan.;
- $\bullet$  Ketvirtas lygis knygos skyriai, sunumeruoti 1.1.1.1. ar pan.:
- Penktas lygis knygos skyriai, sunumeruoti 1.1.1.1.1. ar pan.;
- Po kiekvieno skyriaus pavadinimo ir kabliataškio bei tarpo įrašomas puslapis, kuriame yra skyriaus pradžia;
- y Faile lietuvių kalba informacija pateikiama lietuviškai, faile anglų kalba angliškai, faile kita kalba, pavyzdžiui, vokiečių, pateikiama ta kalba.

### **5.1.5. Failas DESCRK**

**Naudojimas:** failas DESCRK yra papildomas failas, sudaromas formuojant eLABa e. dokumento tipą *Knyga*.

**Paskirtis:** e. dokumento trumpam aprašymui pateikti.

**Visas failo vardas –** *DESCRK\_0\_N.do*c ir/arba *DESCRK\_1\_N.doc*, ir/arba *DESCRK\_2\_N.doc*; kur N yra nuo 1 iki 10.

**Failo pavyzdys –** failai *DESCRK\_0\_1.knygai\_PVZ.doc* ir *DESCRK\_1\_1.knygai\_PVZ.doc*, pateikti kataloge *C:\elaba-dt\Pavyzdziai*.

**Formatas** – duomenys įrašomi 1-ojo stulpelio lentelėje *doc* formatu. Tekstas rašomas *Times New Roman* 10 punktų šriftu.

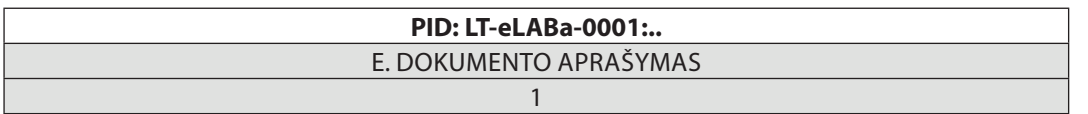

**Pastaba.** Failo DESCRK lentelės formą keisti draudžiama, o vietoj reikšmės **LT-eLA-Ba-0001:...** reikia įrašyti formuojamo e. objekto PID.

**Turinys** – pateikiamas trumpas knygos aprašymas.

Faile lietuvių kalba informacija pateikiama lietuviškai, faile anglų kalba – angliškai, faile kita kalba, pavyzdžiui, vokiečių, pateikiama ta kalba.

#### **5.1.6. Failas DESCR**

**Naudojimas:** failas DESCR yra papildomas failas, sudaromas formuojant eLABa e. dokumentų tipus *Žurnalas* ir *Numeris*.

**Paskirtis:** e. dokumento trumpam aprašymui pateikti.

**Visas failo vardas –** *DESCR\_0\_N.doc* ir/arba *DESCR\_1\_N.doc*, ir/arba *DESCR\_2\_N.doc*, kur N yra nuo 1 iki 10.

**Failo pavyzdys –** failai *DESCR\_0\_1.zurnalui\_PVZ.doc* ir *DESCR\_1\_1.zurnalui\_PVZ.doc*, pateikti kataloge *C:\elaba-dt\Pavyzdziai*.

**Formatas** – duomenys įrašomi septynių stulpelių lentelėje *doc* formatu. Tekstas rašomas *Times New Roman* 10 punktų šriftu.

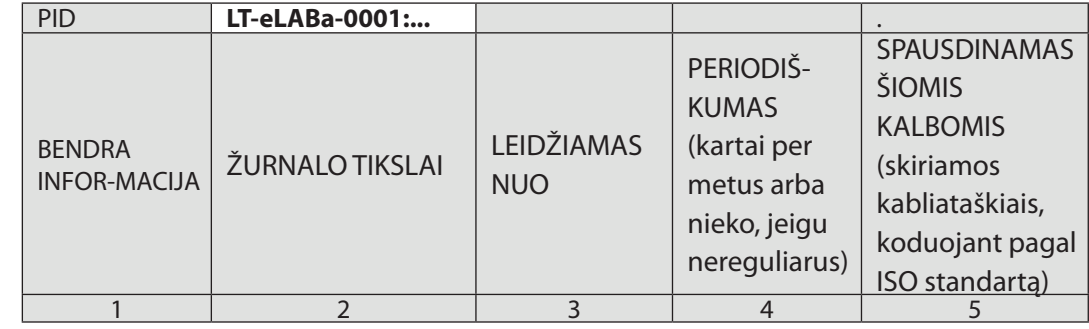

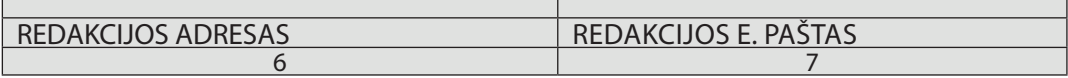

**Pastaba.** Failo DESCR lentelės formą keisti draudžiama, o vietoj reikšmės **LT-eLA-Ba-0001:...** reikia įrašyti formuojamo e. objekto PID.

**Turinys** – pateikiamas trumpas žurnalo aprašymas.

#### **Bendrosios failo DESCR sudarymo taisyklės:**

- Pirmajame stulpelyje pateikiama bendra informacija apie žurnalą;
- y Antrajame stulpelyje įrašomi žurnalo tikslai;
- Trečiajame stulpelyje skaičiumi įrašoma, nuo kada žurnalas leidžiamas;
- Ketvirtajame stulpelyje skaičiumi nurodoma, kiek kartų per metus išeina žurnalas, arba nerašoma nieko, jei žurnalas išeina nereguliariai;
- y Penktajame stulpelyje nurodoma, kokiomis kalbomis leidžiamas žurnalas. Kalbos įrašomos kodais, parenkamais iš klasifikatoriaus KL;
- Šeštajame stulpelyje nurodomas redakcijos adresas;
- Septintajame stulpelyje nurodomas redakcijos e. pašto adresas;

y Faile lietuvių kalba informacija pateikiama lietuviškai, faile anglų kalba – angliškai, faile kita kalba, pavyzdžiui, vokiečių, pateikiama ta kalba.

#### **5.1.7. Failas INFO**

**Naudojimas:** failas INFO yra papildomas failas, būtinas formuojant visus eLABa e. dokumentų tipus.

**Paskirtis:** papildomai tarnybinei informacijai apie įkeliamą e. dokumentą ir jį įkėlusį (-ius) į eLABa talpyklą asmenį (-is) pateikti.

**Visas failo vardas –** *INFO.doc*.

**Failo pavyzdys –** failas *INFO.PVZ.doc*, pateiktas kataloge *C:\elaba-dt\Pavyzdziai*.

**Formatas** – duomenys įrašomi trijų stulpelių lentelėje *doc* formatu. Tekstas rašomas *Times New Roman* 10 punktų šriftu.

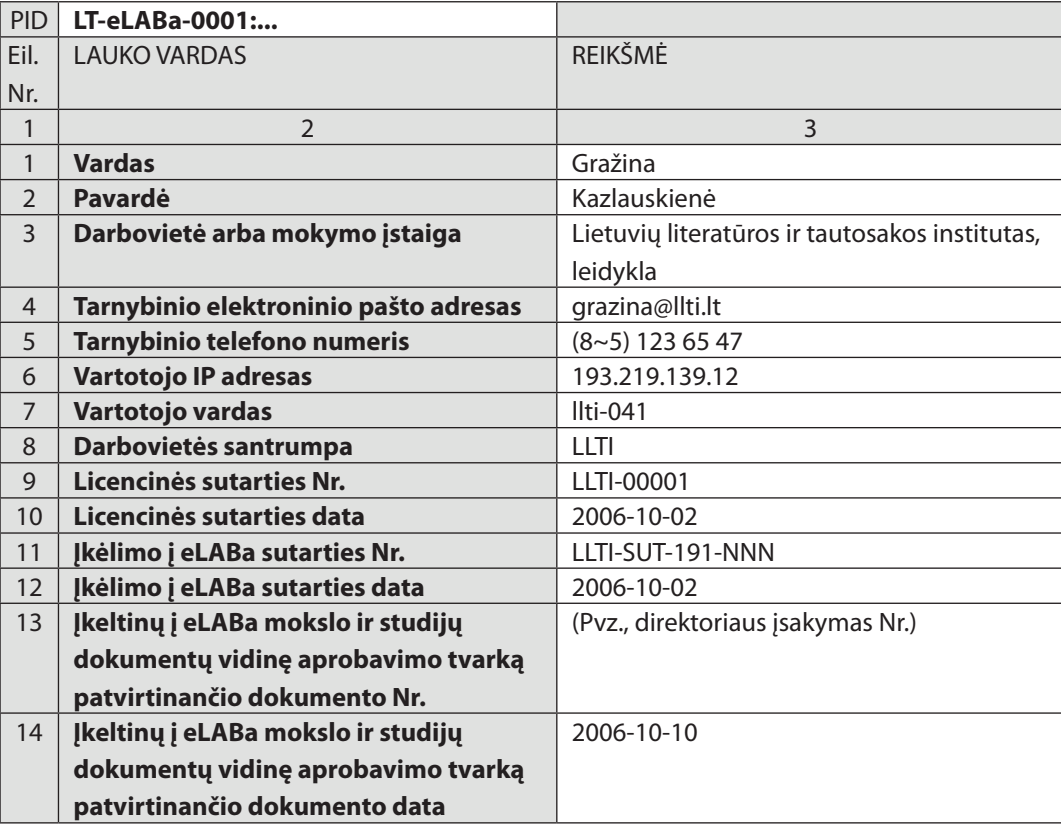

**Pastaba.** Failo INFO lentelės formą keisti draudžiama, o vietoj reikšmės **LT-eLA-Ba-0001:...** reikia įrašyti formuojamo e. objekto PID.

**Turinys** – pateikiama informacija apie asmenį, parengusį dokumentus.

#### **Bendrosios įrašymo taisyklės:**

- Trečiajame stulpelyje pateikiama atitinkama e. dokumentus ir metaduomenis parengusio ir įkėlusio asmens informacija;
- **Licencinės sutarties Nr., data**: pateikiami su autoriumi arba redkolegija sudarytos licencinės sutarties numeris ir data. INFO faile, kuris yra prie *Žurnalo* ir prie *Numerio*, ši eilutė gali būti neužpildyta;
- y **Įkėlimo į eLABa sutarties Nr., data:** įrašoma eLABa duomenų tvarkytojo ir eLABa duomenų teikėjo paslaugų teikimo sutarties numeris ir data.
- y **Į eLABa įkeltinų mokslo ir studijų dokumentų vidinę aprobavimo tvarką patvirtinančio dokumento Nr., data:** įrašoma dokumento, patvirtinančio į eLABa įkeliamų dokumentų aprobavimo tvarką, numeris ir data.
- y INFO faile visa informacija pateikiama lietuviškai.

#### **5.1.8. Failas PERSO**

**Naudojimas:** failas PERSO yra papildomas failas, parengiamas formuojant eLABa e. dokumentų tipus *Straipsnis* ir *Knyga*.

**Paskirtis:** e. dokumento autoriaus (-ių) gyvenimo aprašymui (‑ams) (CV) pateikti.

**Visas failo vardas –** *PERSO\_0\_N.do*c ir/arba *PERSO\_1\_N.doc*, ir/arba *PERSO\_2\_N.doc*, kur N yra nuo 1 iki 10.

**Failo pavyzdys –** failai *PERSO\_0\_1.PVZ.doc* ir/arba *PERSO\_1\_1.PVZ.doc*, pateikti kataloge *C:\elaba-dt\Pavyzdziai*.

**Formatas** – duomenys įrašomi penkių stulpelių lentelėje *doc* formatu. Tekstas rašomas *Times New Roman* 10 punktų šriftu.

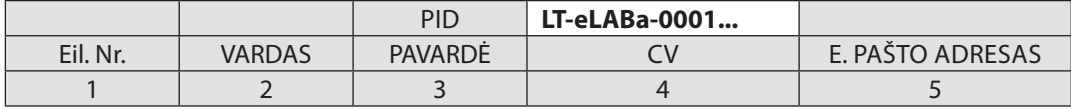

**Pastaba.** Failo PERSO lentelės formą keisti draudžiama, o vietoj reikšmės **LT-eLA-Ba-0001:...** reikia įrašyti formuojamo e. objekto PID.

> **Turinys** – pateikiamas (-i) trumpas (-i) straipsnio autoriaus (-ių) gyvenimo aprašymas (-ai) (CV).

#### **Bendrosios failo PERSO sudarymo taisyklės:**

- y Iš eilės, kaip pateikta prie straipsnio, įrašomi straipsnio autoriai;
- CV tekstas pateikiamas taip, kaip jis pateiktas prie straipsnio;
- Penktajame stulpelyje įrašomas autoriaus e. pašto adresas. Jei autorius nepageidauja, šis adresas neįrašomas;
- y Faile lietuvių kalba informacija pateikiama lietuviškai, faile anglų kalba angliškai, faile kita kalba, pavyzdžiui, vokiečių, pateikiama ta kalba.

### **5.1.9. Failas REFER**

**Naudojimas:** failas REFER yra papildomas failas, būtinas formuojant eLABa e. dokumento tipą *Straipsnis* ir *Knyga*.

**Paskirtis:** e. dokumento struktūrizuotam literatūros sąrašui pateikti.

Naudojamas autorių, straipsnių ir šaltinių citavimo rodyklėms sudaryti, cituojamos literatūros paieškai.

**Visas failo vardas –** *REFER.doc*.

**Failo pavyzdys –** failas *REFER.doc*, pateiktas kataloge *C:\elaba-dt\Pavyzdziai*.

**Formatas** – duomenys, įrašomi 10 stulpelių lentelėje *doc* formatu:

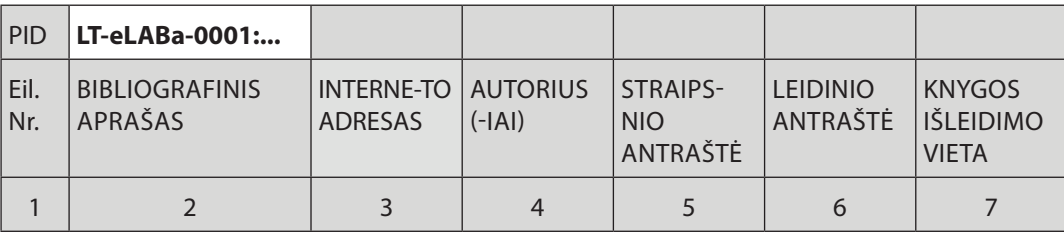

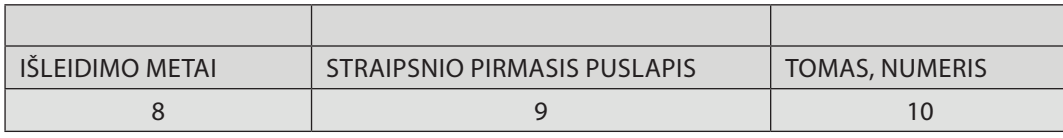

**Pastaba.** Failo REFER lentelės formą keisti draudžiama, o vietoj reikšmės **LT-eLA-Ba-0001:...** reikia įrašyti formuojamo e. objekto PID.

**Turinys** – sudaromas iš e. dokumente pateikiamo naudotos literatūros sąrašo.

#### **Bendrosios failo REFER sudarymo taisyklės:**

- Jrašomas visas straipsnyje pateiktas naudotos literatūros sąrašas;
- Išnašose pateikta literatūra neįrašoma;
- Vieno dokumento bibliografinis aprašas įrašomas vienoje REFER failo eilutėje. Šios eilutės antrajame stulpelyje pateikiamas visas dokumento aprašas, kituose – svarbiausi bibliografiniai duomenys, leidžiantys atpažinti dokumentą ar jo dalį;
- y Bibliografiniai duomenys įrašomi *Times New Roman* 10 punktų šriftu. Duomenų kalba ir rašto ženklai nekeičiami. Didžiosios ir mažosios raidės perrašomos taip, kaip yra bibliografiniame apraše.
- y Jeigu naudotos literatūros sąraše pateiktas bibliografinis aprašas yra neaiškus ir pagal jį negalima atpažinti dokumento, jis pateikiamas tik antrajame stulpelyje;
- Jei bibliografinis aprašas pateiktas su klaidomis, bet jį galima patikslinti, į 3–10 stulpelius rašome patikslintus duomenis, o 2 stulpelyje paliekame taip, kaip pateikė autorius;
- 3–10 stulpeliuose pateikiami tik publikuotų dokumentų bibliografiniai duomenys;
- 3–10 stulpeliuose įrašyto teksto pabaigoje taškas nerašomas.

#### **Duomenų įrašymas REFER failo lentelės stulpeliuose:**

- **Pirmajame stulpelyje** įrašomas bibliografinio aprašo eilės numeris. Jis rašomas ir tuomet, kai literatūros sąrašas nenumeruotas;
- **Antrajame stulpelyje** įrašomas bibliografinis aprašas taip, kaip jis pateiktas literatūros sąraše. Duomenys ir skyrybos ženklai nekeičiami. Vieno dokumento bibliografinis aprašas įrašomas vienoje REFER failo lentelės eilutėje;
- **Trečiajame stulpelyje** įrašomas bibliografiniame apraše nurodytas interneto adresas, kurio pradžia visada turi būti *http://*. Interneto adreso pavyzdys pateiktas 5.1.9.1 lentelėje.

#### *44 E. dokumentų įkėlimo į eLABa talpyklas procedūra E. dokumentų įkėlimo į eLABa talpyklas procedūra 45*

5.1.9.1 lentelė

## **Interneto adreso įrašymo pavyzdys**

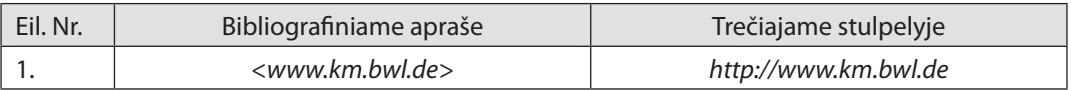

Jeigu bibliografiniame apraše interneto adresas nenurodytas, trečiasis laukas paliekamas tuščias. Jeigu bibliografiniame apraše pateiktas negaliojantis interneto adresas, jis vis tiek įrašomas į trečiąjį stulpelį;

> **• Ketvirtajame stulpelyje** įrašomi bibliografiniame apraše pateikti autorių asmenvardžiai (žr. 5.1.9.2 lentelę). Kolektyvų pavadinimai šiame stulpelyje neįrašomi.

Literatūros sąrašuose autorių asmenvardžiai paprastai pateikiami pradedant pavarde, prieš vardą dedamas kablelis, pavyzdžiui:

1. JURGINIS, J.; ir LUKŠAITĖ, I. Lietuvos kultūros istorijos bruožai. Vilnius, 1981. 348 p.

2. KIAUPA, Z.; KIAUPIENĖ, J.; ir KUNCEVIČIUS, A. Lietuvos istorija iki 1795 metų. Vilnius, 1995. 444 p. ISBN 9986-09-082-2

Gali būti ir kitų variantų, pavyzdžiui:

3. Weigert H., Weigert E. Schuleingangsphase. Hilfen Fur eine kinderechte Einschulung // Weinheimu. – Basei, 1998 <http://www.km.bwl.de>

4. P. Kennedy. The Rise and Fall of the Great Powers: Economic Change and Military Conflict from 1500 to 2000. New York, 1989.

5. Y.S. Chow and T.L. Lai, Moments of ladder variables for driftless random walks, *Z. Wahrscheinlichkeitstheorie verw. Gebiete*, 48, 253–257 (1979).

*Autorių asmenvardžių įrašymo taisyklės:*

- asmenvardis, susidedantis iš pavardės ir vardo, įrašomas pradedant pavarde. Jeigu bibliografiniame apraše yra kitaip, autoriaus pavardę reikia nustatyti patiems. Tarp pavardės ir vardo inicialo dedamas kablelis ir paliekamas tarpas;
- jeigu negalima nustatyti, kuri asmenvardžio dalis yra vardas, o kuri pavardė, įrašoma taip, kaip yra bibliografiniame apraše. Skyrybos

ženklai tarp asmenvardžio dalių tokiu atveju nerašomi;

- rašoma tik pirmoji autoriaus vardo raidė su tašku. Jeigu autorius turi du, tris ar daugiau vardų, rašomos visų vardų pirmosios raidės su taškais be tarpų;
- bibliografiniuose aprašuose klaidingai ar ne lotynų abėcėle įrašytos lietuvių autorių pavardės pataisomos;
- jrašomi visi bibliografiniame apraše prieš antrašte pateikti autorių asmenvardžiai. Keli asmenvardžiai skiriami kabliataškiu ir tarpu<sub>"</sub>;";
- bibliografiniame apraše kartu su autorių asmenvardžiais pateikti žodeliai, pavyzdžiui, "and" "ir" "et al." ir pan., ketvirtajame stulpelyje neįrašomi.

5.1.9.2 lentelė

#### **Autorių asmenvardžių įrašymo pavyzdžiai**

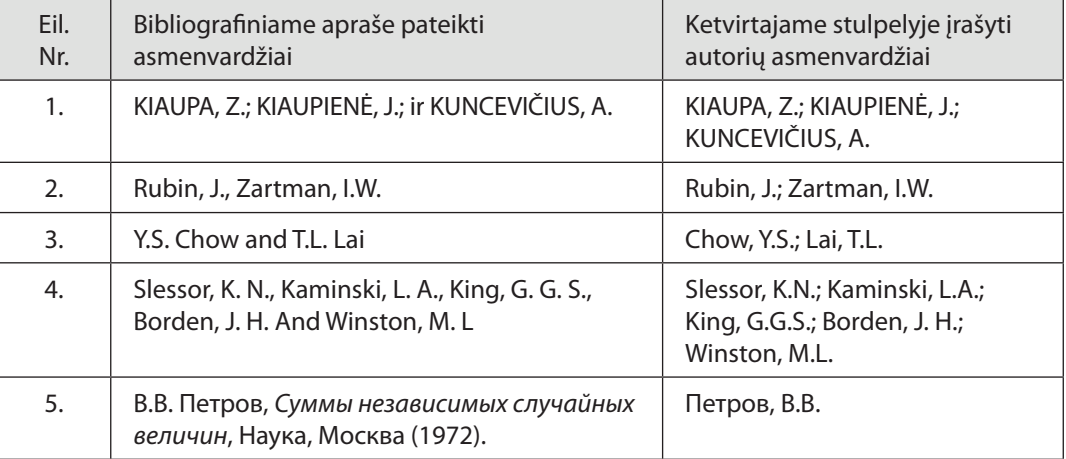

y **Penktajame stulpelyje** įrašoma straipsnio antraštė (žr. 5.1.9.3 lentelę).

*Straipsnio antraštės įrašymo taisyklės*:

- penktasis laukas pildomas tik tada, kai literatūros sąraše pateiktas dokumentas yra straipsnis (5.1.9.3 lentelė; 2 eilutė);
- jeigu bibliografiniame apraše nurodytas dokumentas yra knyga, rankraštis, disertacija ar pan., penktajame stulpelyje tekstas neįrašomas (5.1.9.3 lentelė; 1 eilutė);

 jeigu bibliografiniame apraše yra aprašytas straipsnis (paprastai tai matyti iš nurodytų puslapių), bet straipsnio antraštė neįrašyta, penktajame stulpelyje tekstas neįrašomas (5.1.9.3 lentelė; 3 eilutė).

#### 5.1.9.3 lentelė

#### **Straipsnio antraščių įrašymo pavyzdžiai**

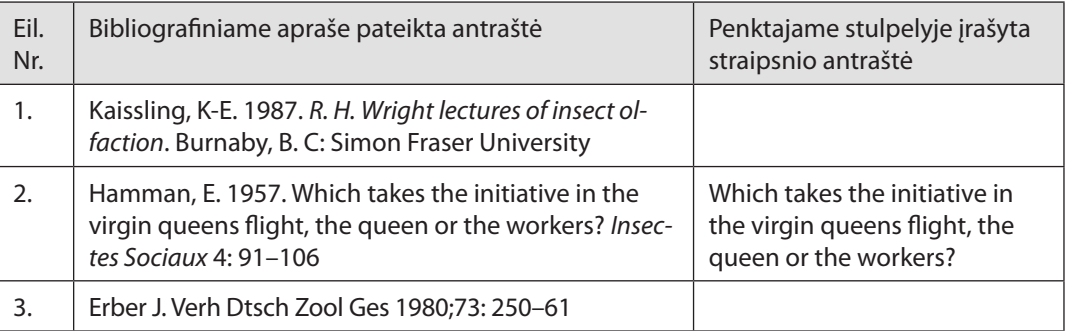

**• Šeštajame stulpelyje** įrašoma leidinio antraštė, t. y. knygos ar periodinio leidinio pavadinimas (žr. 5.1.9.4 lentelę).

Leidinio antraščių įrašymo taisyklės:

- jeigu bibliografinis aprašas buvo sudarytas pagal ISO 690 reikalavimus, leidinio antraštę atskirti nuo straipsnio antraštės nesunku, nes leidinio antraštė įrašyta pasviruoju šriftu (5.1.9.4 lentelė; 1, 2 eilutės);
- kitu atveju leidinio antraštę galima atpažinti iš prieš ją esančio ženklo "//", žodelių "Iš", "In" ar jų ekvivalentų kitomis kalbomis (5.1.9.4 lentelė; 5, 7 eilutės);
- jeigu bibliografiniame apraše yra tik viena antraštė, laikoma, kad tai yra leidinio antraštė (4 lentelė; 1, 3, 4 eilutės);
- periodinio leidinio antraštė įrašoma į šeštąjį stulpelį taip, kaip ji užregistruota ISSN tarnyboje (5.1.9.4 lentelė; 6, 7 eilutės);
- antraščių vertimai į kitas kalbas šeštajame stulpelyje neįrašomi (5.1.9.4 lentelė; 6, 7 eilutės);
- bibliografiniame apraše po antraštės pateiktas leidinio formą, žanrą ar paskirtį reiškiantis tekstas nerašomas (5.1.9.4 lentelė; 5, 8, 9,10 eilutės);

■ jeigu bibliografiniame apraše pateikti ir knygos, ir jos serijos duomenys, šeštajame stulpelyje rašoma tik knygos antraštė.

5.1.9.4 lentelė

#### **Leidinio antraštės įrašymo pavyzdžiai**

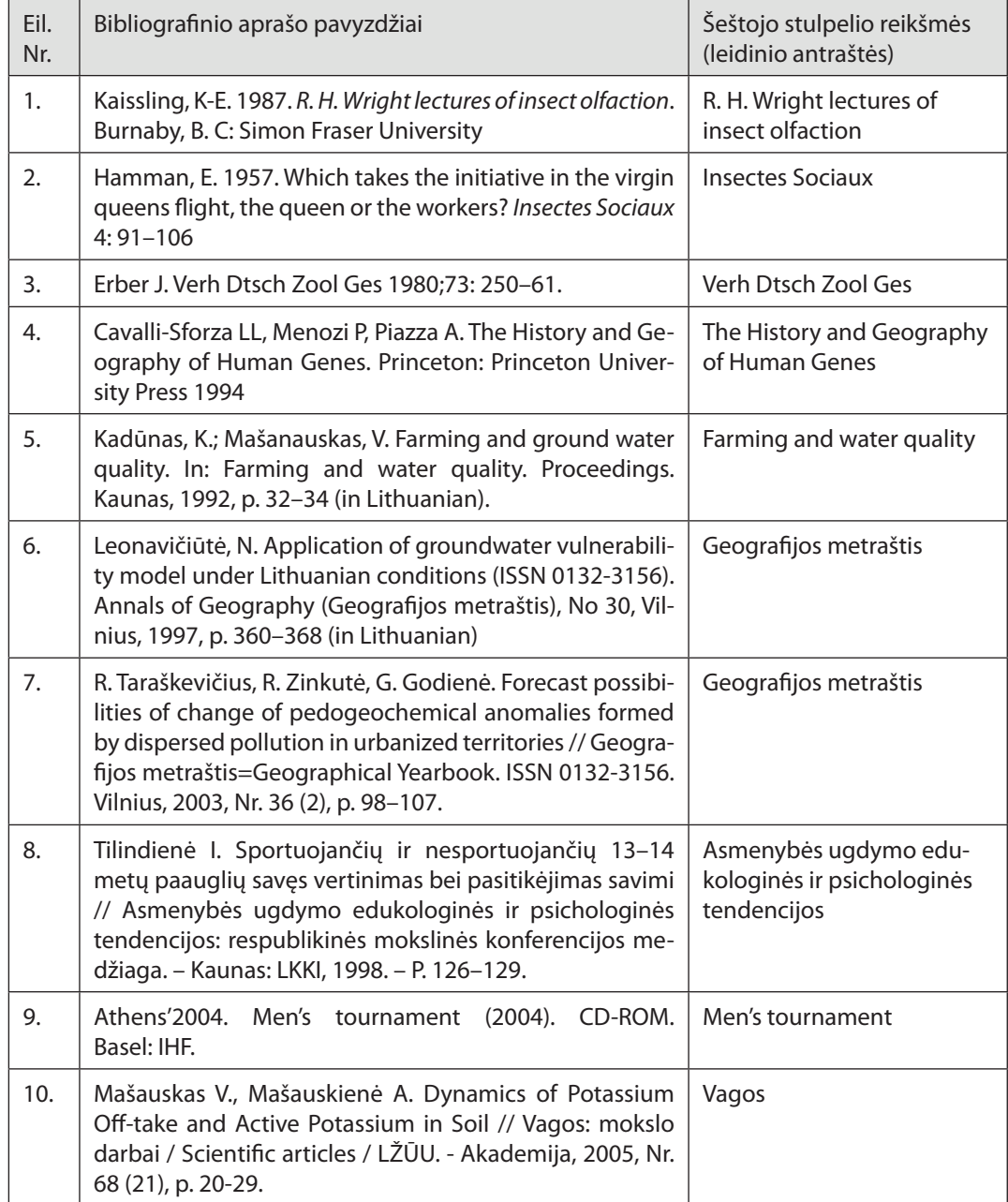

**• Septintajame stulpelyje** įrašoma leidinio išleidimo vieta (miestas) (žr. 5.1.9.5 lentelę).

Leidinio išleidimo vietos įrašymo taisyklės:

- išleidimo vieta bibliografiniame apraše dažniausiai rašoma po knygos pavadinimo prieš leidyklos vardą ir metus (5.1.9.5 lentelė; 4, 6 eilutės), tačiau gali būti ir kitaip (5.1.9.5 lentelė; 3, 5 eilutės);
- išleidimo vieta (paprastai tai miesto pavadinimas) įrašoma į septintąjį stulpelį taip, kaip ji pateikta bibliografiniame apraše (5.1.9.5 lentelė; 3–6 eilutės);
- jeigu bibliografiniame apraše skelbimo vieta nurodyta klaidingai, pavyzdžiui, šalies pavadinimas, septintajame stulpelyje išleidimo vieta nerašoma;
- jeigu bibliografiniame apraše nurodytos kelios išleidimo vietos, septintajame stulpelyje įrašoma tik pirmoji;
- periodinio leidinio išleidimo vieta septintajame stulpelyje nerašoma (5.1.9.5 lentelė; 1, 2 eilutės).

#### 5.1.9.5 lentelė

#### **Knygos ar periodinio leidinio išleidimo vietos pavyzdžiai**

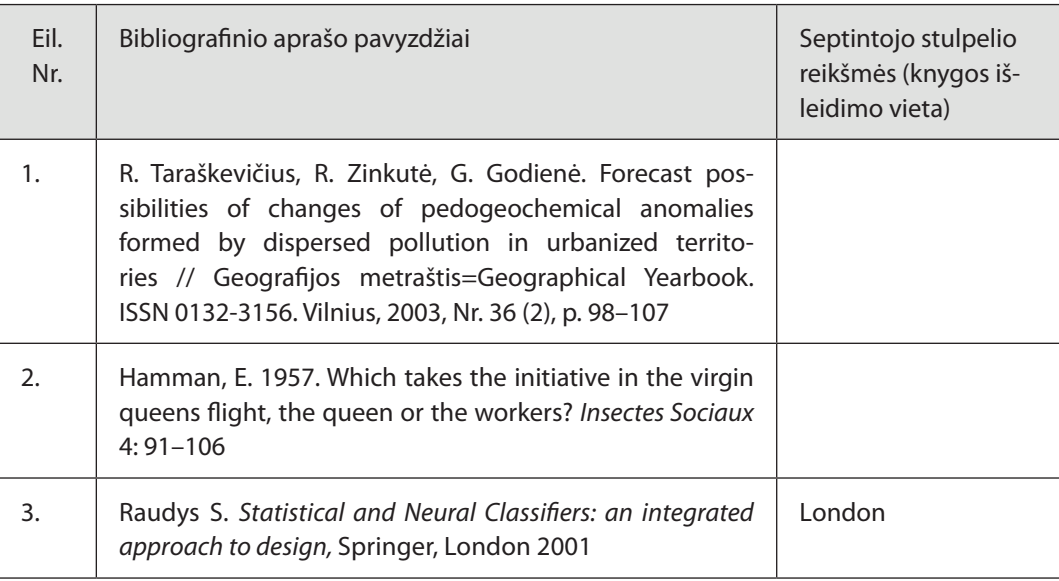

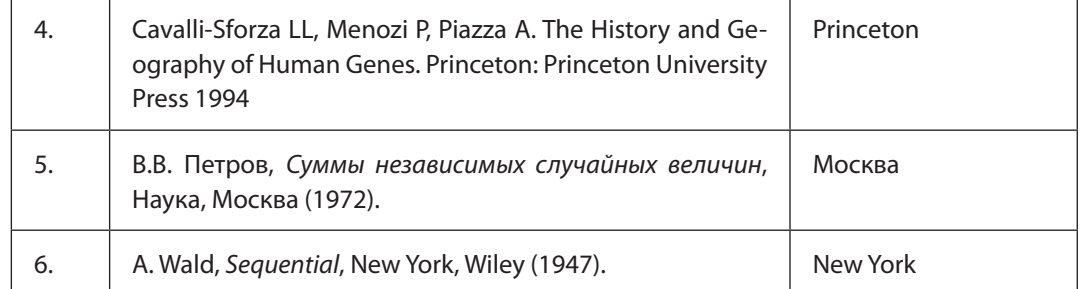

y **Aštuntajame stulpelyje** įrašomi bibliografiniame apraše pateikti leidinio išleidimo metai (žr. 5.1.9.6 lentelę).

Leidinio išleidimo metų įrašymo taisyklės:

- bibliografiniame apraše išleidimo metai dažniausiai pateikiami po išleidimo vietos ir leidėjo, prieš leidinio numerį ir puslapius (5.1.9.6 lentelė; 1, 4, 6 eilutės). Yra atvejų, kai išleidimo metai pateikiami po autorių pavardžių prieš publikacijos antraštę (5.1.9.6 lentelė; 2, 7 eilutės);
- aštuntajame stulpelyje išleidimo metai įrašomi tik arabiškais skaitmenimis;
- jeigu bibliografiniame apraše išleidimo metai nenurodyti, aštuntasis laukas paliekamas tuščias (5.1.9.6 lentelė; 8 eilutė);
- bibliografiniame apraše prie interneto adreso nurodyta peržiūros data nelaikoma tos publikacijos išleidimo metais (5.1.9.6 lentelė; 8 eilutė).

#### 5.1.9.6 lentelė

### **Publikacijų išleidimo metų pavyzdžiai**

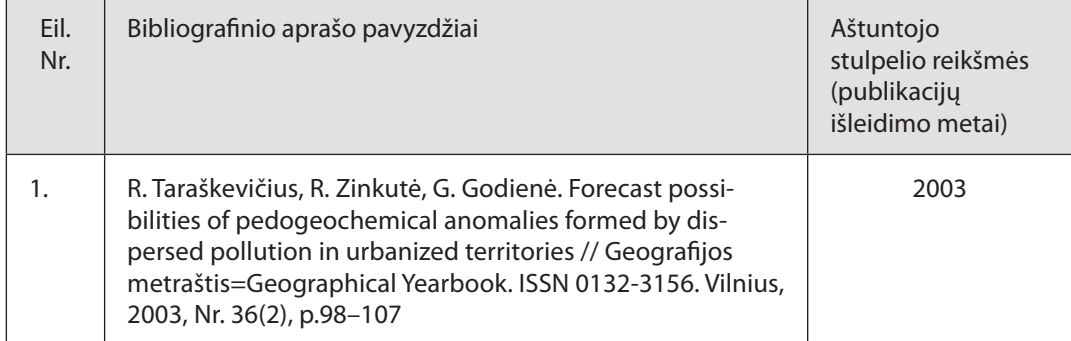

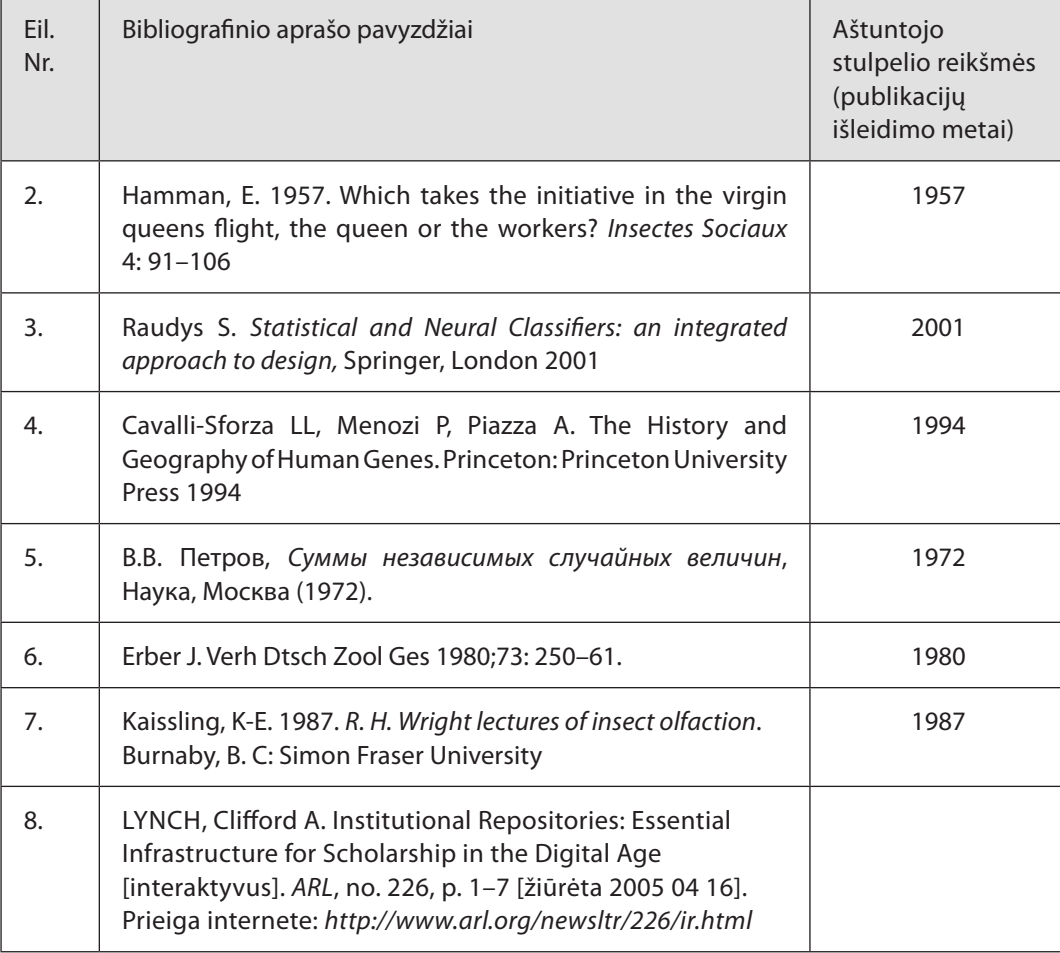

**• Devintajame stulpelyje** įrašomas literatūros sąraše pateikto straipsnio pirmasis puslapis (žr. 5.1.9.7 lentelę).

Straipsnio puslapių įrašymo taisyklės:

- devintajame stulpelyje būtina nurodyti tik pirmąjį straipsnio puslapį, nes jo pakanka straipsniui žurnalo numeryje surasti;
- jeigu bibliografiniame apraše nurodytas tik vienas (pirmasis) straipsnio puslapis, jis vienas ir įrašomas į devintąjį stulpelį;
- bibliografiniame apraše puslapiai gali būti pateikti įvairiai, pavyzdžiui, raidėmis, romėniškais ar arabiškais skaitmenimis, į devintąjį stulpelį jie įrašomi taip, kaip yra bibliografiniame apraše;

 puslapius ar kitą matavimo vienetą reiškiantys sutrumpinimai, pavyzdžiui: "p." "lap." ir kt. ar jų ekvivalentai kitomis kalbomis, devintajame stulpelyje neįrašomi.

#### 5.1.9.7 lentelė

#### **Straipsnio puslapių nurodymo pavyzdžiai**

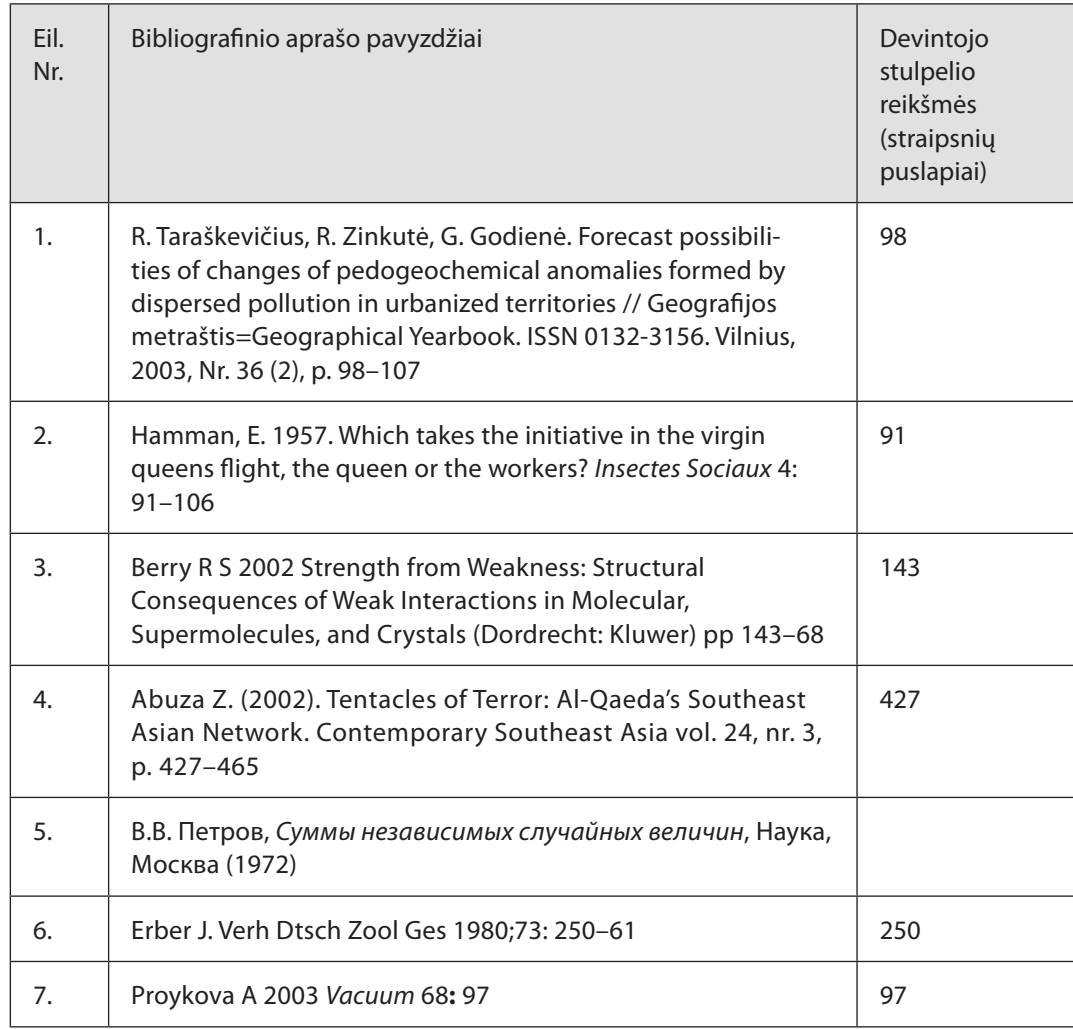

y **Dešimtajame stulpelyje** įrašomas knygos dalies, žurnalo ar kitokio dokumento, pavyzdžiui, ministro įsakymo, paskelbto leidinyje *Valstybės žinios*, numeris, žymimas arabiškais skaitmenimis arba raidėmis (žr. 5.1.9.8 lentelę).

*Knygos dalies, žurnalo ar kitokio dokumento numerio įrašymo taisyklės:*

- jeigu bibliografiniame apraše pateikta dviguba (ar net triguba) numeracija, ją reikia įrašyti į dešimtąjį stulpelį iš eilės taip, kaip pateikta bibliografiniame apraše, naudojant skyriklį – įkypąjį brūkšnį "/" be tarpų (5.1.9.8 lentelė; 3, 7 eilutės);
- bibliografiniame apraše pateikti du numeriai per brūkšnelį perrašomi taip, kaip yra bibliografiniame apraše (5.1.9.8 lentelė; 8 eilutė);
- tomą ar numerį reiškiantys sutrumpinimai, pavyzdžiui, "Hft.", "v", "vol", "Nr.", "sąsv." ir kt., dešimtajame stulpelyje neįrašomi.

#### 5.1.9.8 lentelė

#### **Knygos dalies, žurnalo ar kitokio dokumento numerio nurodymo pavyzdžiai**

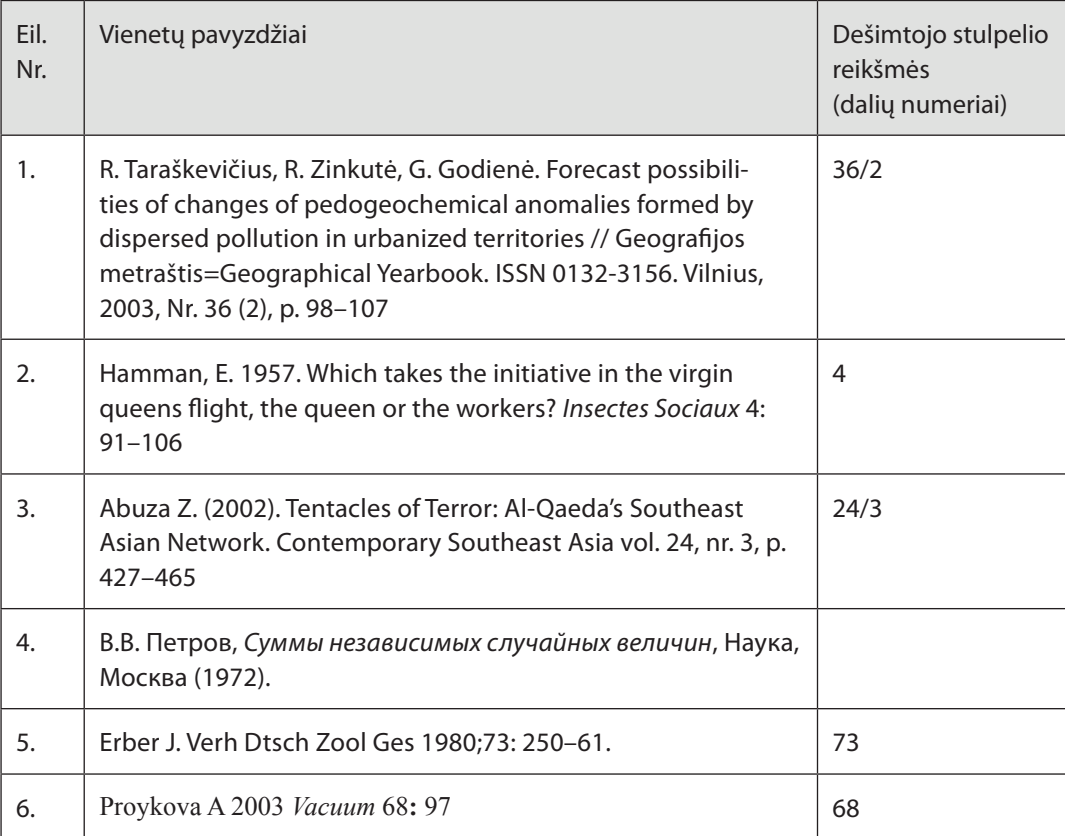

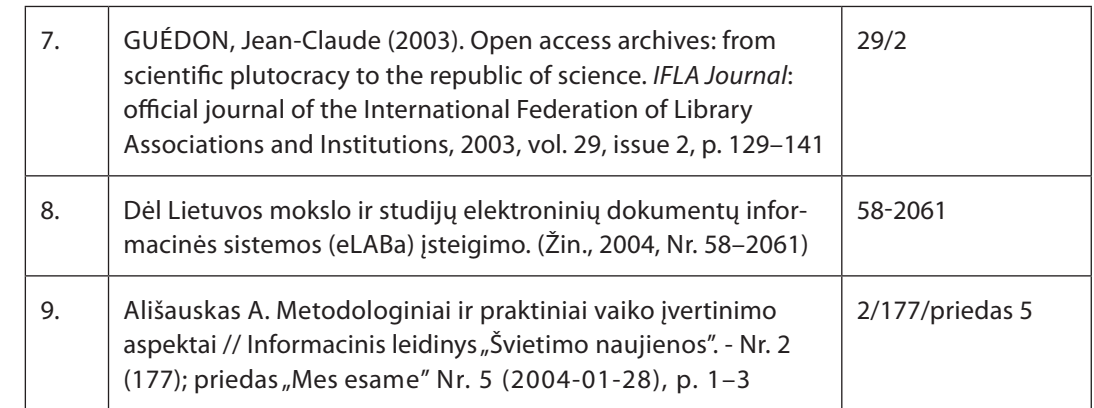

## **5.1.10. Failas COVER**

**Naudojimas:** failai COVER yra papildomi failai, sudaromi formuojant eLA-Ba e. dokumentų tipus *Knyga*, *Žurnalas* ir *Numeris*. eLABa duomenų teikėjas turi pateikti vienam e. dokumentui du COVER failus, kurie detaliai apibūdinami šiame skyrelyje.

**Paskirtis:** e. dokumento viršeliui pateikti.

**Visas failo vardas –** *COVER\_0\_1.jpg* ir *COVER\_0\_2.jpg* arba *COVER\_1\_1.jpg*  ir *COVER\_1\_2.jpg*, arba *COVER\_2\_1.jpg* ir *COVER\_2\_2. jpg.*

**Failo** *COVER\_0\_1.jpg* **pavyzdys –** failas *COVER\_0\_1.PVZ\_210\_297\_200dpi. jpg*, pateiktas kataloge *C:\elaba-dt\pavyzdziai*.

**Failo** *COVER\_0\_2.jpg* **pavyzdys –** failas *COVER\_0\_2.PVZ\_99\_140\_72dpi.jpg*, pateiktas kataloge *C:\elaba-dt\pavyzdziai*.

**Failų** *COVER\_0\_1.jpg, COVER\_1\_1.jpg, COVER\_2\_1.jpg* **formatas –** originalaus e. dokumento dydžio (A4, A5 ar pan., 200 dpi) formatas, e. dokumentui atspausdinti.

**Faily** *COVER\_0\_2.jpg, COVER\_1\_2.jpg, COVER\_2\_2.jpg* **formatas** – "atviruko" dydžio (apytiksliai 99 mm x 140 mm, 72 dpi) formatas leidinio viršeliui pateikti internete.

**Turinys** – pateikiamas e. dokumento pirmasis viršelis.

# **5.1.11. Failas ESSPG**

**Naudojimas:** failas ESSPG yra papildomas failas, sudaromas formuojant eLABa e. dokumentų tipus *Numeris* ir *Knyga*.

**Paskirtis:** e. dokumento svarbiems puslapiams pateikti.

**Visas failo vardas –** *ESSPG\_0\_1.pdf* arba *ESSPG\_1\_1.pdf*.

**Failo pavyzdys –** failas *ESSPG\_0\_1.znum\_pavyzdžiui.pdf*, pateiktas kataloge *C:\elaba-dt\Pavyzdziai*.

**Turinys** – pateikiami visi e. dokumento puslapiai iki pirmo straipsnio/ skyriaus ir po paskutinio straipsnio/skyriaus, išskyrus viršelį. Jei turinys atspausdintas ant viršelio, jis taip pat pateikiamas šiame faile.

# **5.2. Metaduomenų pildymas ir failų įkėlimas**

### **5.2.1. Kompiuterio paruošimas darbui**

Kad e. dokumentus būtų galima įkelti į eLABa talpyklą, vartotojo kompiuteryje turi būti sukurti reikalingi katalogai, pakatalogiai ir failai, įdiegtos atitinkamos programos ir atlikti būtini nustatymai (žr. 4.1 skyrių).

## **5.2.2. Vartotojo sąsaja**

Atsidarę MDP failą, pavyzdžiui, *MDP.v.18.010.elaba-dt.xls,* matome atitinkamai parengtą metaduomenų lentelę bei keletą funkcinių mygtukų:

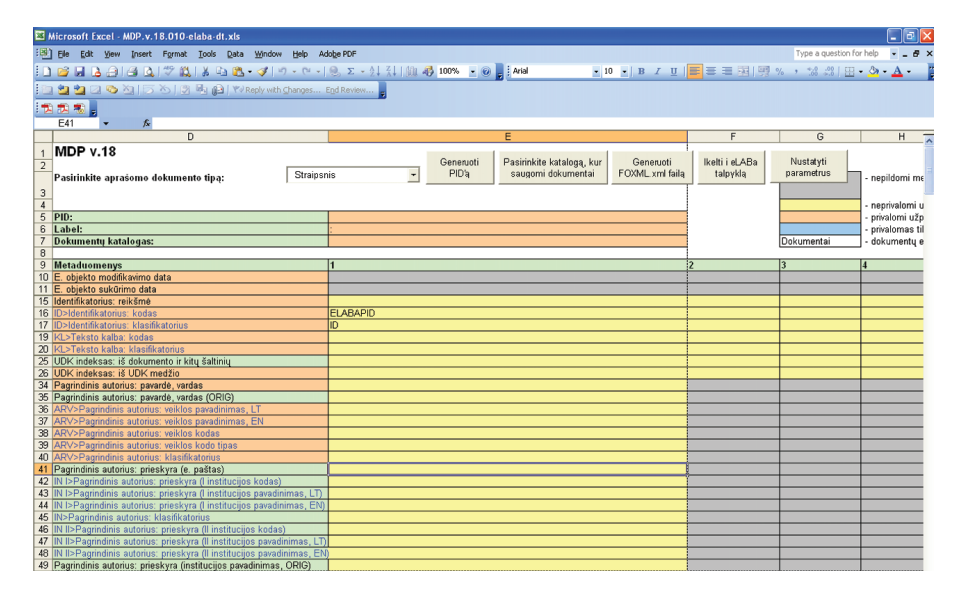

y *E. dokumento tipo pasirinkimas*. Vartotojas gali pasirinkti, kurio tipo e. dokumentų, pavyzdžiui, *Straipsnis*, metaduomenis norės generuoti.

- **•** Generuoti PID'g. Paspaudus šį mygtuką, vartotojui atidaromas PID generavimo langas. Plačiau apie PID generavimą žr. 5.2.4 skyrelyje.
- y *Pasirinkite katalogą, kur saugomi dokumentai*. Vartotojas nurodo, į kurį katalogą yra įkelti visi su e. dokumentu susiję failai. Šiame kataloge bus sugeneruotas ir išsaugotas e. dokumento metaduomenų failas *FOXML.xml*.
- y *Generuoti FOXML.xml failą*. MDP sugeneruoja *FOXML.xml* failą pagal vartotojo įvestus metaduomenis bei nurodytus pagrindinius ir papildomus e. dokumento failus.
- y *Įkelti į eLABa talpyklą.* MDP perkelia į eLABa talpyklą sugeneruotą *FOXML. xml* failą.
- y *Nustatyti parametrus*. Vartotojui atidaromas parametrų nustatymo langas. Vieną kartą nustačius parametrus ir išsaugojus *MDP.v.18.xxx.elaba-dt.xls* failą, nereikės kiekvieną kartą įkeliant e. objektą nurodyti talpyklos serverio vardo, vartotojo vardo ir slaptažodžio bei kelio iki *fedora-ingest.bat* failo (žr. 5.2.10 skyrelį).

*Toliau pateikti MDP duomenų įvedimo formos laukai*:

- **PID** šį lauką vartotojas privalo užpildyti.
- **Label** šį lauką (e. objekto etiketę) MDP formuoja automatiškai.
- **Dokumentų katalogas** šį lauką MDP formuoja automatiškai, kai vartotojas paspaudžia mygtuką *Pasirinkite katalogą, kur saugomi dokumentai* ir nurodo reikiamą katalogą.
- **Metaduomenys** tai laukai, sudarantys metaduomenų matricą, reikalingą e. dokumento metaduomenims užpildyti. Metaduomenų matrica išvedama automatiškai pagal vartotojo pasirinktą e. dokumento tipą.
- Kiekvienas MDP laukas turi savo spalvą:

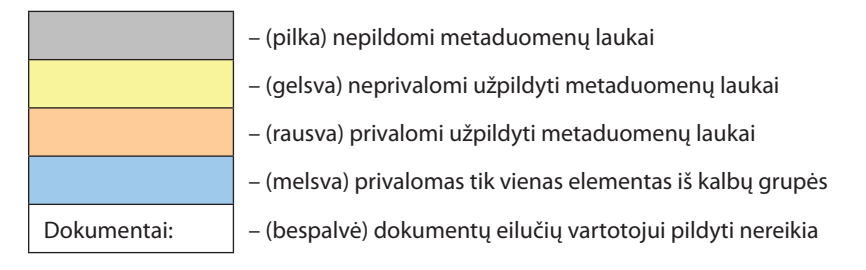

Eilučių, kurių pavadinimas užrašytas mėlynu šriftu, atitinkamų laukų reikšmės formuojamos automatiškai iš klasifikatorių sąrašuose pasirinktų reikšmių, žr. 5.2.6 skyrelį.

Eilutės, kuriose pavadinimas prasideda žodžiu *Dokumentai,* taip pat formuojamos automatiškai. Paspaudus mygtuką *Pasirinkite katalogą, kur saugomi dokumentai* ir nurodžius reikiamą katalogą, MDP patikrina, ar į šį katalogą yra įkelti e. dokumentui reikalingi pagrindiniai ir papildomi failai (žr. 5.1 skyrių). Jei reikalingi failai buvo surasti, atitinkamuose laukuose suformuojami surastų failų vardai.

## **5.2.3. Pagrindinių veiksmų seka**

1. Atidarome failo, pavyzdžiui, *MDP.v.18.010.elaba-dt.xls*, lapą *Metaduomenys,* t. y. metaduomenų generatorių:

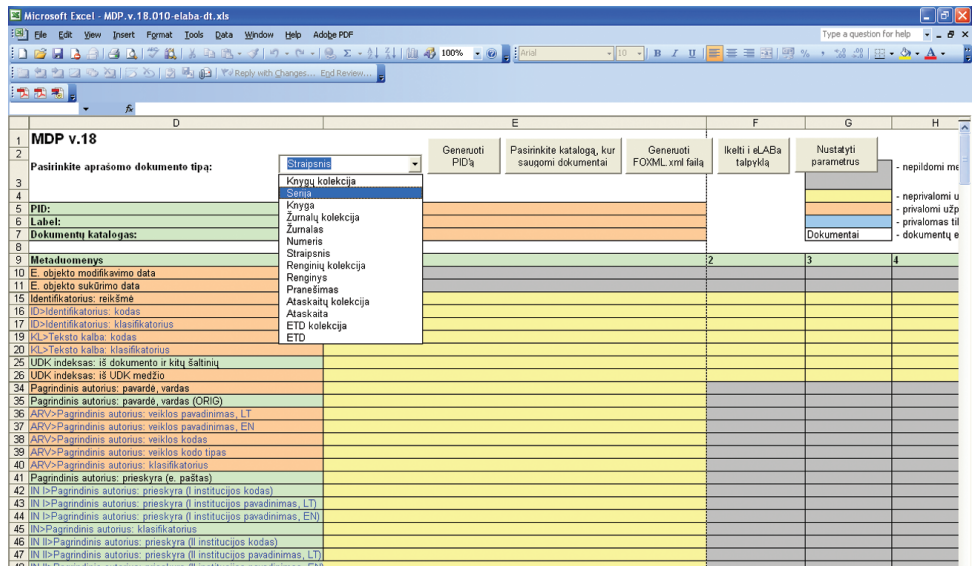

- 2. Pasirenkame reikiamą e. dokumento tipą, pavyzdžiui, *Žurnalas*.
- 3. Nurodome katalogą, kuriame saugomi e. dokumentui reikalingi pagrindiniai ir papildomi failai:

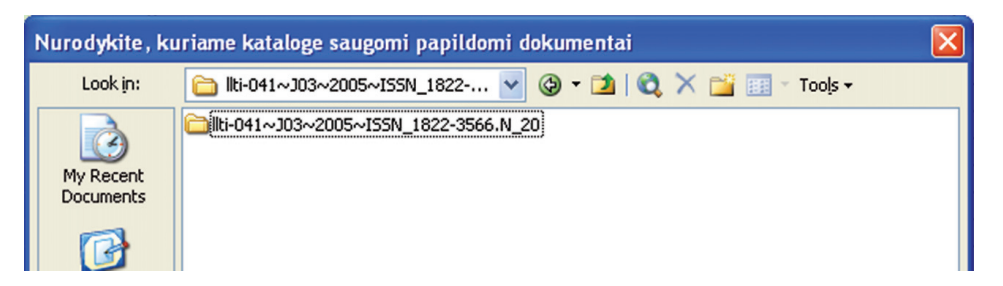

- 4. PID generuojamas paspaudus mygtuką *Generuoti PID'ą (*žr. 5.2.4 skyrelį).
- 5. Užpildome metaduomenų matricą įrašydami reikšmes į atitinkamus laukus.
- 6. Paspaudžiame metaduomenų generavimo mygtuką *Generuoti failą FO-XML.xml.*
- 7. Įkeliame e. objektą į eLABa talpyklą, naudodamiesi mygtuku *Įkelti į eLABa talpyklą*.

## **5.2.3. PID generavimas**

Paspaudus mygtuką *Generuoti PID'ą*, vartotojui atidaroma PID generavimo forma. Laukai, kurie nepriklauso pasirinktam e. dokumentų tipui, yra neaktyvūs. Kuriant PID, turi būti užpildyti reikalingi aktyvūs laukai, tačiau nebūtinai visi. Toliau pateiktame pavyzdyje būtina užpildyti laukus *Šalis*, *Talpykla*, *Kolekcijos kodas* ir *Sukūrimo metai*.

Jei žinomas ISSN, būtina užpildyti lauką *ISSN numeris*, o lauką *eLABa suteiktas unikalusis kodas* reikia pildyti tik tuomet, kai ISSN nežinomas:

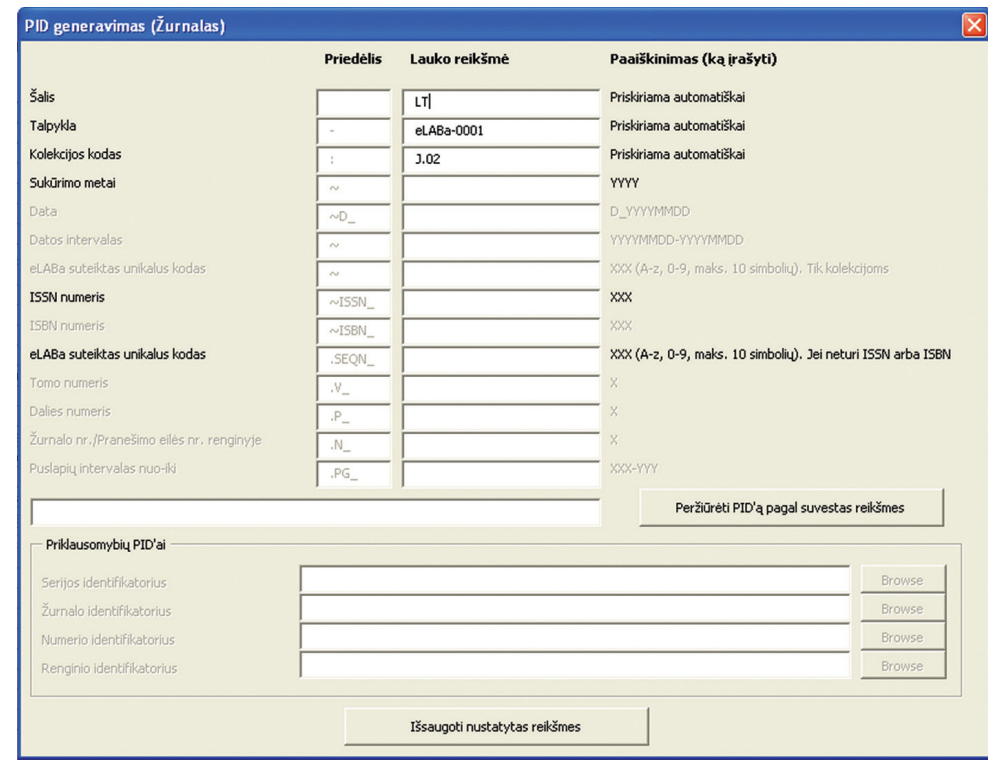

Peržiūrėti, kaip atrodo sugeneruotas PID, galima paspaudus mygtuką *Peržiūrėti PID'ą pagal suvestas reikšmes*. Norint baigti PID generavimą, reikia paspausti *Išsaugoti nustatytas reikšmes*.

Jei pasirinkto e. dokumento tipo priklausomybes neprivalu nurodyti, atitinkamų identifikatorių laukai vartotojui pateikiami neaktyvūs. Jei identifikatorių nurodyti būtina, atitinkamas laukas bei mygtukas *Browse* pateikiami aktyvūs.

Vartotojas, paspaudęs mygtuką *Browse*, pasirenka reikiamo e. dokumento anksčiau sugeneruotą MDP failą, pavyzdžiui, *MDP.v.18.010.xls*, ir paspaudžia mygtuką *Gerai*:

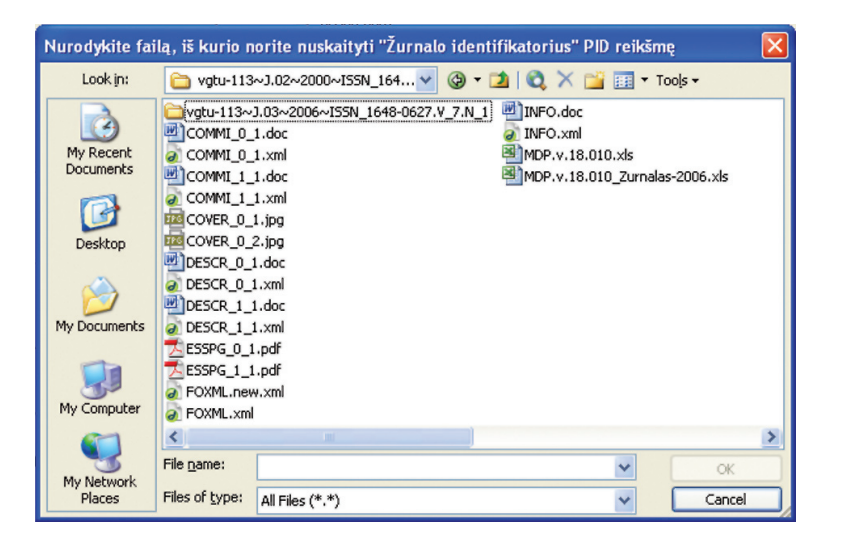

Jei nurodytame faile buvo surastas PID, jo reikšmė pavaizduojama PID generavimo forma:

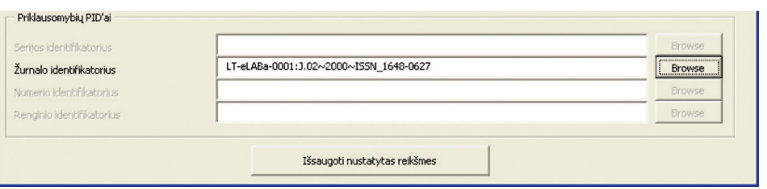

# **5.2.5. Metaduomenų reikšmių tikrinimas**

Pildant metaduomenų matricą, MDP atlieka toliau aprašytus du tikrinimus.

- **1. Datos tikrinimas:**
- y Data turi būti įvedama formatu YYYYMMDD, kur YYYY metai, MM mėnuo, DD – diena (negalioja dokumento sukūrimo ir modifikavimo datoms – šie laukai užpildomi automatiškai).
- Datą galima išsaugoti nurodant tik metus arba tik metus ir mėnesį (YYYY arba YYYYMM). MDP automatiškai pakeis tokią reikšmę atitinkamai į YYYY0000 arba YYYYMM00.
- Jvedus į datos lauką skaičių, kurio ilgis ne 4,6 ar 8 simboliai, bus parodytas klaidos pranešimas:

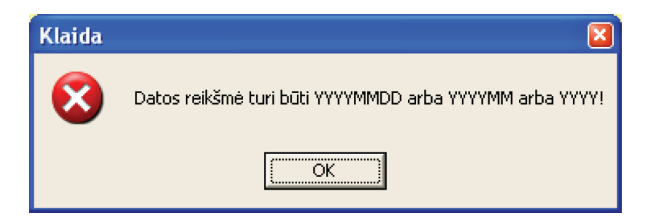

• Jvedus į datos lauką ne skaičių, o bet kokią simbolių seką, bus parodytas klaidos pranešimas:

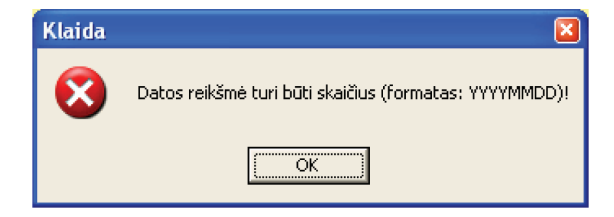

### **2. Pavardės ir vardo tikrinimas:**

• Pavardės ir vardo laukai turi būti įvedami pavardę ir vardą atskiriant kableliu (pavyzdžiui, *Jonaitis, Jonas* arba *Petraitis, P.*). Jei kablelis nebus įvestas, vartotojui bus parodytas klaidos pranešimas:

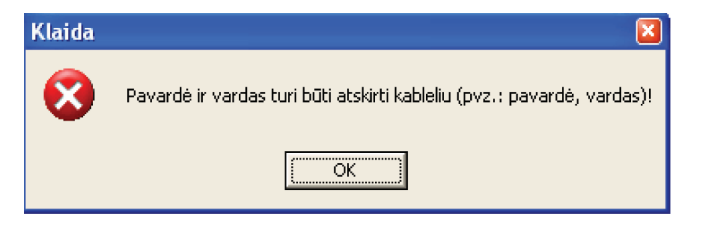

## **5.2.6. Klasifikatorių reikšmių pasirinkimas iš sąrašo**

• Visi metaduomenų matricos laukai, kurių pavadinimas užrašytas mėlynu šriftu, turi atitikti klasifikatorių sąraše nurodytą reikšmę. Pasirinkti reikšmę iš sąrašo galima atitinkamame metaduomenų matricos lauke du kartus paspaudus kairįjį pelės klavišą. Pasirinkus norimą reikšmę ir paspaudus mygtuką *Pasirinkti*, reikšmė (-ės) įrašoma (-os) į pasirinktą metaduomenų matricos lauką (-us), pavyzdžiui:

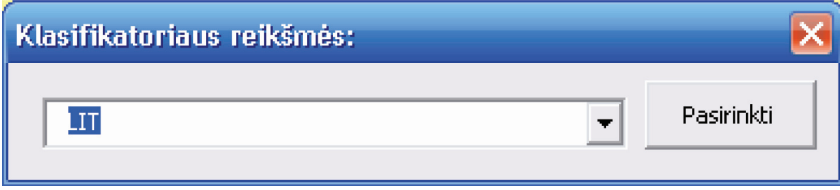

y Ranka įvedus reikšmę į lauko, pažymėto mėlynu šriftu, atitinkamą lauką, MDP automatiškai patikrina, ar įvesta reikšmė yra klasifikatorių sąraše. Jei tokios reikšmės nėra, vartotojui bus parodytas klaidos pranešimas:

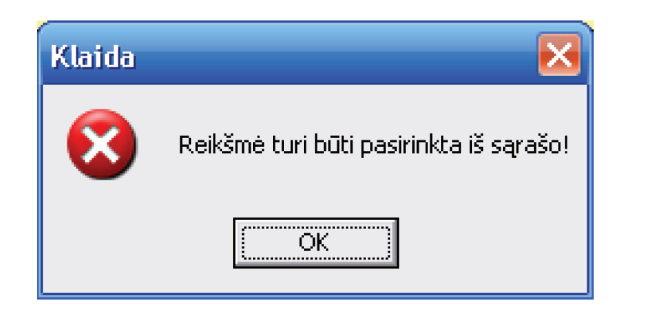

y Po to bus atidaryta atitinkamo klasifikatoriaus reikšmių pasirinkimo forma.

### **5.2.7. Metaduomenų generavimo ypatumai**

Paspaudus mygtuką *Generuoti FOXML.xml failą*, galimi toliau pateikti pranešimai:

• Jei vartotojas nenurodė katalogo, kur saugomi dokumentai ir turėtų būti sugeneruotas metaduomenų failas (*FOXML.xml*):

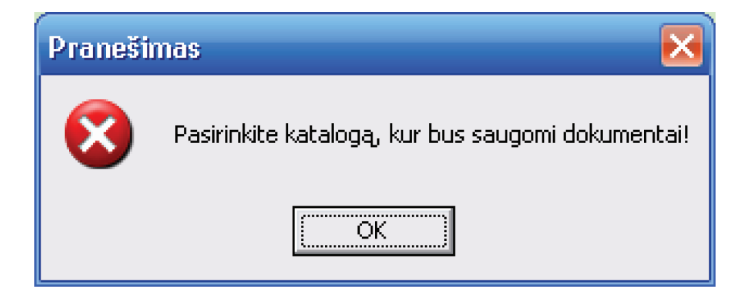

• Jei vartotojas neužpildė visų metaduomenų matricos laukų, bus išvestas informacinis pranešimas, nurodantis, kiek laukų yra neužpildyta (paspaudus *NO*, galima pataisyti metaduomenų matricą; paspaudus *YES*, generuojamas metaduomenų failas iš tų reikšmių, kuriuos yra įvestos):

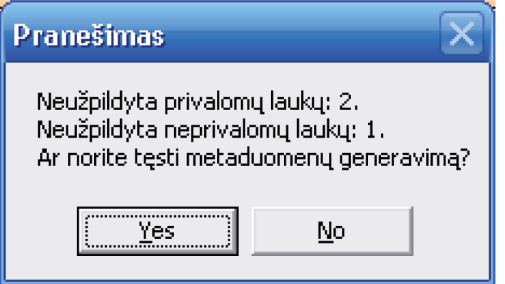

y Pranešimas apie sėkmingai sukurtą failą *FOXML.xml*:

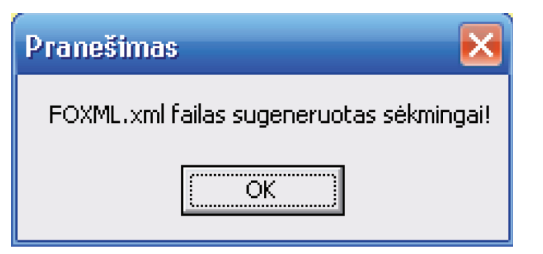

Jei vartotojui nurodžius katalogą, ne visi privalomi dokumentai (pagrindiniai, papildomi ir tarnybiniai failai) buvo surasti, atitinkamos eilutės bus paliktos tuščios. Vartotojui negalima šiose eilutėse pačiam įrašyti reikšmių. Įkėlus trūkstamus failus į nurodytą katalogą, reikia iš naujo nurodyti (paspausti mygtuką *Pasirinkite katalogą, kur saugomi dokumentai*) katalogą – failų pavadinimai bus įrašyti automatiškai.

# **5.2.8. MARCXML failo formavimo ypatumai**

Kiekvienas archyvinio eLABaMARC formato metaduomenų elementas atitinka tam tikrą MARCXML lauko numerį. Jei nurodysime keletą metaduomenų reikšmių (užpildydami ne tik 1-ąjį, bet ir 2-ąjį, 3-iąjį to paties elemento stulpelius), tai MARCXML faile atitinkamas laukas bus sugeneruotas keletą kartų.

Kai kurie metaduomenų elementai yra grupuojami bendra pavadinimo pradžia, pavyzdžiui, *Reikšminiai žodžiai*:

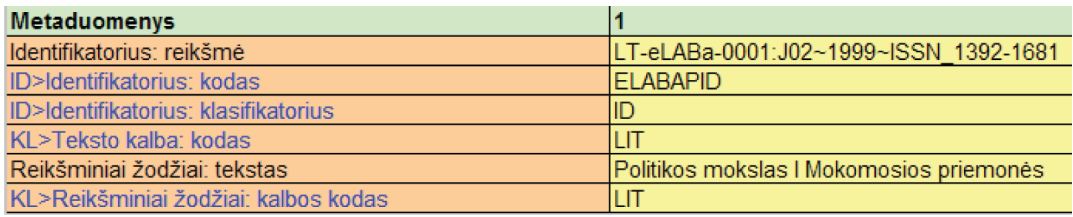

Tokius elementus atitinka vienas MARCXML lauko numeris, o šį lauką sudaro skirtingi polaukiai, t. y. elementą *Reikšminiai žodžiai:* anksčiau pateiktame pavyzdyje sudaro trys polaukiai su skirtingais žymenimis.

Jei reikia, kad tame pačiame MARCXML lauke tam tikras polaukis būtų pakartotas keletą kartų, skirtingas reikšmes metaduomenų matricos atitinkamame lauke reikia rašyti atskiriant simboliu  $\sqrt{''}$ .

Anksčiau pateikto pavyzdžio sugeneruotas MARCXML failo fragmentas:

```
- <marc: datafield tag="024" ind1="8" ind2="">
   <marc:subfield code="a">LT-eLABa-0001:J.02~1999~ISSN 1392-1681</marc:subfield>
   <marc:subfield code="2">ELABAPID</marc:subfield>
   <marc:subfield code="9">ID</marc:subfield>
 </marc:datafield>
- <marc:datafield tag="041" ind1="0" ind2="">
   <marc:subfield code="a">LIT</marc:subfield>
 </marc:datafield>
- <marc:datafield tag="653" ind1="" ind2="">
   <marc:subfield code="a">Politikos mokslas</marc:subfield>
   <marc:subfield code="a">Mokomosios priemonės</marc:subfield>
   <marc: subfield code="9">LIT</marc: subfield>
```
# **5.2.9. E. objekto įkėlimas į eLABa talpyklą**

Sugeneruotą e. dokumento metaduomenų failą su pagrindiniais, papildomais ir tarnybiniais failais (e. objektą) galima įkelti į eLABa talpyklą.

Paspaudus įkėlimo mygtuką *Įkelti į eLABa talpyklą*, vartotojui atidaroma e. objekto įkėlimo į eLABa talpyklą forma:

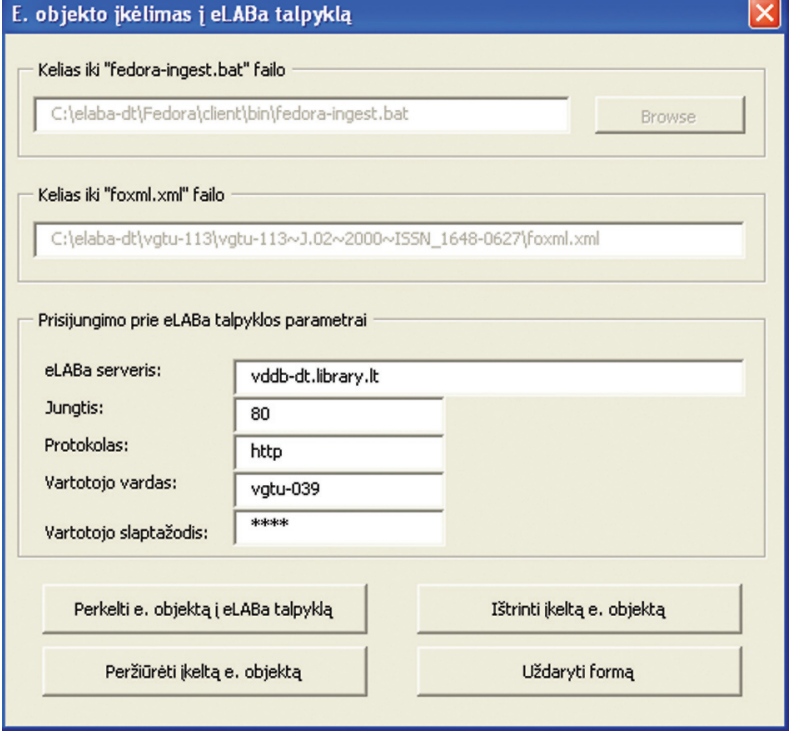

MDP į eLABa talpyklą e. objektus įkelia naudodamasi failų įkėlimo į eLABa talpyklą komponentu, kurį sudaro failai (*cleanBeginning.exe, upload.bat, eLABa\_upload.jar*), ir failu *fedora-ingest.bat*. Failai *cleanBeginning.exe, upload.bat, eLABa\_upload.jar* turi būti įrašyti į *C:\elaba-dt\common* katalogą. Jei failas *fedora-ingest.bat* yra vartotojo *C:\elaba-dt\Fedora\client\bin\client\bin\* kataloge, nieko pasirinkti nereikia. Jei *fedora-ingest.bat* failas nebuvo rastas, vartotojas turės nurodyti kelią iki jo paspaudęs mygtuką *Browse* (mygtukas bus aktyvus, jei failas, atidarant formą, nebuvo rastas).

Nurodomas visas kelias iki sugeneruoto metaduomenų failo *FOXML.xml*.

Nurodomi visi parametrai, būtini prisijungti prie eLABa talpyklos. Vartotojas gali keisti numatytąsias parametrų reikšmes kitomis. Jei *FOXML.xml* failas nebuvo sugeneruotas (vartotojas nepaspaudė metaduomenų generavimo mygtuko), formoje bus matyti pranešimas:

$$
\overline{63}
$$

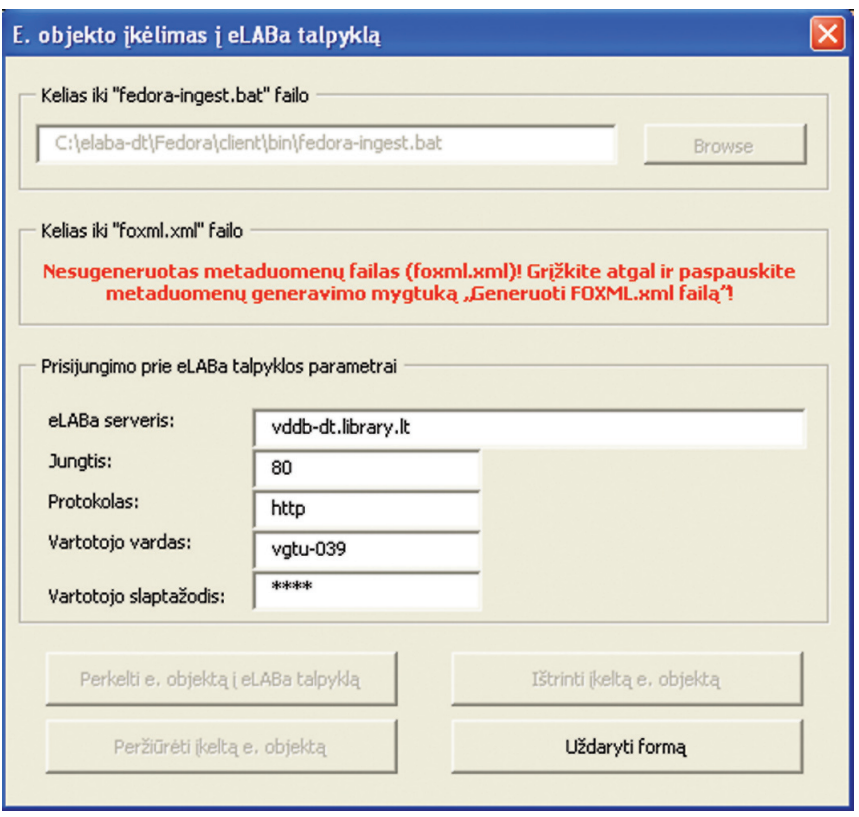

Jei klaidos pranešimas nebuvo sugeneruotas ir nurodyti prisijungimo prie eLABa talpyklos parametrai suvesti teisingai, spaudžiamas mygtukas *Perkelti e. objektą į eLABa talpyklą*.

Paspaudus mygtuką *Perkelti e. objektą į eLABa talpyklą*, paleidžiamas failų įkėlimo į eLA-Ba talpyklą komponentas. Šiam komponentui sukėlus visus nurodytus failus, nurodyti jų fiziniai adresai yra pakeičiami laikinais eLABa talpyklos adresais. Šitaip pakeistas *FOXML. xml* failas išsaugomas kitu vardu – *FOXML.new.xml*. Šis failas įkeliamas į eLABa talpyklą naudojantis *fedora-ingest.bat* failu.

Jei e. objektas įkeltas sėkmingai, vartotojui ekrane parodomas pranešimas apie įkėlimą:

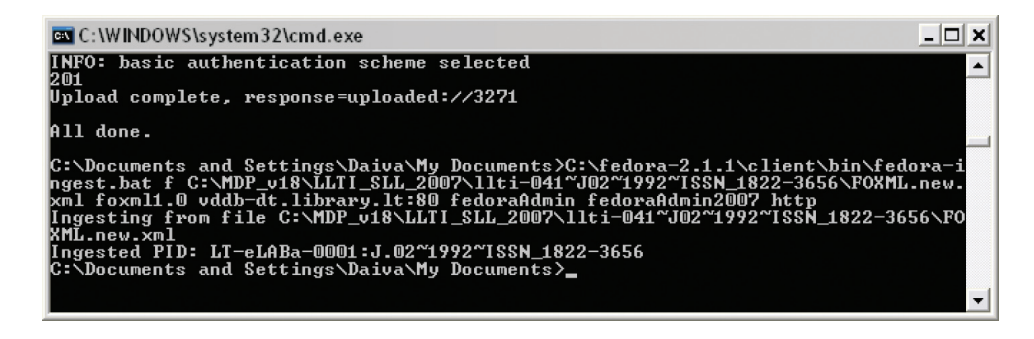

Nepavykus įkelti e. objekto į eLABa talpyklą, parodomas klaidos pranešimas (pavyzdžiui, pateikiama informacija, kad e. objektas su nurodytu PID jau buvo įkeltas į eLABa talpyklą):

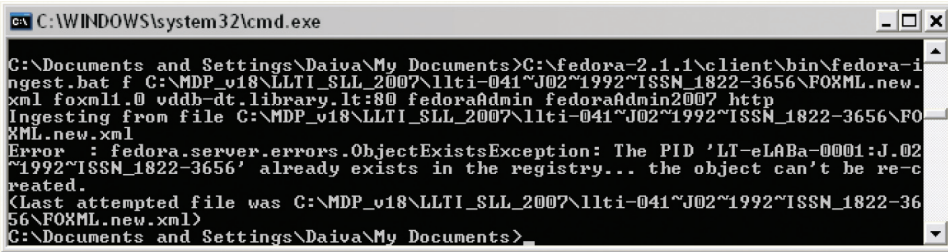

Paspaudus mygtuką *Peržiūrėti įkeltą e. objektą*, vartotojui parodoma informacija apie e. objektą (kokie duomenų srautai jį sudaro):

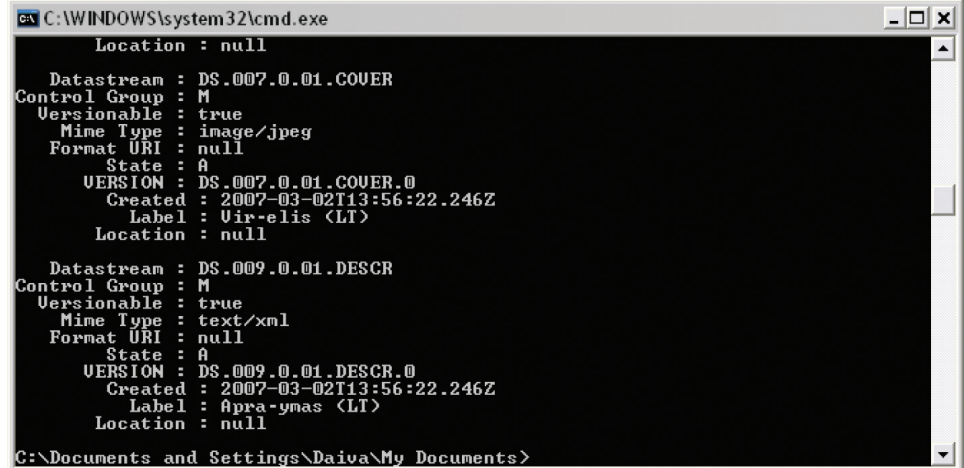

Jei vartotojas nebuvo įkėlęs e. objekto į talpyklą arba jį jau ištrynė, tai, paspaudus mygtuką *Peržiūrėti įkeltą e. objektą*, pasirodys klaidos pranešimas:

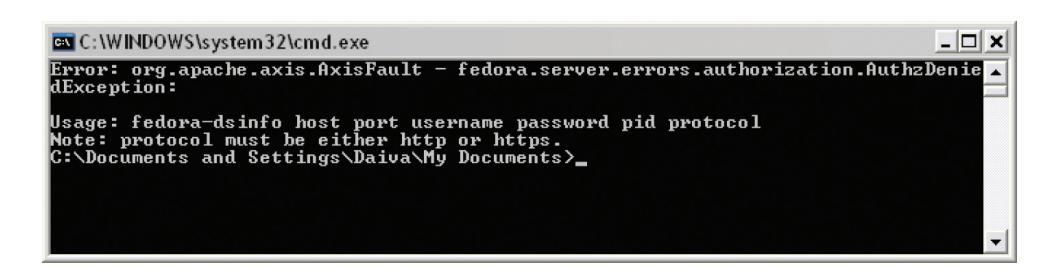

E. objektas su nurodytu PID bus pašalintas iš eLABa talpyklos paspaudus mygtuką *Ištrinti įkeltą e. objektą*.

Paspaudus mygtuką *Uždaryti formą*, langas uždaromas ir grįžtama į metaduomenų formavimo langą.

### **5.2.10. Prisijungimo parametrų nustatymas**

Atsidarę MDP failą, pavyzdžiui, *MDP.v.18.010.elaba-dt.xls,* ir paspaudę mygtuką *Nustatyti parametrus*, atveriame langą *Parametrų išsaugojimas*:

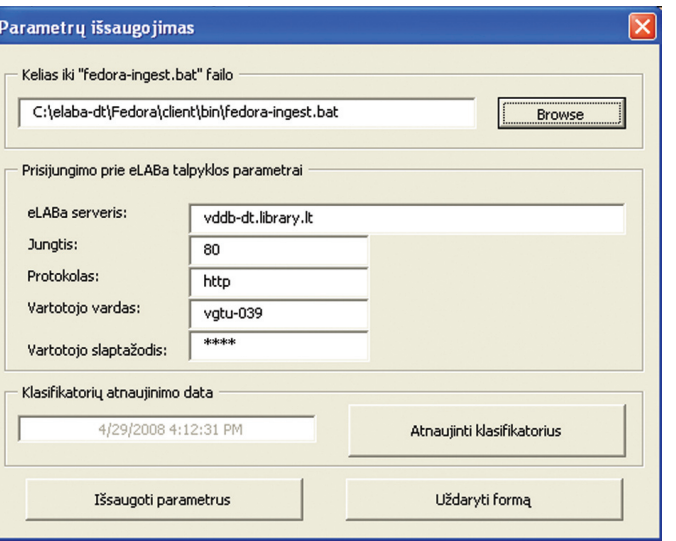

Lange *Parametrų išsaugojimas* galime nustatyti prisijungimo prie eLABa talpyklos toliau išvardytus parametrus:

- y Kelią iki *fedora-ingest.bat* failo,
- y eLABa serverį,
- y Jungtį (angl. *port*),
- - Protokolą,
	- Vartotojo vardą,
	- Vartotojo slaptažodį.

Vieną kartą nustačius reikalingas šių parametrų reikšmes ir išsaugojus *MDP.v.18.xxx.elaba-dt.xls* failą, jos galios iki kito nustatymo.

Lange *Parametrų išsaugojimas* pateiktos nustatytosios prisijungimo prie eLABa talpyklos reikšmės. eLABa duomenų teikėjams rekomenduojama pakeisti *Vartojo vardo* ir *Vartotojo slaptažodžio* reikšmes tam, kad nereikėtų kiekvieną kartą, įkeliant e. objektą į eLABa talpyklą, nurodyti savo vardą ir slaptažodį.

# **5.3. Papildomų** *xml* **failų kūrimas**

*eLABa\_xml* programa sukuria e. dokumento papildomus *xml* failus iš *doc* formato failų. Papildomi *xml* failai kuriami pasirinktame kataloge ir visuose jo pakatalogiuose medžiu žemyn. Darbo su *eLABa\_xml* programa eiga tokia:

- 1. Programa paleidžiama paspaudus darbastalyje piktogramą  $\mathbb{H}$  .
- 2. Atsidaro programos langas:

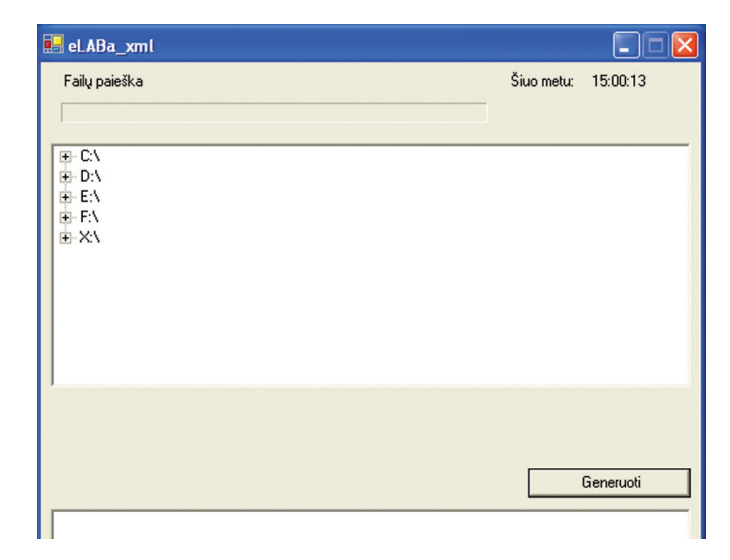

3. Viršutiniame programos langelyje išrenkamas katalogas, kuriame yra papildomi e. dokumento failai. Papildomi *xml* failai bus generuojami pasirinktame kataloge ir visuose jo pakatalogiuose medžiu žemyn:

eLABa\_xml

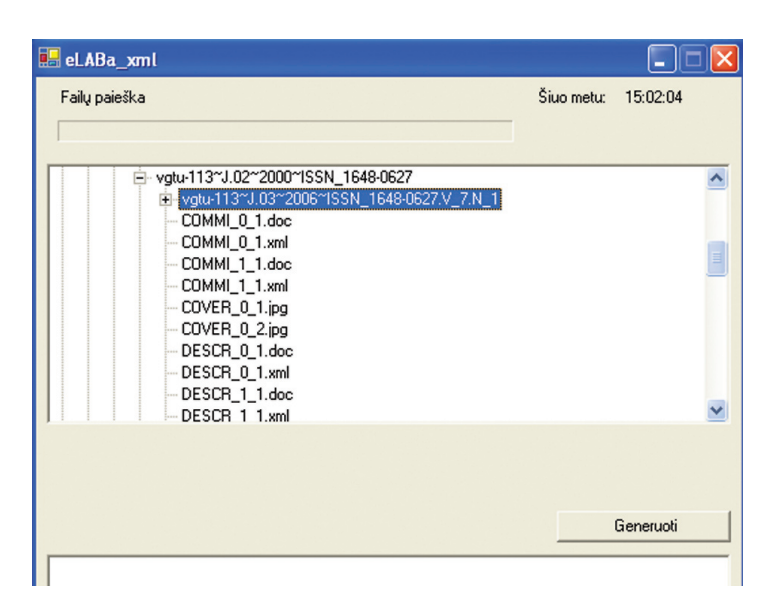

4. Paspaudžiamas mygtukas *Generuoti*. Programa tuose pačiuose kataloguose, kuriuose yra papildomi *doc* failai, sugeneruos atitinkamus *xml* failus:

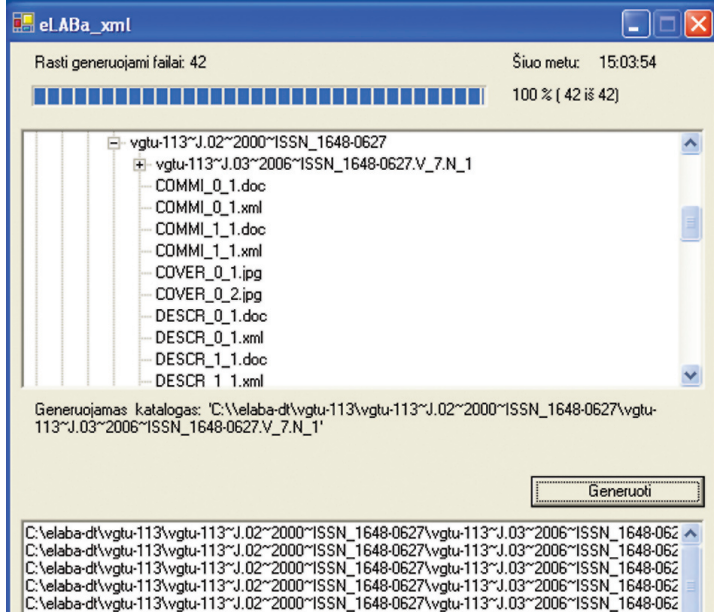

5. Uždaromas programos langas.

# **5.4. eLABa failų serverio naudojimas**

- 1. Katalogą, į kurį yra įkeliamas *Žurnalas, Numeris* ir *Straipsniai* (pavyzdžiui, *lkka-050~J.02~1998~ISSN\_1392-5644*), suglaudinate *zip* formatu.
- 2. Prisijungiate adresu *http://vddb.library.lt/fs*:

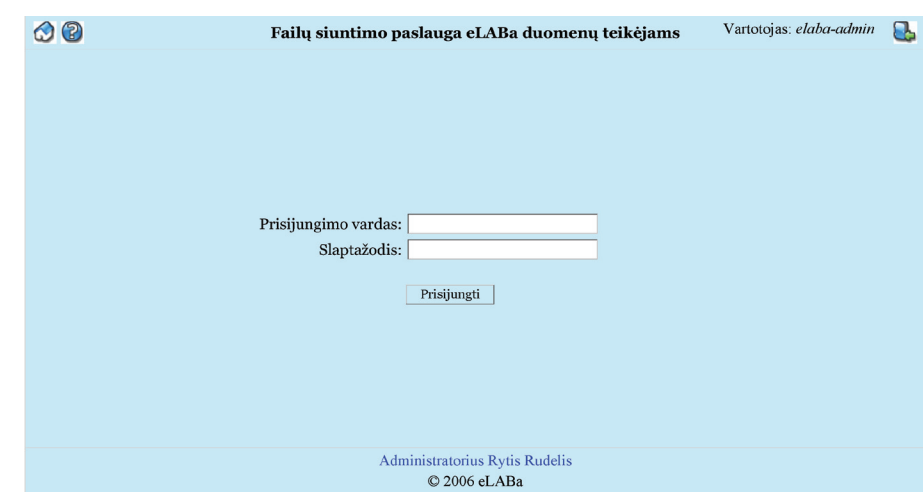

3. Prisijungiate savo vardu (pavyzdžiui, *lkka-050*) ir slaptažodžiu (vardą ir slaptažodį nurodo eLABa duomenų tvarkytojas):

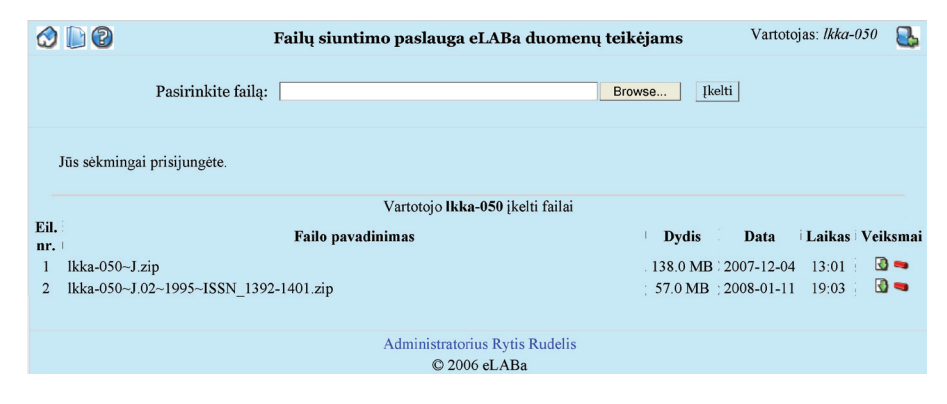

4. Atsidariusiame ekrane matote savo įkeltus failus. Galite juos tvarkyti: atsisiųsti ( ), šalinti ( ) arba įkelti naujus (klavišu *Naršyti* randate savo kompiuteryje suglaudintą katalogą, tada spaudžiate *Atidaryti,* o po to *Įkelti*). Pavyzdžiui, yra įkeltas suglaudintas katalogas *LKKA-050~J.02~2005~ISSN\_1234-5678*:

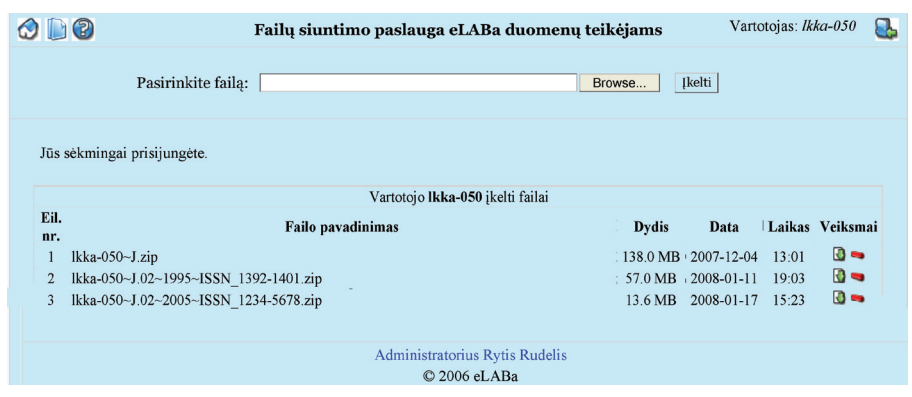

- 5. Paspaudę **,** galėsite norimą katalogą ištrinti.
- 6. Ant kiekvienos piktogramos užėjus pelės žymekliu, parodoma, ką galima atlikti. Paspaudę  $\bigcirc$ , grįšite į pradinį puslapį, o paspaudę $\bigcirc$ , galėsite išsikviesti pagalbą.
- 7. Visai duomenų teikėjų grupei bendrus failus (pavyzdžiui, saugaus darbo taisykles, jų pakeitimus, papildomų failų šablonus, jų patobulinimus ir pan.) pasieksite paspaudę
- 8. Iš sistemos galėsite išeiti paspaudę **.**

# **5.5. eLABa metaduomenų pildymo taisyklės**

Metaduomenų pildymo taisyklės (toliau – MDPT) tiesiogiai susijusios su eLABa duomenų tvarkymo posistemio, kuriame numatytas nustatyto formato e. dokumentų ir jų metaduomenų automatizuotas arba rankinis įkėlimas į eLABa talpyklas, funkcionavimu. Nuo parengtų metaduomenų kokybės tiesiogiai priklauso ir funkcionavimas informacijos paieškos bei pateikimo posistemio, apimančio į eLABa įkeltų duomenų paieškos indeksų kūrimą ir tvarkymą, patogios informacijos paieškos ir rezultatų pateikimo aplinkos formavimą bei įvairių virtualių paslaugų, susijusių su ieškomais e. dokumentais, teikimą.

E. dokumentai pateikiami ir prieinami vartotojams priklausomai nuo eLABa duomenų teikėjų nurodytos prieigos sąlygų, o visi pateikti metaduomenys prieinami laisvai. E. dokumentų failai prieinami *pdf* formatu, taip pat ir kitais formatais, pavyzdžiui, *xml.*

Pagal MDPT parengtus įrašus reikalingą e. dokumentą galima surasti pagal jo autorius, kitus rengėjus (sudarytojus, redaktorius, vertėjus, ETD dokumento darbo vadovus ir kt.), antraštes (pavadinimus), antraštes tikslinančius paantraštinius duomenis, išleidi-

*70 E. dokumentų įkėlimo į eLABa talpyklas procedūra E. dokumentų įkėlimo į eLABa talpyklas procedūra 71*

mo duomenis (leidėją, išleidimo vietą ir metus), tikslius identifikatorius – ISBN, ISSN ir kt. Turinio paiešką galima atlikti pagal reikšminius žodžius, formuojamus iš anotacijų, santraukų, turinių, reikšminių žodžių laukų.

Į eLABa pateikiamų metaduomenų vienareikšmiškumui užtikrinti naudojami klasifikatoriai ir klasifikacijos sistemos, pavyzdžiui:

- Mokslo sričių, krypčių ir šakų klasifikacijos;
- Publikacijų rūšių klasifikatorius;
- y Tarptautinės leidinių numeracijos sistemos (ISBN, ISSN, ISMN, DOI ir kt.);
- y Universalioji dešimtainė klasifikacija (UDK);
- Lietuvos nacionalinės Martyno Mažvydo bibliotekos autoritetinė duomenų bazė (LNB ADB);
- y Kitos tarptautinės ir nacionalinės bibliotekinės-bibliografinės bei kitų sričių klasifikacijos sistemos (MeSH ir kt.).

Aprašant metaduomenų elementus naudotasi tarptautiniu standartiniu bibliografiniu monografijų, e. leidinių, sudėtinių dalių aprašu (ISBD), taip pat Lietuvos akademinių bibliotekų tinklo kataloguotojų ekspertų rengiamu *Kataloguotojo vadovu* ir kitais dokumentais[2–5].

#### **5.5.1. Metaduomenų elementai ir jų pildymas**

MDPT skyreliuose detaliau aiškinama apie kiekvieną metaduomenų elementą atskirai bei jo įvedimo į MDP tvarką. Skyrelių (metaduomenų elementų) išdėstymo tvarka atitinka metaduomenų eiliškumą MDP. Skyrelių viduje medžiaga pateikiama tokia tvarka:

- Metaduomenų elemento apibūdinimas;
- Metaduomenų elemento įrašymo tvarka;
- Metaduomenų šaltinis;
- Metaduomenų pildymo taisyklės;
- Dokumento pavyzdžiai (fragmentas–paveikslėlis ir/arba jo įrašas pagal tarptautinį standartinį bibliografinį aprašą (ISBD)) bei MDP užpildymo pavyzdys.
# **5.5.2. eLABa duomenų teikėjo išorinis IP adresas**

eLABa duomenų teikėjas turi pranešti eLABa duomenų tvarkytojui savo kompiuterio arba kompiuterių grupės išorinį IP adresą. Šis adresas naudojamas saugiam darbui su eLABa duomenimis užtikrinti.

#### **5.5.3. Klasifikatoriai**

Siekiant palengvinti duomenų įvedimą ir išvengti rašybos klaidų, MDP programoje naudojamas eLABa klasifikatorius. Jo duomenys yra saugomi eLABa tarnybinėje stotyje esančioje duomenų bazėje. Tam, kad, įvesdami e. objektų metaduomenis, galėtumėte naudoti pačius naujausius klasifikatoriaus duomenis, reikia jį atnaujinti. MDP programa tai atlieka automatiškai, tiesiog reikia, po MDP failo atidarymo atsiradus pranešimui *Rekomenduojame atnaujinti klasifikatorių sąrašą!*, paspausti mygtuką *Taip*:

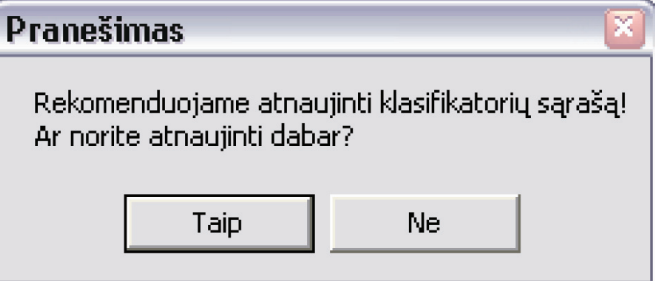

MDP prisijungs prie tarnybinės stoties ir į jūsų MDP failą įkels naujausius klasifikatoriaus duomenis.

Klasifikatoriaus duomenis galima atnaujinti ir bet kada vėliau. Tam metaduomenų įvedimo lange reikia nuspausti mygtuką *Nustatyti parametrus*. Atsiradusiame lange pamatysite, kada paskutinį kartą buvo atnaujinti klasifikatoriaus duomenys. Juos atnaujinti galite paspaudę mygtuką *Atnaujinti klasifikatorius*:

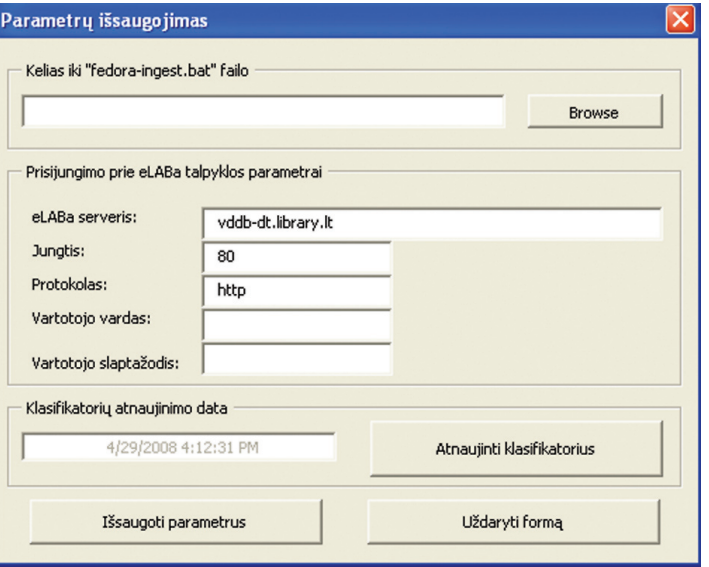

Duomenys iš klasifikatoriaus naudojami tų laukų reikšmėms įvesti, kurių D stulpelio reikšmė sudaryta taip:

[Klasifikatoriaus santrumpa] + <sub>"</sub> > " + [Klasifikatoriaus pavadinimas] + <sub>"</sub>: kodas".

Norint paimti duomenis iš klasifikatoriaus, reikia du kartus paspausti ant įvedamos ląstelės. Atsidarys langas, kuriame lauko reikšmę galėsite pasirinkti iš pateikto galimų reikšmių sąrašo:

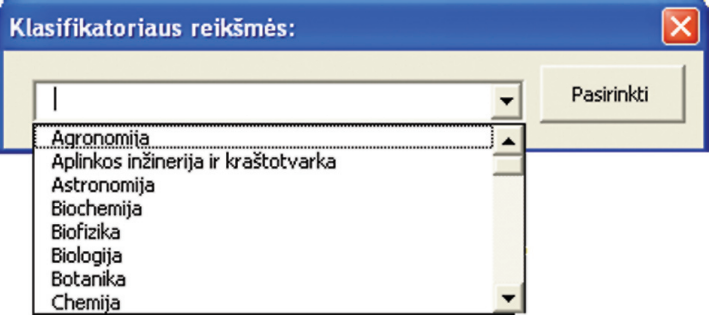

Pasirinkus reikšmę, metaduomenyse bus įrašytas ne tik pavadinimas lietuvių kalba, bet ir klasifikatoriaus kodas, pavadinimas anglų kalba bei klasifikatoriaus santrumpa:

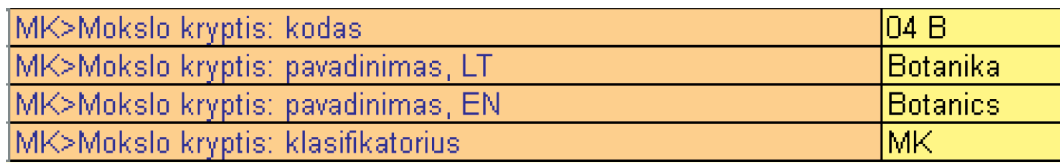

MDP yra naudojama 18 įvairių klasifikatorių:

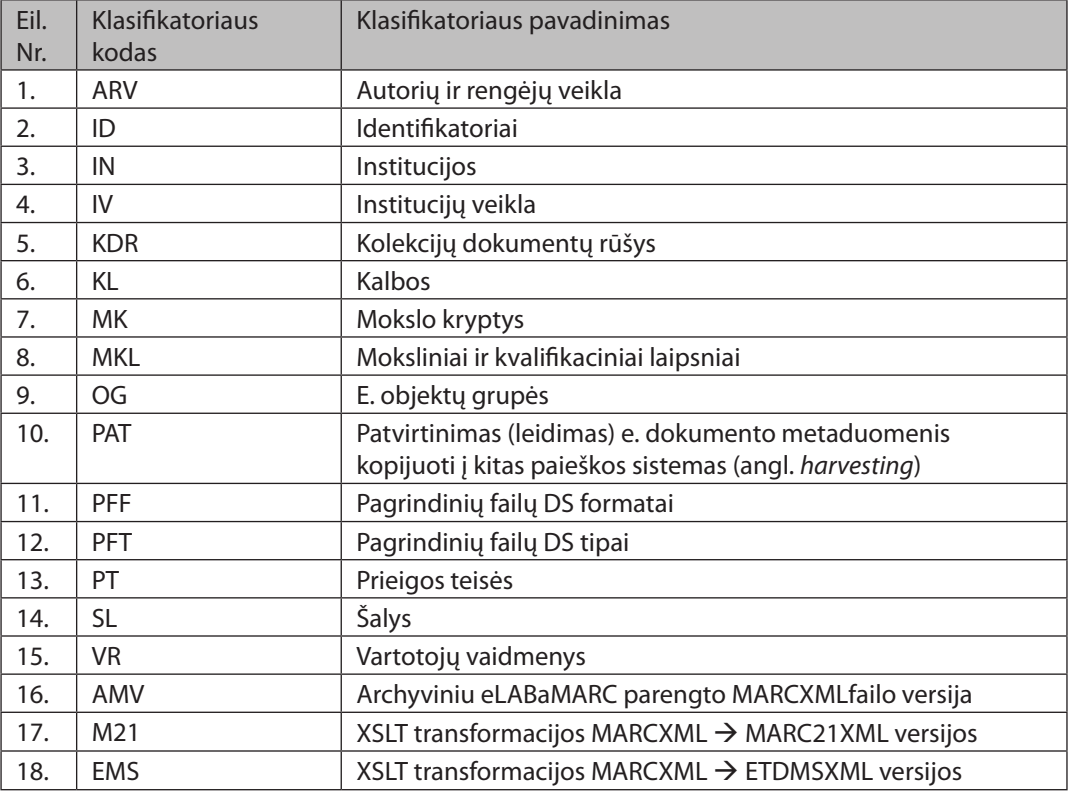

# **5.5.4. E. objekto PID sudarymas**

E. objekto PID sudaro dvi pagrindinės dalys:

- y pastovioji dalis, nurodanti eLABa talpyklą, pavyzdžiui, *LT-eLABa-0001:*;
- y unikalioji dalis, nurodanti konkretų e. objektą, pavyzdžiui: *B.01~2006; J.01~2006; B.02~2004~ ISSN\_1648-3316* ir pan.

Toliau pateikiama penkių e. dokumentų kolekcijų (žr. 3 skyriaus 3.1 lentelę) atitinkamos e. objektų grupės, įdiegtos eLABa talpyklose.

- y Kolekcijos *Knygos ir jų dalys (Knygos)* e. objektų grupės:
	- y B.01 *Knygų kolekcija*
	- y B.02 *Serija*
	- y B.03 *Knyga*
- y Kolekcijos *Žurnalai ir straipsniai (Žurnalai)* e. objektų grupės:
	- y J.01 *Žurnalų kolekcija*
	- y J.02 *Žurnalas*
	- y J.03 *Numeris*
	- y J.04 *Straipsnis*
- y Kolekcijos *Konferencijų ir seminarų pranešimai (Renginiai)* e. objektų grupės:
	- y P.01 *Renginių kolekcija*
	- y P.02 *Renginys*
	- y P.03 *Pranešimas*
- y Kolekcijos *Mokslinės ataskaitos (Ataskaitos)* e. objektų grupės:
	- y R.01 *Ataskaitų kolekcija*
	- y R.02 *Ataskaita*
- y Kolekcijos *ETD dokumentai (ETD)* e. objektų grupės:
	- y E.01 *ETD kolekcija*
	- $\bullet$  E.02 ETD

**Pastaba.**Šių e. objektų grupių kodai (B.01, B.02, B.03, J.01, J.02, J.03, J.04 ir t.t.) naudojamisudarant konkrečių e. objektų PID unikaliąsias dalis.

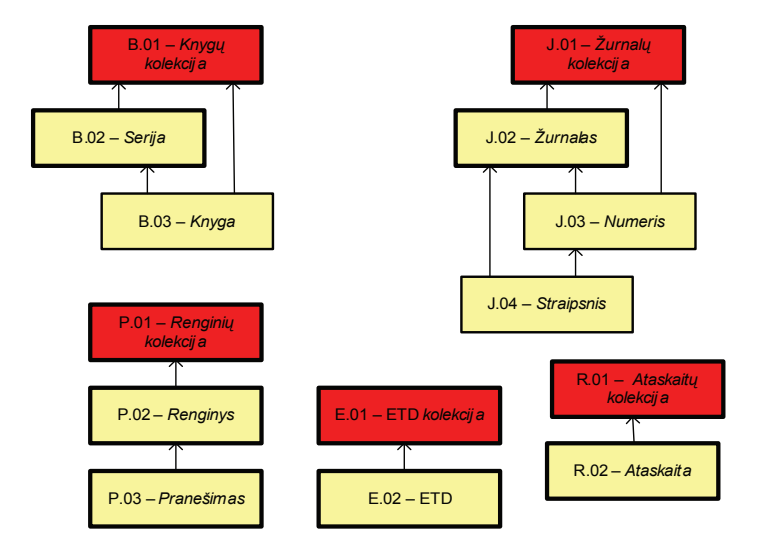

5.5.4 pav. E. objektų grupių tarpusavio sąsajos

5.5.4 pav. pavaizduotos eLABa talpyklose įdiegtos e. objektų grupės ir jų tarpusavio sąsajos.

Kolekcijomis pavadintų e. objektų PID yra sukurti iš anksto, pavyzdžiui: *Knygų kolekcijos* PID yra *LT-eLABa-0001:B.01~2006*, *Žurnalų kolekcijos* PID yra *LT-eLABa-0001:J.01~2006* ir pan.

Naujus kolekcijų e. objektus ir jų PID parengia bei įdiegia eLABa duomenų tvarkytojas, apie tai informuodamas eLABa duomenų teikėjus.

eLABa duomenų teikėjai, pildydami e. dokumentų (*Serijos*, *Knygos*, *Žurnalo*, *Numerio*, *Straipsnio* ir kt.) metaduomenis, PID generuoja naudodamiesi MDP programa (žr. 5.2.4 skyrelį) pagal 5.5.5–5.5.9 skyreliuose pateiktas struktūras.

# **5.5.5. Knygų kolekcijos PID struktūra**

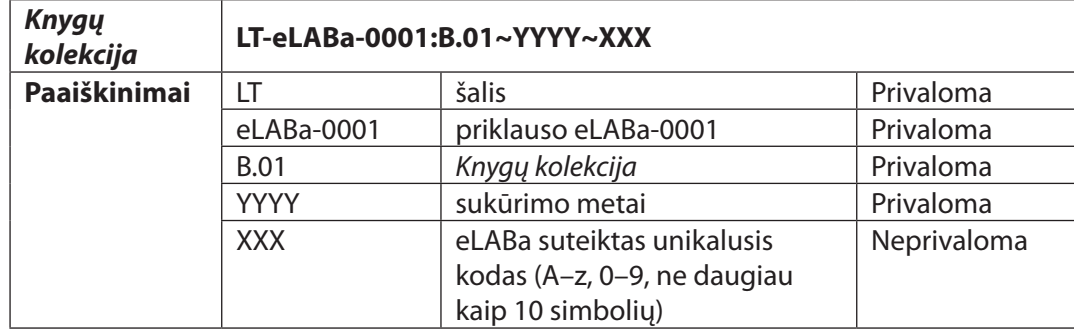

MDP pavyzdys (e. objektas – *Knygų kolekcija*):

**PID:** LT-eLABa-0001:B.01~2006

#### *Serijos* **PID**

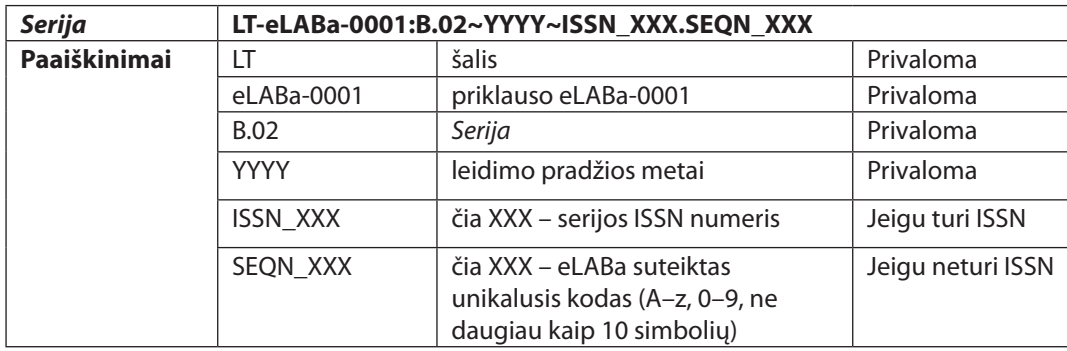

ISBD pavyzdys: *Opera linguistica Lituanika.1 (2002)-. Vilnius : Lietuvių kalbos instituto leidykla, 2002-. ISSN 1648-3316.*

MDP pavyzdys (e. objektas – *Serija*):

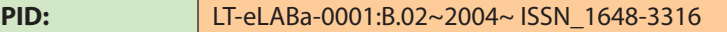

#### *Knygos* **PID**

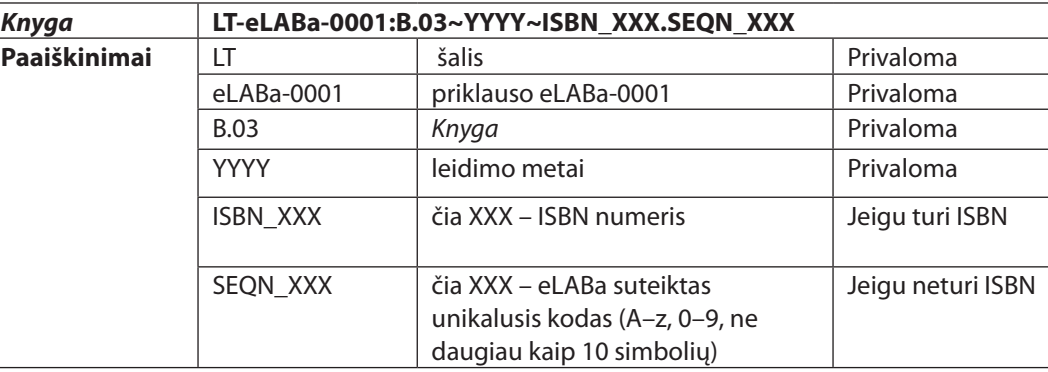

ISBD pavyzdys: *5 kalbų žodynas: ekonomika, politika, teisė [lietuvių, anglų, prancūzų, vokiečių, rusų kalbų atitikmenys / sudarytojai Ema Irenė Volungevičienė, Rasa Laurušonienė, Rasa Tamošaitienė]. Vilnius : Teisinės informacijos centras, 2006. 895 p. ISBN 9955-557-84-2.*

MDP pavyzdys (e. objektas – *Knyga*):

**PID:** LT-eLABa-0001:B.03~2006~ISBN\_9955-557-84-2

# **5.5.6. Žurnalų kolekcijos PID struktūra**

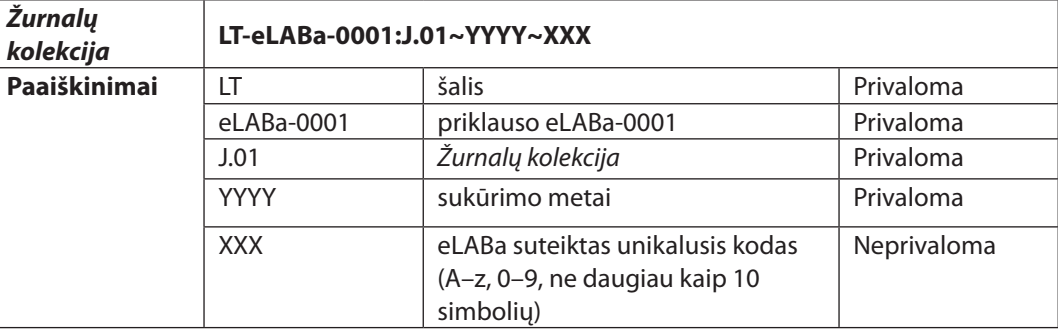

MDP pavyzdys (e. objektas – *Žurnalų kolekcija*):

**PID:** LT-eLABa-0001:J.01~2006

# *Žurnalo* **PID**

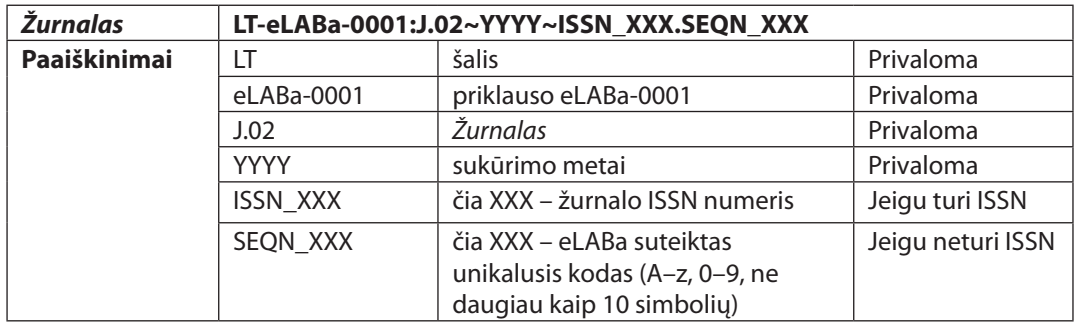

ISBD pavyzdys: *Kalbų studijos = Studies about languages : kalbotyra, sociolingvistika, svetimųjų kalbų studijos (H 360) / Kauno technologijos universitetas. Humanitarinių mokslų fakultetas. Užsienio kalbų centras. 2001, Nr. 1-. Kaunas : Technologija, 2001-. ISSN 1648- 2824.*

MDP pavyzdys (e. objektas – *Žurnalas*):

**PID:** LT-eLABa-0001:J.02~2006~ISSN\_1648-2824

# *Numerio* **PID**

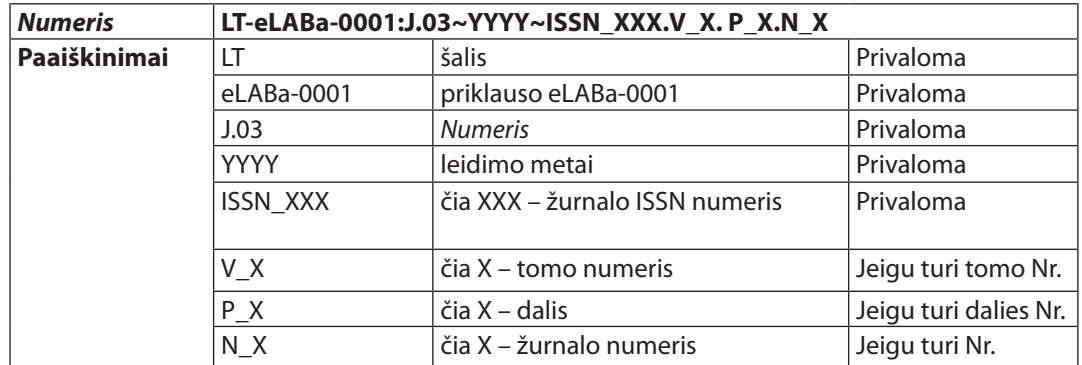

ISBD pavyzdys: *Marcinkonienė, Romualda. Lessons to be learnt from the course evaluation – a case study of Kaunas University of Technology // Kalbų studijos. ISSN 1648-2824. 2005, Nr. 7, p. 77–81.*

MDP pavyzdys (e. objektas – *Numeris*):

**PID:** LT-eLABa-0001:J.03~2005~ISSN\_1648-2824.N\_7

Pildant serialinių leidinių PID, svarbu teisingai nustatyti leidinio numeracijos žymėjimą, t. y. ar leidinys leidžiamas tomais, ar dalimis, ar numeriais. Jei leidinys numeruojamas tomais, reikia žymėti raide *V*, jei dalimis – *P*, jei numeriais – raide *N*.

#### *Straipsnio* **PID**

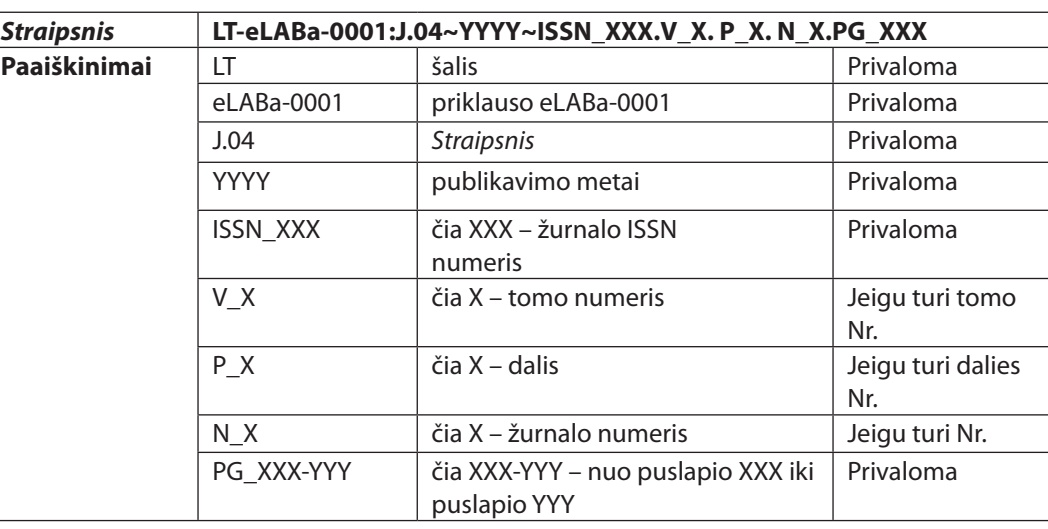

ISBD pavyzdys: *Marcinkonienė, Romualda. Lessons to be learnt from the course evaluation – a case study of Kaunas University of Technology // Kalbų studijos. ISSN 1648-2824. 2005, Nr. 7, p. 77–81.*

MDP pavyzdys (e. objektas – *Straipsnis*):

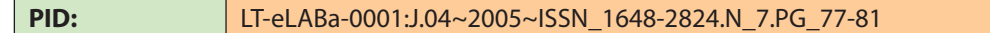

# **5.5.7. Renginių kolekcijos PID struktūra**

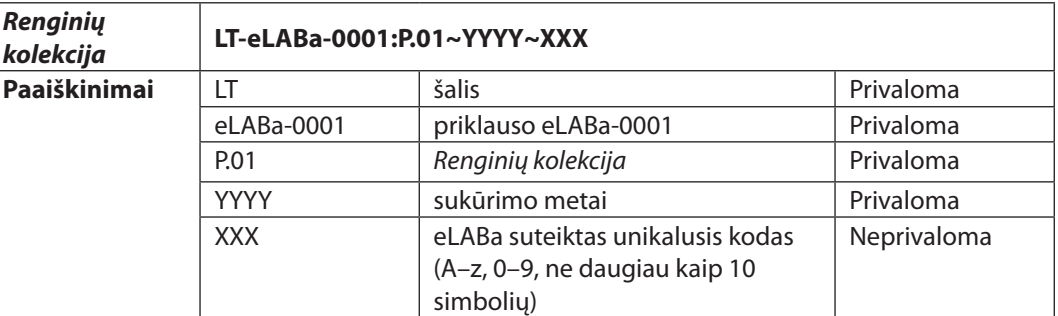

MDP pavyzdys (e. objektas – *Renginių kolekcija*):

**PID:** LT-eLABa-0001:P.01~2006

#### *Renginio* **PID**

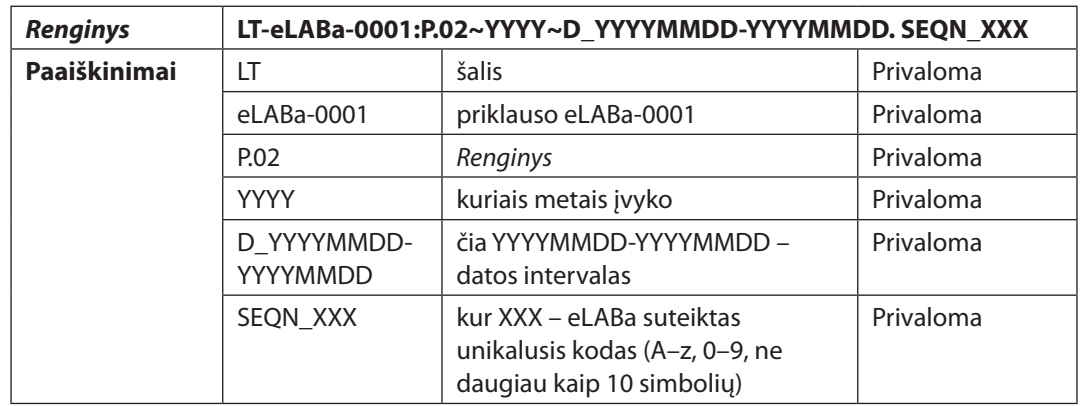

ISBD pavyzdys: *Kokybės vadybos poveikis šalies ūkiui : respublikinės konferencijos pranešimų medžiaga, 2004 m. lapkričio 24–25 d. = Lithuanian membership in the EU and the effects of quality management upon national economy : conference materials 24–25 November, 2004 / Lietuvos kokybės vadybos asociacija, Kauno technologijos universitetas, Lietuvos Respublikos ūkio ministerija, Lietuvos mokslų akademija. Technikos mokslų skyrius. Kaunas : Technologija, 2004, 223 p. ISBN 9955-09-756-6.*

MDP pavyzdys (e. objektas – *Renginys*):

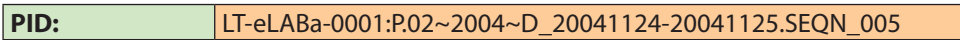

#### *Pranešimo* **PID**

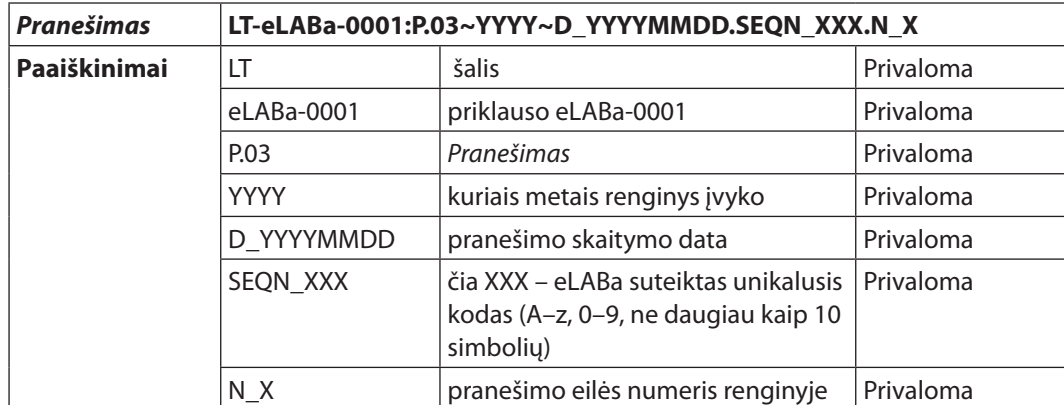

ISBD pavyzdys: *Abramavičius Šarūnas. Visuotinės kokybės vadyba Lietuvoje šiandien: rudimentinis ar vitališkas vadybos reiškinys? // Kokybės vadybos poveikis šalies ūkiui, Lietuvai įstojus į Europos Sąjungą: respublikinės konferencijos pranešimų medžiaga, 2004 m. lapkričio 24-25 d. Kaunas, 2004. ISBN 9955-09-756-6. p. 13–27.*

MDP pavyzdys (e. objektas – *Pranešimas*):

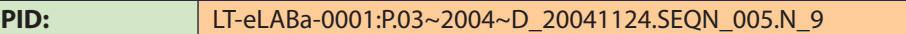

# **5.5.8. Ataskaitų kolekcijos PID struktūra**

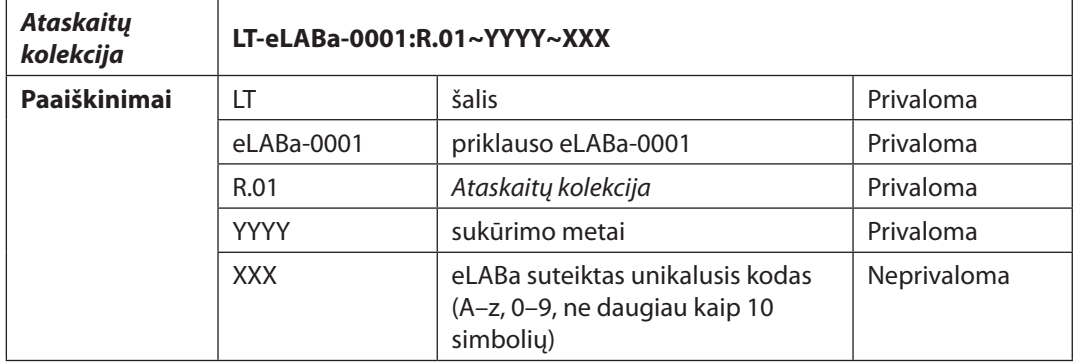

MDP pavyzdys (e. objektas – *Ataskaitų kolekcija*):

**PID:** LT-eLABa-0001:R.01~2006

#### *Ataskaitos* **PID**

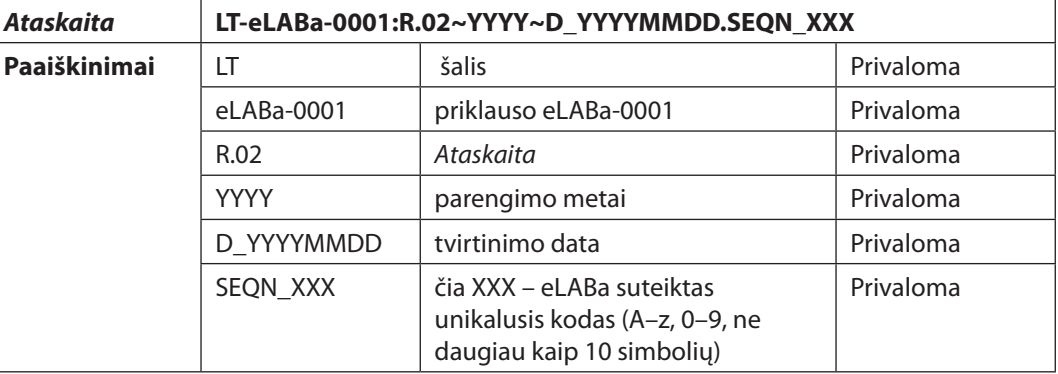

ISBD pavyzdys: *Naujų mikroreljefo formavimo technologijų tobulinimas ir diegimas. Kaunas, 2005. 154 p.*

MDP pavyzdys (e. objektas – *Ataskaita*):

**PID:** LT-eLABa-0001:R02~2005~D\_20050112.SEQN\_123

# **5.5.9. ETD kolekcijos PID struktūra**

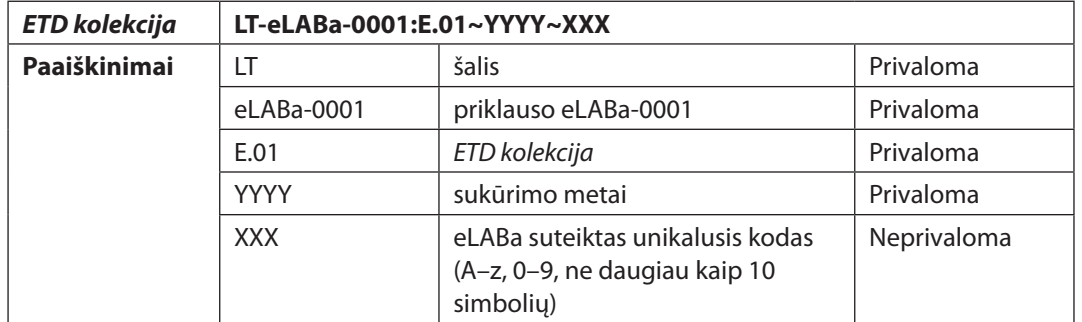

MDP pavyzdys (e. objektas – *ETD kolekcija*):

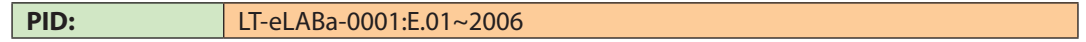

#### **ETD PID**

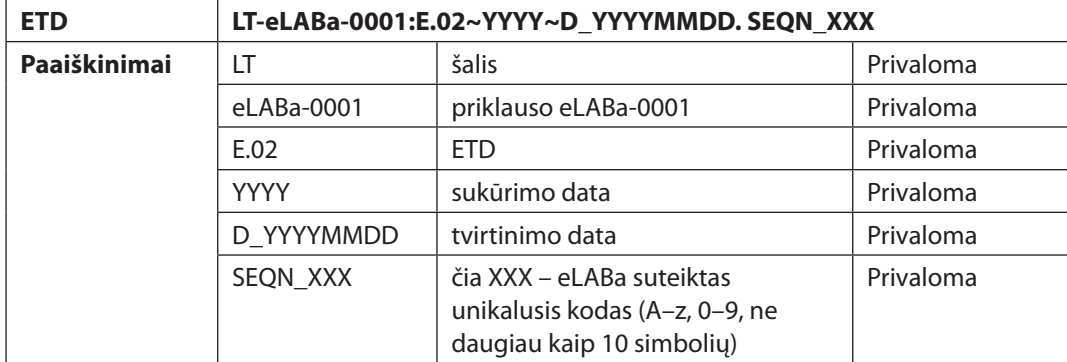

ISBD pavyzdys: *Grigonis, Juozas. Multimedijos modulio studentų paramos sistema [Elektroninis išteklius] : magistro tezės/ Kauno technologijos universitetas. Informatikos fakultetas. Praktinės informatikos katedra. Kaunas : Lietuvos akademinių bibliotekų tinklas, 2005. 47 p. Prieiga per Lietuvos ETD.* 

MDP pavyzdys (e. objektas – *ETD*):

**PID:** LT-eLABa-0001:E.02~2005~D\_20050531. SEQN\_123

# **5.5.10. Label – e. objekto etiketė**

*Label* laukas skirtas e. objekto etiketei aprašyti ir suformuojamas automatiškai, jei MDP yra užpildyti e. dokumento rūšies (reikšmės pasirinktos iš KDR klasifikatoriaus) ir pagrindinės antraštės laukai.

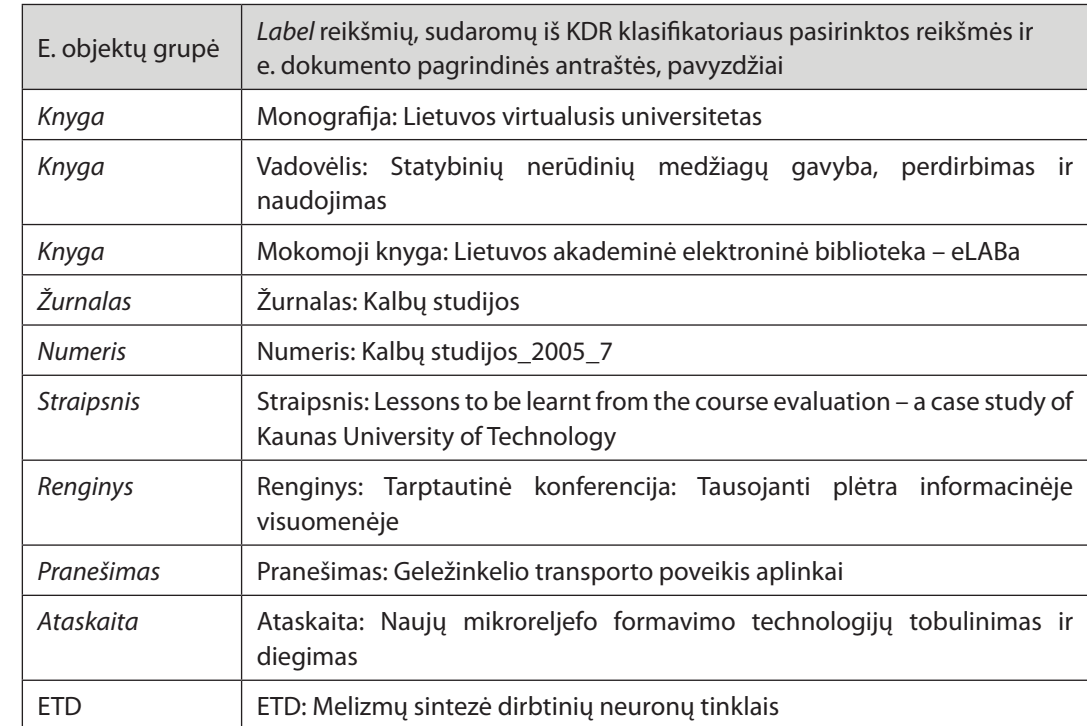

ISBD pavyzdys: *Kalbų studijos = Studies about languages : kalbotyra, sociolingvistika, svetimųjų kalbų studijos (H 360) / Kauno technologijos universitetas. Humanitarinių mokslų fakultetas. Užsienio kalbų centras. 2001, Nr. 1-. Kaunas : Technologija, 2001-.*  ISSN 1648-2824.

#### MDP pavyzdys:

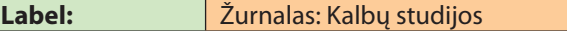

ISBD pavyzdys: *Marcinkonienė, Romualda. Lessons to be learnt from the course evaluation – a case study of Kaunas University of Technology // Kalbų studijos. ISSN 1648-2824. 2005, nr. 7, p. 77–81.*

MDP pavyzdžiai:

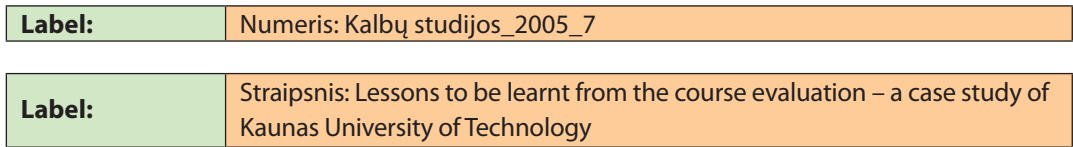

#### **5.5.11. Dokumentų katalogas**

Šis laukas užpildomas automatiškai, kai eLABa duomenų teikėjas (vartotojas) paspaudžia mygtuką *Pasirinkite katalogą, kur saugomi dokumentai* ir nurodo reikiamą katalogą. Šiame kataloge turi būti parengti e. dokumento pagrindiniai ir papildomi failai (žr. 5.1 skyrių).

#### MDP pavyzdys:

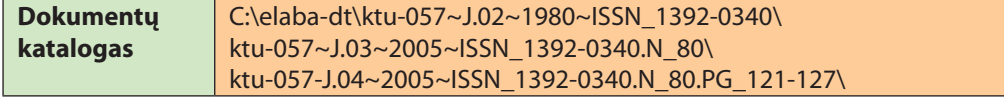

## **5.5.12. E. objekto modifikavimo data**

Tai MDP programos automatiškai užpildomas laukas, kuriame pateikiama įrašo atnaujinimo data formatu YYYYMMDDHHMMSS.F (F– dešimtosios sekundės dalys), pavyzdžiui, 20070215121522.5.

## **5.5.13. E. objekto sukūrimo data**

Tai MDP programos automatiškai užpildomas laukas, kuriame pateikiama metaduomenų įrašo sukūrimo data formatu YYMMDD, pavyzdžiui, 061212.

#### **5.5.14. ISBN numeris**

ISBN numeris – tai dešimtženklis (arba trylikaženklis) numeris, apimantis kontrolinį skaičių ir raidinį priedėlį. ISBN identifikuoja kūrinio leidimą, išleistą vieno leidėjo, ir yra vienintelis tam leidimui.

> **Duomenų šaltinis.** Bet kuris šaltinis (ISBN dažniausiai pateikiamas kitoje antraštinio lapo pusėje).

#### *Įrašymo tvarka MDP*

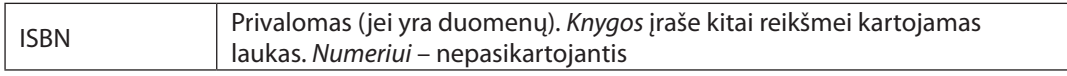

**Taisyklės.** Dokumentas gali turėti vieną ar daugiau ISBN numerių. Daugiau ISBN numerių rašoma tuomet, kai dokumentas:

- $\bullet$  išleistas daugiau nei vieno leidėjo (pavyzdys IS1);
- gali turėti viso leidinio ir atskiro tomo ISBN (pavyzdžiai IS2 ir IS3).

#### *Pavyzdys IS1. Dokumentas su vienu ISBN numeriu*

ISBD pavyzdys: *Istorijos žodynas / Vilniaus pedagoginis universitetas. Istorijos fakultetas ; [redakcinė kolegija: Vida Pukienė (pirm.) … [et al.]. Vilnius : Vaga, 2003. 434 p. ISBN 5-415-01682-1.*

MDP pavyzdys:

ISBN 5-415-01682-1

#### *Pavyzdys IS2. Dokumento fragmentas (turi keletą ISBN numerių)*

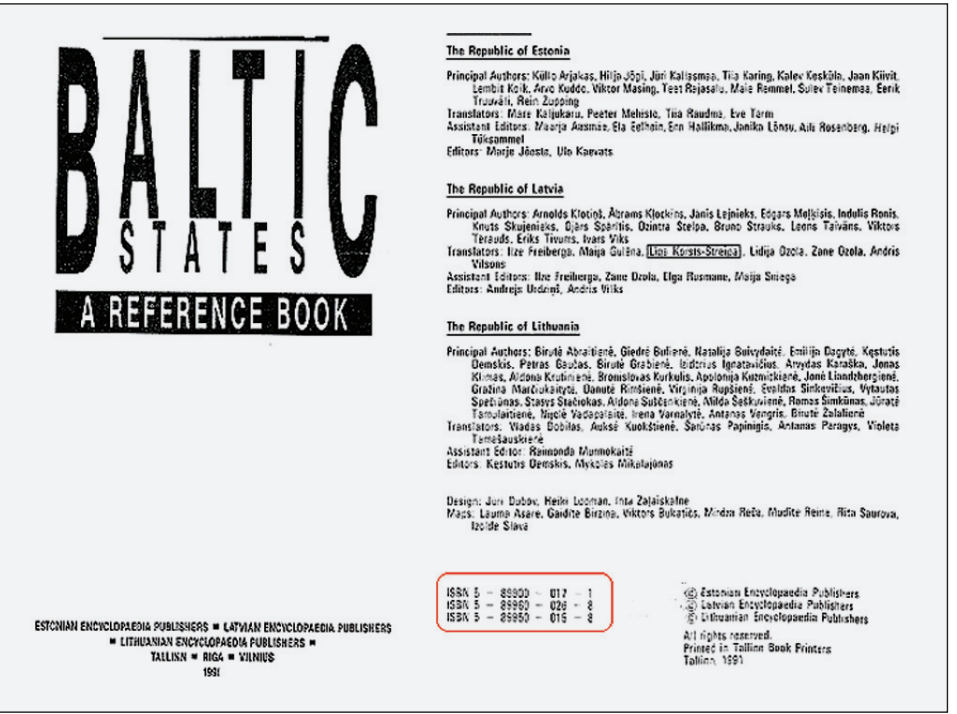

MDP pavyzdys:

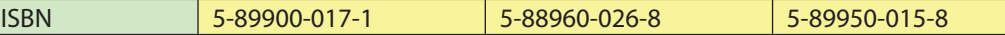

#### *Pavyzdys IS3. Daugiatomio dokumento bendras ir atskiro tomo ISBN*

ISBD pavyzdys: *Visuotinė lietuvių enciklopedija / [mokslinė redakcinė taryba: pirmininkas – Juozas Tumelis ... et al.]. Vilnius : Mokslo ir enciklopedijų leidybos ins., 2001- . t. ISBN 5-420-01486-6 (bendras).* 

 *T.3. Beketeriai–Chakasai. 2003. ISBN 5-420-01512-9 (T. 3).*

MDP pavyzdys:

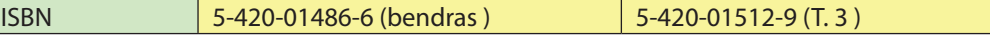

#### **5.5.15. ISSN numeris**

ISSN numeris – tai aštuonženklis iš raidžių ir skaitmenų sudarytas kodas, kuriuo leidinys užregistruotas tarptautinėje ISSN agentūroje (pavyzdys IS4).

#### *86 E. dokumentų įkėlimo į eLABa talpyklas procedūra E. dokumentų įkėlimo į eLABa talpyklas procedūra 87*

**Duomenų šaltinis.** Bet kuris šaltinis (dažniausiai pateikiamas viršelyje, antraštiniame lape).

*Įrašymo tvarka MDP*

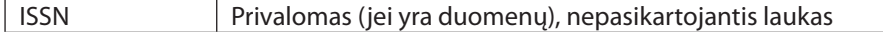

#### *Pavyzdys IS4. Serialinis dokumentas su ISSN*

ISBD pavyzdys: *Ultragarsas = Ultrasound / Kauno technologijos universitetas. T. 25 (1993)- . Kaunas : Technologija, 1994-. ISSN 1392-2114.*

#### MDP pavyzdys:

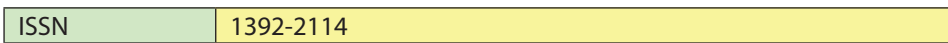

# **5.5.16. Identifikatoriai**

Šiame lauke, naudojantis MDP programa (žr. 5.2.4 skyrelį), suformuojama e. objekto PID reikšmė. Gali būti pateikiami, jei yra nurodyti e. dokumente, ir kiti plačiai paplitę identifikatoriai, pavyzdžiui: DOI, URL, URN ir pan.

#### *Įrašymo tvarka MDP*

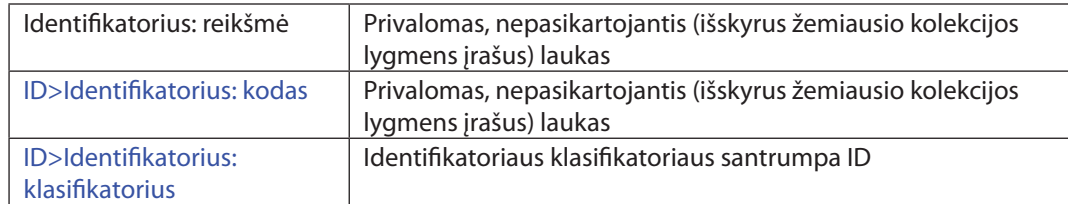

#### MDP pavyzdys:

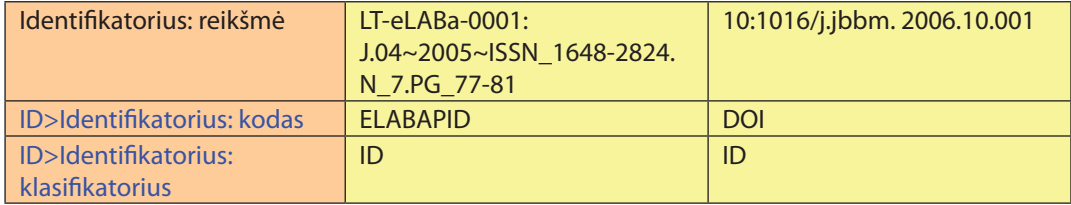

## **5.5.17. Teksto kalba ir kalbos kodas**

Teksto kalba – tai koduota informacija apie e. dokumento teksto kalbą. Kalbos koduojamos pagal standartą ISO 639.

Pasikartojantis, jei tekstas yra daugiau nei viena kalba (pavyzdys KA2).

**Duomenų šaltinis.** Visas dokumentas.

#### *Įrašymo tvarka MDP*

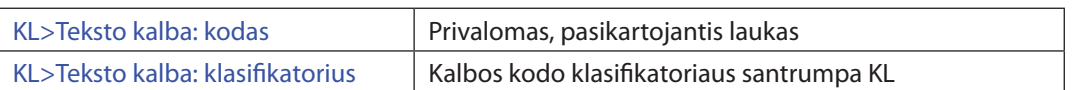

Teksto kalbos kodų klasifikatorių KL galima atverti paspaudus kairįjį pelės klavišą (kiti klasifikatoriai atveriami analogiškai). Žymeklis turi būti nustatytas šalia laukų *KL>Teksto kalba: kodas* ar *KL>Teksto kalba: klasifikatorius*. Suradus reikalingą reikšmę ir paspaudus *Pasirinkti*, į atitinkamus MDP metaduomenų matricos laukus įkeliamos pasirinktos KL reikšmės:

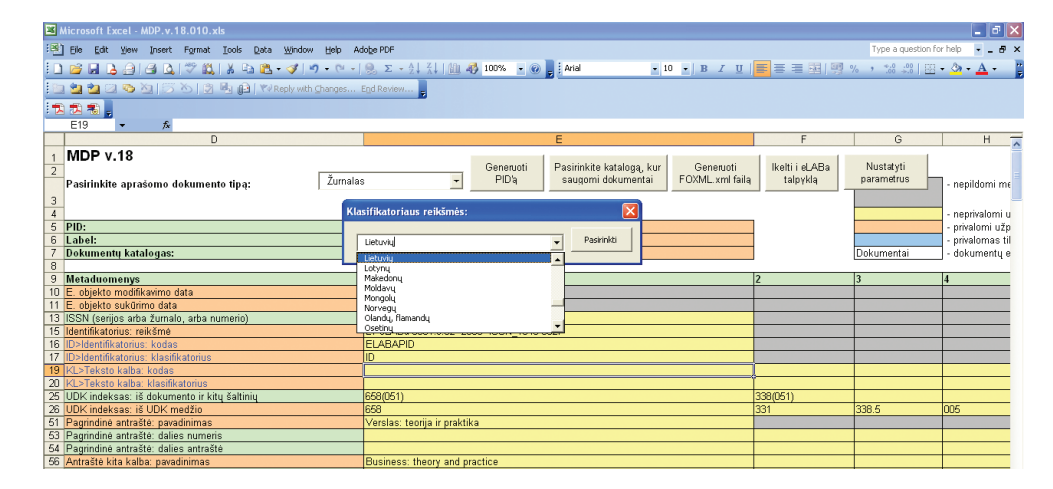

5.5.17 pav. KL klasifikatoriaus naudojimas

#### *Pavyzdys KA1. Knygos teksto kalba viena*

ISBD pavyzdys: *Jurginis, Juozas. Lietuvos krikštas: feodalinės visuomenės socialinės ir kultūrinės raidos studija. Vilnius : Mokslas, 1987. 332 p*.

#### MDP pavyzdys:

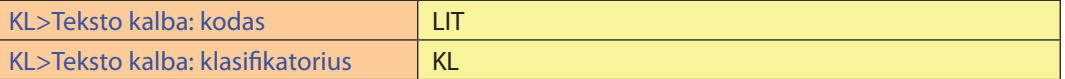

#### *Pavyzdys KA2. Knyga keliomis kalbomis*

ISBD pavyzdys: *5 kalbų žodynas: ekonomika, politika, teisė : [lietuvių, anglų, prancūzų, vokiečių, rusų kalbų atitikmenys / sudarytojai Ema Irenė Volungevičienė, Rasa Laurušonienė, Rasa Tamošaitienė]. Vilnius : Teisinės informacijos centras*, *2006. 895 p. ISBN 9955-557-84-2.*

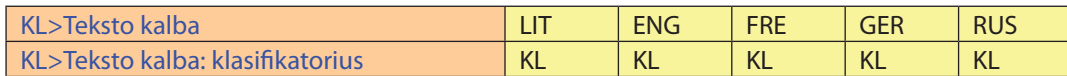

## *Pavyzdys KA3. Žurnalas keliomis kalbomis*

ISBD pavyzdys: *Kalbų studijos = Studies about languages : kalbotyra, sociolingvistika, svetimųjų kalbų studijos (H 360) / Kauno technologijos universitetas. Humanitarinių mokslų fakultetas. Užsienio kalbų centras. 2001, Nr. 1-. Kaunas : Technologija, 2001-. ISSN 1648-2824.*

## MDP pavyzdys:

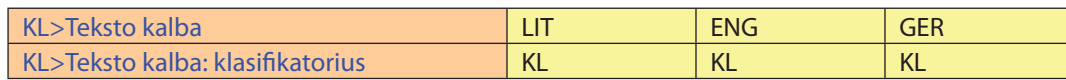

Prie kai kurių laukų, pavyzdžiui, antraštės kita kalba, reikšminių žodžių, santraukos ir kt., taip pat reikia įrašyti kalbos kodą (pavyzdys KA3).

## MDP pavyzdys:

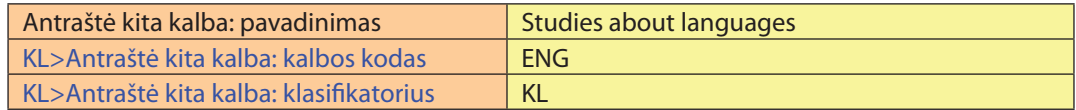

# **5.5.18. Leidėjo šalis**

Leidėjo šalis – tai vienos ar kelių šalių, kuriose dokumentas išleistas, kodai. Naudojamas šalių kodų sąrašas (klasifikatorius SL), parengtas Amerikos Kongreso bibliotekos tinklo ir MARC standartų tobulinimo įstaigos.

#### *Įrašymo tvarka MDP*

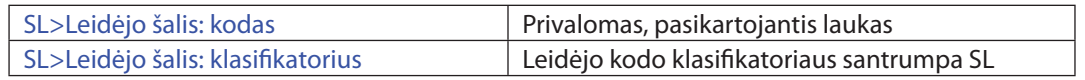

#### *Pavyzdys SA1. Knygos leidimo šalis – Lietuva*

ISBD pavyzdys: *Adair, John. 100 patarimų vadovui. Vilnius* : *Alma littera, 2006. 206 p. ISBN 9955-24-068-7.* 

#### MDP pavyzdys:

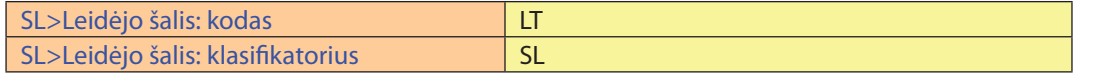

## **5.5.19. UDK indeksas**

Universalioji dešimtainė klasifikacija (UDK) – tai pasaulyje žinoma ir naudojama tarptautinė klasifikacija. UDK indeksais reiškiama dokumente nagrinėjama tema ir kartu suteikiama galimybė surasti visus tam tikros tematikos dokumentus. Kai nėra reikšminių žodžių žodynų, paieška pagal reikšminius žodžius ne tokia efektyvi kaip pagal UDK. Todėl nutarta eLABa talpyklos e. dokumentams pateikti ar nustatyti UDK indeksus.

#### **Duomenų šaltiniai:**

- 1. Visas dokumentas (pavyzdys UD1).
- 2. Kiti išoriniai šaltiniai LABT katalogai (pavyzdys UD2).
- 3. *UDK medis* (žr. UDK indekso iš *UDK medžio* nustatymas ir įrašymas).

#### *Įrašymo MDP tvarka*

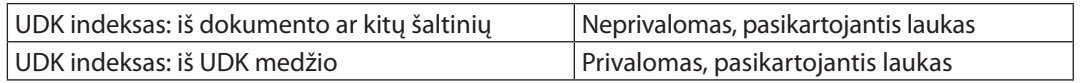

Laukas *UDK indeksas: iš dokumento ar kitų šaltinių* nustatomas remiantis pirmuoju ir antruoju duomenų šaltiniais, o *UDK indeksas – iš UDK medžio* remiantis trečiuoju duomenų šaltiniu.

Tais atvejais, kai laukuose *UDK indeksas: iš dokumento ar kitų šaltinių* ir *UDK indeksas: iš UDK medžio* informacija yra vienoda, ji pildoma tik lauke *UDK indeksas: iš UDK medžio*.

#### *Pavyzdys UD1. Dokumento fragmentas: UDK indeksas pačiame dokumente*

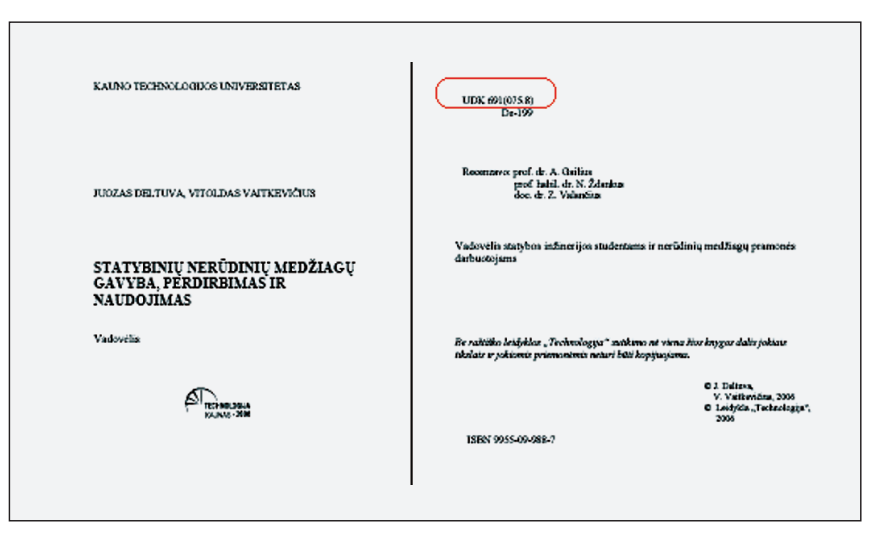

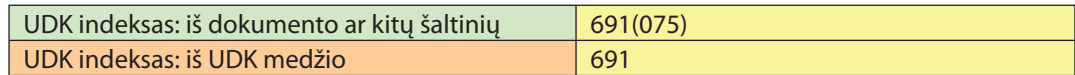

#### *Pavyzdys UD2. Dokumento įrašo pavyzdys: UDK indeksas iš LABT katalogo*

ISBD pavyzdys: *Matematika ir matematikos dėstymas - 2006 : konferencijos pranešimų medžiaga / Kauno technologijos universitetas. Kaunas : Technologija, 2006. 106 p. ISBN 9955-25-033-X.* 

UDK: 51(474.5)(063) + 372.851(474.5)(063)

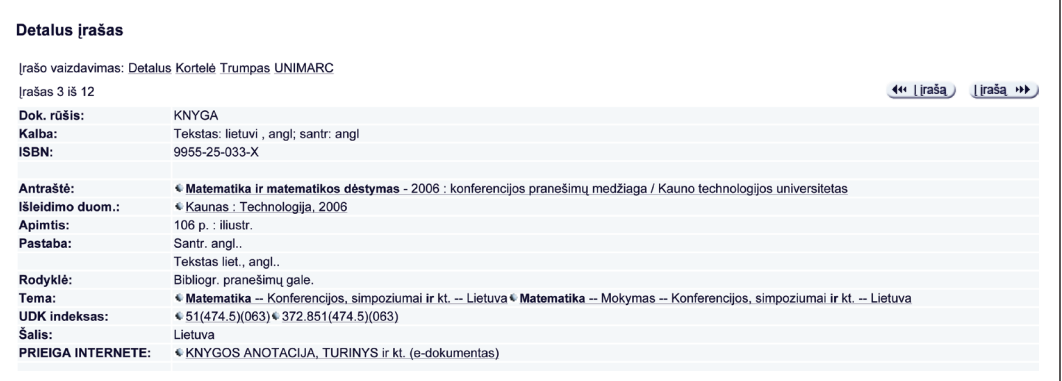

#### MDP pavyzdys:

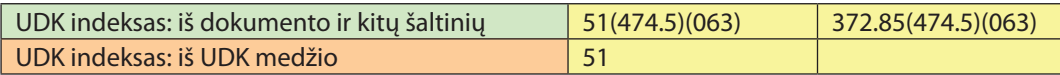

#### **5.5.20. UDK indekso nustatymas ir įrašymas**

Tiksliai nustatyti UDK indeksą padeda pagal ekspertų rekomendacijas parengta priemonė *UDK medis*.

Priemonė *UDK medis* turi tris galimybes *–* pagrindinę, vadinamą *UDK medžiu,* ir dvi papildomas, vadinamas *Rodykle* ir *Paieška.* Šios papildomos UDK indekso suradimo galimybės efektyvios tik tuomet, kai ieškomas terminas randamas priemonės *UDK medis* klasifikacijoje. Ši klasifikacija nėra detali ir surasti ieškomą terminą naudojantis *Rodykle*  ar *Paieška* ne visada pavyksta. Todėl pagrindinė UDK indekso nustatymo priemonė yra *UDK medis*.

#### **Priemonės** *UDK medis* **naudojimas**

**1.** *UDK medis*. Adresu *http://sf.library.lt/vcat/1* atveriamas UDK langas, pateikiantis pagrindinę *UDK medžio* galimybę (5.5.20.1 pav.) (toliau – *UDK medis*)*.*

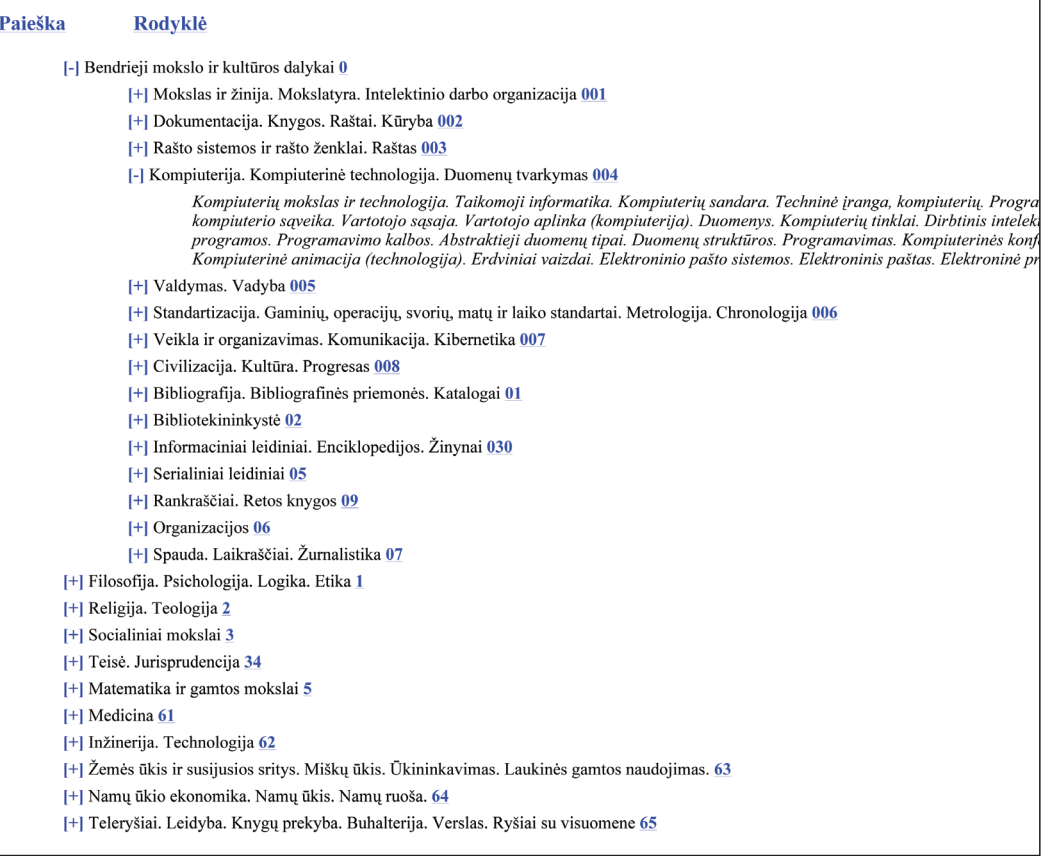

#### 5.5.20.1 pav. UDK medis

*UDK medyje* pateikiamos pagrindinės klasifikacijos šakos. Kiekvienos šakos skirsniai išskleidžiami spustelėjus pliuso (+) ženklą. Nuosekliai skleidžiant kiekvieną šaką, galima surasti klasifikuojamo e. dokumento temą atitinkantį UDK indeksą. Tai skaičius skirsnio pabaigoje. Smulkiausiųjų skirsnių paaiškinimuose pateikti terminai (tekstas kursyvu) parodo sąvokos apimtį ir padeda tiksliai nustatyti UDK indeksą. Pasirinkus kokį nors UDK indeksą, pavyzdžiui, **001**, ir spustelėjus, jis įsimenamas ir klavišais *Ctrl+V* įkeliamas į metaduomenis.

**2. Rodyklės.** Naudojantis priemonės *UDK medis* papildoma galimybe *Rodyklė,* UDK indeksą galima pasirinkti iš abėcėlinės terminų rodyklės. Spaudžiamas mygtukas *Rodyklė*. Pasirenkama abėcėlės raidė ir spustelėjus pliuso (+) ženklą išskleidžiami ta raide prasidedantys terminai. Šalia kiekvieno termino pateiktas jį atitinkantis UDK indeksas. Visada reikia patikslinti, ar dokumento tema atitinka *Rodykle* rasto termino vartojimo sritį. Spustelėkite *Enter* klavišą ant UDK indekso ir atvertame langelyje patikrinkite termino vartojimo sritį (žr. 5.5.20.2 pav.). Jeigu terminas pasirinktas teisingai, įkelkite atitinkamą UDK indeksą į metaduomenis, jeigu ne – grįžkite į terminų sąrašą ir ieškokite kito termino arba UDK indeksui nustatyti naudokitės U*DK medžiu,* prieš tai pasinaudoję nuoroda *Grįžti į katalogų medį*:

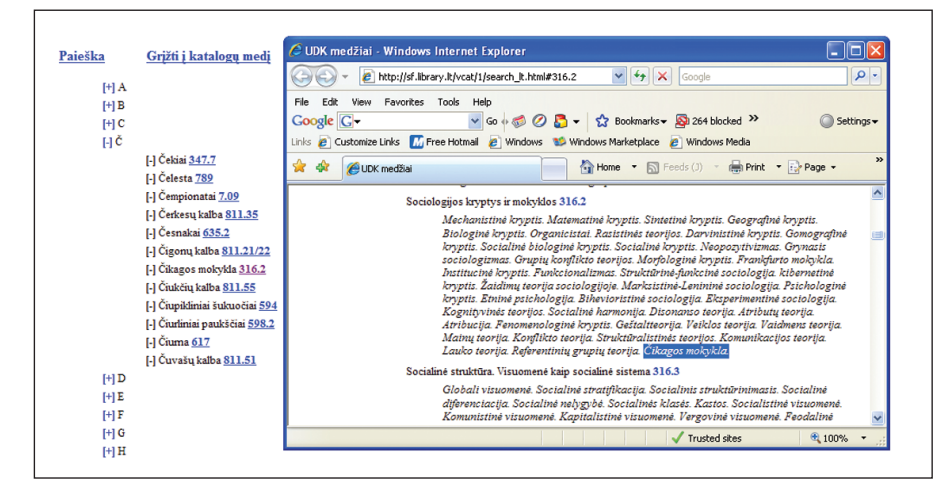

5.5.20.2 pav. Termino vartojimo srities patikslinimas

**3. Paieška.** Naudojantis priemonės *UDK medis* papildoma galimybe *Paieška,* reikalingo termino galima ieškoti visame UDK klasifikacijos tekste. Tam naudojamas mygtukas *Paieška*. Klavišais *Ctrl+F* atveriamas teksto paieškos langelis (5.5.20.3 pav.).

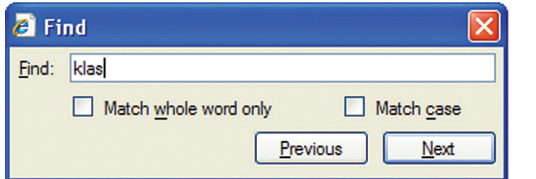

5.5.20.3 pav. Teksto paieškos langelis

Užklausos langelyje užrašomas ieškomas tekstas, pavyzdžiui, *klas* (tai gali būti žodis, žodžių junginys ar žodžio dalis), ir spaudžiant mygtuką *Find Next*, gali būti surastas reikalingas UDK klasifikacijos skyrius. Jeigu pavyko surasti pasirinktą terminą, įkelkite atitinkamą UDK indeksą į metaduomenis, jeigu ne, naudokitės *Paieška* dar kartą ir ieškokite kito termino arba UDK indeksui nustatyti naudokitės *UDK medžiu,* prieš tai pasinaudoję nuoroda *Grįžti į katalogų medį*.

# **5.5.21. Mokslo kryptis**

Pranešimų ar ETD dokumentų mokslo kryptis nustatoma pagal klasifikatorių MK.

**Duomenų šaltinis.** Visas dokumentas, kiti išoriniai šaltiniai.

*Įrašymo MDP tvarka:*

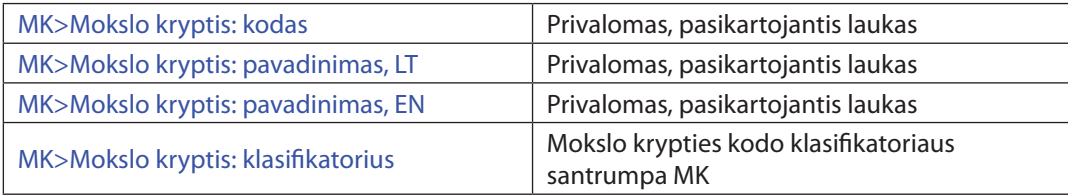

ISBD pavyzdys: *Bagdonas, Vaidas. Produktų gamybinės specifikacijos saugyklos internete modelis[Elektroninis išteklius] : magistro tezės / Kauno technologijos universitetas. Informatikos fakultetas. Informacijos sistemų katedra. Kaunas: Lietuvos akademinių bibliotekų tinklas, 2007. 70 p. Prieiga per Lietuvos ETD.*

#### MDP pavyzdys:

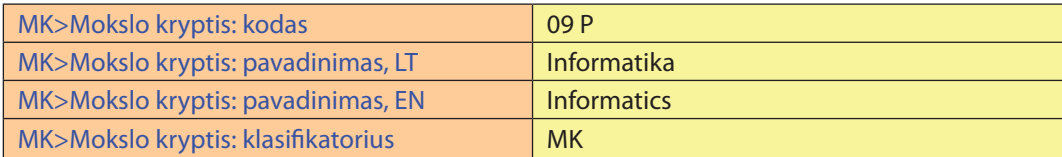

# **5.5.22. Ataskaitos registracijos numeris**

Į MDP metaduomenų matricos lauką *Ataskaitos registracijos numeris* įrašomas ataskaitos registracijos Nr., pavyzdžiui, B-05002.

#### **5.5.23. Autorius ir rengėjas**

Autoriai (asmenys ar kolektyvai) – tai pirminės intelektinės atsakomybės už sukurto dokumento intelektinį ar meninį turinį atstovai.

Pagrindinis autorius (asmuo ar kolektyvas) – pirmasis arba daugiau tekste išskirtas pirminės intelektinės atsakomybės atstovas.

*Naudojant MDP programą, pagrindinis autorius turi būti įrašomas visuomet, nepriklausomai nuo bendro autorių skaičiaus.* 

Autorius (asmuo ar kolektyvas) – kiti pirminės intelektinės atsakomybės atstovai, išskyrus pagrindinį autorių.

Rengėjas – tai antrinė intelektinė atsakomybė asmenų ar kolektyvų, dalyvavusių rengiant dokumentą (sudarymo, redagavimo, iliustravimo ir kt. darbai).

Pirmosios ir antrosios intelektinės atsakomybės duomenys yra lygiaverčiai. Tai reiškia, kad ne tik pirmieji duomenys nurodo pagrindinę atsakomybę už dokumentą.

Veikla – tai autoriaus (rengėjo) santykis su aprašomu dokumentu (autorius, sudarytojas, redaktorius ir pan.).

Prieskyra – tai autoriaus (rengėjo) institucija, kuriai skiriama publikacija.

#### **Duomenų šaltinis.** Visas dokumentas.

#### *Įrašymo tvarka MDP:*

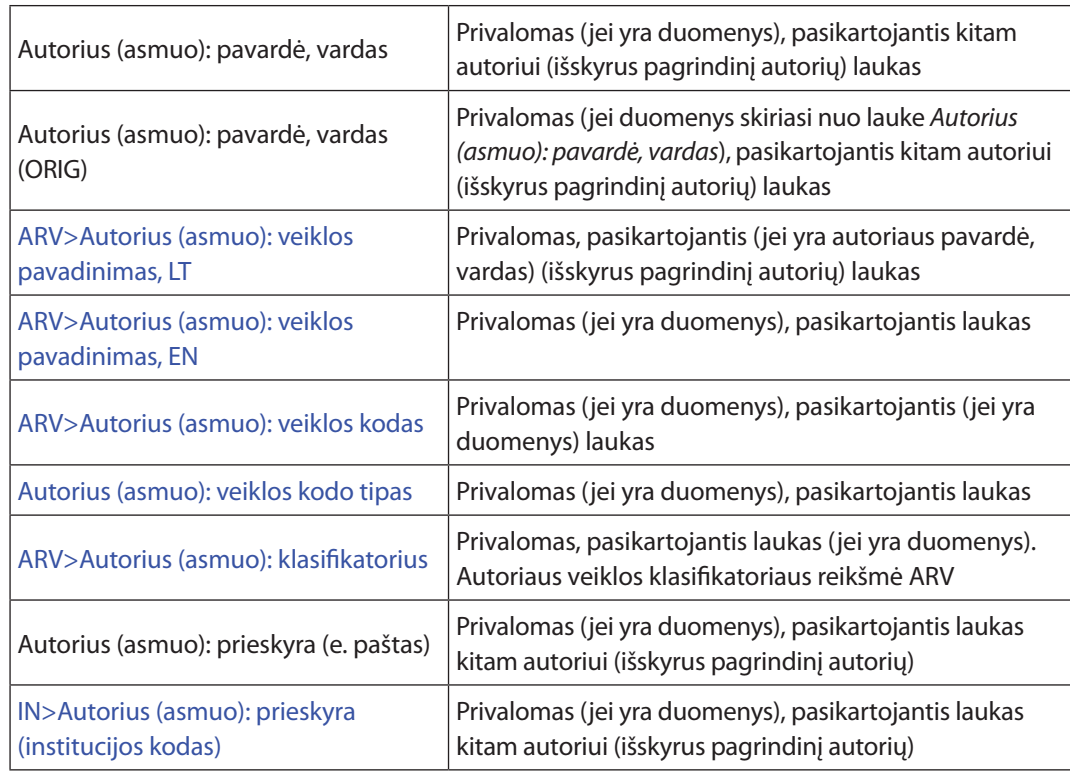

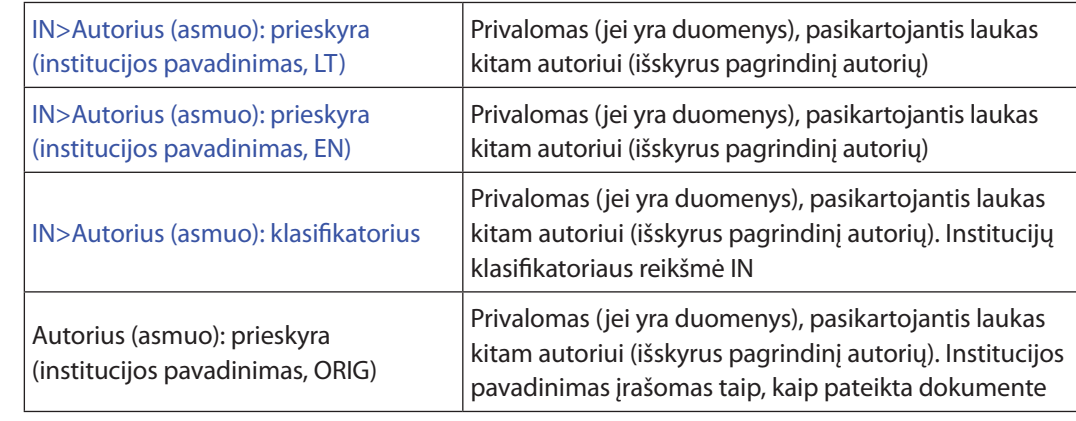

**Pastaba.** Tokia pat tvarka pildomi ir laukai *Rengėjas (asmuo)*. Į lauką *Autorius (asmuo)* negalima rašyti kitos intelektinės atsakomybės atstovų, pavyzdžiui, sudarytojų, vertėjų ir pan.

#### **Bendrosios taisyklės**

1. Visi asmenvardžiai (autoriai ir rengėjai) įrašomi formatu *Pavardė, vardas* (pavyzdžiai AU1 ir AU2).

# *Pavyzdys AU1. Dokumento fragmentas: pagrindinio autoriaus užrašymas*

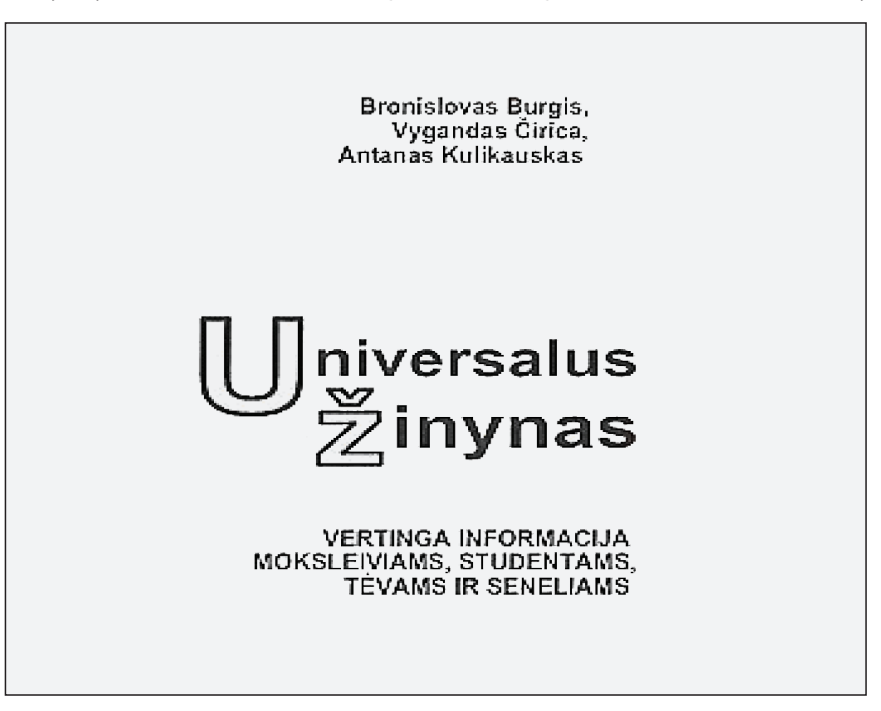

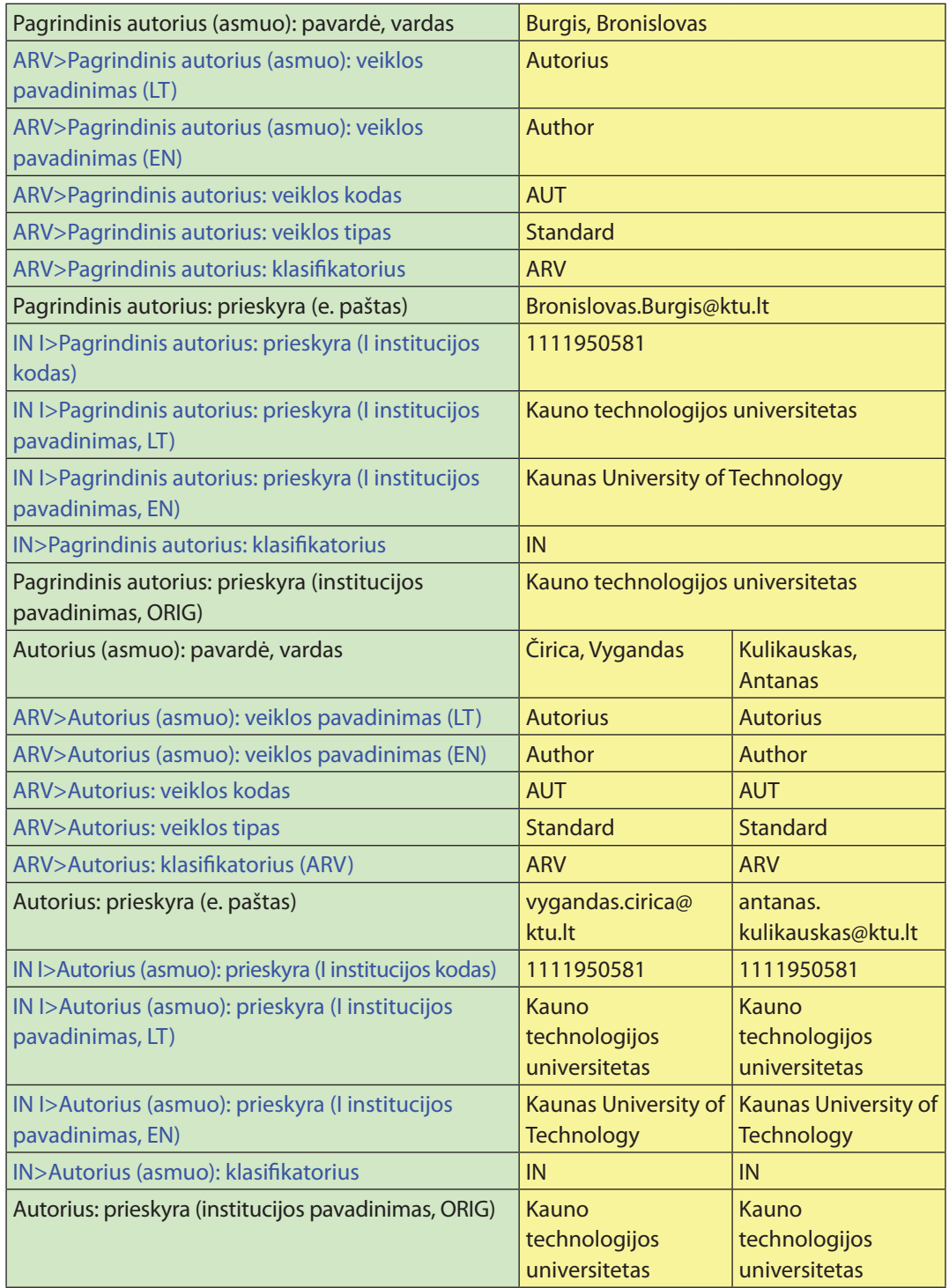

- - 2. Jeigu antraštiniame lape duomenų apie leidinio autorius ar rengėjus nėra, bet jie randami dokumento antraštinio lapo kitoje pusėje, prieduose, anotacijose, metrikoje ar kitur, jie įrašomi.

# *Pavyzdys AU2. Dokumento fragmentas: asmenvardžių šaltinis ir užrašymas*

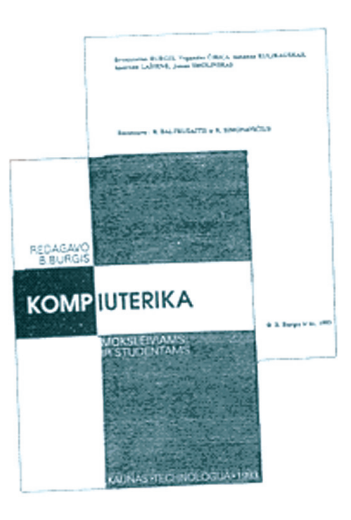

# MDP pavyzdys:

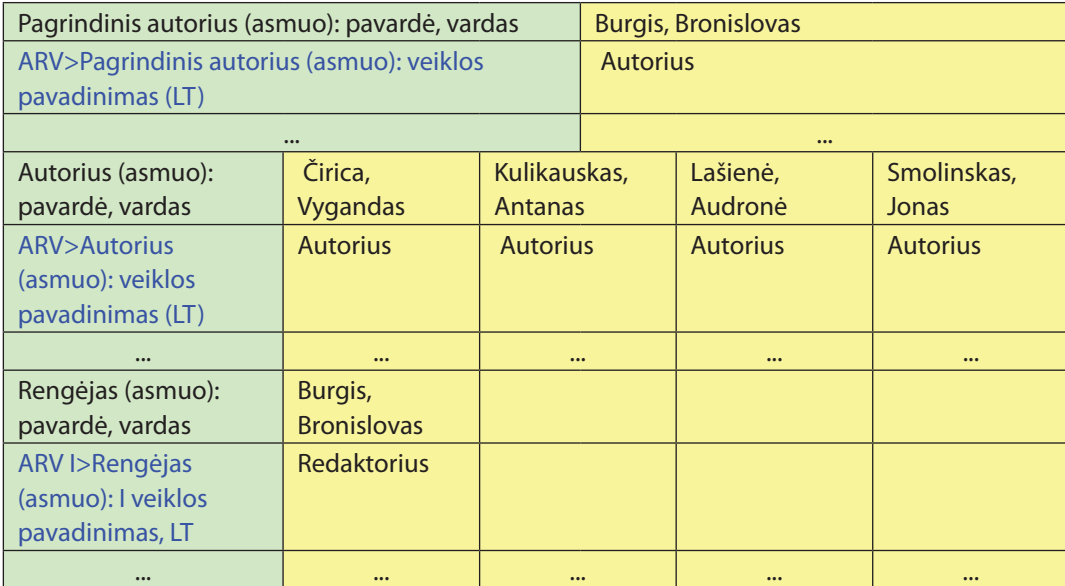

3. Asmenvardžiai bei kolektyvų vardai į laukus *Pagrindinis autorius ar autorius/rengėjas (asmuo): pavardė, vardas ar Autorius/rengėjas (kolektyvas): pavadinimas* 

rašomi autentiškai. Ar dokumente pateikta vardo forma yra autentiška, patikslinama LNB ADB (*http://www.libis.lt* arba *http://aleph.library.lt*) arba klasifikatoriuje IN. Institucijų pavadinimai dar gali būti tikslinami institucijų registre (*http://www.kada.lt*). Jei autoriaus ar rengėjo (asmens ar kolektyvo) duomenų pateikimas dokumente skiriasi nuo autentiškos jų formos, tuomet ją reikia įrašyti į laukus *Pagrindinis* a*utorius (asmuo): pavardė, vardas (ORIG), Autorius (asmuo): pavardė, vardas (ORIG), Rengėjas (asmuo): pavardė, vardas (ORIG), Autorius (kolektyvas): pavadinimas (ORIG), Rengėjas (kolektyvas): pavadinimas (ORIG).* Jei vardų autentiška forma nesiskiria nuo pateiktos dokumente, minėtų laukų pildyti nereikia. Autoriaus prieskyros institucijos pavadinimą, kaip jis pateiktas dokumente, reikia įrašyti lauke *Autorius: prieskyra (institucijos pavadinimas, ORIG)* tuo atveju*,* jei jis skiriasi nuo įrašyto lauke *Autorius: prieskyra (institucijos pavadinimas).*

#### *Pavyzdys AU3. Dokumento fragmentas: Autentiško ir pateikto dokumente autoriaus vardo užrašymas*

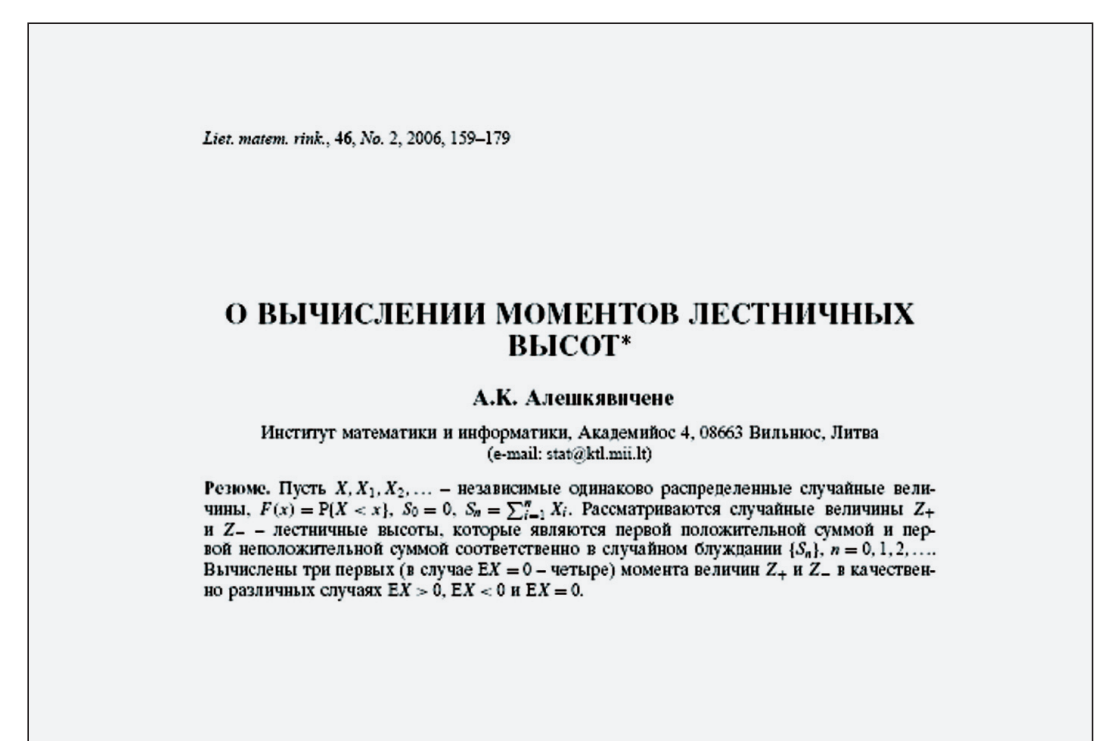

#### MDP pavyzdys:

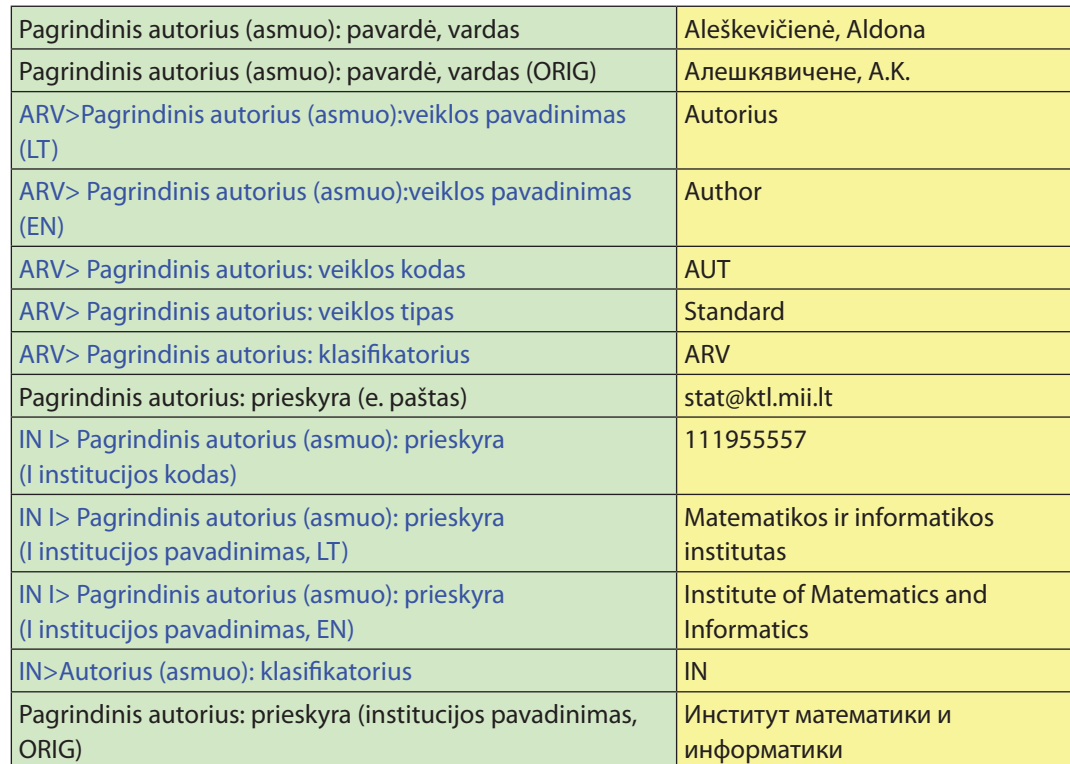

#### *Pavyzdys AU3. Dokumento fragmentas: Kolektyvo vardo patikslinimas ir užrašymas*

**Vytautas Magnus University** Lithuanian Energy Institute Study program: HYDROGEN ENERGY TECHNOLOGIES Liudas PRANEVIČIUS PLASMA HYDROGENATION OF **METAL AND** 

**ALLOY THIN FILMS** 

#### Kolektyvo pavadinimo paieška LNB ADB:

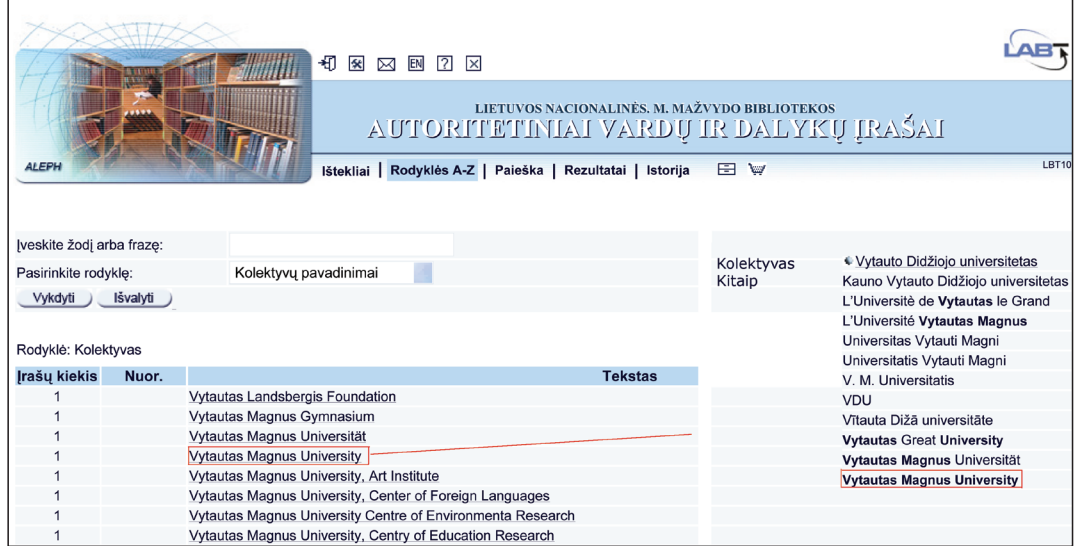

## MDP pavyzdys:

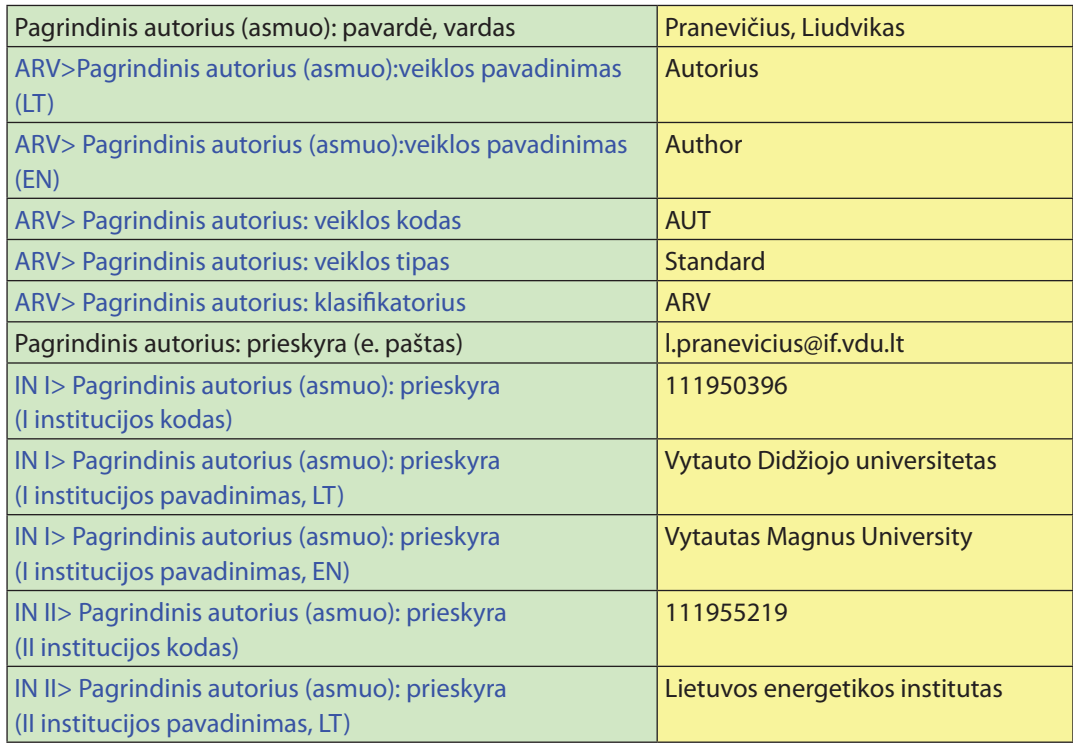

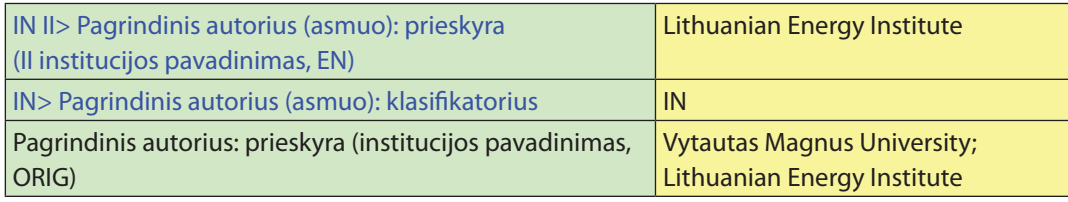

- 4. Prie asmenvardžių ar kolektyvų pavadinimų pateikti profesijos ar mokslo laipsniai, pareigos, datos, adresai, titulai nerašomi.
- 5. Jeigu rengėjas turi daugiau nei vieną veiklą (bet ne daugiau kaip tris), jos įrašomos atitinkamuose *ARV I>*, *ARV II*> ir *ARV III>* laukuose.

# *Pavyzdys AU5. Kelių rengėjo veiklų užrašymas*

ISBD pavyzdys: *Vislicietis, Jonas. Prūsų karas = Bellum prutenum / parengė ir išvertė Eugenija Ulčinaitė. Vilnius : Mintis, 1997. 158 p. ISBN 5-417-00753-6.*

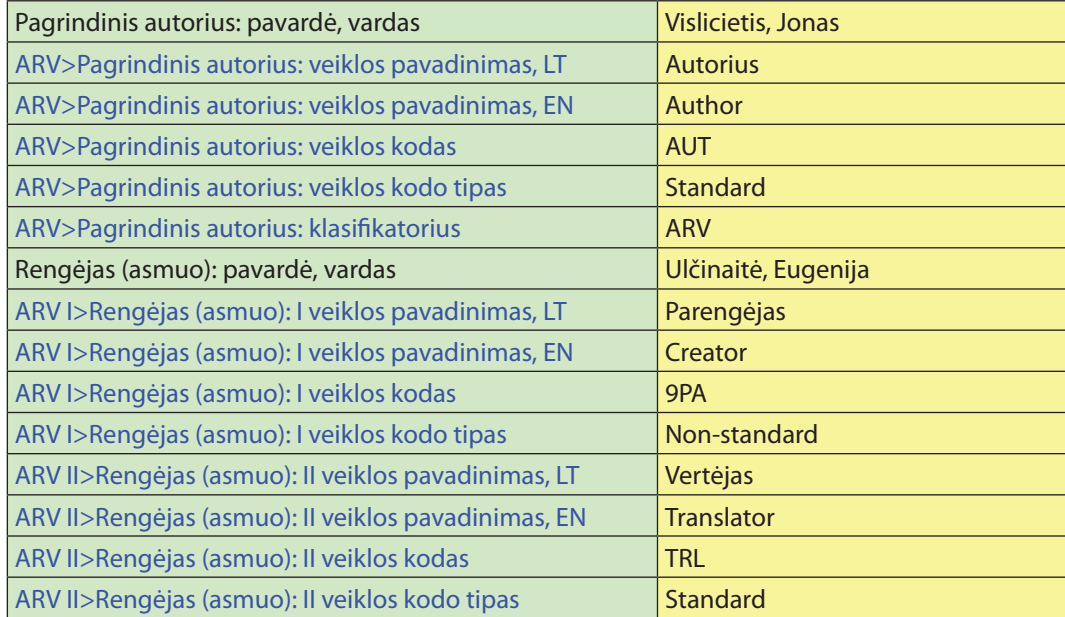

- 6. Prieskyra knygoms gali sutapti su rengėjo (kolektyvo) lauke nurodyta informacija arba pateikta kitose dokumento vietose (pavyzdžiai AU1 ir AU3); straipsniuose iš serialinių leidinių, renginių pranešimuose prieskyra dažniausiai pateikiama šalia asmenvardžio.
- 7. Jei autorius priskiria publikaciją kelioms institucijoms, jos įrašomos atitinkamuose "IN I>" ir "IN II>" laukuose, o Autorius: prieskyra (institucijos pava*dinimas, ORIG)* lauke įrašomos visos prieskyroje pateiktos institucijos taip,

kaip jos nurodytos dokumente, atskiriant vieną nuo kitos kabliataškiu. Kai autorius yra užsienietis ir iš institucijos pavadinimo neaišku, kokios šalies ta institucija, minėtame lauke įrašome institucijos ir šalies pavadinimą, pavyzdžiui, *Applied Plant Research, Research Unit Fruit, The Netherlands*.

#### *Pavyzdys AU6. Dokumento fragmentas: prieskyros užrašymas*

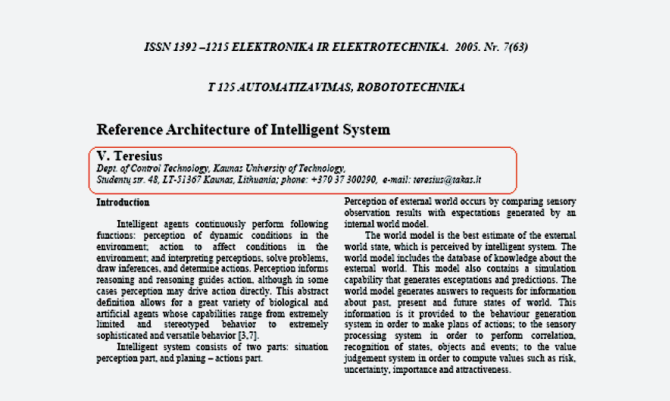

## MDP pavyzdys:

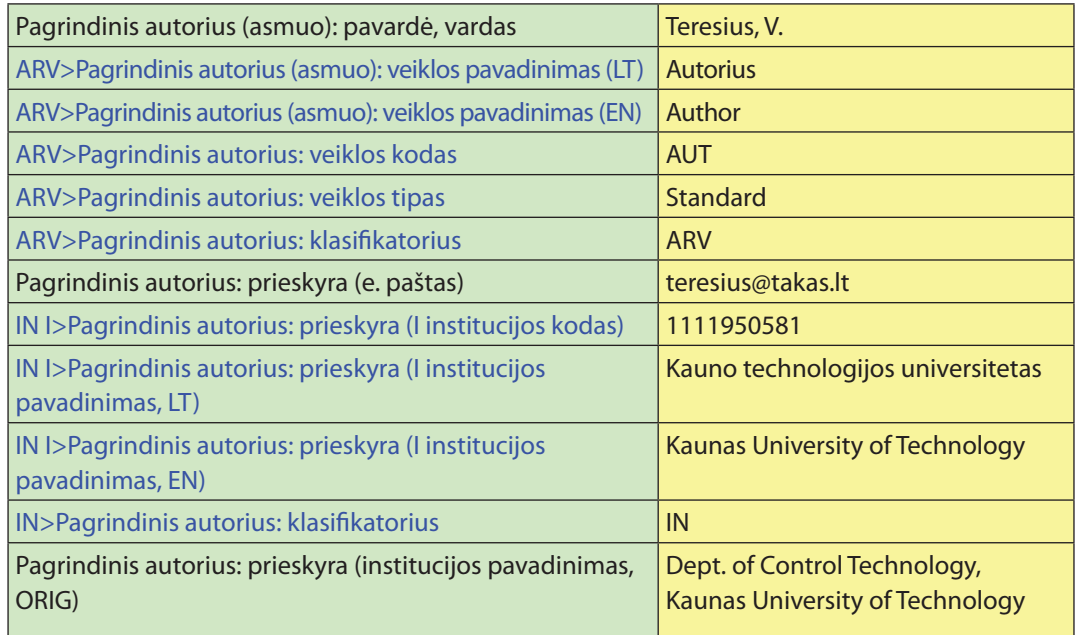

# **5.5.24. Kolektyvas**

Kolektyvo kaip autoriaus ar rengėjo apibūdinimus žr. 5.5.23 skyrelyje.

#### *Įrašymo tvarka MDP*

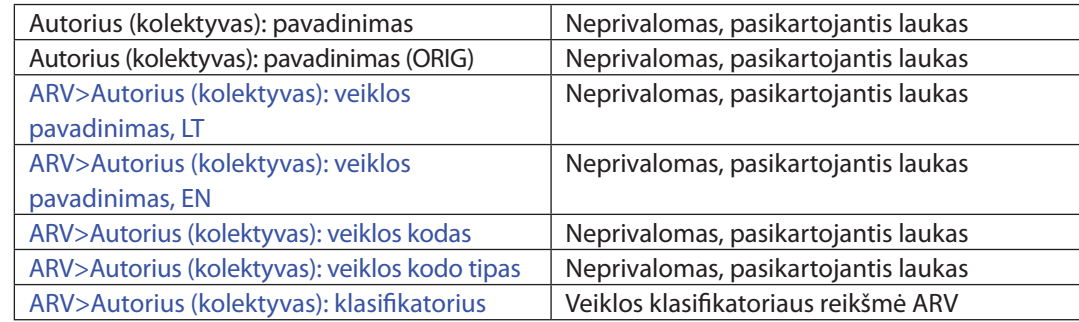

*Pastaba.* Tokia pat tvarka pildomi ir *Rengėjo (kolektyvo)* laukai.

- 1. Kolektyvas kaip autorius/rengėjas pateikiamas tokiais atvejais:
- y Aprašant administracinės finansinės veiklos dokumentus: veiklos programas, ataskaitas, nuostatus, planus, susirinkimų protokolus, pranešimus apie darbo rezultatus ir pan., finansinės veiklos ataskaitas, sąmatas ir pan., darbo tvarkos taisykles, pareigybių aprašymus, administracijos nutarimus, įsakymus ir pan.
- Aprašant teisinius ir normatyvinius dokumentus: įstatymus, juridinę galią turinčius nutarimus, dekretus, sutartis ir jų projektus, vyriausybės ir vykdomosios valdžios institucijų sprendimus, potvarkius, teismų bylas ir nuosprendžius, teisinius aktus.
- 2. Jei kolektyvo (autoriaus ar rengėjo) pavadinimas rodo, kad jis priklauso didesnei organizacijai, šios organizacijos pavadinimas taip pat pateikiamas su visomis tarpinėmis dalimis, būtinomis kolektyvui identifikuoti. Kolektyvo sudedamosios dalys skiriamos tašku ir tarpu.

## *Pavyzdys AU7. Kolektyvo sudedamųjų dalių užrašymas*

ISBD pavyzdys: *Baršauskienė, Viktorija; Mačerinskienė, Irena. Studijų darbų parengimo tvarka : mokomoji knyga / Kauno technologijos universitetas. Socialinių mokslų fakultetas. 5-asis leid. Kaunas : Technologija, 2006. 77 p. ISBN 9955-09-064-2.*

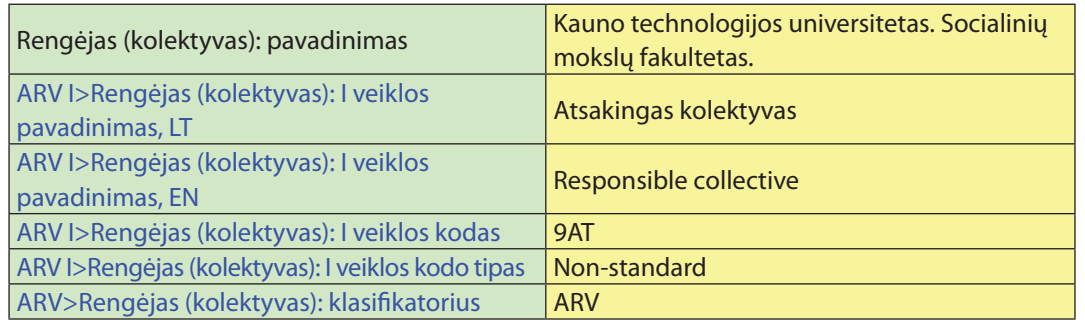

# **5.5.25. Antraštės**

Pagrindinė antraštė – tai svarbiausioji dokumento antraštė (pavadinimas), pateikta antraštiniame puslapyje ar antraštinio puslapio pakaitale.

Pagrindinė antraštė: dalies numeris **–** dokumentų, kurie identifikuojami pagal pagrindinę (bendrą) antraštę ir dalies numerį, dalies (tomo ar pan.) numeris.

Pagrindinė antraštė: dalies antraštė **–** dokumentų, kurie identifikuojami pagal pagrindinę (bendrą) antraštę ir dalies antraštę, dalies (tomo ar pan.) antraštė.

Antraštė kita kalba **–** tai antraštė kita kalba (pagrindinės antraštės vertimas). Gali būti viena ar kelios. Antraštė būtinai turi būti išversta į anglų ir lietuvių kalbas.

Dalies numeris kita kalba **–** tai dalies (tomo ar pan.) numeris kita kalba.

Dalies antraštė kita kalba **–** tai dalies (tomo ar pan.) antraštė kita kalba.

Antraštė – tas pats, kas pagrindinė antraštė.

Kita antraštė – tai visos kitos (išskyrus pagrindinę ir antraštes kitomis kalbomis) dokumente pateiktos antraštės, taip pat paantraštės, jeigu jos, atskirtos nuo pagrindinės antraštės, gali padėti surasti dokumentą ar jį identifikuoti.

**Duomenų šaltinis.** Antraštinis lapas.

#### *Įrašymo tvarka MDP*

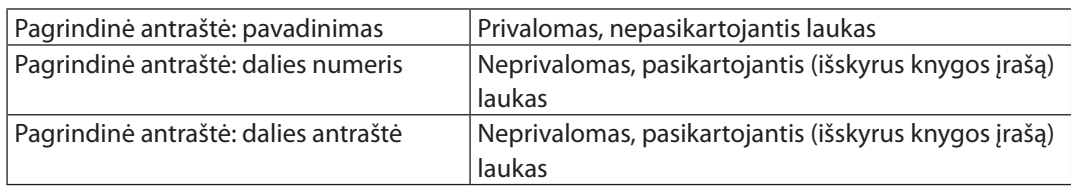

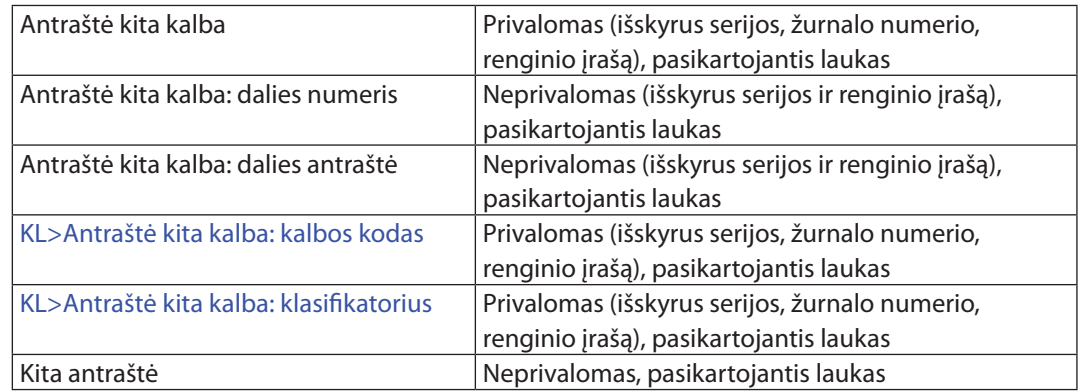

## **Bendrosios taisyklės**

- 1. Jei antraštiniame puslapyje yra kelios lygiavertės antraštės, pagrindine laikoma poligrafijos būdu išskirta antraštė. Jei poligrafijos būdu neišskirta nė viena antraštė, pagrindine antrašte laikoma pirmoji antraštinio puslapio antraštė.
- 2. Jeigu dokumento antraštė antraštiniame puslapyje (ar kituose lapuose) pateikta keliomis kalbomis, pagrindine antrašte įrašoma teksto kalbą atitinkanti antraštė.
- 3. Antraštė rašoma tokia, kokia ji yra pateikta: su kirčio, diakritiniais ženklais ir pan.
- 4. Antraštėje žodžiai netrumpinami, nebent tai būtų padaryta dokumente.

# *Pavyzdys AN1. Dokumento fragmentas: antraštė, ją aiškinantis tekstas, antraštė kita kalba*

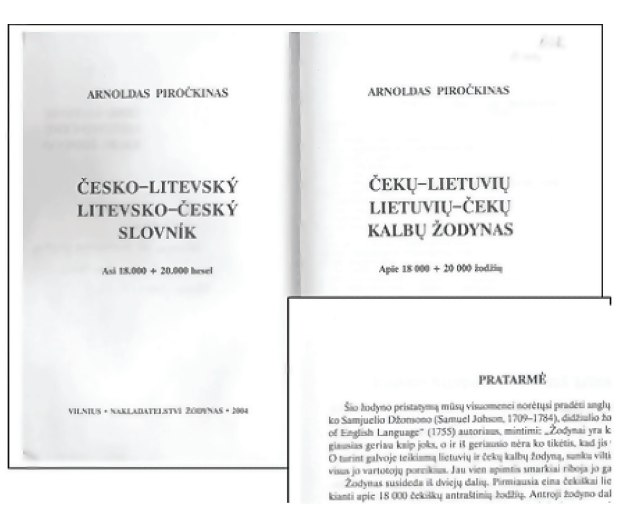

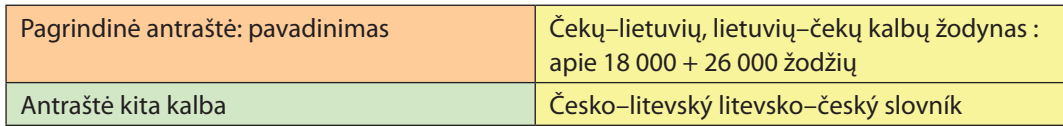

## *Pavyzdys AN2. Dokumento fragmentas: antraštė kita kalba, kita antraštė*

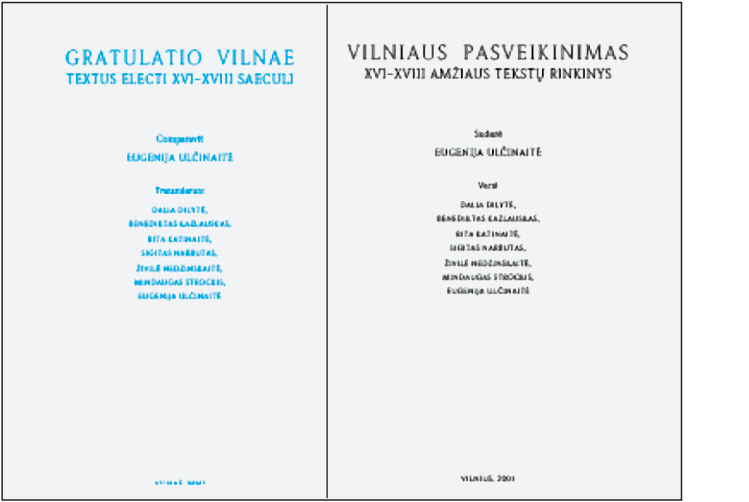

# MDP pavyzdys:

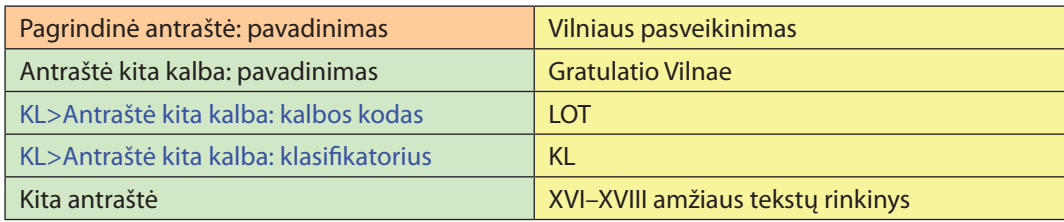

5. Prie pagrindinės antraštės gali būti pateikta informacija, susijusi su pagrindine antrašte (tekstas, kuriuo paaiškinama pagrindinė dokumento antraštė ar/ir suteikiama papildoma informacija apie dokumento turinį, žanrą, tipą, paskirtį ir pan., taip pat duomenys apie dokumento tęstinumą, vertimą, adaptaciją, įžanginius straipsnius, bibliografiją ir pan.). Ši informacija rašoma po antraštės mažąja raide, prieš ją dedamas dvitaškis su tarpais iš abiejų pusių.

## *Pavyzdys AN3. Žurnalo fragmentas: antraštės nustatymas*

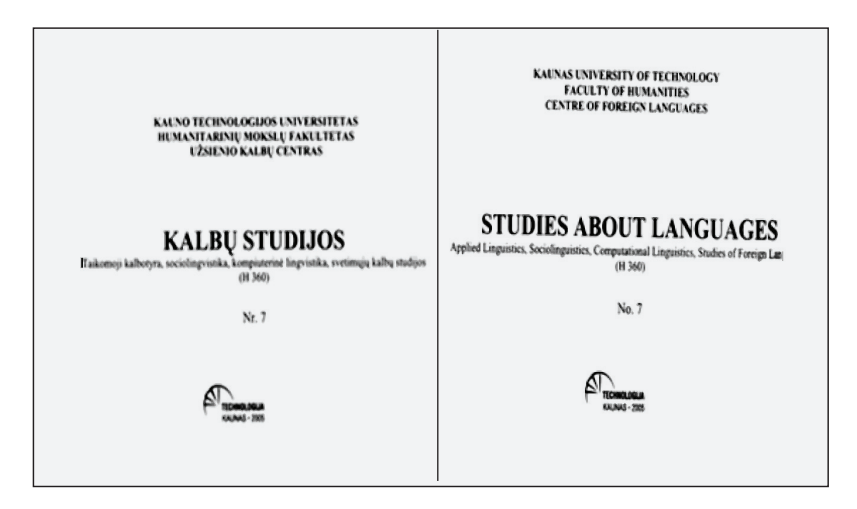

# MDP pavyzdys:

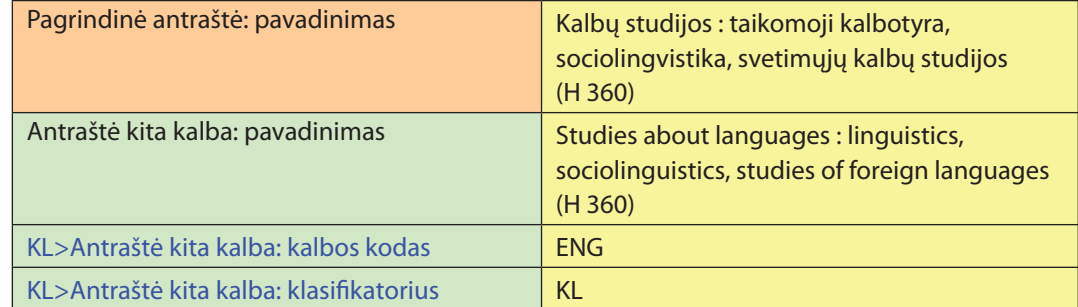

6. Antraštės kalba ir skyrybos ženklai nekeičiami. Jeigu vienos grupės duomenys, aiškinantys antraštę, dokumente pateikti nesusieti gramatiniais ryšiais ir tarp jų nėra jokio skyrybos ženklo, tarp jų dedamas kablelis arba taškas.

#### *Pavyzdys AN4. Dokumento antraštė, antraštę aiškinantys tekstai*

ISBD pavyzdys: *The Baltic travel guide '95 : Finland, Estonia, Latvia, Lithuania, Kaliningrad : maps, services, addresses, phones. [Vilnius : Vilniaus TeleMedia, 1995]. 23, 58, 94 p.* 

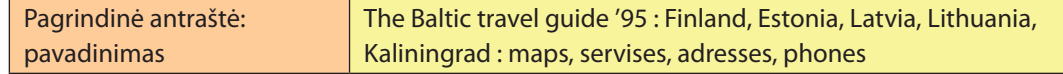

7. Didžiosios raidės rašomos pagal antraštės kalbos gramatines taisykles. Anglų kalbos pavadinimuose žodžiai dažnai rašomi didžiosiomis raidėmis. Jos pakeičiamos mažosiomis raidėmis. Didžiąja raide rašomi tik tikriniai ir vokiečių kalbos daiktavardžiai.

#### *Pavyzdys AN5. Dokumento fragmentas: antraštė anglų kalba*

Effect of Prolactin on Peritoneal Macrophages in Endometriosis

#### MDP pavyzdys:

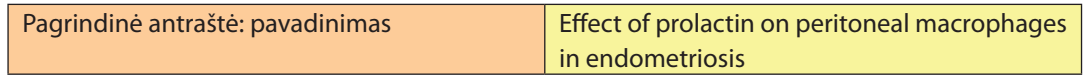

#### *Pavyzdys AN6. Dokumento fragmentas: antraštė vokiečių kalba*

**Historische Tradition und Politik** Die Sowjetrepublik Litauen und das Kaliningrader Gebiet

#### MDP pavyzdžiui:

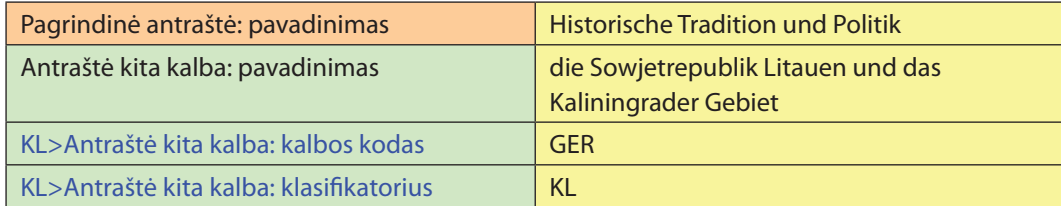

8. Ženklai, kurių negalima įrašyti techniškai (pavyzdžiui, matematikos ar chemijos formulės), praleidžiami. Praleistas tekstas žymimas daugtaškiu laužtiniuose skliaustuose [...].

# **5.5.26. Serijos, žurnalo, šaltinio antraštė**

- 1. Jeigu periodinio leidinio antraštėje rišliu tekstu yra pateiktas leidinį rengiančio kolektyvo pavadinimas, jį laikykite pagrindinės antraštės dalimi, pavyzdžiui, *Lietuvių katalikų mokslų akademijos suvažiavimo darbai*.
- 2. Jeigu abejojate, ar pagrindiniame duomenų šaltinyje pateiktas kolektyvo pavadinimas (arba jo pavadinimo santrumpa) yra antraštės dalis, ar priklauso rengimo duomenų grupei, pagrindinės antraštės vietoje užrašykite dažniausiai dokumente (nugarėlėje, viršelyje, prieštekstiniame lau-

kelyje, leidyklinėje eilutėje ir kt.) pasikartojantį ir/ar dažniausiai kituose bibliografiniuose šaltiniuose (rodyklėse, sąrašuose ir kt.) minimą antraštės variantą.

3. Jei aprašomas periodinis leidinys sudaro kitu pavadinimu leidžiamų periodinių leidinių dalį, o jo pagrindiniame duomenų šaltinyje užrašyta bendroji (visus leidinius) ir dalinė (vieną leidinių dalį įvardijanti) antraštė, pagrindinės antraštės vietoje pirmiausia užrašykite bendrąją, po to dalinę antraštę. Prieš dalinę antraštę dėkite tašką. Jeigu loginis ryšys tarp bendrosios ir dalinės antraštės nėra visiškai aiškus, antraštes užrašykite pagrindiniame duomenų šaltinyje esama tvarka.

#### *Pavyzdys AN7. Žurnalo antraštės nustatymas*

ISBD pavyzdys: *Ugdymas. Kūno kultūra. Sportas = Education. Physical training. Sport : mokslo darbai / Lietuvos kūno kultūros institutas. 29 (1998)-. Kaunas: Lietuvos kūno kultūros institutas, 1998-.*

#### MDP pavyzdys:

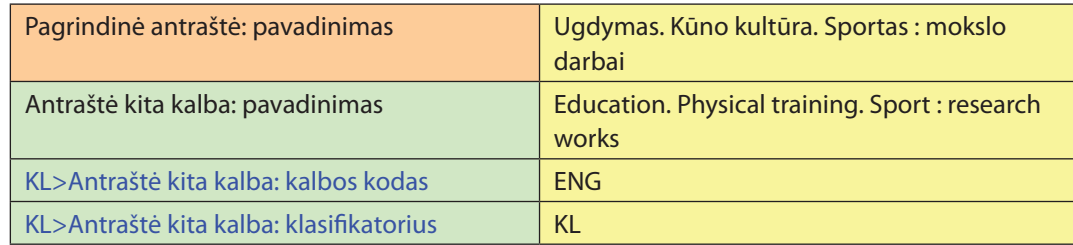

4. Antraštę dažnai papildo raidinis ar skaitinis periodinių leidinių dalies numeris ir dalinė antraštė. Šie duomenys rašomi po antraštės.

## *Pavyzdys AN8. Žurnalo antraštės nustatymas*

ISBD pavyzdys: *Klaipėdos mokslo darbai. Serija D. Technikos mokslai / Klaipėdos universitetas. Klaipėda : Klaipėdos universiteto leidykla. T. 1 (1994)-. ISSN 1392-0642.*

#### MDP pavyzdys:

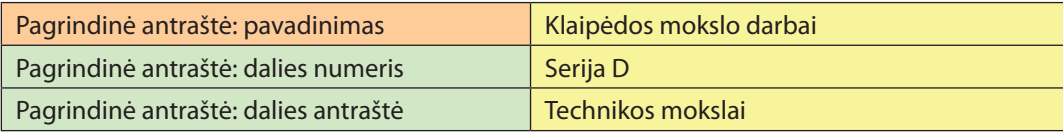

5. Pasikeitus žurnalo antraštei, rengiamas naujas žurnalo įrašas.

## *Pavyzdys AN9. Žurnalo antraštės pasikeitimas*

ISBD pavyzdys: *Tarp knygų : Lietuvos kultūros ministerijos, Lietuvos nacionalinės Martyno Mažvydo bibliotekos mėnesinis žurnalas. 1991, Nr. 1(384)-. Vilnius : Lietuvos nacionalinė Martyno Mažvydo biblioteka, 1991-. ISSN 0868-8826. Anksčiau leistas: Bibliotekų darbas. ISSN 0135-6143.* 

#### MDP pavyzdys:

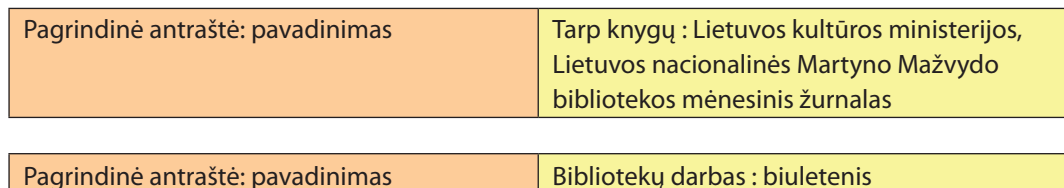

## **5.5.27. Kita antraštė**

1. Visos kitos antraštės, reikalingos paieškai ir identifikavimui, rašomos į lauką *Kita antraštė*. Visiškai nereikšmingų tekstų nerašykite, o tuos, kurie tikrai paaiškina antraštę, bet jos neidentifikuoja, rašykite į pagrindinės antraštės elementą.

#### *Pavyzdys AN10. Dokumento antraštė, ją aiškinantis tekstas bei kita antraštė*

ISBD pavyzdys: *Nuo gotikos iki romantizmo :senoji Lietuvos dailė :straipsnių rinkinys/sudarė I. Vaišvilaitė. Vilnius: Academia, 1992. 342 p. ISBN 5-89942-145-2.*

#### MDP pavyzdys:

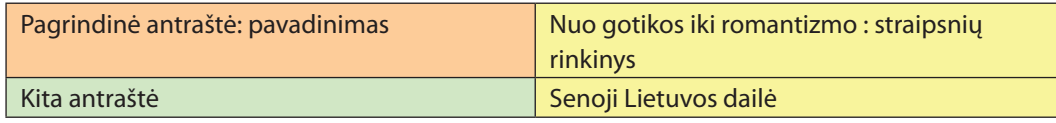

#### *Pavyzdys AN11. Dokumento antraštė, ją aiškinantis tekstas bei kita antraštė*

ISBD pavyzdys: *Lietuviškoji knyga : istorijos metmenys : nuo rašto atsiradimo Lietuvos Didžiojoje Kunigaikštystėje iki Lietuvos nepriklausomybės atkūrimo 1990 metais / Audronė Glosienė … [et al.]. Vilnius : Vilspa, 1996. 226 p. ISBN 9986-14-062-5.*

#### MDP pavyzdys:

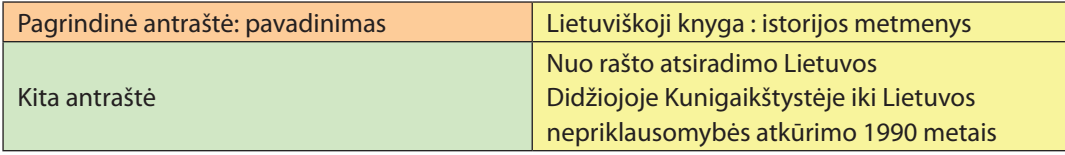

#### *110 E. dokumentų įkėlimo į eLABa talpyklas procedūra E. dokumentų įkėlimo į eLABa talpyklas procedūra 111*

2. Datos ar vietovardžiai, pateikti kitos antraštės pabaigoje ir gramatiškai nesusieti su kitu tekstu, apraše atskiriami kableliu. Jeigu kitoje antraštėje esančios datos gramatiškai susietos su kitu paantraštės tekstu, išskirtos kableliu ar pateiktos skliaustuose, jos įrašomos taip, kaip yra dokumente.

# **5.5.28. Daugiatomių dokumentų antraštės**

#### *Pavyzdys AN12. Daugiatomių dokumentų antraštės*

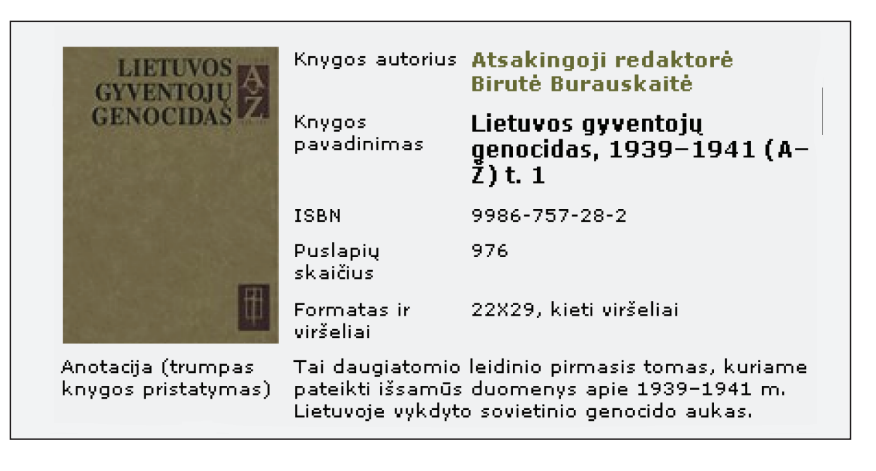

# MDP pavyzdys:

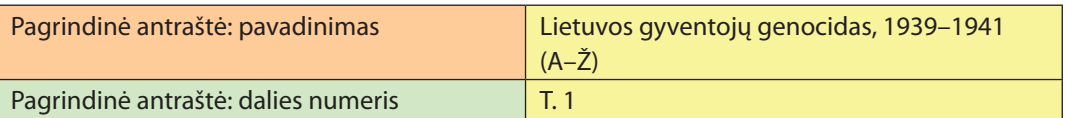

#### *Pavyzdys AN13. Daugiatomių dokumentų antraštės*

ISBD pavyzdys: *Statau ir remontuoju namą : [informacinis leidinys] / Lietuvos informacijos institutas. Vilnius : Lietuvos informacijos institutas, 1994–1998. 13 t. : iliustr. ISBN 9986- 12-015-2.*

*D. 10: Šilumos taupymo patirtis. Efektyvios medžiagos renovacijai. 1997. 243 p. ISBN 9986-12-129-9.* 

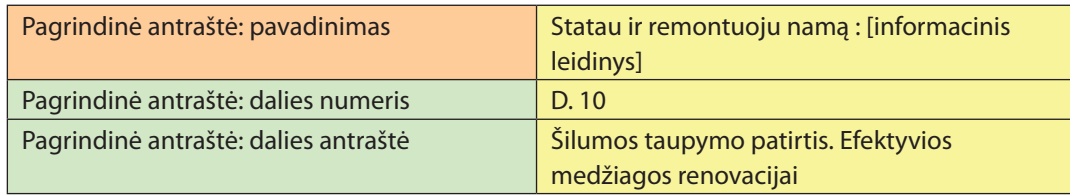

Daugiatomiai, serialiniai ir kt. dokumentai turi ar gali turėti numeruojamų dalių. Jeigu dalies numeris rašomas lauko ar sakinio pradžioje, dalies numerio žymėjimas rašomas didžiąja raide; dalies numerio žymėjimas sakinio ar lauko viduryje (toliau esančioje lentelėje žymėjimas skliausteliuose) dažniausiai rašomas mažąja raide, išskyrus atvejus, kai reikia vadovautis kalbos gramatikos taisyklėmis ar šalyje susiklosčiusiomis dokumentų aprašymo tradicijomis. Šioje lentelėje pateikti dažniausiai naudojami dokumento dalių numeracijos žymėjimo trumpinimai:

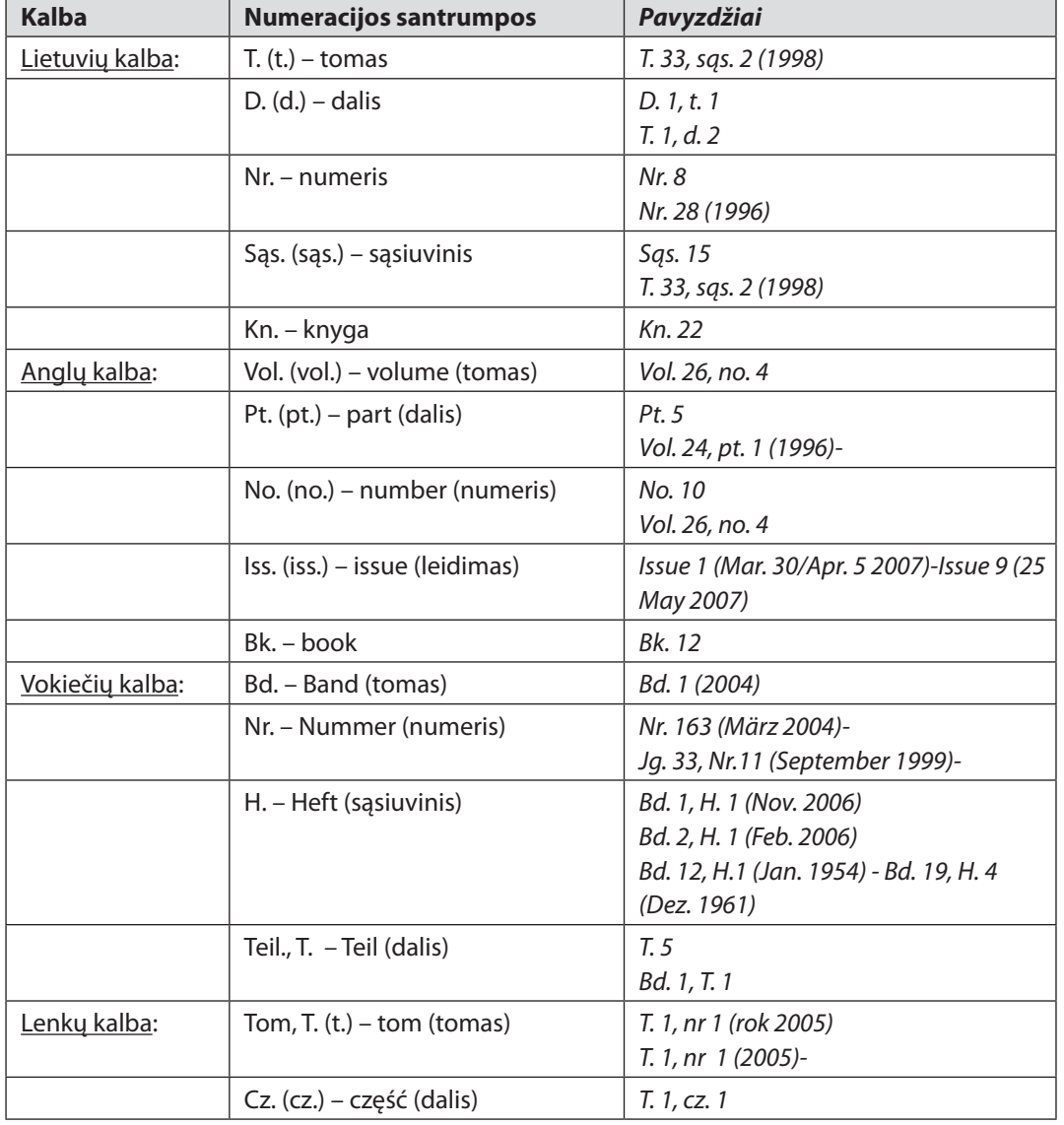

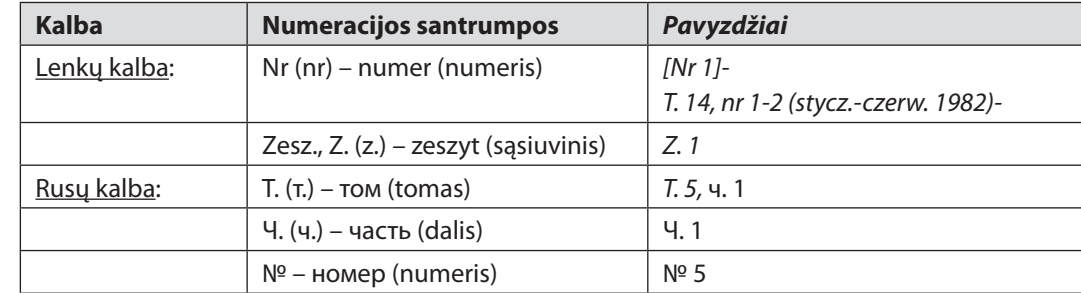

**Pastaba.** Jeigu nėra numeracijos žymėjimo leidinyje, ją (numanomą) gali įrašyti sudarytojas. Numanomas numerio žymėjimas rašomas laužtiniuose skliaustuose pagrindinės leidinio antraštės kalba, pavyzdžiui, [Nr. 1].

#### **5.5.29. Dokumento išleidimo vieta, leidėjas, data**

Vieta – tai dokumento išleidimo vieta (leidėjo buvimo vieta, paprastai miestas). Jeigu leidėjo įstaiga yra skirtingų šalių vietovėse, įrašoma ta vietovė, kuri daugiau susijusi su dokumento išleidimu ir platinimu.

Leidėjas – tai leidyklos ar asmens (kolektyvo) leidėjo pavadinimas.

Data – tai dokumento išleidimo data.

**Duomenų šaltinis.** Šaltinis – visas dokumentas. Duomenų pirmumo teisės neturi nė viena dokumento dalis. Iš kelių pateiktų analogiškų duomenų variantų pasirenkamas ir išleidimo duomenyse įrašomas išsamiausias ir teisingiausias.

#### *Įrašymo tvarka MDP:*

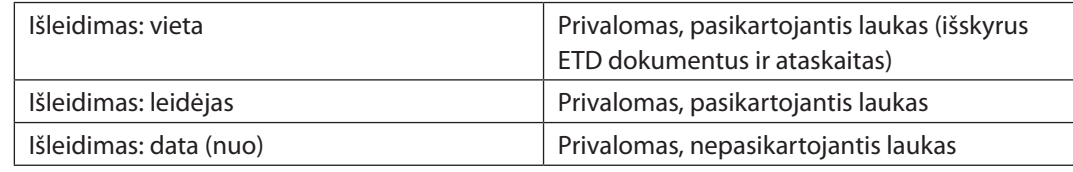

#### **Bendrosios taisyklės**

- 1. Duomenys iš kitų informacijos šaltinių rašomi laužtiniuose skliaustuose.
- 2. Jeigu dokumente išleidimo vieta ir/ar leidėjas pateikti ne dokumento kalba, išleidimo duomenyse įrašoma taip, kaip yra dokumente.

*Pavyzdys SK1. Dokumento fragmentas: išleidimo duomenys ta kalba, kaip dokumente*

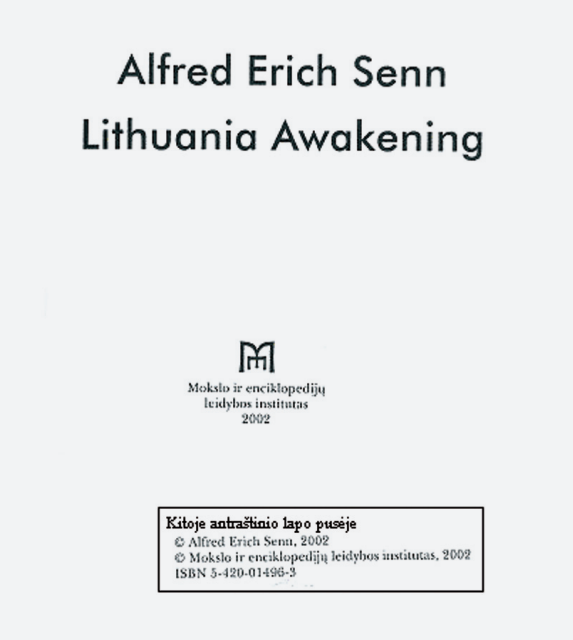

#### MDP pavyzdys:

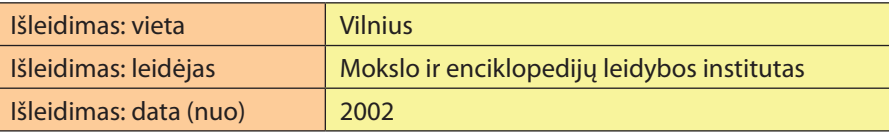

- 3. Jeigu analogiški duomenys pateikti keliomis kalbomis, pasirenkami dokumento kalbą atitinkantys duomenys.
- 4. Rašomas miestas ar kita vietovė, kurioje yra dokumento leidėjo įstaiga.
- 5. Žodžių gramatinė kategorija, linksniai ir gramatiniai ryšiai nekeičiami.
- 6. Skirtingų miestų ar kt. vietovių pavadinimai gali sutapti. Tais atvejais šalia vietovardžio ta pačia kalba parašoma, kurioje šalyje yra ši vietovė. Patikslinimai rašomi skliaustuose ta pačia kalba ir tais pačiais rašto ženklais, kaip ir vietovės pavadinimas.
- a) Lietuvos vietovardžiai lietuviškuose leidiniuose tikslinami rajono pavadinimu. Vartojamas rajono trumpinimas r., pavyzdžiui: Akademija (Kauno r.), Akademija (Kėdainių r.).

#### *Pavyzdys SK2. Dokumento fragmentas: išleidimo vietos patikslinimas*

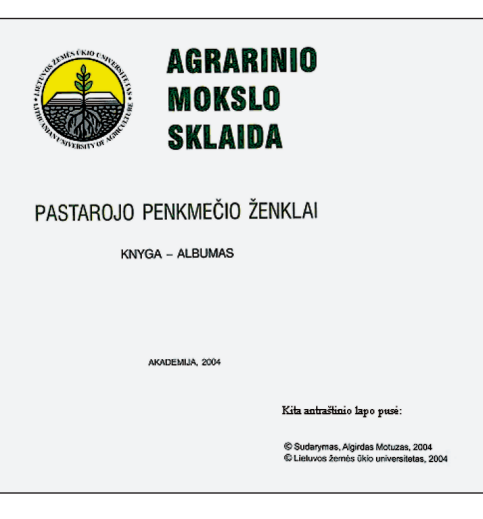

# MDP pavyzdys:

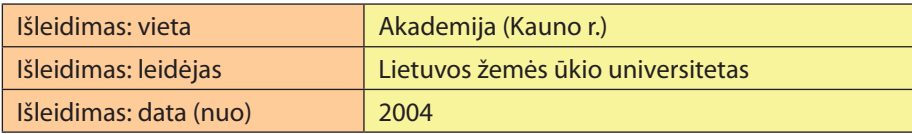

b) Jungtinių Amerikos Valstijų vietovardžiai tikslinami visada, pavyzdžiui, Philadelphia [Pa.].

# **5.5.30. Leidinio išleidimo vietovės nustatymas**

1. Vietovę galima sužinoti iš leidėjo vardo ar iš kitų šaltinių, ji įrašoma laužtiniuose skliaustuose vardininko linksniu, pavyzdžiui, [Kaunas], kai leidėja yra Kauno kolegija.

#### *Pavyzdys SK3. Dokumento fragmentas: skelbimo vieta nustatoma pagal leidėją*

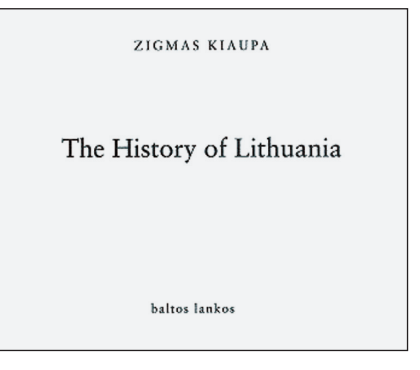

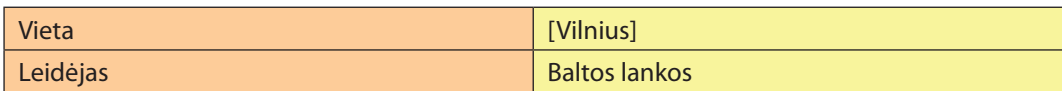

2. Jeigu dokumente nurodytos vietovės yra susijusios su tuo pačiu leidėju, skelbimo duomenyse įrašoma tik viena tikroji dokumento paskelbimo vieta.

# *Pavyzdys SK4. Dokumento fragmentas: kelios skelbimo vietos*

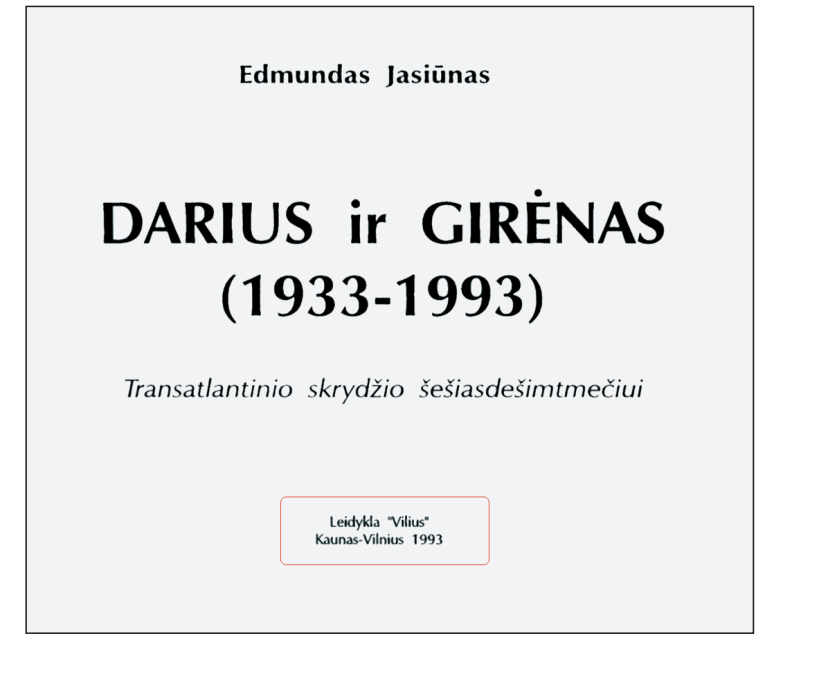

# MDP pavyzdys:

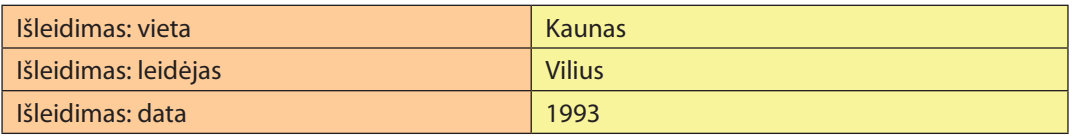

3. Jeigu dokumente nurodytos vietovės yra susijusios su skirtingais leidėjais, skelbimo duomenyse įrašoma kiekvieno (bet ne daugiau kaip dviejų) leidėjo buvimo vieta.

# **5.5.31. Leidėjo vardas ir praleidžiamieji žodžiai**

1. Artikeliai ir kiti leidėjo atpažinimui nereikšmingi žodžiai (paprastai reiškiantys įmonės tipą ir finansinį statusą) praleidžiami:

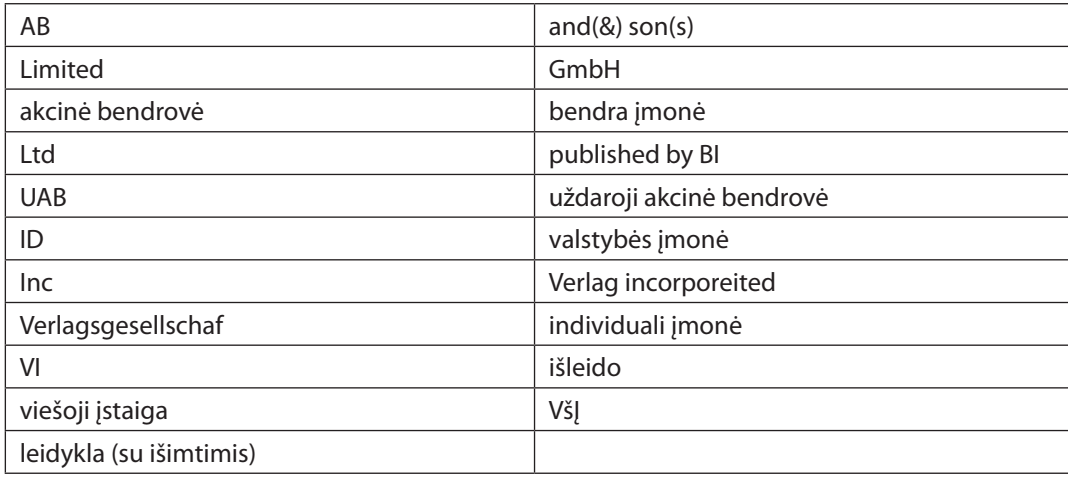

2. Visada rašomas oficialus leidėjo vardas. Pasitikslinkite M. Mažvydo bibliotekos (LNB) sudaromame Lietuvos leidėjų kataloge *http://www.lnb.lt/leidejai/index1.html* arba remkitės tų šalių nacionalinių bibliotekų katalogų praktika.

# *Pavyzdys SK5. Dokumento fragmentas. Nereikšmingi žodžiai leidyklos pavadinime praleidžiami*

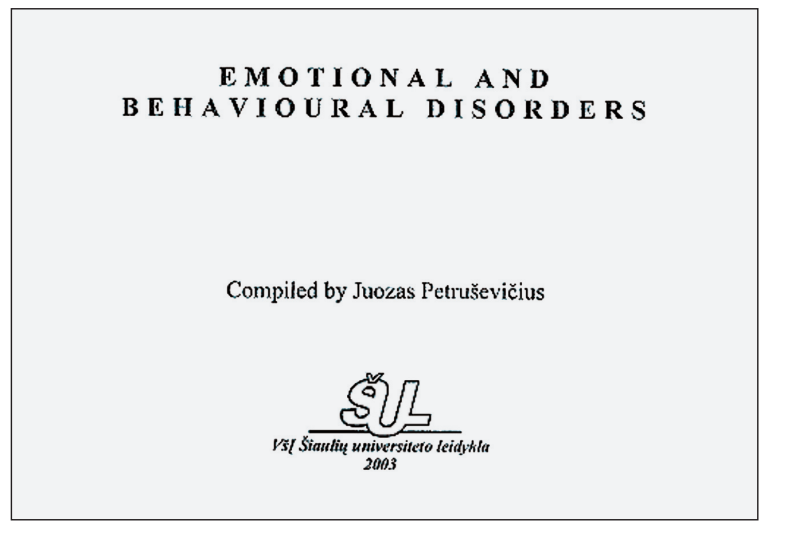

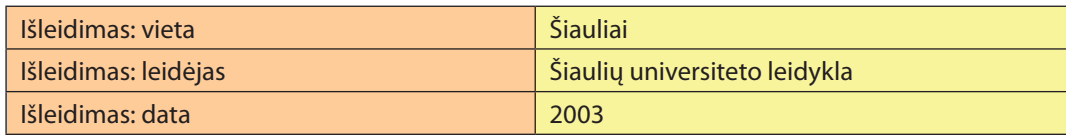

*Pavyzdys SK6. Dokumento fragmentas: leidėjo nustatymas pagal JAV Kongreso bibliotekos katalogą*

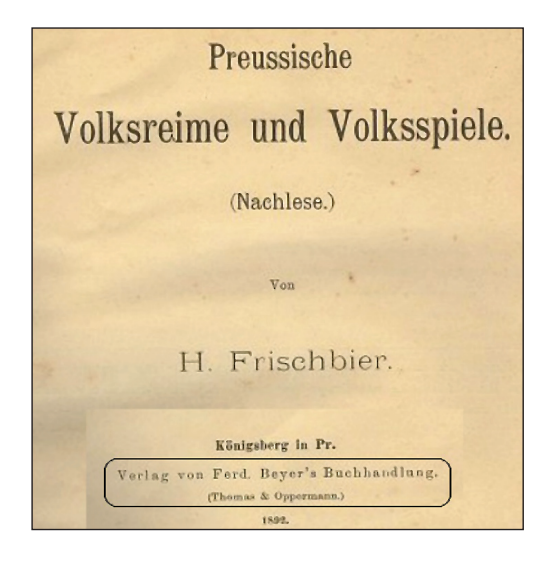

# MDP pavyzdys:

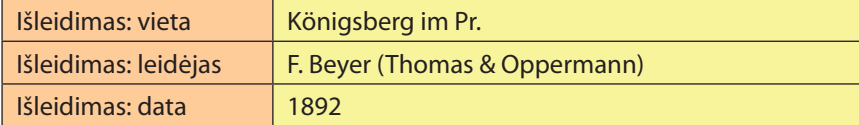

3. Jeigu leidėjo vardas jau buvo paminėtas dokumento antraštėje, paantraštėje ar rengėjų (atsakomybės) duomenyse, išleidimo duomenyse jis vis tiek įrašomas.

# **5.5.32. Nenurodyto leidėjo nustatymas**

1. Jei leidinyje leidėjas nenurodytas, atitinkamame MDP metaduomenų matricos lauke turi būti įrašytas platintojas ar leidėjo darbą atlikęs spaustuvininkas. Tai dokumente paprastai būna nurodyta žodžiais "išleido" ar "rinko ir maketavo". Pavyzdžiui, dokumento metrikoje nurodyta: *Išleido ir spausdino Petro ofsetas*. Tuomet MDP atitinkame metaduomenų matricos lauke *Išleidimas: leidėjas* rašome: *Petro ofsetas.*

### *Pavyzdys SK7. Dokumento fragmentas: leidėjo nustatymas*

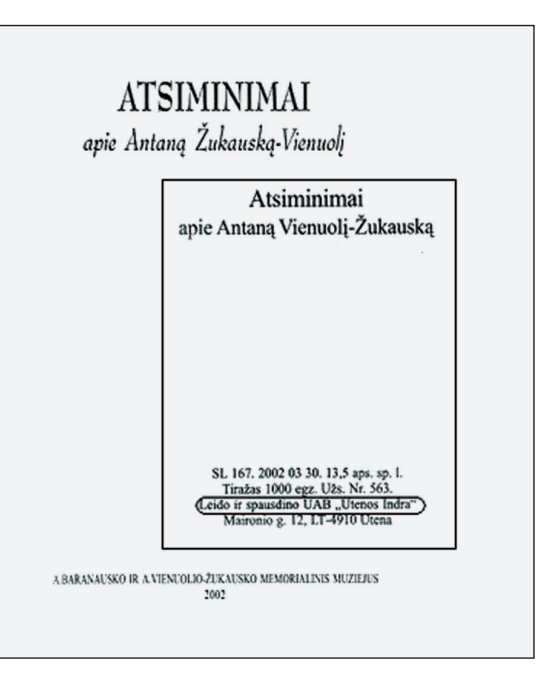

# MDP pavyzdys:

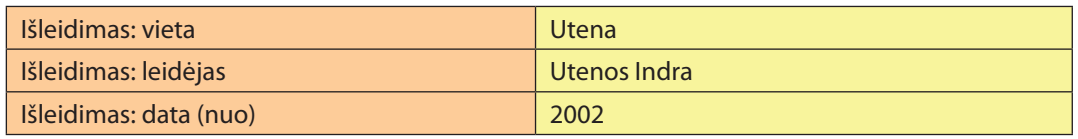

#### *Pavyzdys SK8. Dokumento fragmentas: leidėjo nustatymas*

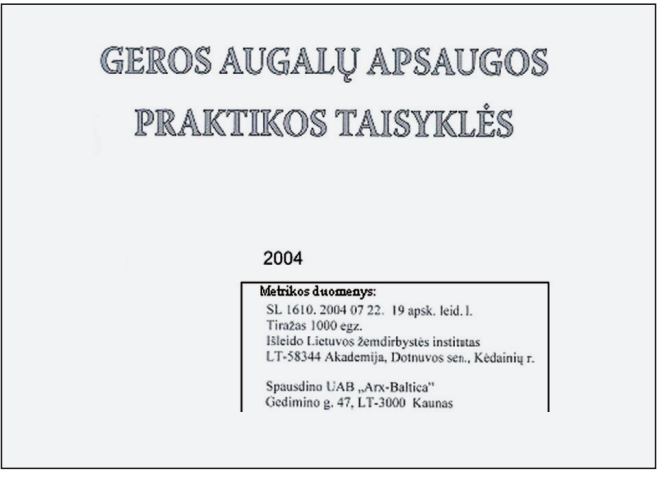

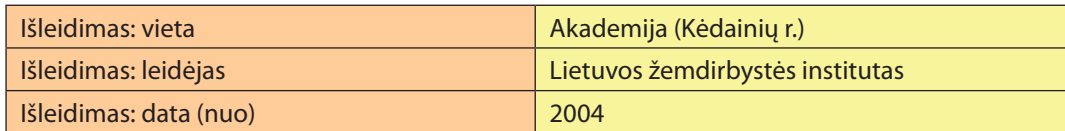

## **5.5.33. Keli leidėjai**

- 1. Jeigu dokumente pateikti du leidėjai, jie abu įrašomi išleidimo duomenyse.
- 2. Jeigu yra trys ir daugiau leidėjų, įrašomas poligrafiškai ar kitaip išskirtas leidėjas, jeigu nė vienas nėra išskirtas, įrašomas pirmasis dokumente pateiktas leidėjas; jeigu duomenų pirmumo negalima nustatyti (pavyzdžiui, kompaktiniame diske leidėjai surašyti ratu), įrašomas vartotojams geriau žinomas leidėjas.
- 3. Praleisti leidėjai pažymimi lotyniška santrumpa laužtiniuose skliaustuose [etc.] ar jos atitikmeniu rusų kalba [и др.] rusiškų dokumentų įrašuose.

## *Pavyzdys SK9. Dokumento fragmentas: leidėjo nustatymas*

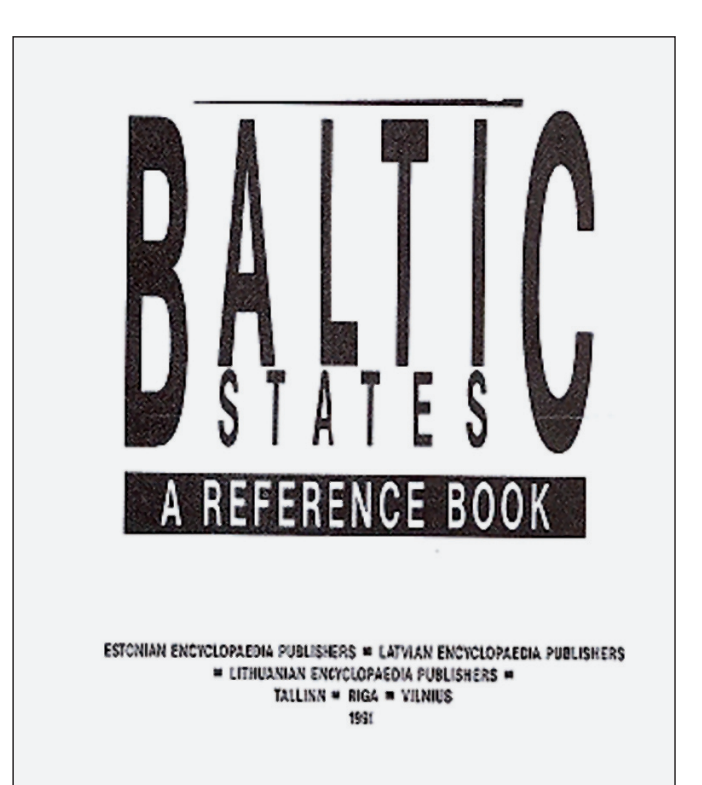

#### MDP pavyzdys:

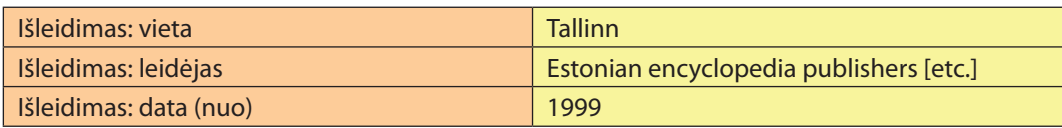

# **5.5.34. Leidinio išleidimo data**

- 1. Leidinio išleidimo data rašoma tik arabiškais skaitmenimis. Dokumente romėniškais skaitmenimis nurodyti metai verčiami į arabiškuosius.
- 2. Pateikiama pirmojo tomo (dalies ar kt.) išleidimo ar platinimo data.

#### *Pavyzdys DA1. Leidžiamo žurnalo išleidimo data*

ISBD pavyzdys: *Jurisprudencija : mokslo darbai / Lietuvos teisės akademija. Vilnius: Lietuvos teisės akademijos Leidybos centras, 1998-. ISSN 1392-6195.*

#### MDP pavyzdys:

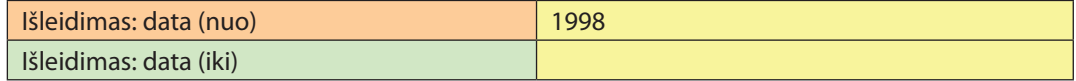

3. Įrašydami baigtus leisti leidinius, užrašykite pirmojo ir paskutinio tomo (dalies ar kt.) datas.

#### *Pavyzdys DA2. Jau nebeleidžiamo žurnalo išleidimo data*

ISBD pavyzdys: *Valiutų rinka : mėnesinis biuletenis/ Lietuvos banko informacijos ir statistikos departamentas. Vilnius: Lietuvos bankas, 1997–2001. ISSN 1392-4443.*

#### MDP pavyzdys:

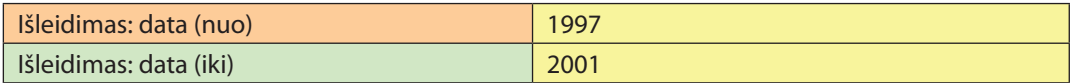

# **5.5.35. Dokumento apimtis**

Dokumento apimtis (fiziniai duomenys) – tai dokumentą sudarančių atskirų fizinių vienetų (knygų, tomų, numerių, lapelių, lakštų, kortelių ir pan.) ar fizinį vienetą sudarančių elementų (lapų, puslapių, skilčių ir pan.) skaičius ir skaičiuojamo vieneto santrumpa.

#### **Duomenų šaltinis.** Visas dokumentas.

*Įrašymo tvarka MDP*

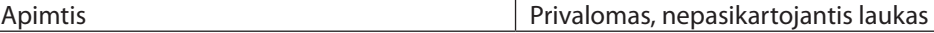

# **Numeracijos rūšys**

- 1. Dokumento puslapiai (lapai ar skiltys) gali būti žymimi romėniškais ar arabiškais skaitmenimis arba raidėmis. Fizinių duomenų srityje apimtis užrašoma taip, kaip yra dokumente, pavyzdžiui, XXXVII p.; P. A–K.
- 2. Dvejopa numeracija. Jei dokumente greta puslapių numeracijos yra pateikiama ir lapų (ar skilčių) numeracija, užrašoma tik puslapių numeracija; jeigu numeruojami tik lapai ir skiltys, pirmenybė teikiama skiltims.
- 3. Jei dokumente greta arabiškosios numeracijos yra pateikiama ir romėniškoji (ar raidinė) numeracija, dokumento apimtis nurodoma tik arabiškais skaitmenimis.
- 4. Mišrioji numeracija. Jei romėniškoji numeracija toliau tęsiama arabiškais skaitmenimis, dokumento apimtis užrašoma arabiškais skaitmenimis, tačiau jeigu antrosios (ar kitos) dokumento dalies lapai, puslapiai ar skiltys numeruojami iš naujo, pradedant pirmuoju numeriu, apimties duomenyse pateikiamas kiekvienos dalies paskutinis skaitmuo ar raidė (iki 5 numeracijų), pavyzdžiui, MDP bus parašyta – 176 p., o dokumente: i–xii, 13–176.
- 5. Kai viename dokumente yra iki 5 numeracijų, jos užrašomos visos, pavyzdžiui, 48, 76, 99, 80, 45 p.
- 6. Kai viename dokumente yra daugiau nei 5 numeracijos, sudedami paskutiniai kiekvienos numeracijos skaitmenys, o gautas rezultatas įrašomas sutartiniu trumpiniu įv. pag. (įvairi paginacija), pavyzdžiui, 410 p. **įv. pag.**, bet ne 48, 76, 99, 80, 45, 37, 25 p.

# **Nenumeruoti puslapiai**

1. Kai visi dokumento puslapiai (nei lapai, nei skiltys) nenumeruoti, įrašo sudarytojas juos turi suskaičiuoti. Skaičius užrašomas laužtiniuose skliaustuose arabiškais skaitmenimis, pavyzdžiui, *[40] p*.

Kai suskaičiuoti sunku, laužtiniuose skliaustuose rašomas apytikslis skaičius arba lotyniška santrumpa **ca** (apie), pavyzdžiui, *ca. 500 lap*.

- 3. Jeigu nenumeruoti puslapiai (lapai ar skiltys) nesudaro bent trečdalio dokumento, jie neskaičiuojami ir apimties duomenyse neįrašomi, pavyzdžiui*, 120 p., bet ne ..... [4], 120 p*.
- 4. Kai nenumeruoti puslapiai (lapai ar skiltys) sudaro trečdalį ar daugiau dokumento, jie suskaičiuojami ir užrašomi apimties duomenyse, pavyzdžiui, *20, [50] p. (dokumento pradžioje yra puslapiai, pažymėti numeriais nuo 3 iki 20, kiti 50 puslapių nenumeruoti).*

# **5.5.36. Serija** *Knygos* **įraše**

Serija – tai grupė atskirų objektų, susijusių vienas su kitu tuo, kad papildomai prie savo pagrindinės antraštės jie turi bendrą visai grupei antraštę. Atskiri leidiniai gali būti numeruoti arba ne.

Duomenys apie serijai priklausančią knygą pateikiami įrašant *Knygos* metaduomenis, taip kuriant *Knygos* bibliografinį įrašą (toliau *– Knygos* įrašas).

> **Duomenų šaltinis.** Antraštinis puslapis, kiti pradiniai lapai, viršelis, nugarėlė, metrika, visas dokumentas ir kiti informacijos šaltiniai.

*Įrašymo tvarka MDP:*

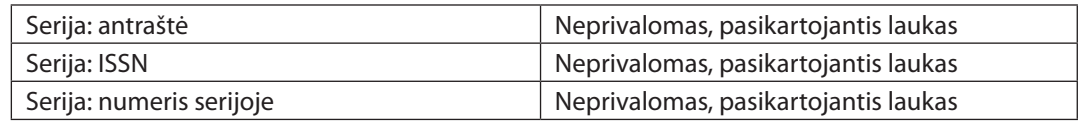

#### **Bendrosios taisyklės**

- 1. Žodžiai netrumpinami, išskyrus serijos numeraciją.
- 2. Numeriai rašomi tik arabiškais skaitmenimis. Numerių žymos rašomos sutrumpintai originalo kalba. Tarp numerio žymos ir skaičiaus daromas tarpas, pavyzdžiui, t. 6.

#### *Pavyzdys SE1. Dokumento fragmentas: serijos duomenys Knygos įraše*

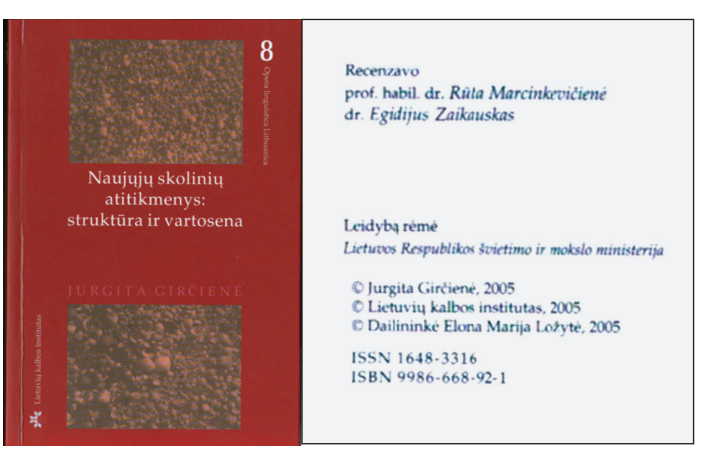

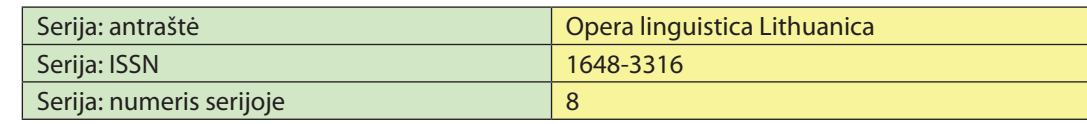

## *Pavyzdys SE2. Serijos duomenys Knygos įraše*

ISBD pavyzdys: *Šventasis Raštas/ redakcinė komisija: G. Baužytė-Čepinskienė ... [et al.]. 3-iasis leid. Vilnius : Vaga, 1990–1992.*

*T. 1. Senasis testamentas/iš lotynų kalbos vertė J.J. Skvireckas. 1990. 605 p. (Pasaulinės literatūros biblioteka. Literatūra iki XIX a. ; Kn. 9). ISBN 5-415-00801-2.*

# MDP pavyzdys:

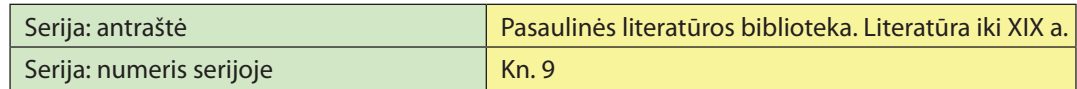

4. Kelioms serijoms priklausančio dokumento serijos įrašomos atskiruose laukuose.

# *Pavyzdys SE3. Dokumento fragmentas: serijos duomenys Knygos įraše*

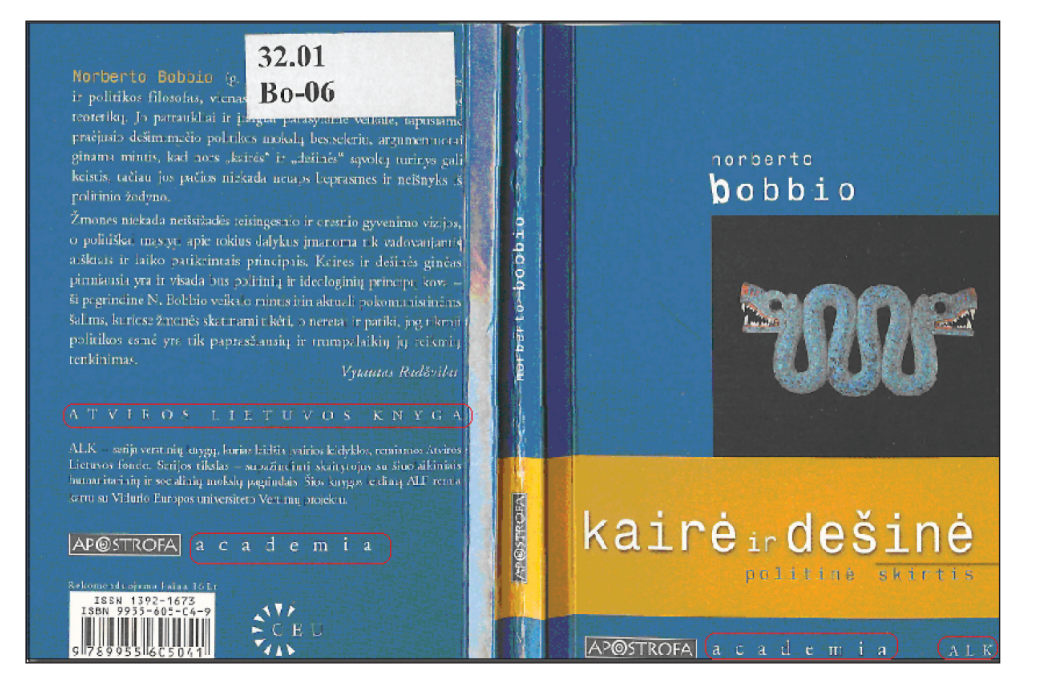

#### MDP pavyzdys:

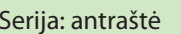

Atviros Lietuvos knyga : ALK | Academia

5. Bendriesiems serijos duomenims sukuriamas atskiras serijos įrašas knygų kolekcijoje.

# **5.5.37. Struktūrizuotas turinys**

Struktūrizuotus turinius reikia įrašyti, kai jie yra reikšmingi paieškai, t. y. straipsnių rinkiniams, konferencijų, seminarų ir kt. renginių medžiagai, pateikiamai *Knygų kolekcijoje*.

*Įrašymo MDP tvarka:*

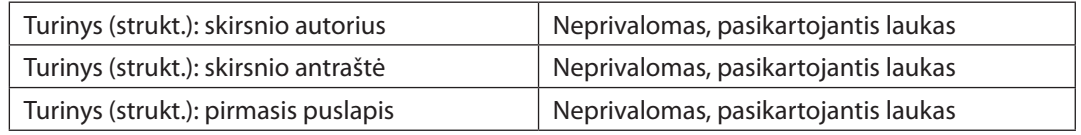

#### *Pavyzdys T1. Konferencijos dokumento įrašas ir jo turinys*

ISBD pavyzdys: *Matematika ir matematikos dėstymas – 2006 : konferencijos pranešimų medžiaga / Kauno technologijos universitetas. Kaunas : Technologija, 2006. 106 p. ISBN 9955-25-*033-X.

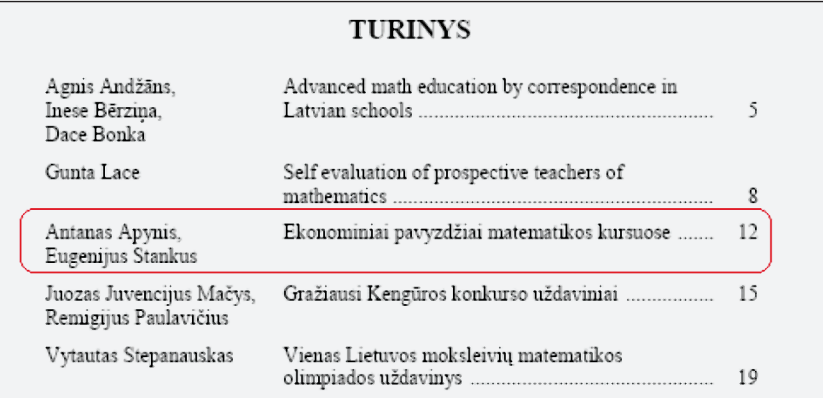

#### MDP pavyzdys:

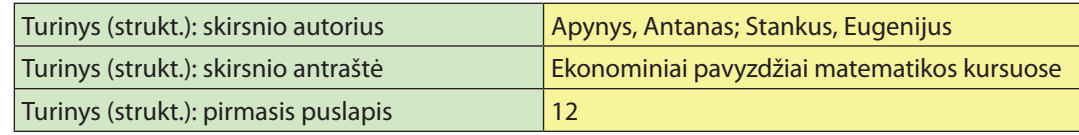

# **5.5.38. Santrauka ir anotacija**

Santrauka – tai svarbiausių teksto teiginių ir išvadų santrauka, pateikiama dažniausiai su pagrindiniu tekstu. Gali būti pateikta formuojant e. dokumento tipą *Knyga* ir turi būti pateikta formuojant e. dokumentų tipus: *Straipsnis*, *Pranešimas, Ataskaita* ir *ETD*.

Anotacija – tai tekstas, kuriame glaustai apibūdintas aprašomasis dokumentas turinio, paskirties, formos ir kitais atžvilgiais. Gali būti pateikta formuojant e. dokumento tipą

*Numeris* ir turi būti pateikta formuojant e. dokumentų tipus: *Knygų kolekcija*, *Serija*, *Knyga*, *Žurnalų kolekcija*, *Žurnalas*, *Renginių kolekcija, Renginys, Ataskaitų kolekcija, ETD kolekcija*.

**Duomenų šaltinis.** Visas dokumentas, išoriniai šaltiniai.

#### *Įrašymo tvarka MDP:*

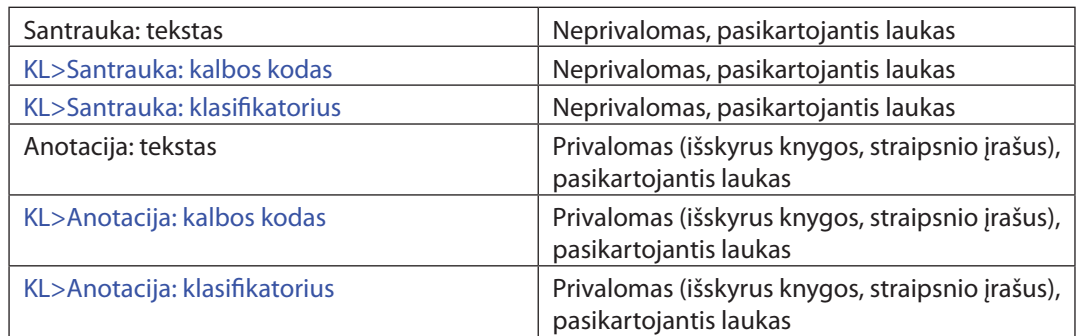

# *Pavyzdys SA1. Žurnalo anotacijos pateikimas*

ISBD pavyzdys: *Engineering Economics = Inžinerinė ekonomika / Kauno technologijos universitetas. Nr. 1 (1990)-. Kaunas : Technologija, 1990-. Santr. liet. iki 2003 Nr. 4(35), pagr. antr.: Inžinerinė ekonomika; nuo 2004 no. 1 (36) pagr. antr.: Engineering Economics. ISSN 1392-2785.*

# *MDP pavyzdys*:

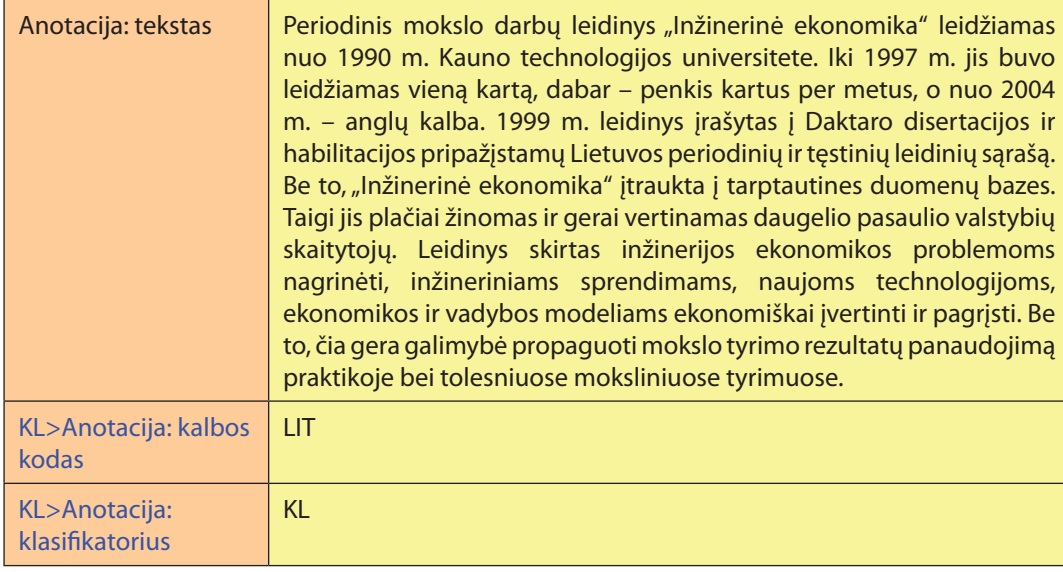

# **5.5.39. Publikavimo duomenys**

Publikavimo duomenys pateikiami ETD dokumentams (tik disertacijoms) ir ataskaitoms, kai jos yra publikuotos. Visi kiti su ETD susieti dokumentai įrašomi į laukus "Susijęs leidinys".

**Duomenų šaltinis.** Visas dokumentas, kiti išoriniai šaltiniai.

*Įrašymo tvarka MDP:*

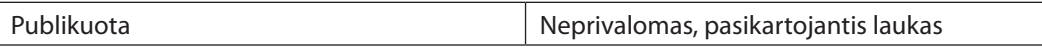

#### *Pavyzdys PU1. Dokumento publikavimo duomenys*

ISBD pavyzdys: *Pavilionienė, Marija Aušrinė. Lyčių drama : habilitacijai teikiamos monografijos santrauka : humanitariniai mokslai, filologija (04 H). Vilnius : Vilniaus universiteto leidykla, 1999. 48 p.*

## MDP pavyzdys:

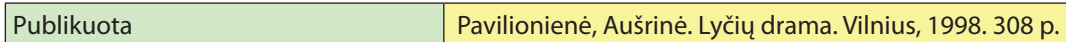

# **5.5.40. Reikšminiai žodžiai**

Reikšminiai žodžiai – tai dokumento turinį apibūdinantys žodžiai ar frazės.

**Pastaba.** eLABa duomenų teikėjas turi užpildyti ne mažiau kaip 2 ir ne daugiau kaip 5 reikšminius žodžius viena kalba.

**Duomenų šaltinis.** Visas dokumentas, kiti išoriniai šaltiniai.

*Įrašymo MDP tvarka:*

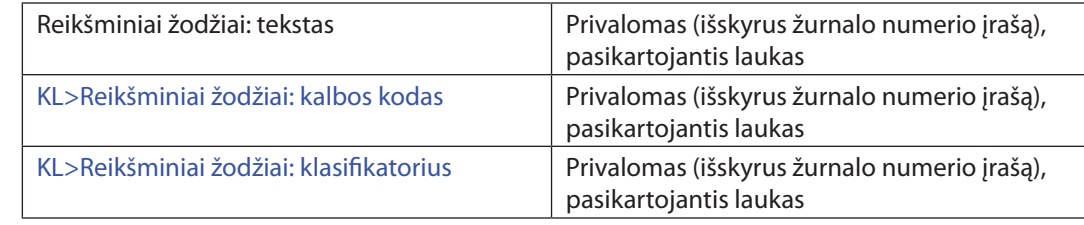

#### **Bendrosios taisyklės**

- 1. Reikšminiai žodžiai pradedami didžiąja raide.
- 2. Reikšminių žodžių pateikimo būdai:
- a) Redaguojami dokumente autoriaus pateikti reikšminiai žodžiai ( r a k t a žodžiai) (pavyzdys R1; autoriaus pateiktus raktažodžius galima peržiūrėti faile ABSTR).
- b) Įrašomi Lietuvos akademinių bibliotekų tinklo kataloguose (*http://aleph. library.lt*) bei Lietuvos virtualioje bibliotekoje (*http:// www.library.lt*) rasti reikšminiai žodžiai (pavyzdys R2).
- c) Reikšminius žodžius sudaro metaduomenų rengėjas (pavyzdys R3).
- 3. Autoriaus pateiktus ar metaduomenų rengėjo sudarytus reikšminius žodžius reikia patikrinti LNB ADB (arba kituose kontroliuojamuose žodynuose, tezauruose, autoritetinėse duomenų bazėse), kur dalykai įvardijami trumpa formalizuota išraiška, t. y. dalykinėmis rubrikomis. Pavyzdys pateiktas paveikslėlyje:

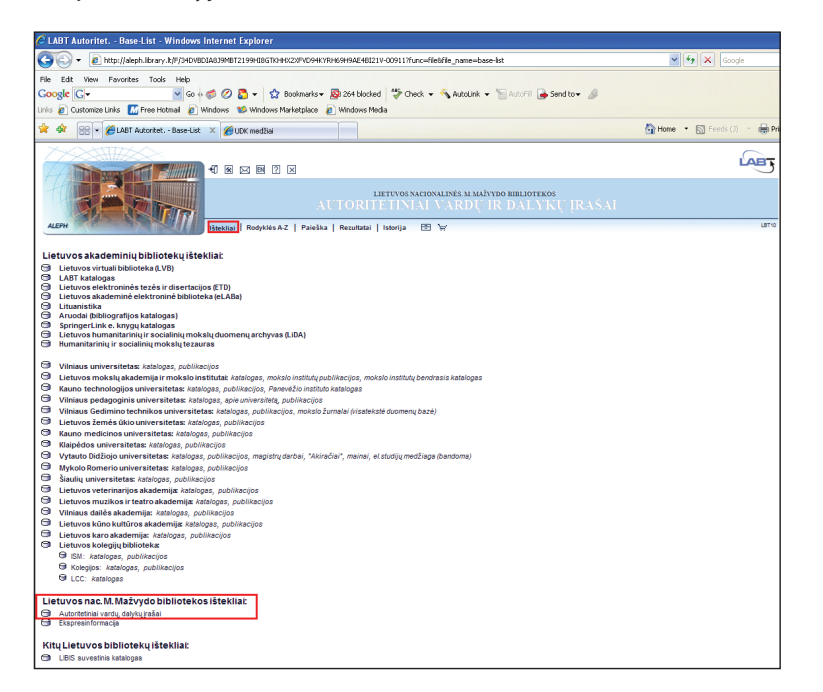

- 4. Vieną sąvoką ar dalyką reiškiantys terminai ar frazės (reikšminiai žodžiai) įrašomi viename stulpelyje, atskiriant skyrikliu (|); atskiras sąvokas ar dalykus reiškiantys terminai ar frazės rašomi atskiruose stulpeliuose (pavyzdys R2).
- 5. Dažniausiai antraštėje, paantraštėje esantys žodžiai atspindi dokumento esmę ir gali būti panaudojami reikšminiams žodžiams formuluoti. Tik tuo atveju, jei antraštė neatitinka turinio, jai nekeliami reikšminiai žodžiai. Toliau atliekama dokumento turinio analizė.
- 6. Būtini reikšminiai žodžiai, kurie apibūdina dokumente nagrinėjamą dalyką. Jie dažniausiai sutampa su bendriausiu UDK indeksu. Nesvarbu, ar rašoma apie bendruosius ekonomikos klausimus, ar apie vertybinių popierių rinką,

reikšminiuose žodžiuose turi būti žodis *Ekonomika*; jei rašoma apie konkretaus kompozitoriaus kūrinius, reikšminiuose žodžiuose turi būti žodis *Muzika* ir pan.

Toliau pateiktas pavyzdys straipsnio, kuriam reikia parengti reikšminius žodžius pagal autoriaus pateiktus raktažodžius ir antraštę.

ISBD pavyzdys*: Sabonienė, Asta. Aukštųjų technologijų pramonės šakų plėtra Lietuvoje // Tiltai. ISSN 1392-3137. 2005, Nr. 3(32), p. 59–64.*

# *Pavyzdys R1. Straipsnio fragmentas: antraštė ir autoriaus pateikti raktažodžiai*

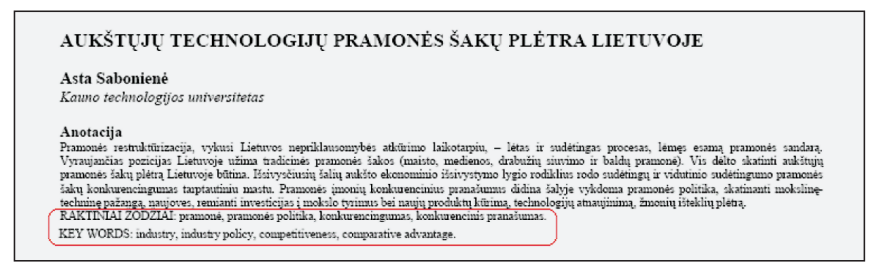

R1 pavyzdyje antraštės frazės *Aukštųjų technologijų pramonė* autoriaus pateiktuose raktažodžiuose nėra. Raktažodžiai yra *pramonė*, *pramonės politika*, *konkurencingumas*, *konkurencinis pranašumas*. Patikriname antraštės ir raktažodžių reikšmes dalykų duomenų bazėje.

Pirmiausia ieškome, ar yra reikšmė *Aukštųjų technologijų pramonė*:

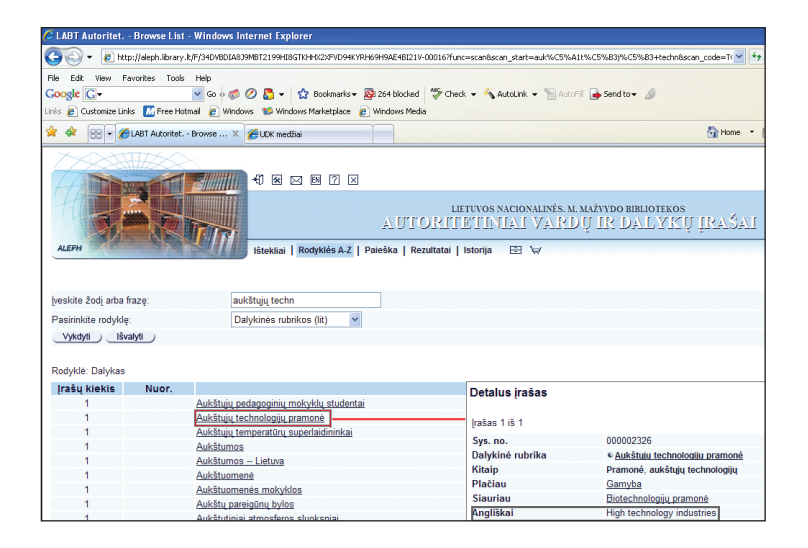

Atlikę paiešką LNB ADB ir radę reikšmę *Aukštųjų technologijų pramonė*, ją paspaudžiame ir atveriame detalų įrašą. Jame matome tokią pat dalykinę rubriką. Vadinasi, šią dalykinę

#### *130 E. dokumentų įkėlimo į eLABa talpyklas procedūra E. dokumentų įkėlimo į eLABa talpyklas procedūra 131*

rubriką galime įrašyti kaip reikšminį žodį, kuris bus naudojamas šios publikacijos paieškai. Publikacijos antraštėje taip pat nurodyta, kad veiksmo vieta yra *Lietuva*. Taigi, pirmąjį reikšminių žodžių stulpelį lietuvių kalba užpildome taip: *Aukštųjų technologijų pramonė | Lietuva*. Šių reikšminių žodžių atitikmenis anglų kalba randame taip pat detaliame įraše. Užpildome pirmąjį reikšminių žodžių stulpelį anglų kalba: *High technology industries* | *Lithuania*.

LNB ADB tikrinami kiti autoriaus pateikti raktažodžiai, pavyzdžiui, *pramonė*. Ieškome dalykinės rubrikos *pramonė*; suradę paspaudžiame ant reikšmės ir atveriame detalų įrašą. Jame matome dalykinę rubriką – *Gamyba.*

Formuluojame antrąjį reikšminių žodžių stulpelį lietuvių kalba – *Gamyba*, anglų kalba – *Industries*:

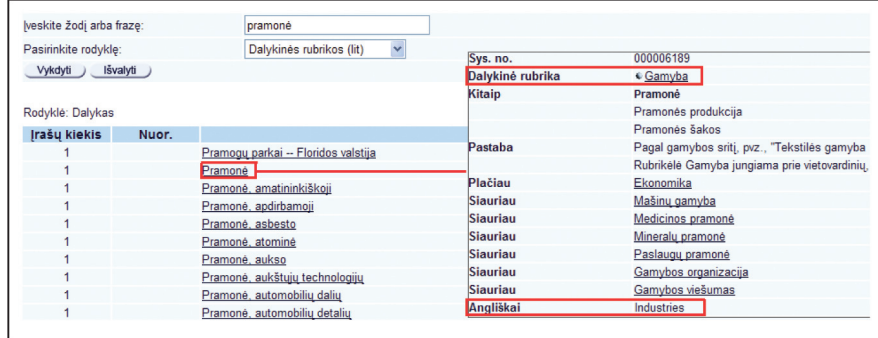

Tikrinamas raktažodis *pramonės politika*. Prisimename, kad žodis *pramonė* nevartojamas, o vartojamas *gamyba,* ieškome *gamybos politika.* Suradę ir atvėrę įrašą, matome naudojamą dalykinę rubriką – *Gamyba ir valstybė* arba platesnę sąvoką – *Ekonominė politika.*

Formuluojame trečią reikšminių žodžių stulpelį lietuvių kalba *Gamyba ir valstybė*, anglų kalba – *Industrial policy*:

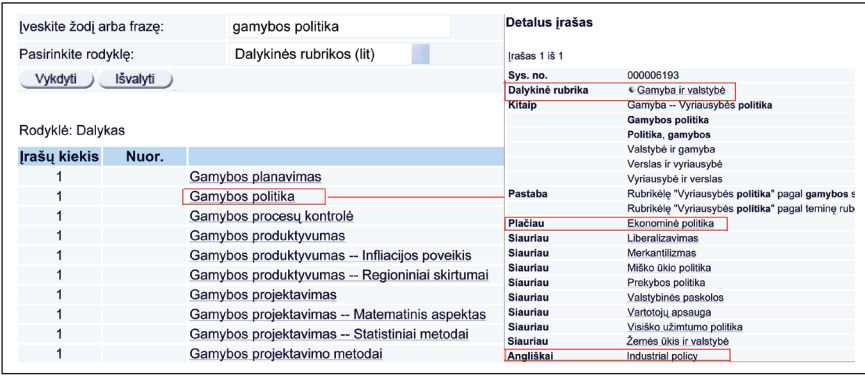

Tikrinami paskutiniai autoriaus pateikti raktažodžiai – *konkurencingumas* ir *konkurencinis pranašumas*. Ieškome dalykinės rubrikos *konkurencingumas;* suradę paspaudžiame ant reikšmės ir atveriame langelį *Detalus įrašas*. Jame matome dalykinę rubriką *Konkurencija.*

Formuluojame paskutinį reikšminių žodžių stulpelį lietuvių kalba – *Konkurencija*, anglų kalba – *Competition*:

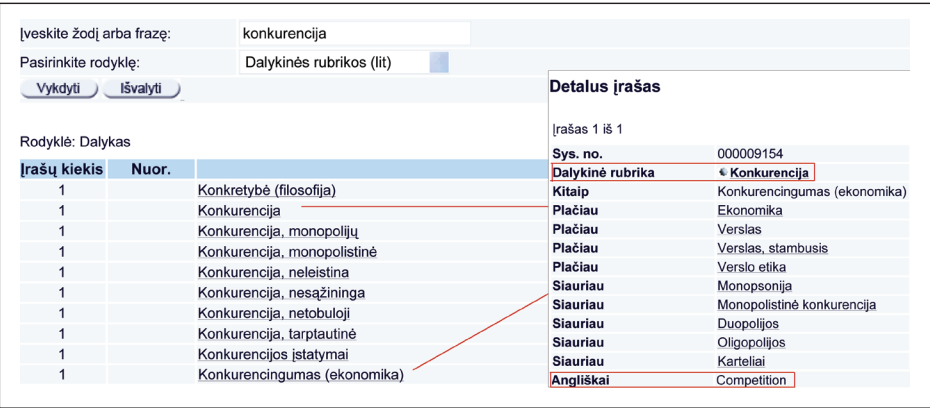

Taigi, straipsnio *Aukštųjų technologijų pramonės plėtra Lietuvoje* reikšminiai žodžiai MDP:

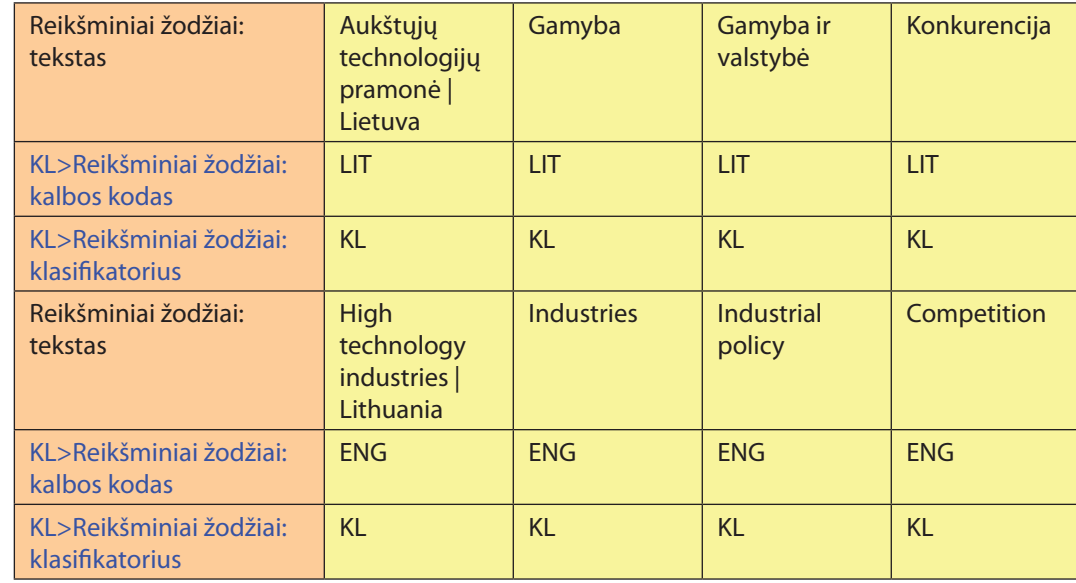

#### *Pavyzdys R2. Reikšminiai žodžiai dokumentui, surasti LVB*

ISBD pavyzdys: *Šakys, Vigintas. Informacinių technologijų vadovas: nepakeičiamas rengiantis ECDL pažymėjimui gauti. Kaunas: Šviesa, 2005. 2 t. ISBN 5-430-04155-6.*

*Kn. 1. 271 p. ISBN 5-430-04154-8.*

Atliekama pagal ISBD aprašyto dokumento paieška Lietuvos virtualioje bibliotekoje (LVB).

Suradę reikalingą įrašą, nukopijuojame dalykines rubrikas, pateiktas eilutėse *Apie: Tema*.

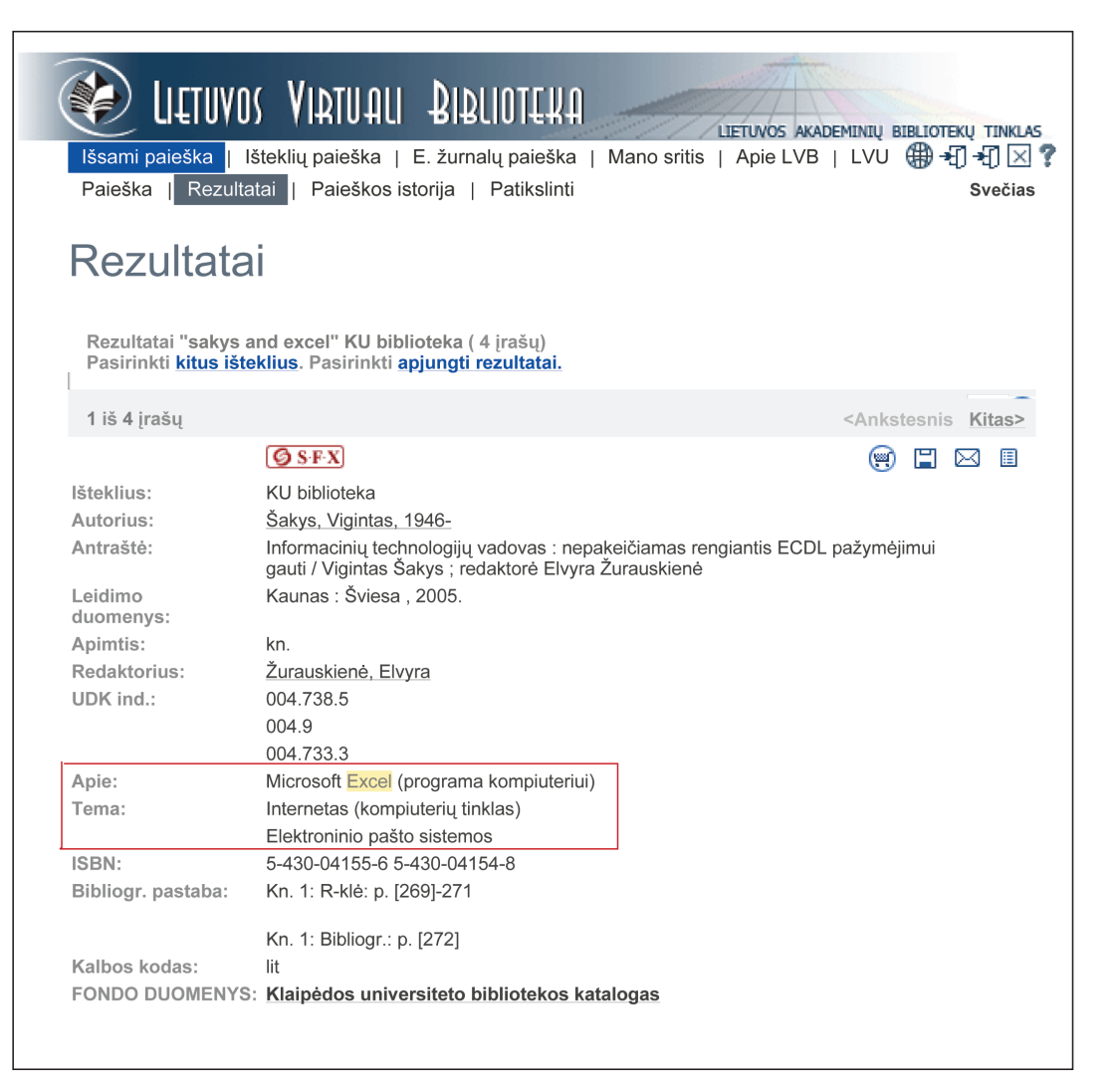

Atitikmenų anglų kalba ieškome LNB ADB:

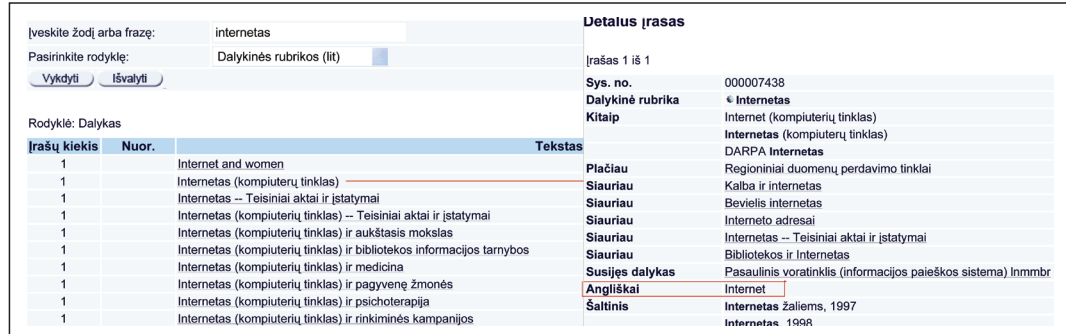

#### MDP pavyzdys:

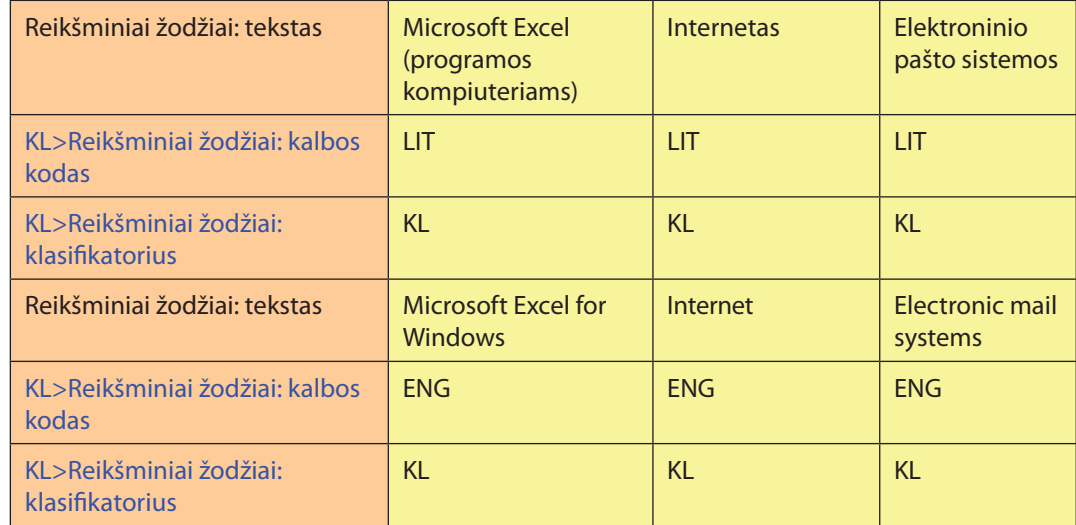

#### *Pavyzdys R3. Reikšminių žodžių sudarymas*

ISBD pavyzdys: *Skoliniai ir bendrinė lietuvių kalba : mokslo straipsnių rinkinys / Lietuvių kalbos institutas. Vilnius : Lietuvių kalbos instituto leidykla, 2004. 217. ISBN 9986-668-67-0.*

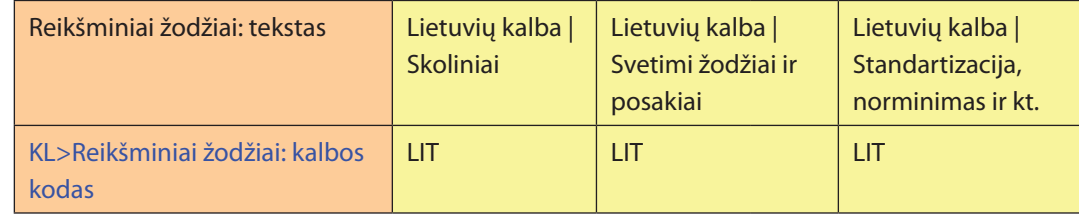

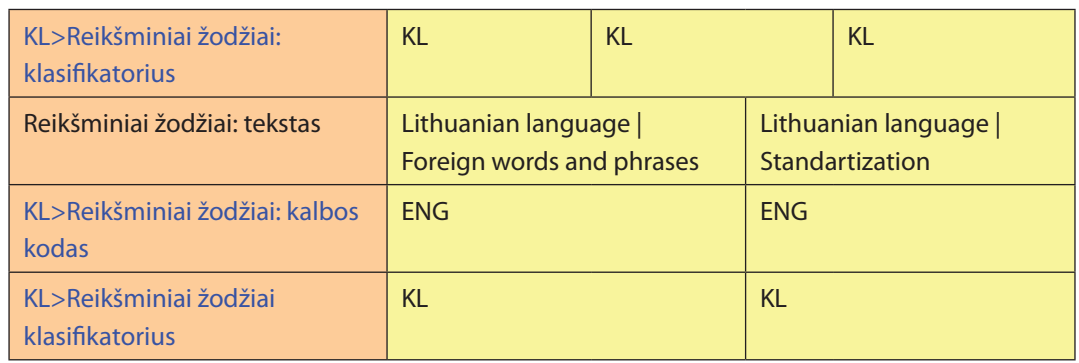

# *Pavyzdys R4. Reikšminių žodžių sudarymas nekrologams*

ISBD pavyzdys. *Išėjo nepasakęs sudiev, liko mokslo darbai, pavyzdžiai, meilė dievui : [nekrologas] // Soter. 1392-7450. 2006, [Nr.] 17(45), p. 131–132.*

# MDP pavyzdys:

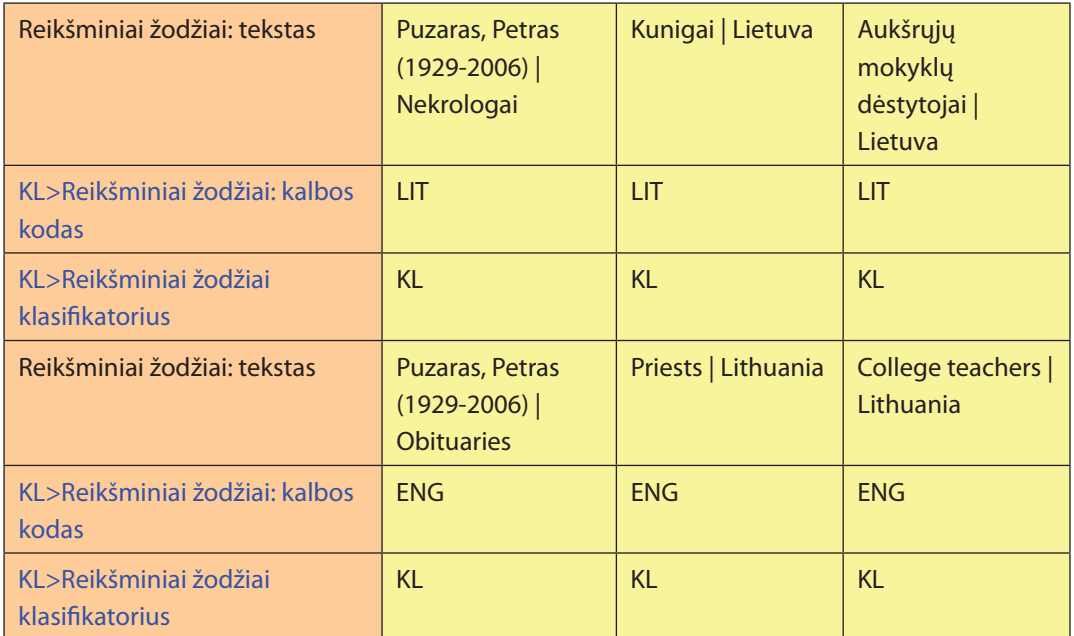

## *Pavyzdys R5. Reikšminių žodžių sudarymas recenzijoms*

ISBD pavyzdys. *Dulskis, Romualdas. Tyrojo grožio žavesys - moteriškųjų pašaukimų įvairovė Bažnyčios istorijoje : [recenzija] // Soter. 1392-7450. 2005, [Nr.] 16(44), p. 251–252.*

## MDP pavyzdys:

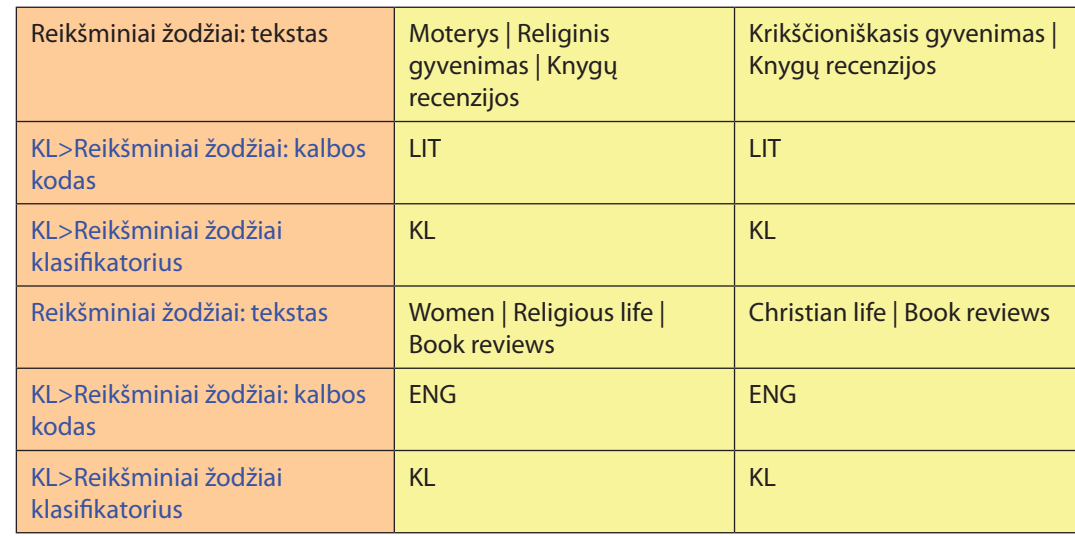

# **5.5.41. Dokumento rūšis**

Tai e. dokumento priskyrimas tam tikram tipui (rūšiai). Pasirenkamas iš klasifikatoriaus KDR.

**Duomenų šaltinis.** Visas dokumentas, kiti išoriniai šaltiniai.

## *Įrašymo MDP tvarka:*

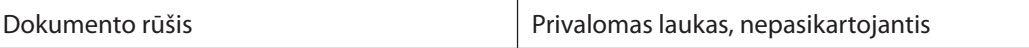

## MDP pavyzdys:

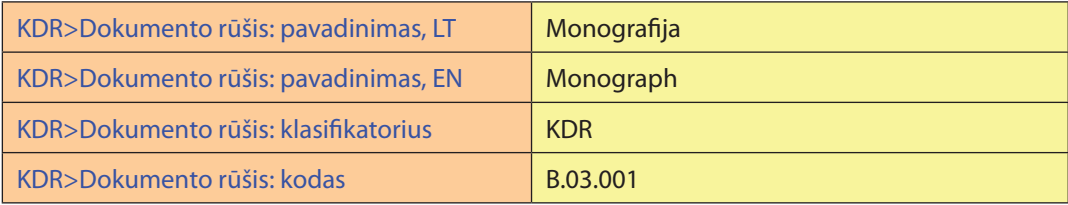

# **5.5.42. Laipsnį teikianti ir finansuojanti institucijos**

*Laipsnį teikianti institucija* – tai ETD dokumentuose nurodoma institucija, suteikianti mokslinį/kvalifikacinį laipsnį už pateiktą darbą.

*Finansuojanti institucija* – tai ataskaitose nurodoma institucija, finansuojanti aprašomą darbą.

## *Įrašymo tvarka MDP*

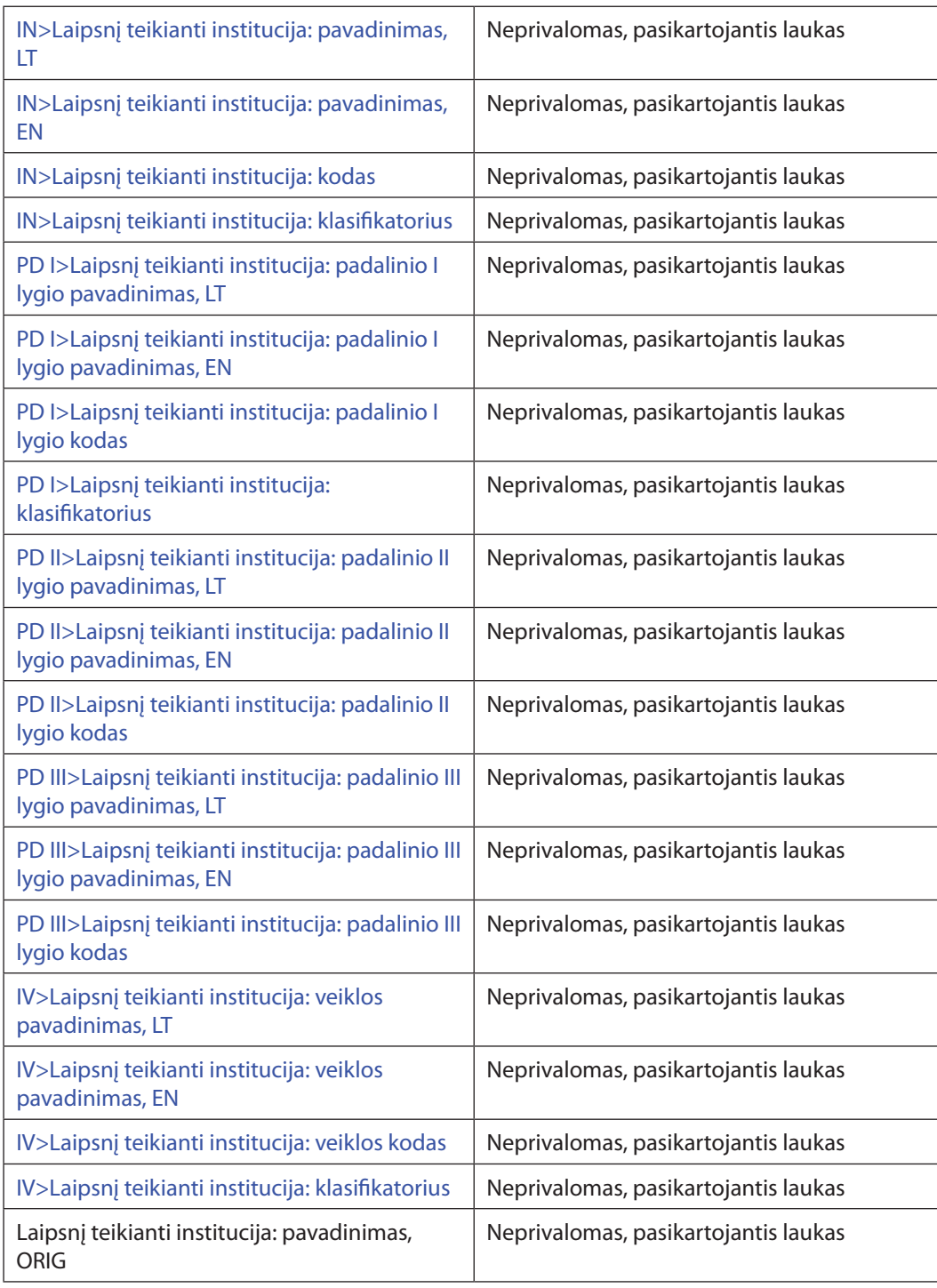

# *Pavyzdys LF1. Laipsnį teikiančios institucijos stulpelio užpildymas*

ISBD pavyzdys*: Binkis, Mikas. Scenarijų panaudojimas mokymosi sistemose [Elektroninis išteklius] : magistro tezės/ Kauno technologijos universitetas. Informatikos fakultetas. Informacijos sistemų katedra. Kaunas: Lietuvos akademinių bibliotekų tinklas, 2007. 91 p. Prieiga per Lietuvos ETD.*

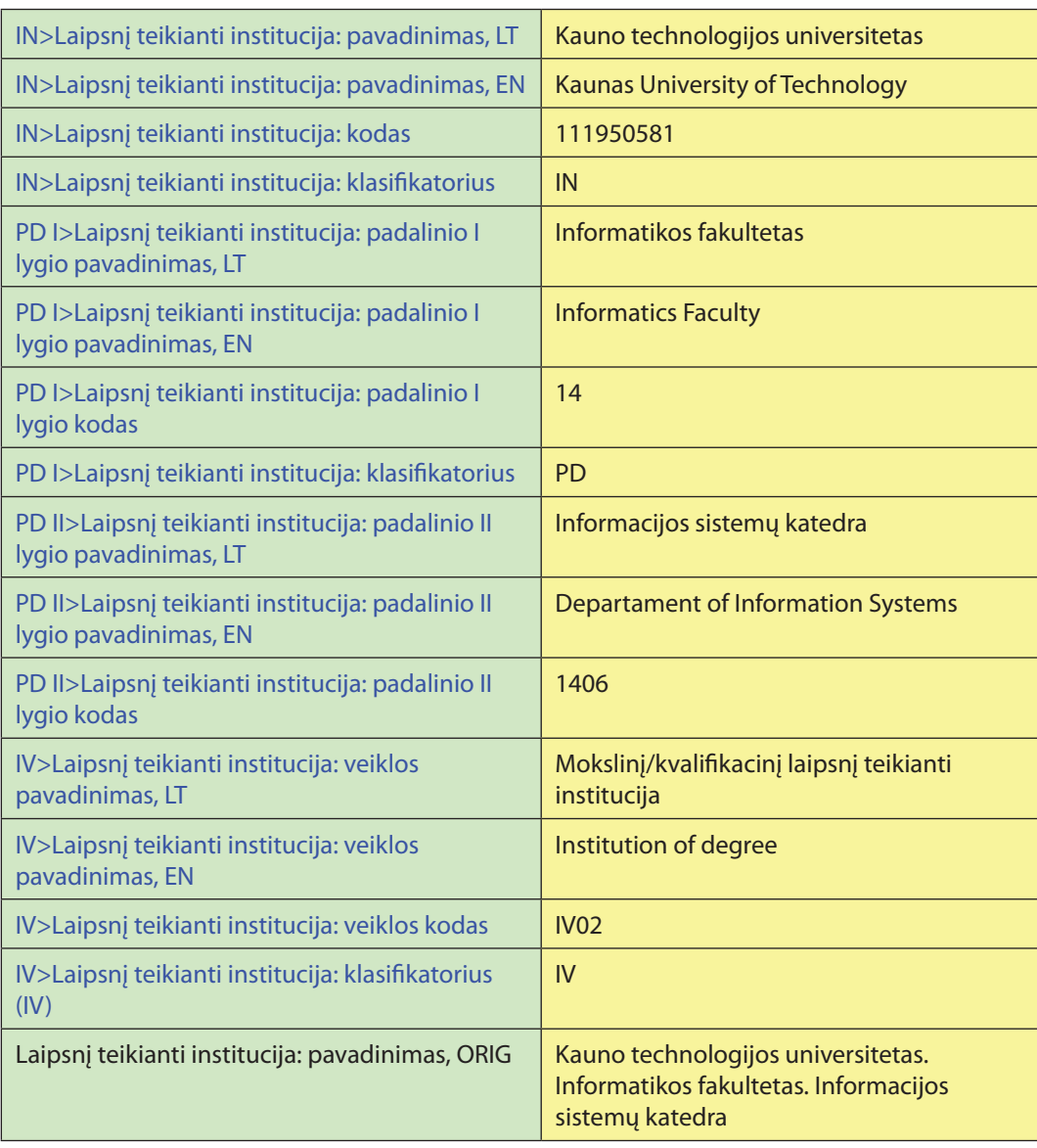

# **5.5.43. Suteiktas laipsnis**

Tai ETD dokumentuose pildomas požymis, nusakantis darbo autoriaus įgytą mokslinį/ kvalifikacinį laipsnį.

#### *Įrašymo MDP tvarka:*

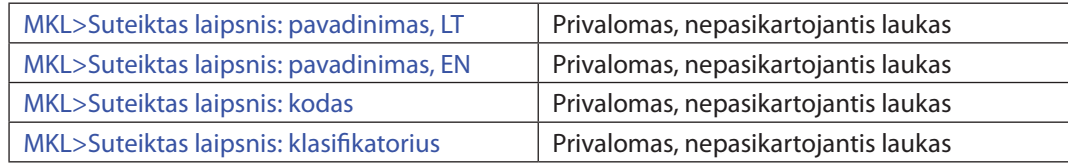

#### *Pavyzdys LA1. Mokslinio/kvalifikacinio laipsnio įrašymas*

ISBD pavyzdys: *Lukoševičiūtė, Kristina. Tekstilės medžiagų lenkimo ir klupdymo parametrų prognozavimas [Elektroninis išteklius] : magistro tezės / Kauno technologijos universitetas. Fundamentaliųjų mokslų fakultetas. Matematinės sistemotyros katedra. Kaunas : Lietuvos akademinių bibliotekų tinklas, 2006. 78 p. Prieiga per Lietuvos ETD.*

#### MDP pavyzdys:

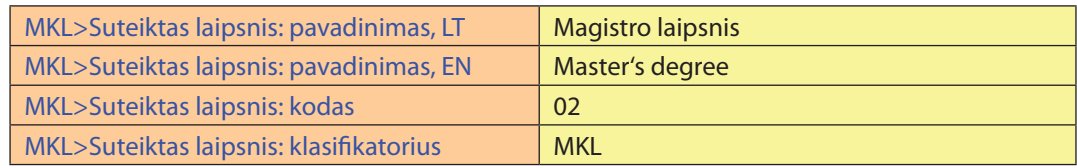

# **5.5.44. Leidinio duomenys**

Nurodomi konferencijos, seminaro ar kito renginio leidinio duomenys aprašant jame pateiktą pranešimą.

#### **Duomenų šaltinis.** Visas dokumentas, kiti išoriniai šaltiniai.

## Įrašymo MDP tvarka:

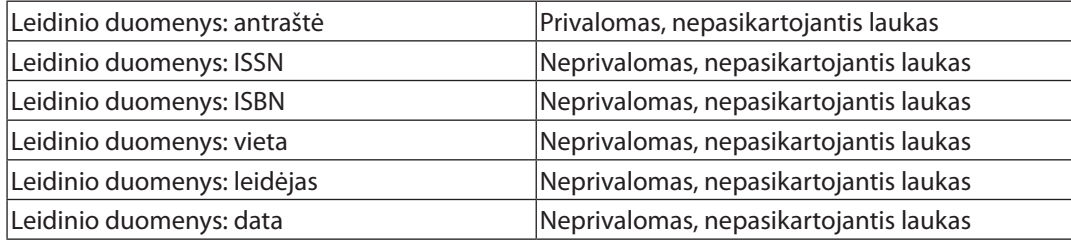

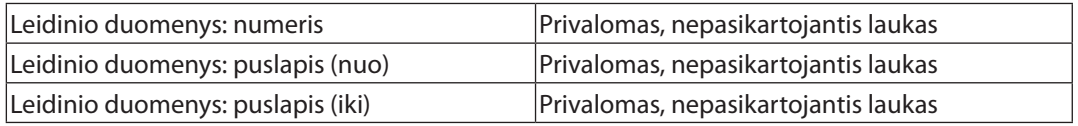

#### *Pavyzdys LE1. Leidinio duomenų užpildymas*

ISBD pavyzdys: *Adamonienė, Rūta; Šilingienė, Violeta. Užsakomųjų konsultavimo paslaugų teikimo ypatumai žemės ūkyje // Vadybos mokslas ir studijos – kaimo verslų ir jų infrastruktūros plėtrai : tarptautinės mokslinės konferencijos straipsnių rinkinys. Akademija (Kauno r.) : LŽŪU Leidybos centras, 2006. ISBN 9955-448-48-2. [Nr.] 1(7), p. 16–19.* 

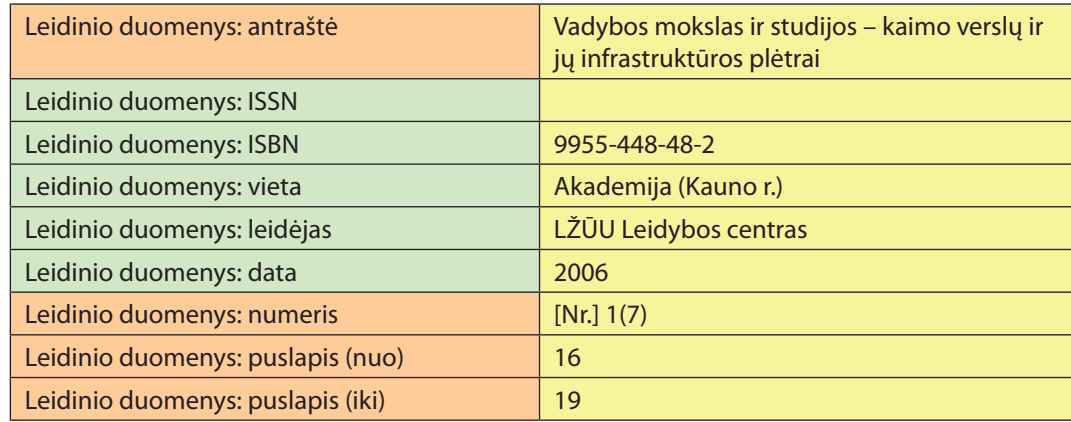

# **5.5.45. Žurnalo duomenys** *Straipsnio* **įraše**

Žurnalo (reguliariai išeinančio periodinio ar tęstinio leidinio) duomenys pateikiami įrašant *Straipsnio* metaduomenis ir taip kuriant *Straipsnio* bibliografinį įrašą (toliau *– Straipsnio* įrašas).

**Duomenų šaltinis.** Visas dokumentas, kiti išoriniai šaltiniai.

#### Įrašymo MDP tvarka:

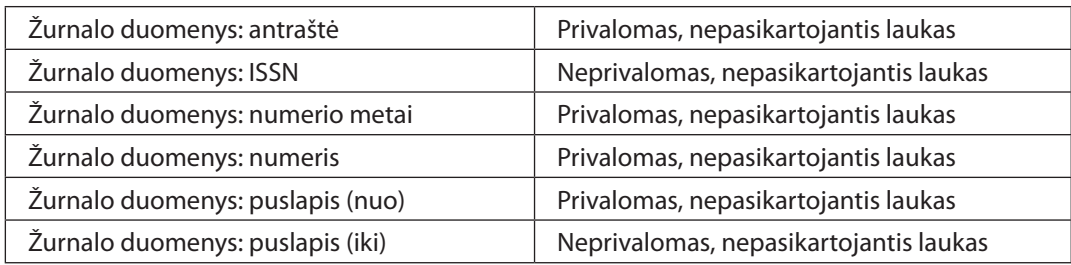

#### *Pavyzdys ZU1. Žurnalo duomenys Straipsnio įraše*

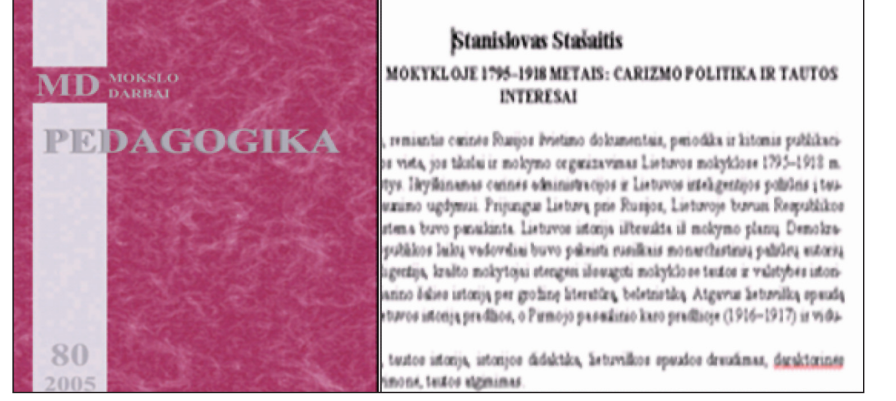

## MDP pavyzdys:

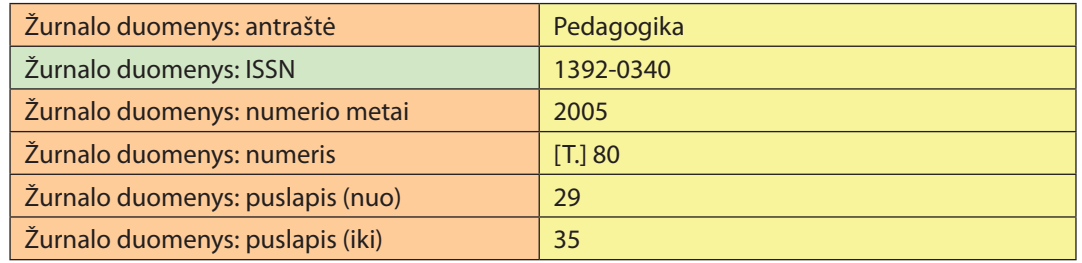

#### *Pavyzdys ZU2. Žurnalo duomenys Straipsnio įraše*

ISBD pavyzdys: *Čiegis, Raimondas, Starikovičius, V. A finite-difference scheme for a nonlinear model of wood drying process // Lietuvos matematikos rinkinys. ISSN 0132-2818. T. 43, Nr. 2 (2003), p. 194–206.*

#### MDP pavyzdys:

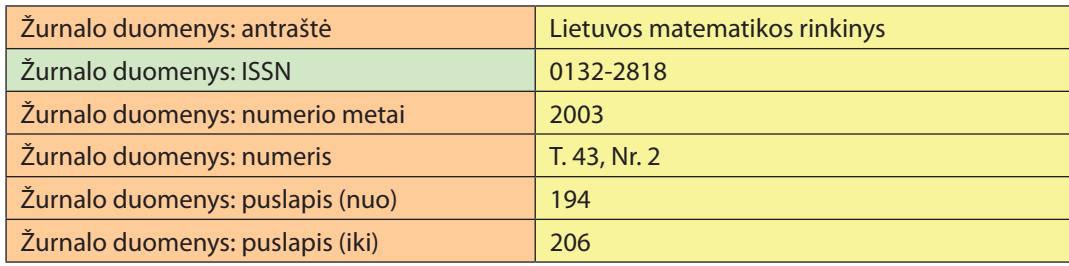

1. Jeigu dokumente šalia numerio yra data, mėnesių pavadinimai trumpinami tik tuo atveju, jei šalia mėnesio nurodyta diena. Mėnesių pavadinimai anglų ir vokiečių kalbomis pradedami didžiąja raide. Tarp mėnesio santrumpos ir dienos turi būti tarpas.

- 2. Jeigu dokumente nėra numerio žymos, rašomas tik skaičius arba numerio žyma gali būti suformuluota sudarytojo ir sutrumpintai užrašoma laužtiniuose skliaustuose (pavyzdžiui, [Nr.] 5, [T.] 2). Toliau tas dokumentas turi būti numeruojamas ta pačia tvarka. To paties žurnalo numerio duomenys turi būti įrašyti vienodai tiek žurnalo numerio įraše, tiek straipsnio įraše.
- 3. Nurodomi puslapiai nuo–iki. Jeigu puslapių negalima nurodyti (pavyzdžiui, e. leidinių), rašoma bendra e. dokumento apimtis. Jeigu straipsnio apimtis yra vienas puslapis, laukuose Puslapis (nuo) ir Puslapis (iki) pakartojamas tas pats puslapis.

# **5.5.46. Šaltinių nustatymas**

Šaltiniai – tai nuorodos į kitus dokumentus, kurių pagrindu ir sukurtas aprašomasis išteklius. Laukas pildomas tuomet, kai aprašomasis e. objektas yra antrinis dokumentas, t. y. tam tikro(-ų) pirminio(-ių) dokumento(-ų) analizės ir sintezės rezultatas.

#### **Duomenų šaltinis.** Dokumentas, kiti išoriniai šaltiniai.

*Įrašymo MDP tvarka:*

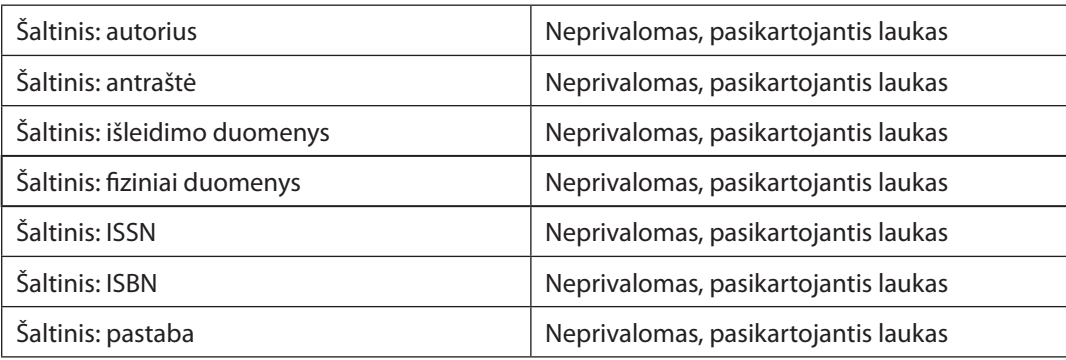

ISBD pavyzdys: *Baltų religijos ir mitologijos šaltiniai. [T.] 1. Nuo seniausių laikų iki XV amžiaus pabaigos. Vilnius: Mokslo ir enciklopedijų leidykla, 1996. 742 p. : žml. ISBN 5-420- 01353.*

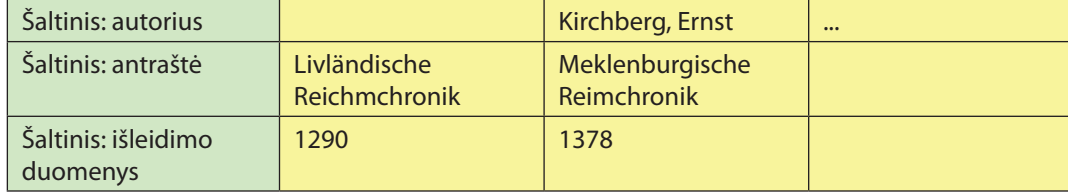

# **5.5.47. Susiję leidiniai**

Susijęs leidinys – tai aprašomojo ištekliaus ryšys su kitais savarankiškai egzistuojančiais ištekliais:

- y daliniai ar pilni ryšiai, kai vienas išteklius yra fizinė arba loginė kito ištekliaus dalis;
- y versijos ryšiai, kai vienas išteklius yra to paties autoriaus kito ištekliaus istorinis išdėstymas arba leidimas;
- y formato pasikeitimo ryšiai, kai vienas išteklius, pasitelkus kopijavimo arba pertvarkymo technologijas, gautas iš kito;
- y priklausomybės ryšiai, kai vieno ištekliaus funkcionavimui, pristatymui ar turiniui reikia ryšio su kitu ištekliumi ir kt.

Susijusių leidinių apibūdinimai: priedas, kieno priedas, išleista su, ką tęsia, ką iš dalies tęsia, ką pakeičia, ką iš dalies pakeičia, kas prijungta, sudaryta sujungus, atsiskyrė nuo, kas pratęsia, prijungta prie, suskaidyta į, kita laida toje pačioje laikmenoje, laida kitoje laikmenoje, vertimas, versta iš, reprodukcija iš, recenzuojamas dokumentas ir kt.

Susijusio leidinio pastaboje gali būti nurodyta susijusio dokumento rūšis ar kita svarbi informacija. Susijusiam leidiniui identifikuoti ir jo paieškai po antraštės įrašomi jo ISSN ar ISBN (jei yra).

**Duomenų šaltinis.** Visas dokumentas, kiti išoriniai šaltiniai.

#### *Įrašymo MDP tvarka:*

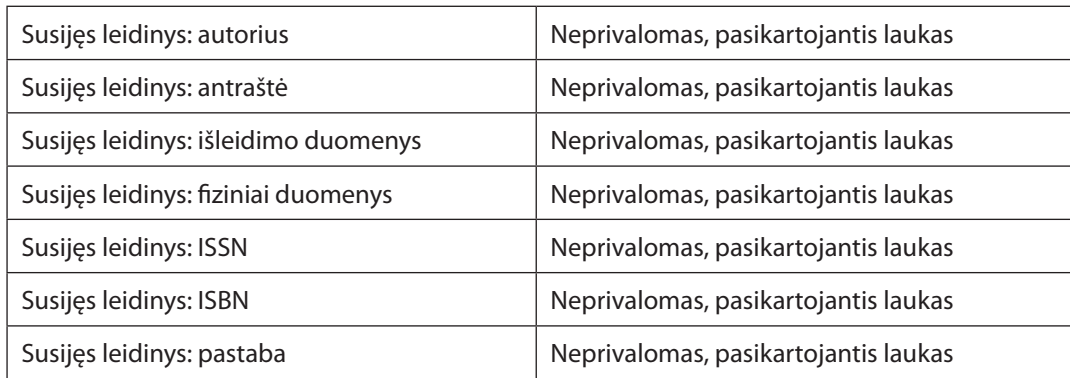

#### *Pavyzdys SU1. Susiję dokumentai*

ISBD pavyzdys: *Urbanistika ir architektūra = Town planning and architecture = Урбанистика и архитектура : Vilniaus Gedimino technikos universiteto ir Lietuvos mokslų akademijos mokslo žurnalas / Vilniaus Gedimino technikos universitetas, Lietuvos mokslų akademija. Nr. 1/2 (1995)-. Vilnius : Technika, 1995-. ISSN 1392-1630. Anksčiau leistas antrašte Urbanistika ir rajoninis planavimas; Architektūra ir miestų statyba.*

#### MDP pavyzdys:

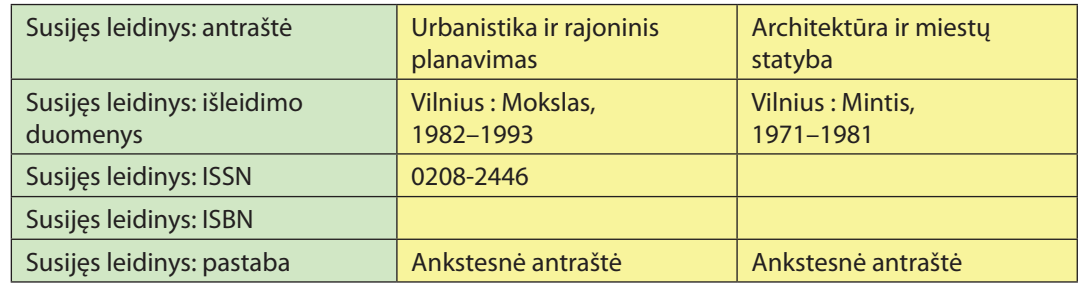

## *Pavyzdys SU2. Susijęs žurnalas anglų kalba*

ISBD pavyzdys: *Kalbų studijos = Studies about languages: kalbotyra, sociolingvistika, svetimųjų kalbų studijos (H 360) / Kauno technologijos universitetas. Humanitarinių mokslų fakultetas. Užsienio kalbų centras. 2001, Nr. 1-. Kaunas: Technologija, 2001-. Leidimas anglų k.: Language learning/teaching in the context of social changes, ISSN 1648- 0082. ISSN 1648-2824.*

#### MDP pavyzdys:

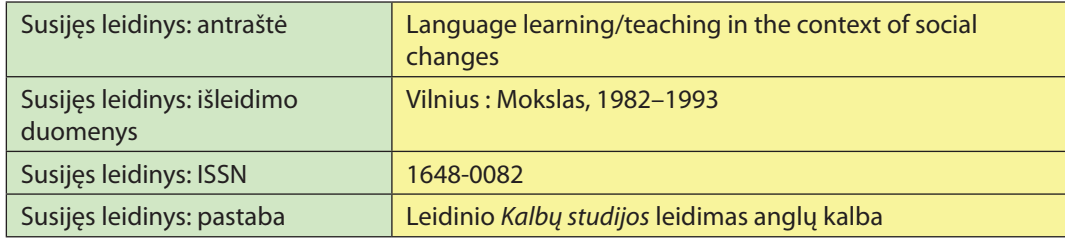

**Pastaba.** Informacija apie susijusį leidinį yra pateikiama tik siejamo objekto įraše. Pagal pavyzdžius SU1, SU2, sąsajos įrašomos tik žurnalo įraše, netaikant tos informacijos numerio įrašui.

# *Pavyzdys SU3. Monografijos pagrindu ginta disertacija ir habilitacijai teikiama santrauka*

ISBD pavyzdys: *Pavilionienė, Marija Aušrinė. Lyčių drama / Vilniaus universitetas, [Moterų studijų centras]. Vilnius : Vilniaus universiteto leidykla, 1998. 308 p. ISBN 9986-19-321-4.*
## MDP pavyzdys:

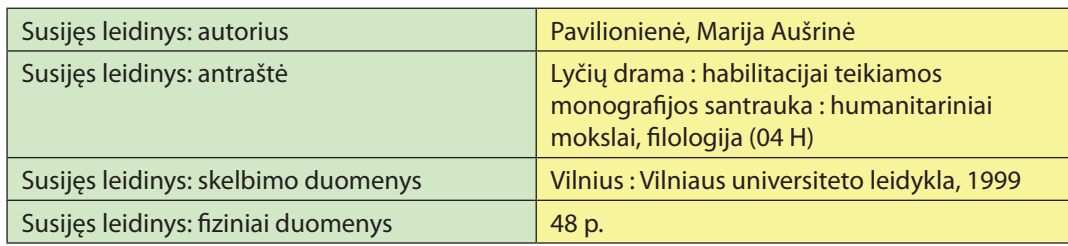

# **5.5.48. Ištekliaus URL**

Ištekliaus URL eilutės reikšmę MDP formuoja automatiškai.

# **5.5.49. Numerio duomenys**

Tai periodinio ar tęstinio leidinio numerio įraše pateikiami struktūrizuoti numerio duomenys. Numerių duomenys pateikiami iš eilės nepriklausomai nuo prie jų pateikto (ar nepateikto) apibūdinimo (tomas, numeris, dalis (pavyzdys NU1, NU2, NU3). Numeracijos duomenyse rašoma tik pagrindinė numeracija (tęstinė praleidžiama). Pavyzdžiui, numerio duomenims *2004, Nr. 4(25)* pirmajame numerio duomenų lygmenyje įrašomas *4.*

Dažniausiai naudojama vieno dviejų lygmenų numeracija, rečiau pasitaiko trijų keturių lygmenų, pavyzdžiui, Vol. 5, no. 2, issue 3 (2004).

**Duomenų šaltinis.** Visas dokumentas, kiti išoriniai šaltiniai.

#### *Įrašymo MDP tvarka:*

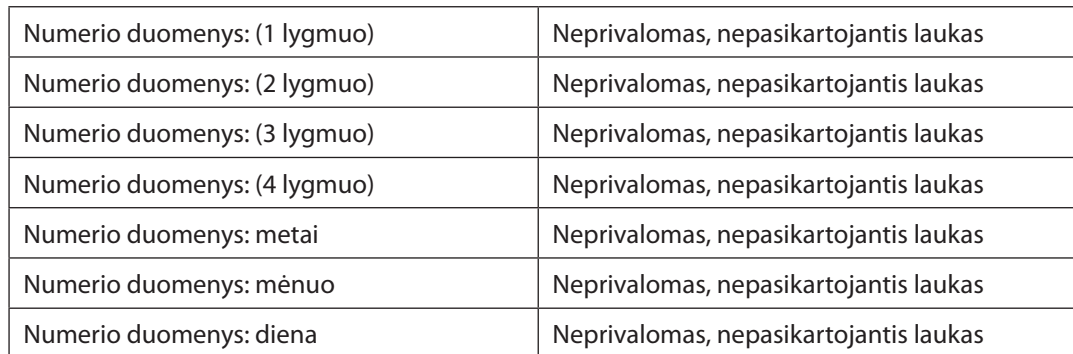

## *Pavyzdys NU1. Numeracijos lygmenų pateikimas*

ISBD pavyzdys: *Informacijos mokslai : mokslo darbai / Vilniaus universitetas. T. 1 (1994)-. Vilnius : Vilniaus universiteto leidykla, 2003, t. 24, Nr. 5. ISSN 1392-0561.*

## MDP pavyzdys:

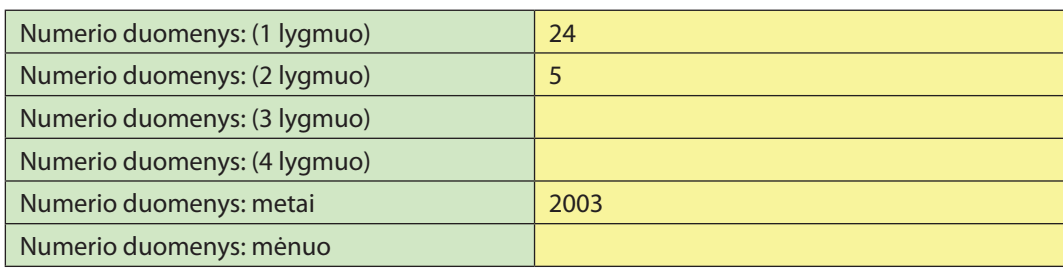

## *Pavyzdys NU2. Trijų lygmenų numeracijos pavyzdys*

## Vol. 12, no. 2, issue 3 (2004)

## MDP pavyzdys:

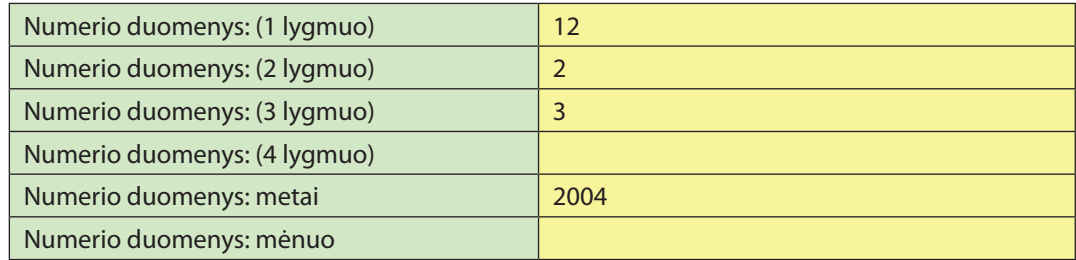

## *Pavyzdys NU3. Numeracijos pavyzdys*

ISBD pavyzdys: *Laužackas, R.; Danilevičius, E. Pirminio vidurinio profesinio rengimo reformos tyrimas // Profesinis rengimas. ISSN 1392-6241. Nr. 9 (2005), p. 32–45.*

## MDP pavyzdys:

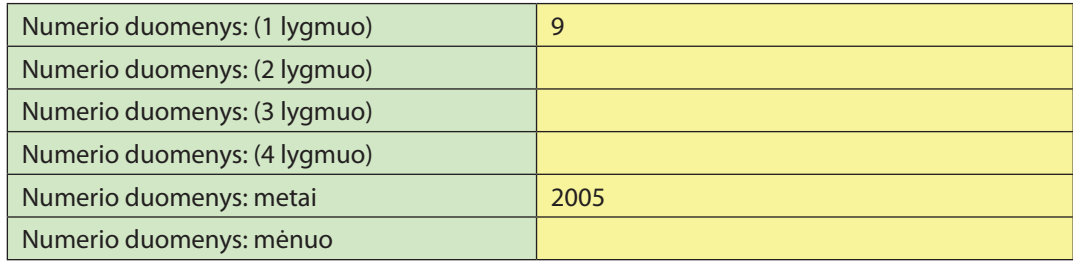

# **5.5.50. Referavimo duomenys**

Referavimas – tai knygų, serialinių leidinių atspindėjimas duomenų bazėse, bibliografinėse rodyklėse. Turi būti pateiktas oficialus duomenų bazės pavadinimas.

**Duomenų šaltinis.** Visas dokumentas, kiti išoriniai šaltiniai.

#### *Įrašymo MDP tvarka:*

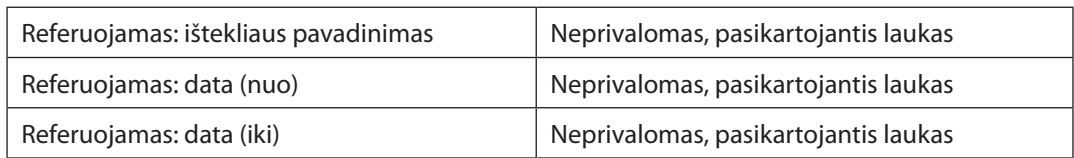

#### *Pavyzdys RF1. Žurnalo referavimo duomenys*

ISBD pavyzdys*: Elektronika ir elektrotechnika = Electronics and electrical engineering / Kauno technologijos universitetas, Lietuvos mokslų akademija, Vilniaus technikos universitetas ; redakcinė kolegija: Danielius Eidukas (vyriausiasis redaktorius) … [et al.]. 1995, Nr. 1-. Kaunas : Technologija, 1995-. ISSN 1392-1215.*

#### MDP pavyzdys:

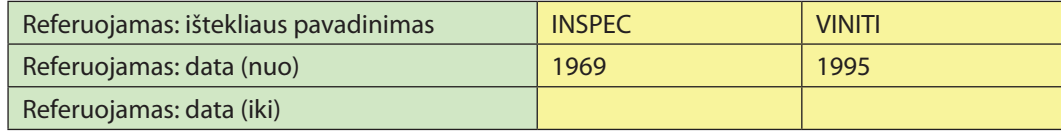

Informacija apie serialinių leidinių referavimą duomenų bazėje įrašoma tik tiems leidinių numeriams, kurie realiai atspindimi joje. Pavyzdžiui, aprašant Vilniaus universiteto leidžiamą periodinį leidinį *Lietuvos istorijos studijos*, informacija apie referavimą CEEOL duomenų bazėje įrašoma tik nuo 16-o tomo.

## **5.5.51. Prieigos teisės**

Pradinio įkėlimo į eLABa metu buvo kaupiami tik laisvai internete prieinami e. dokumentai su vienintele MDP automatiškai formuojama prieigos sąlyga *Laisvai prieinamas internete*.

Tačiau eLABa įsteigimo dokumentuose [1] yra nurodytos keturios skirtingos prieigos prie e. dokumento pagrindinio (-ių) failo (-ų) sąlygos, kurios konkrečiai apibrėžiamos Licencinėje sutartyje. MDP 18-a versija su 010 (ar vėlesniu) pataisymų paketu jau leidžia įkelti į eLABa talpyklas e. dokumento pagrindinį (-ius) failą (-us) nurodant tokias prieigos sąlygas:

- y *Laisvai prieinamas internete*;
- y *Prieinamas tik Institucijos intranete*;
- y *Prieinamas tik registruotiems eLABa vartotojams*;
- y *Neprieinamas eLABa vartotojams*.

Reikalingoms prieigos sąlygoms nurodyti naudojami šie MDP lapo *Metaduomenys*  laukai:

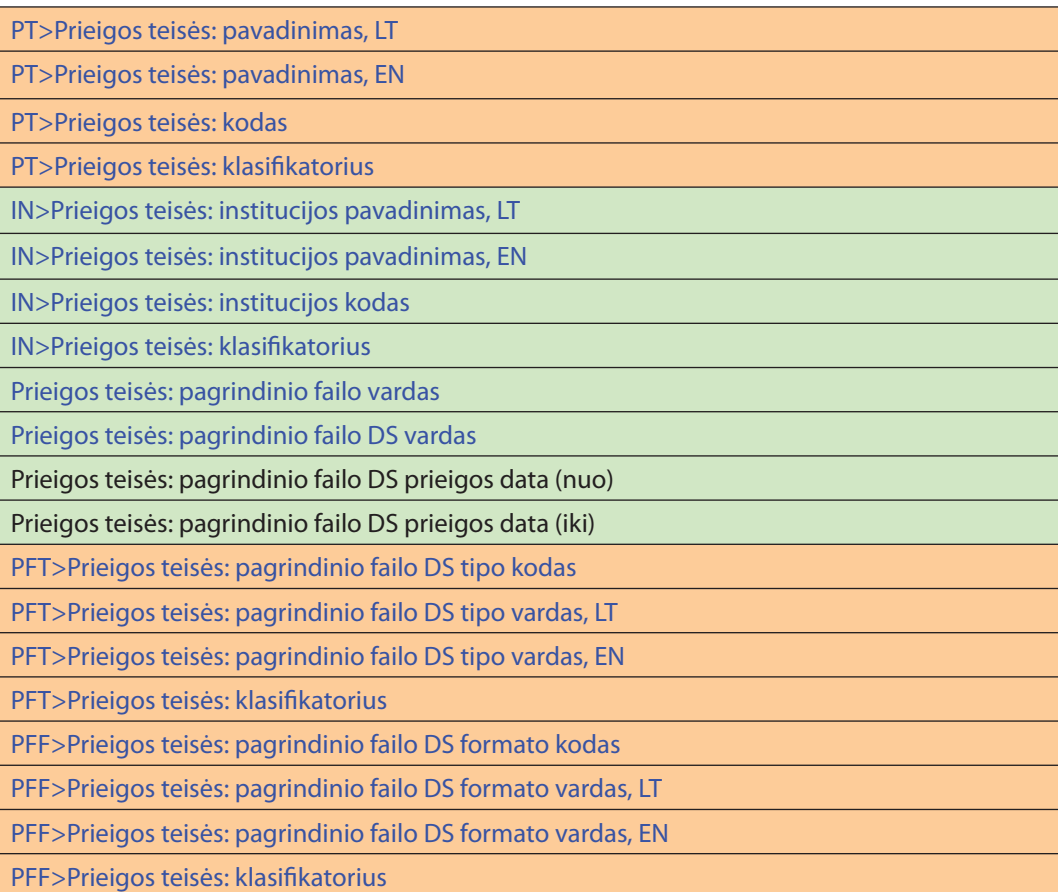

Tik du iš anksčiau išvardytų laukų (*Prieigos teisės: pagrindinio failo DS prieigos data (nuo)* ir *Prieigos teisės: pagrindinio failo DS prieigos data (iki)*) formuojami nesinaudojant klasifikatoriais. Šie laukai nurodo prieigos sąlygų galiojimo terminą, po kurio atitinkamas pagrindinis failas (-ai) tampa laisvai prieinamas (-i) internete.

Kiti laukai yra formuojami naudojantis keturiais eLABa klasifikatoriais (IN, PFF, PFT ir PT, žr. 5.5.3 skyrelį) ir laikinu klasifikatoriumi, formuojančiu dvi eilutes – *Prieigos teisės: pagrindinio failo vardas* ir *Prieigos teisės: pagrindinio failo DS vardas*.

Laikinas klasifikatorius yra sukuriamas automatiškai po to, kai MDP lape *Metaduomenys* paspaudžiamas mygtukas *Pasirinkite katalogą, kur saugomi dokumentai* ir nurodomas katalogas, kuriame saugomi e. dokumentui reikalingi pagrindiniai ir papildomi failai (žr. 5.2.3 skyrelio 3 punktą).

#### *Pavyzdys PT1. Keturios prieigos sąlygos*

Tarkime, kad reikia įkelti į eLABa talpyklas e. dokumentą *Knyga*, kurį sudaro keturi skirtingas prieigos sąlygas turintys pagrindiniai failai, kaip antai:

- y BOOK\_0\_1.pdf *Laisvai prieinamas internete*;
- **•** BOOK 0 2.pdf *Prieinamas tik Institucijos intranete*, kur Institucija vyzdžiui, Kauno technologijos universitetas;
- **•** BOOK\_0\_3.pdf *Prieinamas tik registruotiems eLABa vartotojams*, 18-a versija su 010 pataisymų paketu veikia kaip Prieinamas tik Ins *intranete*, todėl reikia nurodyti Instituciją, pavyzdžiui, Kauno me universitetą;
- y BOOK\_0\_4.pdf *Neprieinamas eLABa vartotojams*.

Naudojantis reikalingoms prieigos sąlygoms nurodyti anksčiau išvardytais MDP lapo *Metaduomenys* laukais, reikia suformuoti tokias eilutes:

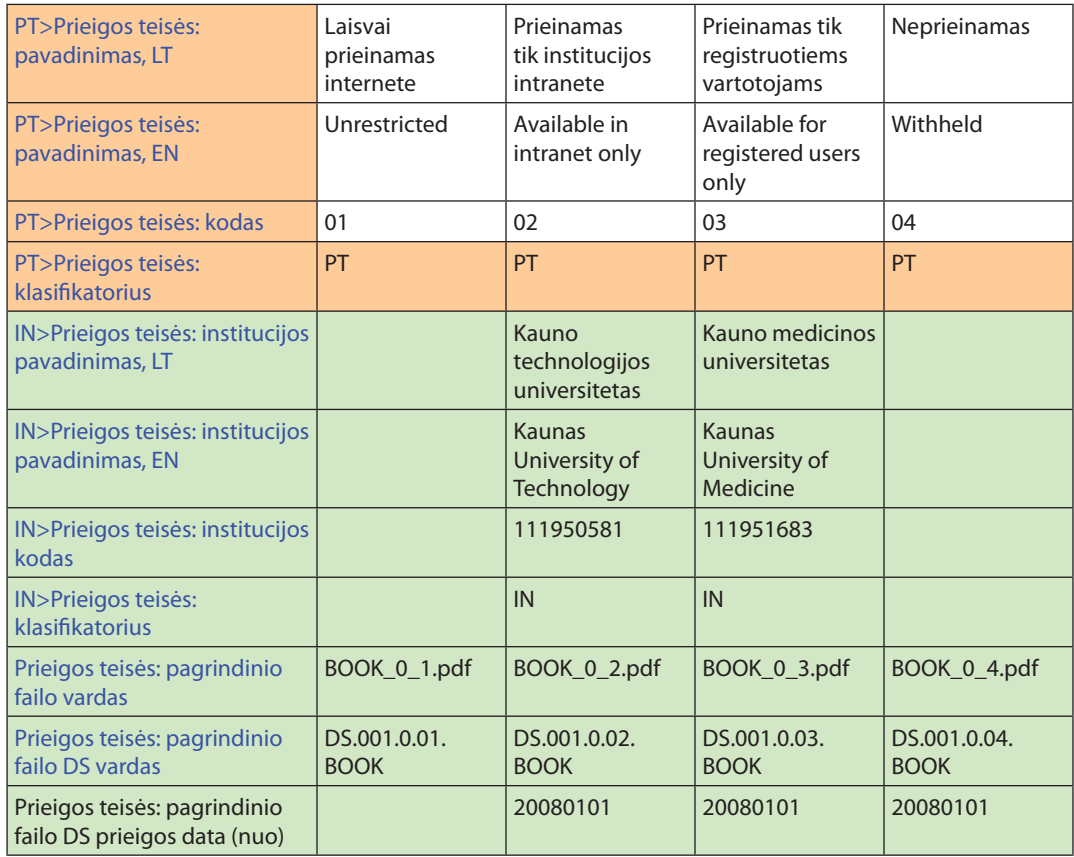

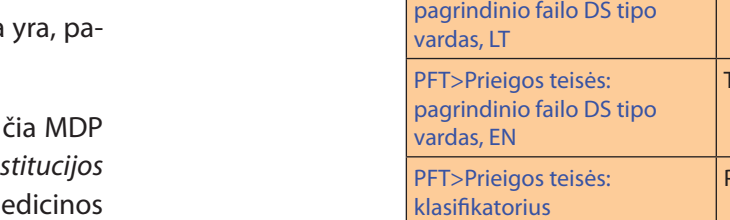

Prieigos teisės: pagrindinio failo DS prieigos data (iki)

PFT>Prieigos teisės: pagrindinio failo DS tipo

PFT>Prieigos teisės:

kodas

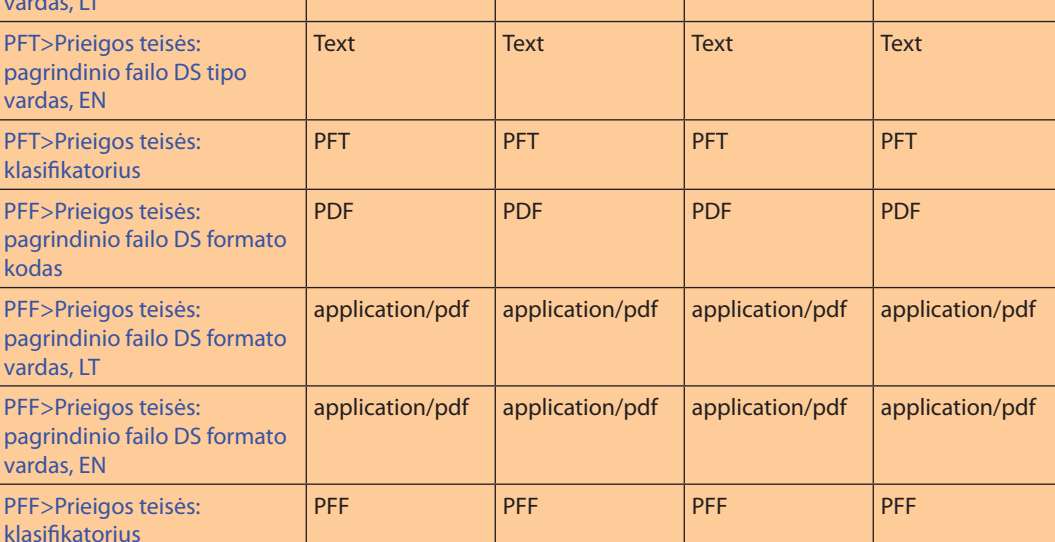

20090101 20090101 20090101

01 | 01 | 01 | 01 | 01

Tekstas Tekstas Tekstas Tekstas

Iš pateikto pavyzdžio matyti, kad nurodant prieigos sąlygas *Laisvai prieinamas internete* ir *Neprieinamas*, nereikia nurodyti Institucijos iš klasifikatoriaus IN. Nurodant prieigos sąlygą *Laisvai prieinamas internete,* nereikia nurodyti laukų *Prieigos teisės: pagrindinio failo DS prieigos data (nuo)* ir *Prieigos teisės: pagrindinio failo DS prieigos data (iki)*.

*Pastaba.* Jei e. dokumentą sudaro vienintelis pagrindinis failas su prieigos sąlyga *Laisvai prieinamas internete*, tuomet nebūtina naudotis ir laikinu klasifikatoriumi.

## **5.5.52. E. objekto grupė**

eLABa duomenų teikėjas nurodo, kuriai e. objekto grupei priklauso e. dokumentas. Plačiau apie e. objektų grupes žr. 5.5.4 skyrelyje.

#### MDP pavyzdys:

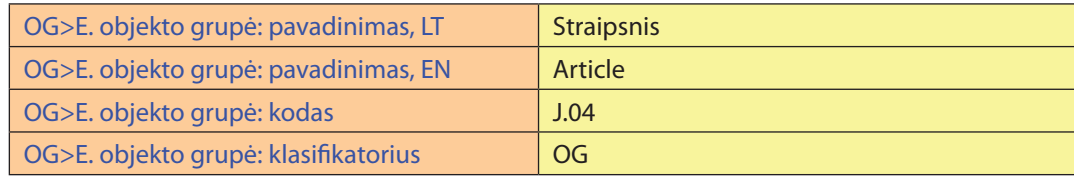

# **5.5.53. Sąsajos tarp e. objektų**

Aprašant e. objektus (išskyrus kolekcijų e. objektus), reikia nurodyti to e. objekto sąsają su aukštesnio lygmens e. objektu (žr. 5.5.4 skyrelyje pateiktą 5.5.4 pav.). Pavyzdžiui, aprašant *Straipsnį*, reikia jį susieti su *Numeriu* (nurodant *Numerio* PID), kuriame jis aprašomas ir su *Žurnalu* (nurodant *Žurnalo* PID), ir pan. Plačiau apie pagalbą įrašant šiuos PID žr. 5.2.4 skyrelyje.

#### *Pavyzdys SA1. Straipsnio įrašo sąsajos*

ISBD pavyzdys: *Volskienė, Rasa; Miceikienė, Ilona. Lietuvos juodgalvių ir Lietuvos vietinių šiurkščiavilnių avių veislių PrP geno polimorfizmas // Veterinarija ir zootechnika : mokslo darbai. ISSN 1392-2130. 33(55) (2006) p. 80–83. [PID. LT-eLABa-0001:J.04~2006~ISSN\_1392- 2130.V\_33\_55.PG\_80-83]*

#### MDP pavyzdys:

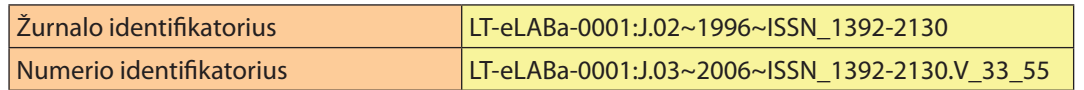

#### **5.5.54. Patvirtinimas kopijuoti į kitas paieškos sistemas**

Lauko reikšmė nurodo, ar suteikiamas leidimas aprašomo e. dokumento metaduomenis kopijuoti į kitas paieškos sistemas (angl. *harvesting*). Lauko reikšmės pasirenkamos iš klasifikatoriaus PAT.

## **5.5.54. MARCXML failo versija**

E. dokumentų metaduomenims kataloguoti ir saugoti eLABa talpyklose naudojamas išplėstas MARC21 formatas, vadinamas archyviniu eLABaMARC formatu. MDP programa pagal eLABaMARC formatu įvestus metaduomenis suformuoja atitinkamą MARCXML failą ir įkelia jį į eLABa talpyklą.

eLABaMARC formatas kartu su jį formuojančia MDP programa nuolat tobulinami. Atlikus tam tikrą skaičių patobulinimų, eLABa duomenų teikėjams pateikiama patobulinta MDP programa.

Svarbu išsaugoti patobulintos MDP programos formuojamo MARCXML failo versiją, kuri paprastai nurodo ir MDP programos versiją. Iš klasifikatoriaus AMV pasirenkama (arba paliekama MDP programos nustatytoji reikšmė) reikiama MARCXML failo versija, pagal kurią rengiami e. dokumento pagrindiniai, papildomi ir tarnybiniai failai bei pildomi metaduomenys.

# **6. eLABa duomenų teikėjų forumas**

Internetiniame forume (toliau – forume) yra patogu bendrauti, aptarti iškilusius klausimus. Todėl yra sukurtas specialus eLABa duomenų teikėjų forumas.

> 1. Forumo adresas – *http://forum.library.lt*. Prisijungę šiuo adresu, pamatote langą:

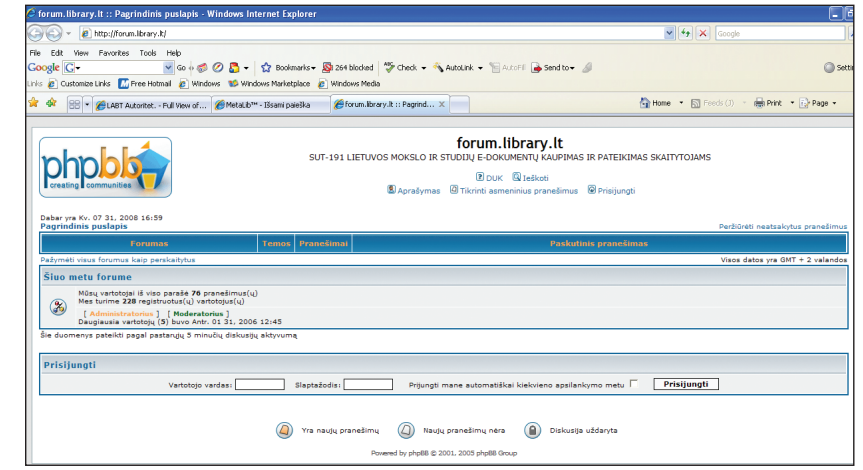

2. Registruojatės vartotojo vardu ir slaptažodžiu, kuriuos nurodo eLABa duomenų tvarkytojas. Atsidariusiame lange matote sritį eLABa-DT:

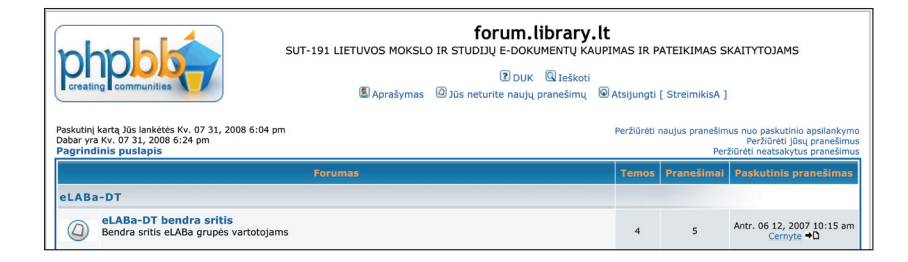

3. Pasirenkate *eLABa-DT bendra sritis*. Norėdami užduoti klausimą, spaudžiate mygtuką  $\circledR$  naujatema) ir ten suformuojate temos pavadinimą bei rašote savo pranešimą (paklausimą). Komentarą galite parašyti paspaudę mygtuką  $\begin{bmatrix} 8 & 2 \\ 4 & 2 \end{bmatrix}$  pm :

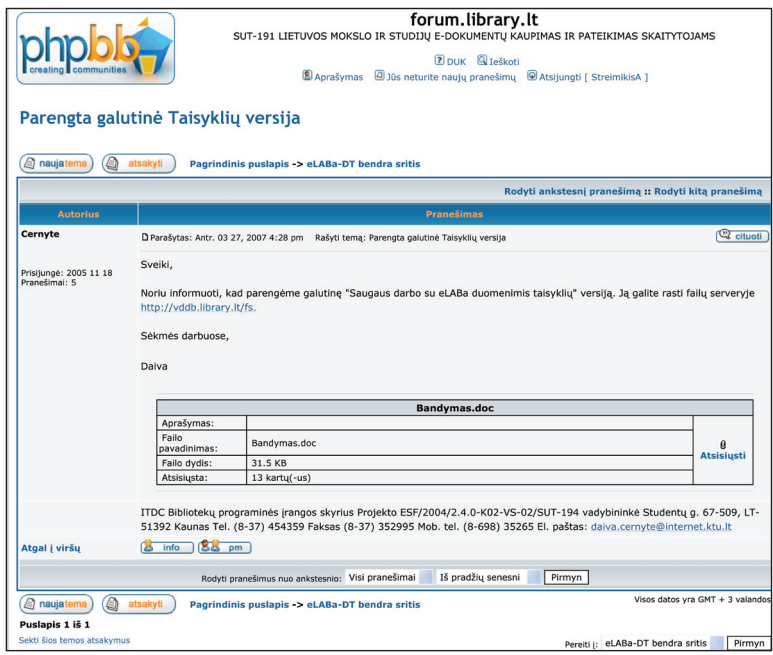

4. Taip pat, jei reikia, galite prisegti failą:

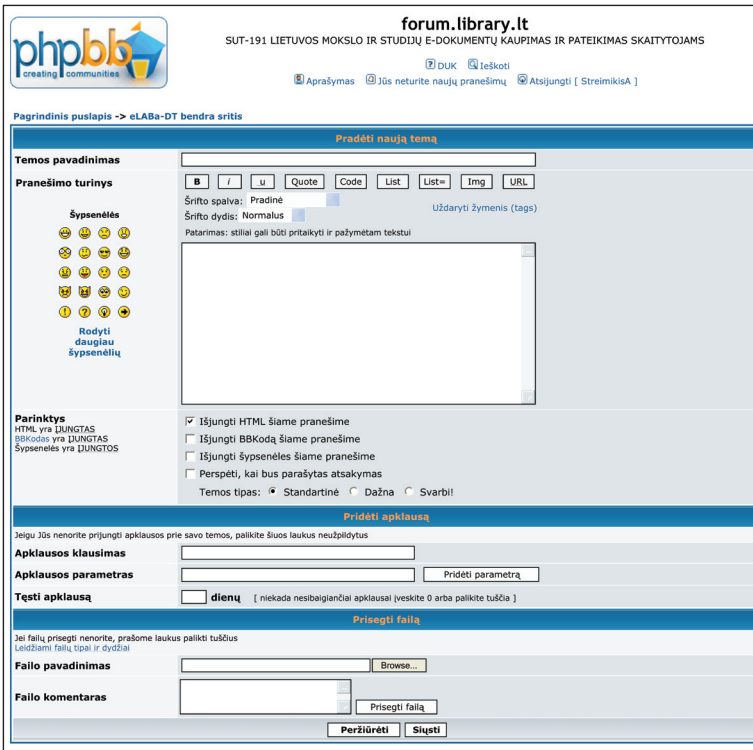

5. Paspaudę mygtuką DUK (*Dažniausiai užduodami klausimai*) puslapio viršuje, rasite detalesnę naudojimosi forumu instrukciją:

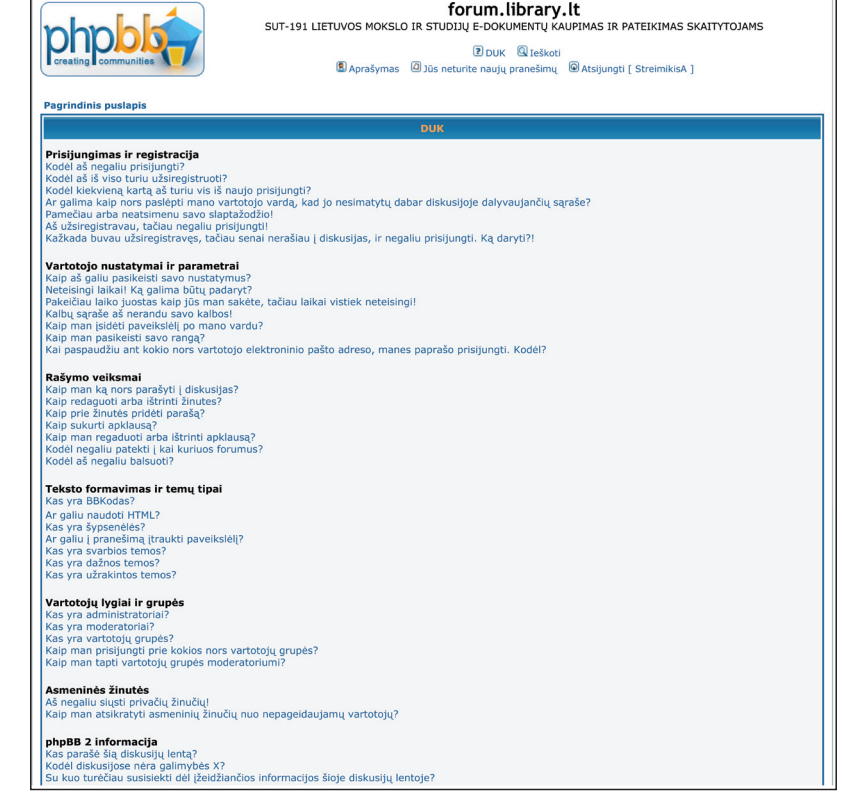

6. Paspaudę mygtuką *Ieškoti*, forume galite atlikti informacijos paiešką. Paspaudę mygtuką *Aprašymas*, galite papildyti vartotojo duomenis arba pakeisti šių duomenų nustatytąsias reikšmes. Naudodami mygtuką *Jūs neturite naujų pranešimų*, galite siųsti laiškus kitiems forumo dalyviams. Iš forumo išeisite paspaudę mygtuką *Atsijungti*.

*Literatūra 155*

# **7. Literatūra**

- 1. Dėl Lietuvos mokslo ir studijų elektroninių dokumentų informacinės sistemos (eLABa) įsteigimo (2006): Lietuvos Respublikos švietimo ir mokslo ministro 2006 m. liepos 14 d. įsakymas Nr. ISAK-1506. *Valstybės žinios*, 2006, Nr. 81-3212.
- *2. ISBD (ER). International standard bibliographic description for electronic resources* [interaktyvus] [žiūrėta 2007-04-19]*.*

Prieiga per internetą: <http://www.ifla.org/VII/s13/pubs/isbd.htm>.

- *3. ISBD (M). Monografinių leidinių tarptautinis standartinis bibliografinis aprašas.* Vilnius, 1997. 93 p. ISBN 9986-415-32-2.
- *4. ISBD taikymo sudėtinių dalių aprašui nurodymai.* Vilnius, 1997. 43 p.
- *5. Kataloguotojo vadovas* [interaktyvus] [žiūrėta 2007-04-19]. Prieiga per internetą: <http://www.mab.lt/labtlt/index.html>.
- 6. STONIS, Alfonsas, *et al. Lietuvos mokslo ir studijų elektroninių dokumentų informacinė sistema eLABa: specifikacija*. Kaunas, 2006. 102 p. Informacinės visuomenės plėtros komitete registracijos Nr. IS-113S, 2006-10-16.

Lietuvos akademinė elektroninė biblioteka – eLABa : saugaus darbo su eLABa duomenimis taisyklės : MDP versija 18 / Lina Bloveščiūnienė ... [et al]. 2-asis patais. ir papild. leid. Kaunas : Igmovila, 2008. 160 p.: iliustr. ISBN 978-9955-25-247-4. Aut.: Lina Bloveščiūnienė, Marijus Montvilas, Nijolė Kolesinskienė, Daiva Černytė, Algimantas Venčkauskas, Antanas Štreimikis, Vilius Kučiukas.

> UDK 004.91(474.5) Li-227

#### **Anotacija**

2006 metais pradėta kurti Lietuvos akademinė elektroninė biblioteka (eLABa). Duomenų teikėjai rengia ir įkelia į eLABa Lietuvos mokslo ir studijų e. dokumentus, susidedančius iš pagrindinių ir papildomų failų bei metaduomenų. Šiame leidinyje pateikiamos e. dokumento duomenų rengimo ir naudojimosi specialiąja programa (MDP 18-a versija) metaduomenims aprašyti ir failams įkelti į eLABa patikslintos ir papildytos taisyklės. Kartu šios atnaujintos taisyklės padės eLABa valdytojui, tvarkytojui ir duomenų teikėjams saugiau ir efektyviau dirbti su visais eLABa duomenimis, taip sudarant interneto vartotojams palankesnes sąlygas lengviau surasti reikalingus e. dokumentus naudojantis Lietuvos virtualia biblioteka ir kitomis internetinėmis paieškos sistemomis.

#### **Annotation**

The creation of Lithuanian Academic Electronic Library (eLABa) began in 2006. Data suppliers prepare and submit to eLABa e-documents consisting of main and additional files and metadata. In this publication the updated instruction for the preparation of data of e-document and usage of the special program (MDP version 18) for describing metadata and submission files to the eLABa is given. This updated instruction also enables eLABa manager, eLABa administrator and eLABa data suppliers to work more safely and effectively with all eLABa data, thus creating more favourable conditions for internet users to find the necessary e. documents using Lithuanian Virtual Library and other internet search engines.

# **Autoriai**

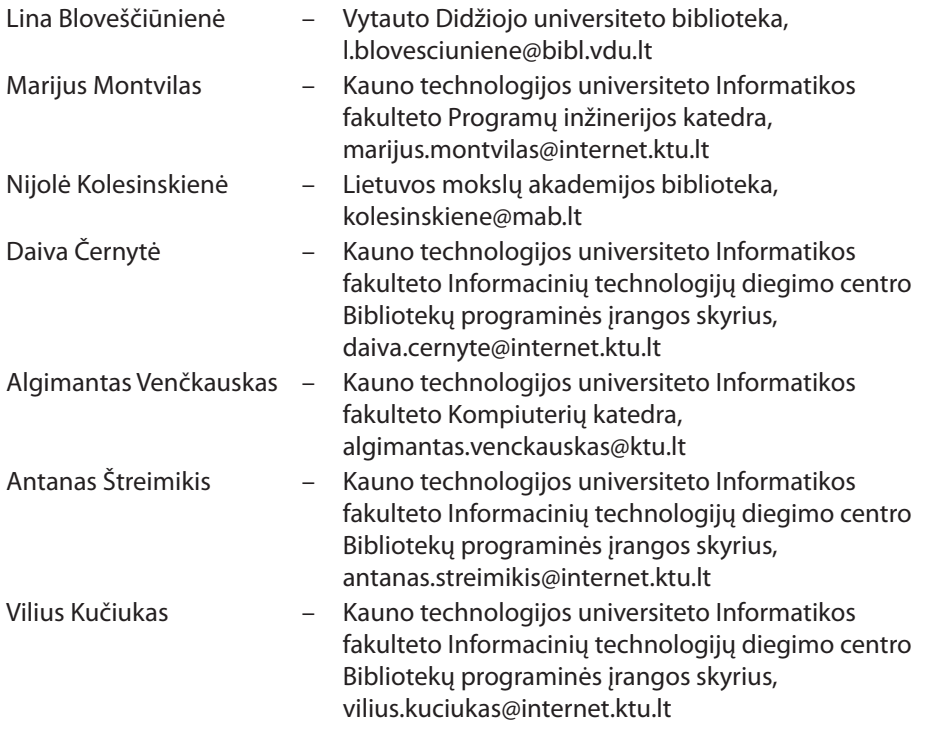

Spausdinti rekomendavo KTU Informatikos fakulteto Studijų programų komitetas

KAUNO TECHNOLOGIJOS UNIVERSITETAS

Lina Bloveščiūnienė, Marijus Montvilas, Nijolė Kolesinskienė, Daiva Černytė, Algimantas Venčkauskas, Antanas Štreimikis, Vilius Kučiukas

#### **LIETUVOS AKADEMINĖ ELEKTRONINĖ BIBLIOTEKA – eLABa**

*Saugaus darbo su eLABa duomenimis taisyklės* MDP 18-a versija

Mokomoji knyga Antrasis pataisytas ir papildytas leidimas

Redagavo Pranas Dastikas ir Nomeda Martišiūtė Techninis redaktorius Linas Salelionis

Sutartis Nr. SUT-194/IGMOVILA-SF-08MKN, 2008-05-08 xx,xx leidyb. apsk. l. Tiražas 500 egz. Kaina sutartinė Išleido IĮ "Igmovila", Laisvės al. 38A-12, 44240 Kaunas ACP